### **ESCUELA SUPERIOR POLITÉCNICA DEL LITORAL**

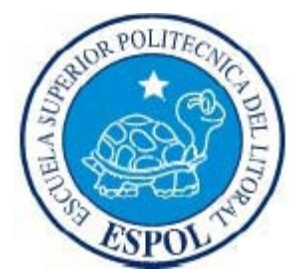

### **Facultad de Ingeniería en Electricidad y Computación**

## **"IMPLEMENTACIÓN DE SOLUCIONES TECNOLÓGICAS PARA EL CENTRO GERIÁTRICO EL HOGAR 'LA ESPERANZA' N°2"**

INFORME DE PRÁCTICA COMUNITARIA DE GRADUACIÓN

### Previa a la obtención del título de: **INGENIERO EN TELEMÁTICA INGENIERO EN CIENCIAS COMPUTACIONALES ESPECIALIZACIÓN SISTEMAS DE INFORMACIÓN INGENIERO EN CIENCIAS COMPUTACIONALES ESPECIALIZACIÓN SISTEMAS MULTIMEDIA**

Presentada por: **GINGER VIVIANA SALTOS BERNAL SANDRA VALERIA AGUDO PIGUAVE MARLON ALEXANDER RODRÍGUEZ ROJAS**

> GUAYAQUIL - ECUADOR AÑO: 2010

### **AGRADECIMIENTO**

A Dios por estar conmigo en cada paso que doy, y permitirme culminar esta importante etapa de mi vida. A mi familia por todo su amor y apoyo incondicional que me han brindado siempre.

#### *Ginger Saltos Bernal*

Agradezco a Dios, Ser omnipotente y Supremo, porque su luz, ha iluminado mi camino, A MI MADRE, mi amiga y compañera inseparable, aquella que ha estado presente en mis triunfos y fracasos, en mis risas y lagrimas. A mi familia, por su apoyo incondicional, fortalecieron mi espíritu y sirvieron de puntales en la formación de mi carrera profesional.

### *Sandra Agudo Piguave*

Agradezco a Dios, por haberme dado las fuerzas necesarias para superarme y ser mi guía en los momentos difíciles. A mis Padres por su apoyo incondicional. A mis hermanos por estar conmigo siempre.

#### *Marlon Rodríguez Rojas*

### **DEDICATORIA**

A mi MADRE por su constante ayuda y cooperación. A la memoria de mi PADRE por todo lo que me enseñó durante su vida. A mis ABUELOS por su cariño, apoyo y comprensión. Y muy especial a mi TÍA MAGALY por estar junto nosotros apoyándonos y cuidándonos siempre.

### *Ginger Saltos Bernal*

A MI MADRE aquella que ha llenado mi vida de virtudes, y me ha enseñado a enfrentarme a los retos y obstáculos, a no desmayar y aprender a levantarme cuando he tropezado.

### *Sandra Agudo Piguave*

A Francisco Rodríguez y Napoleón López aquellos seres que cambiaron mi vida.

### *Marlon Rodríguez Rojas*

### **D E C L A R A C I Ó N E X P R E S A**

"La responsabilidad del contenido de este Trabajo de Graduación, nos corresponde exclusivamente; y el patrimonio intelectual de la misma, a la **Escuela Superior Politécnica del Litoral**"

(Reglamento de Graduación de la ESPOL)

Ginger V. Saltos Bernal Sandra V. Agudo Piguave

Marlon A. Rodríguez Rojas

## **TRIBUNAL DE SUSTENTACIÓN**

Ing. Eduardo Cervantes B.

**DIRECTOR DEL DEPARTAMENTO DE VÍNCULOS CON LA COLECTIVIDAD**

Ing. Fabricio Echeverría B.

**PROFESOR DELEGADO POR EL DECANO DE LA FACULTAD**

# ÍNDICE GENERAL

<span id="page-5-0"></span>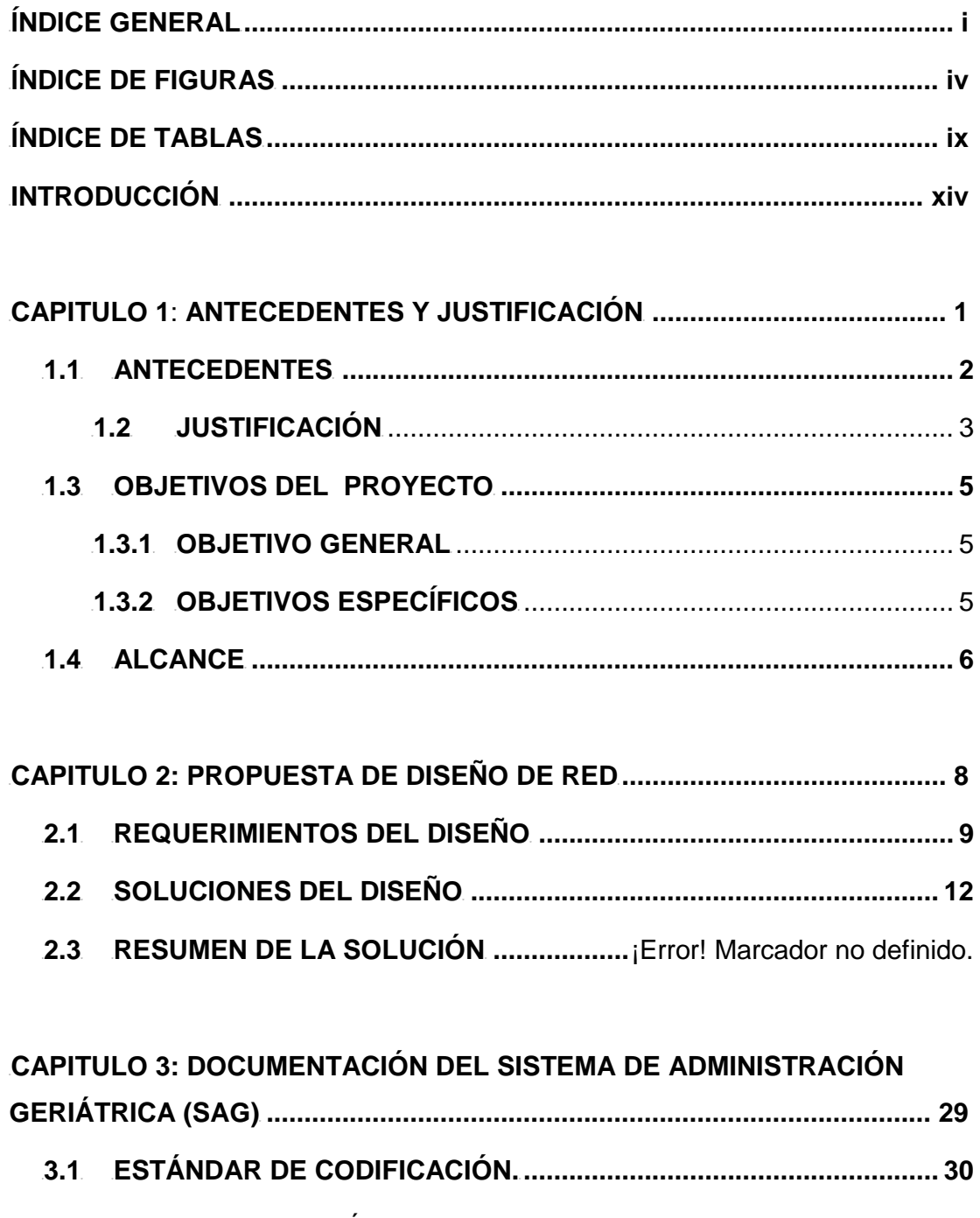

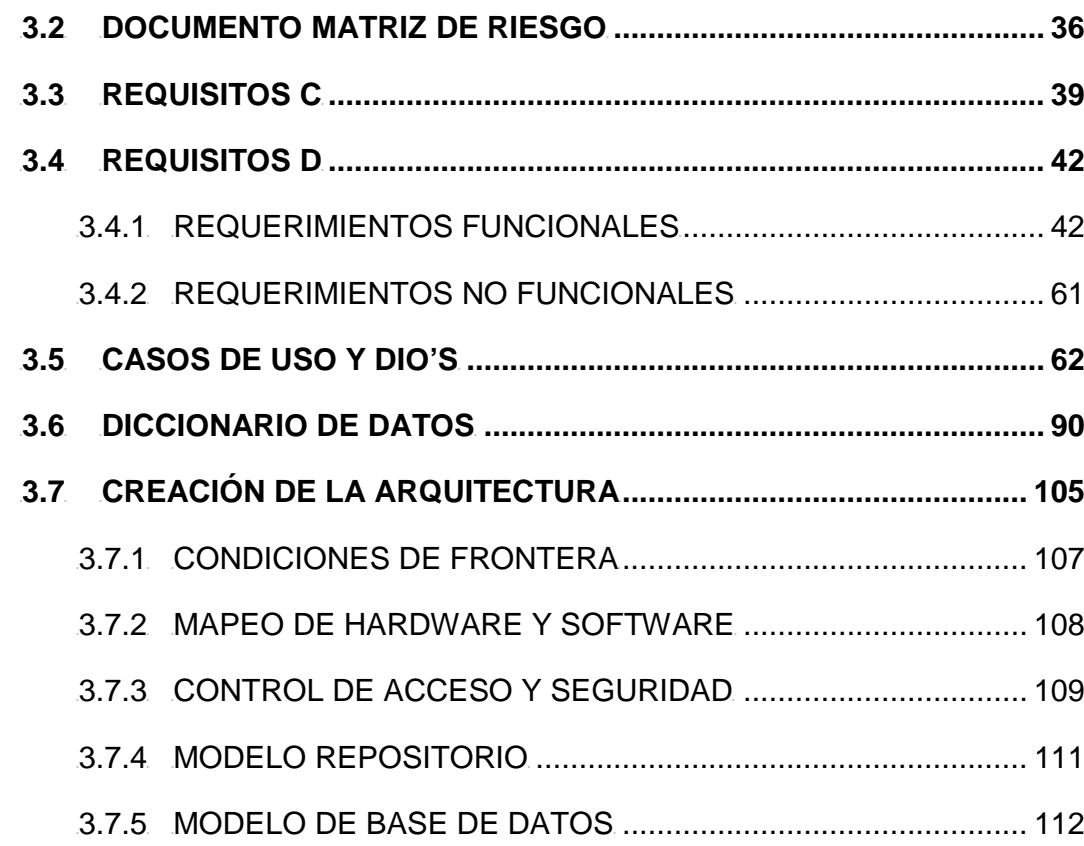

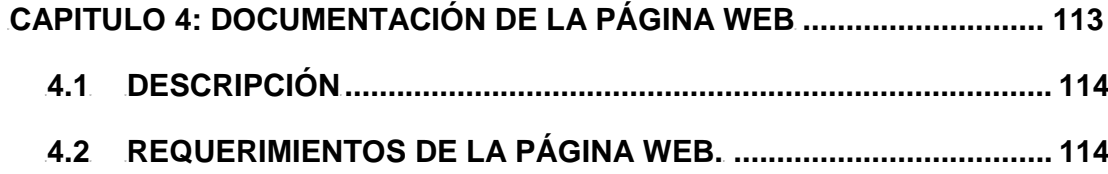

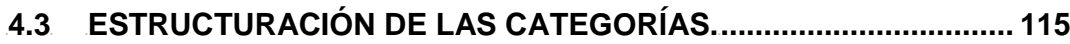

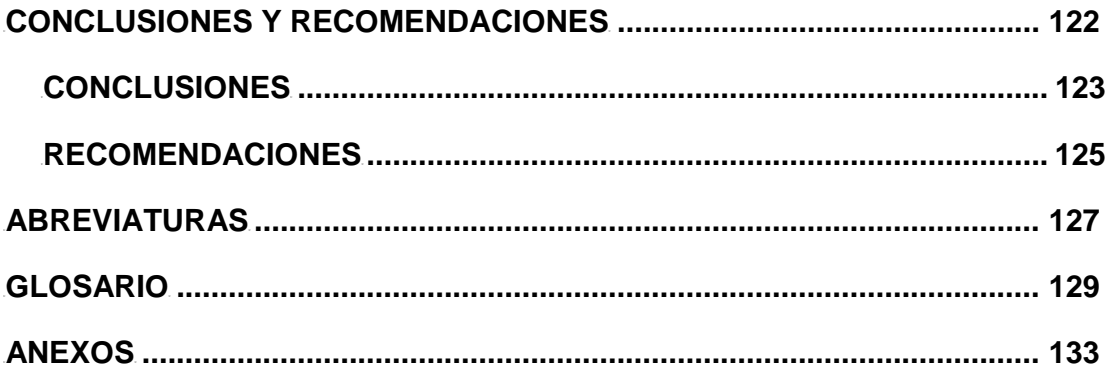

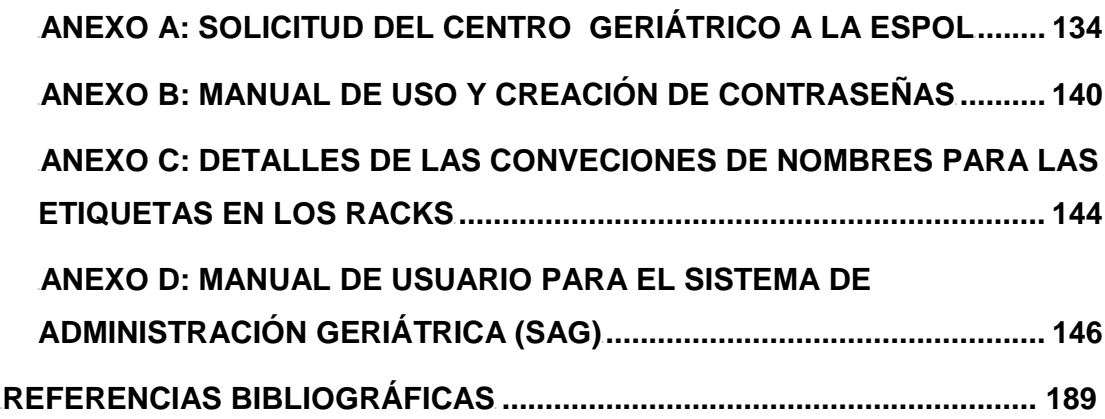

# **ÍNDICE DE FIGURAS**

<span id="page-8-0"></span>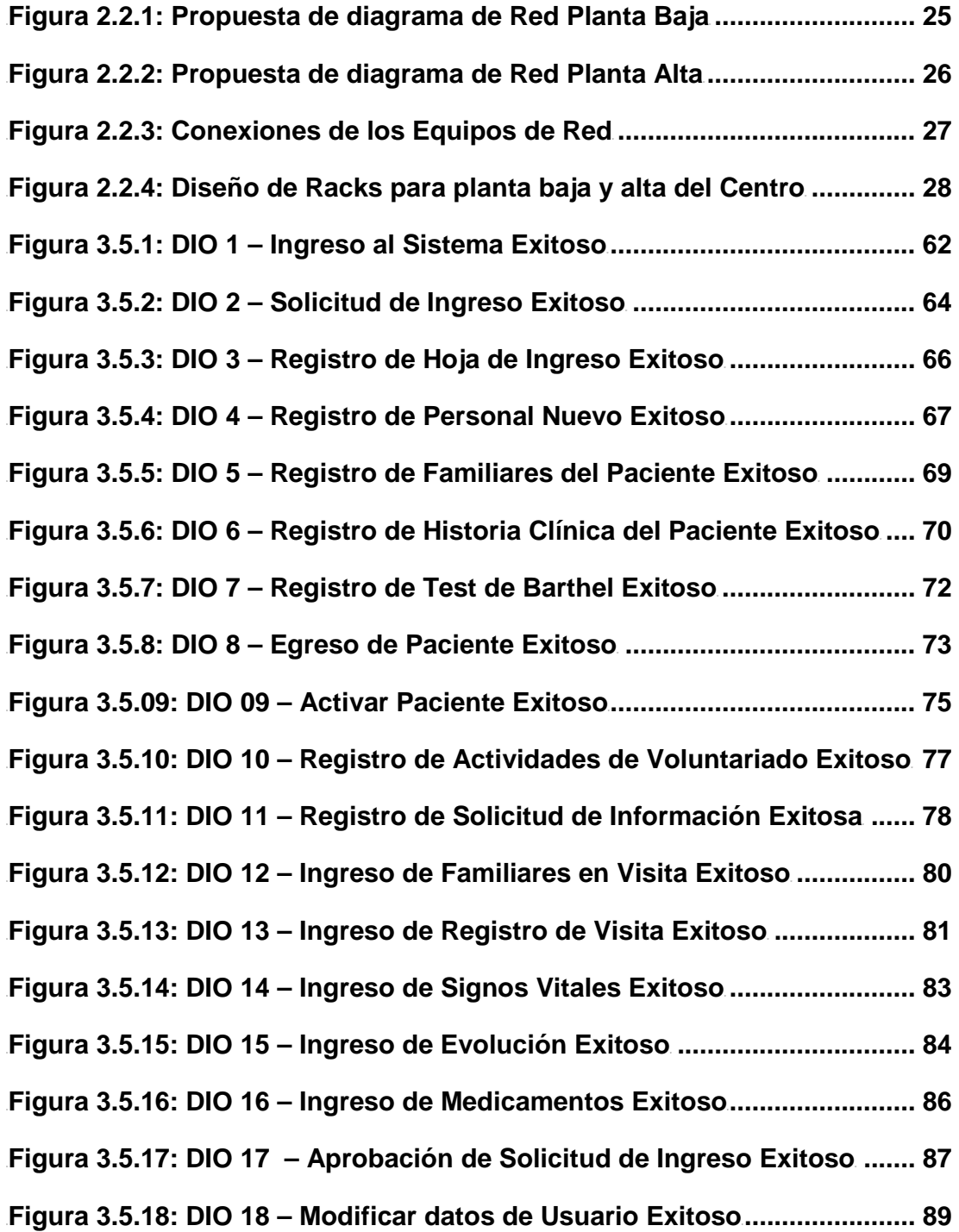

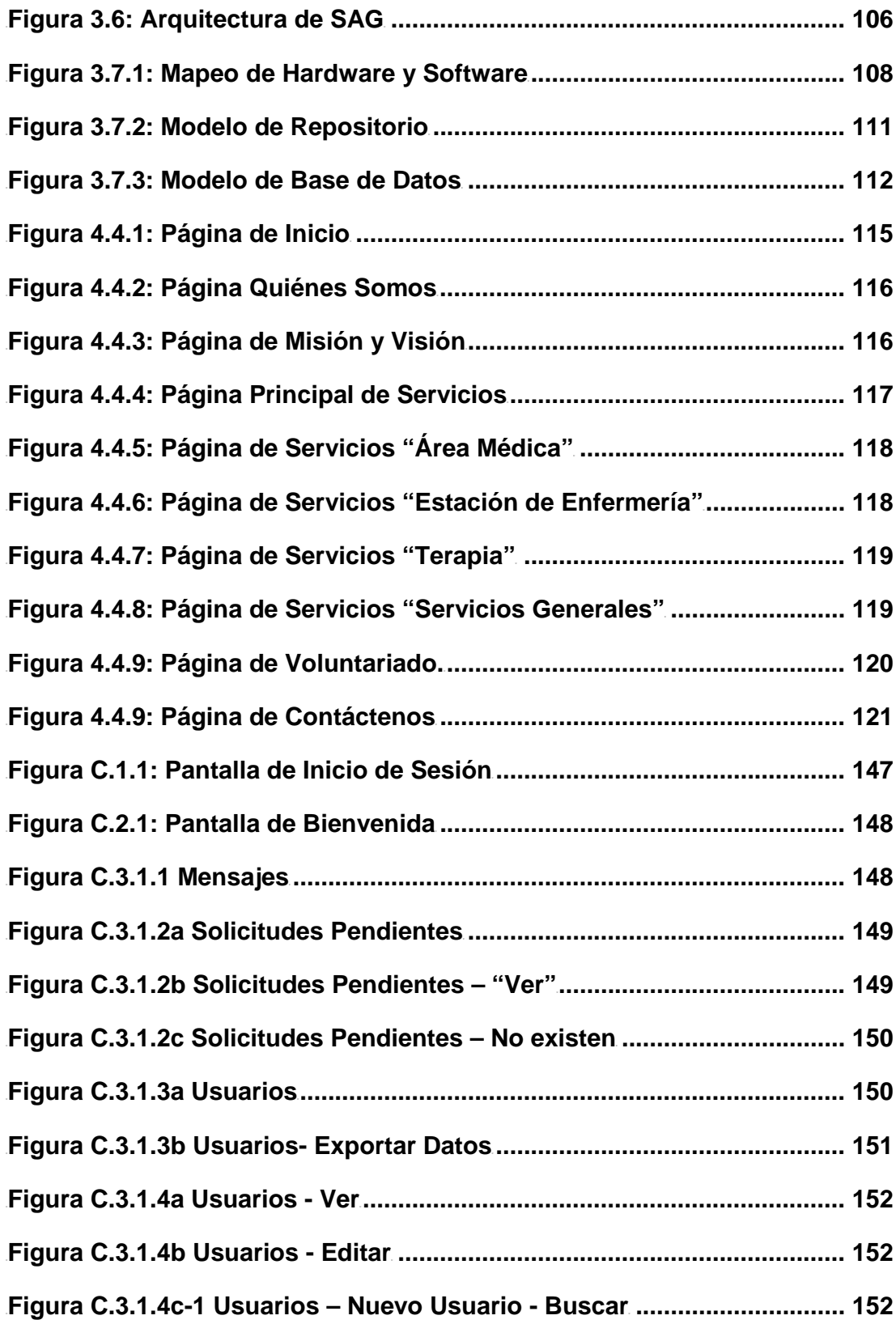

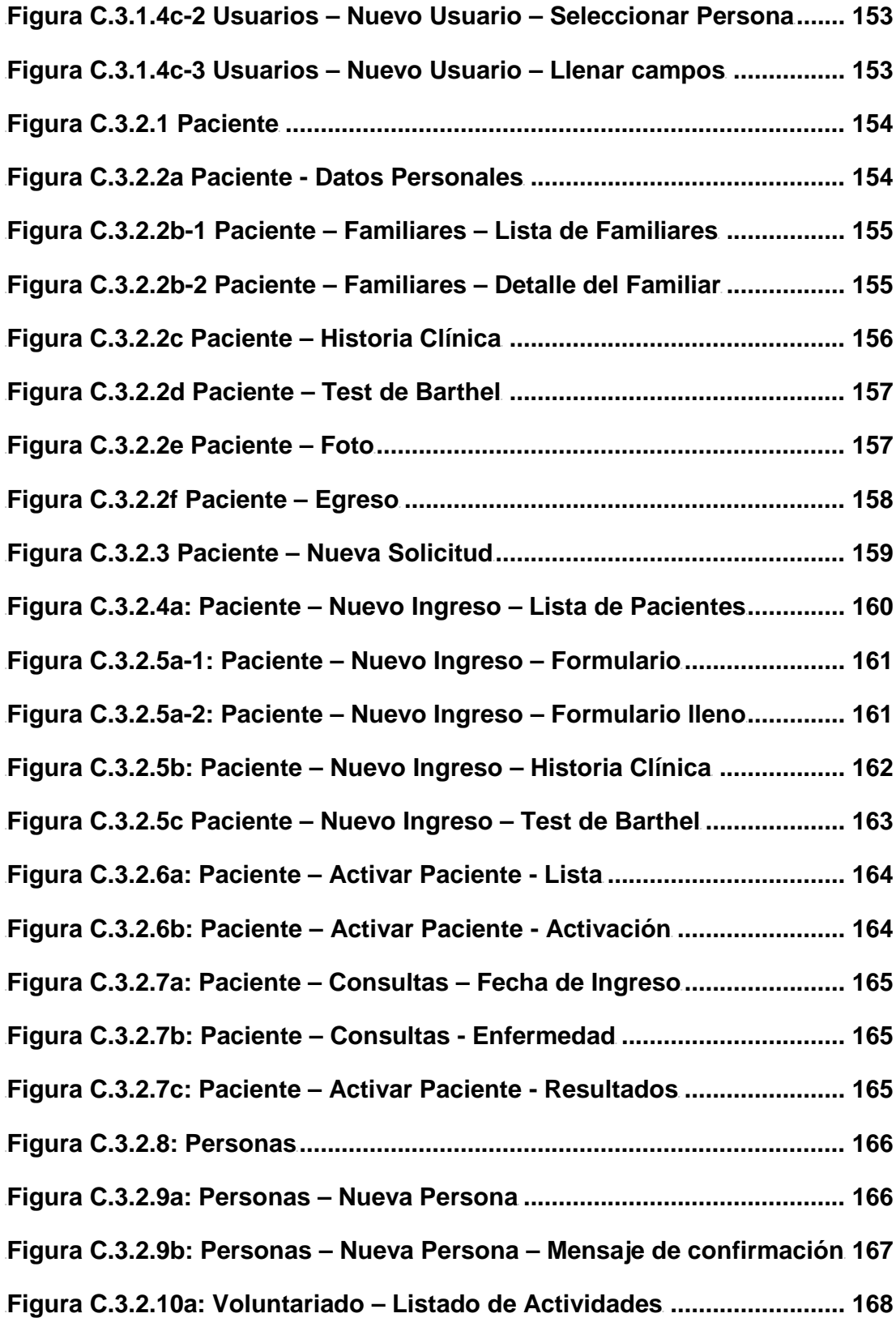

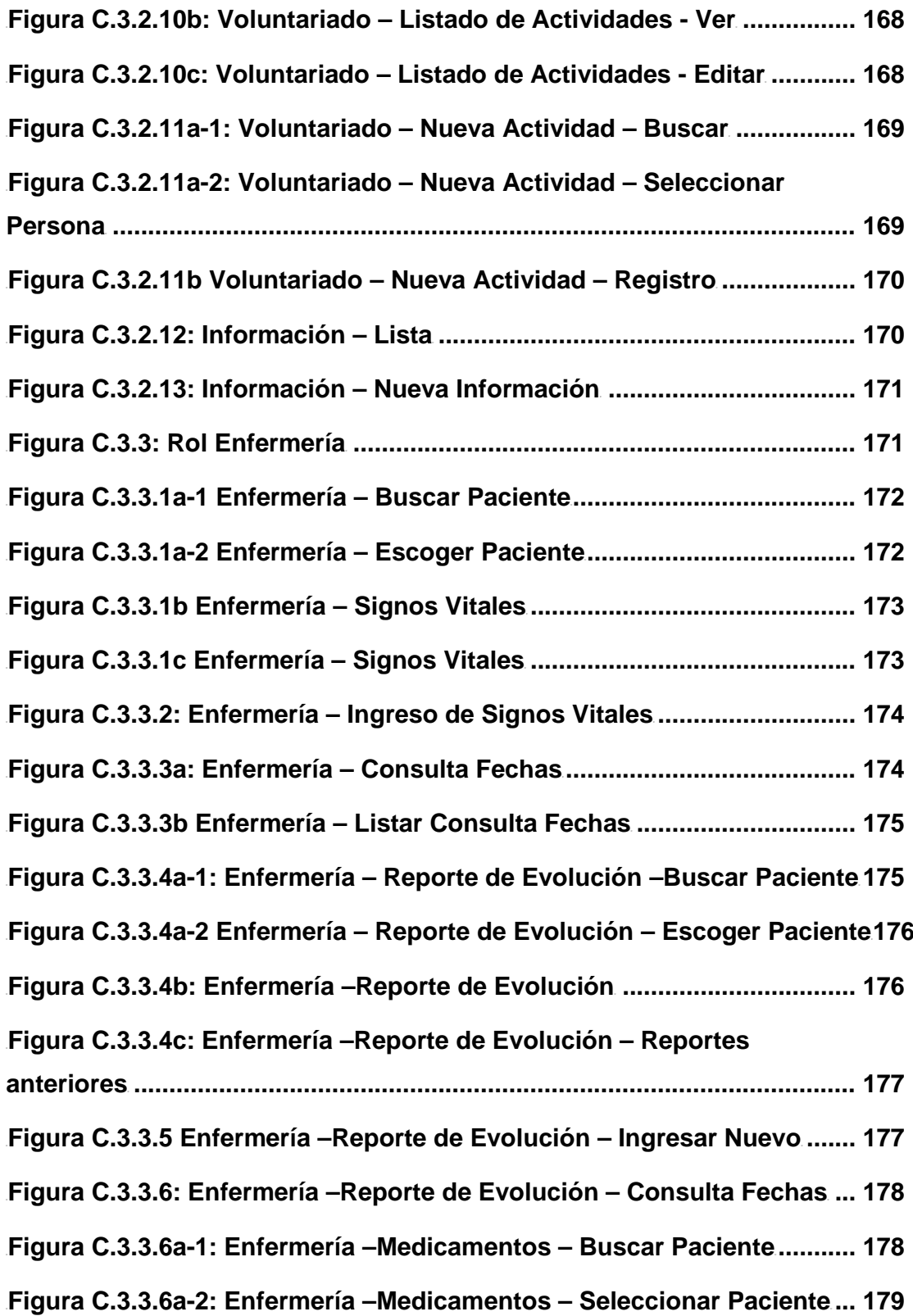

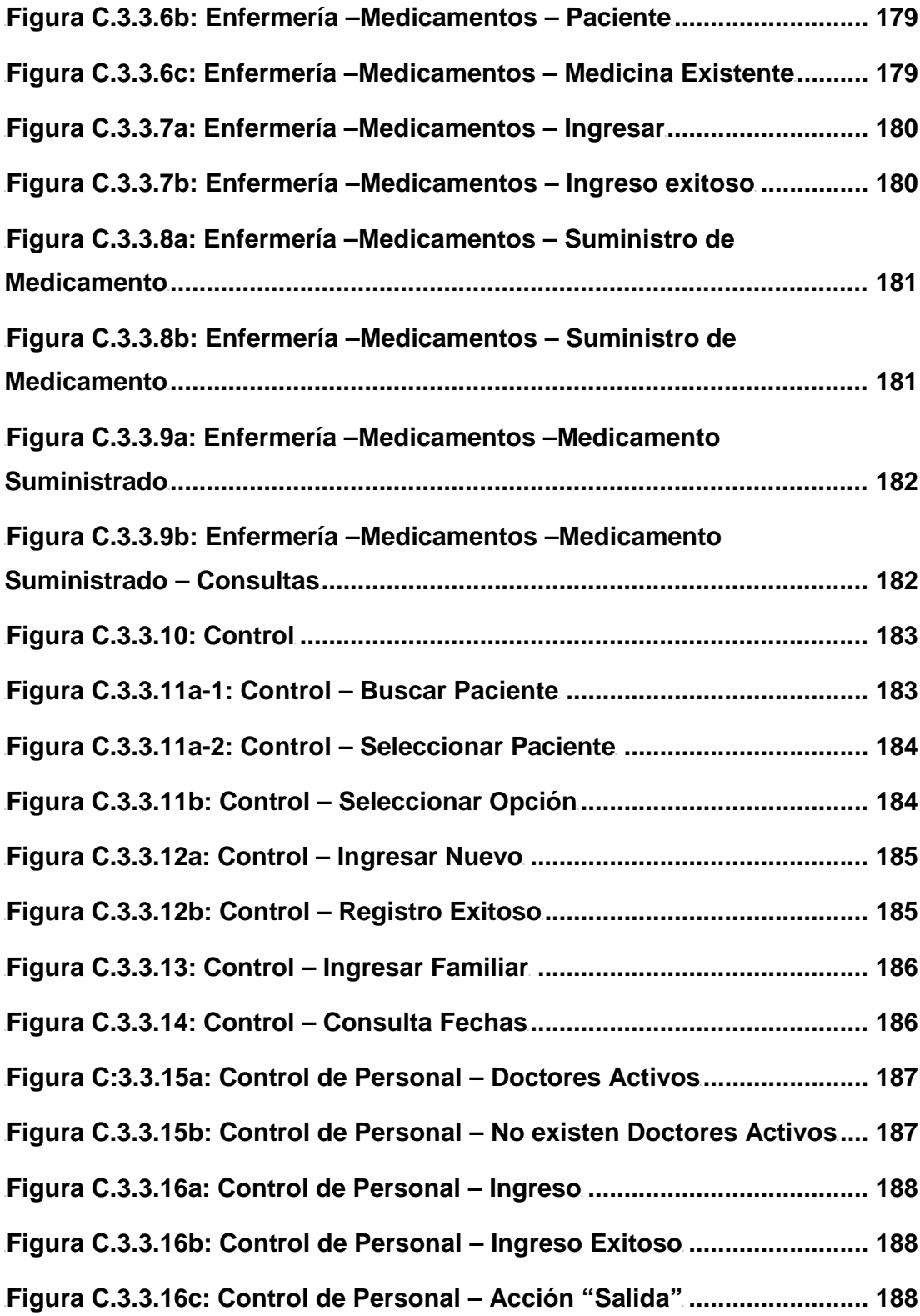

# **ÍNDICE DE TABLAS**

<span id="page-13-0"></span>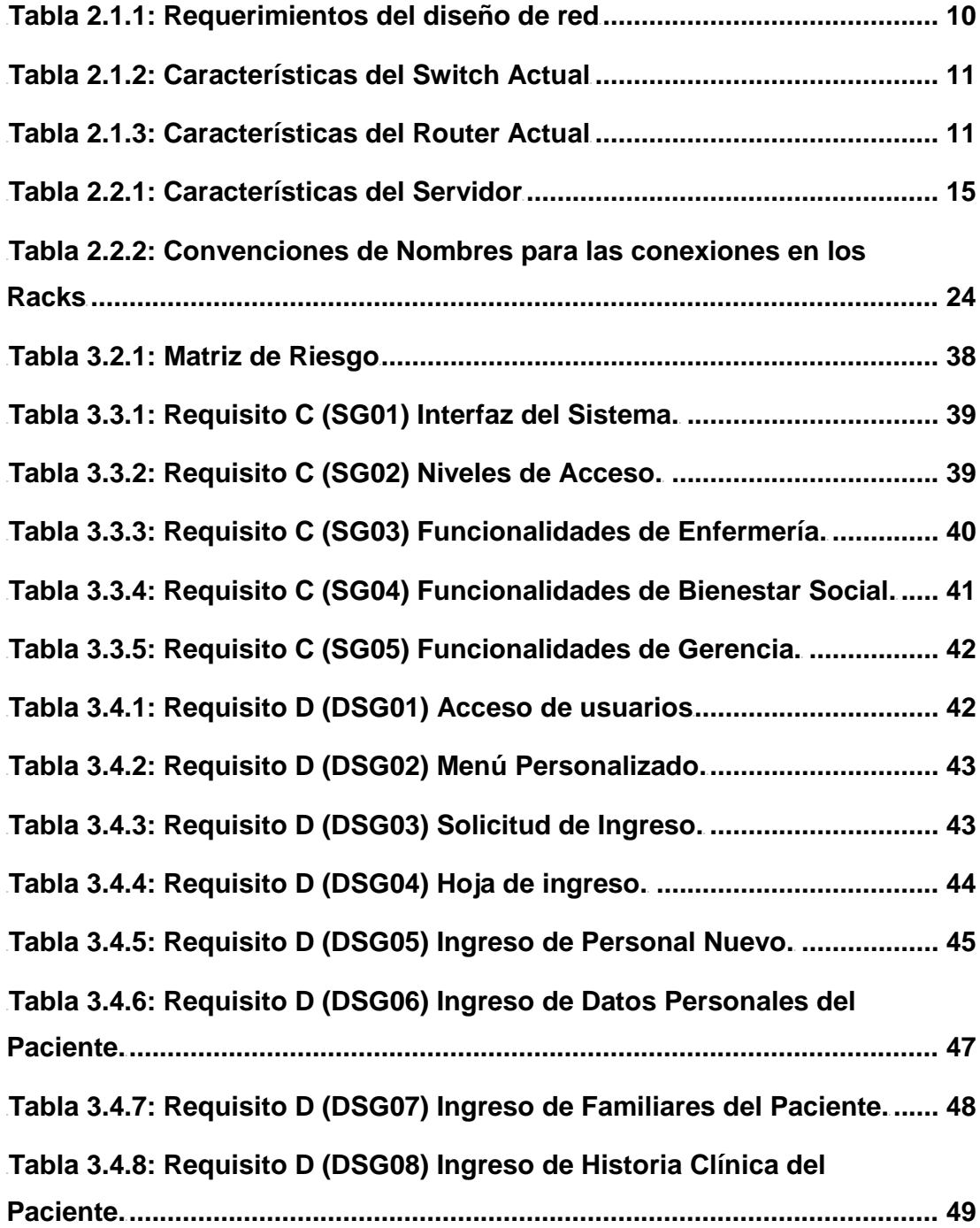

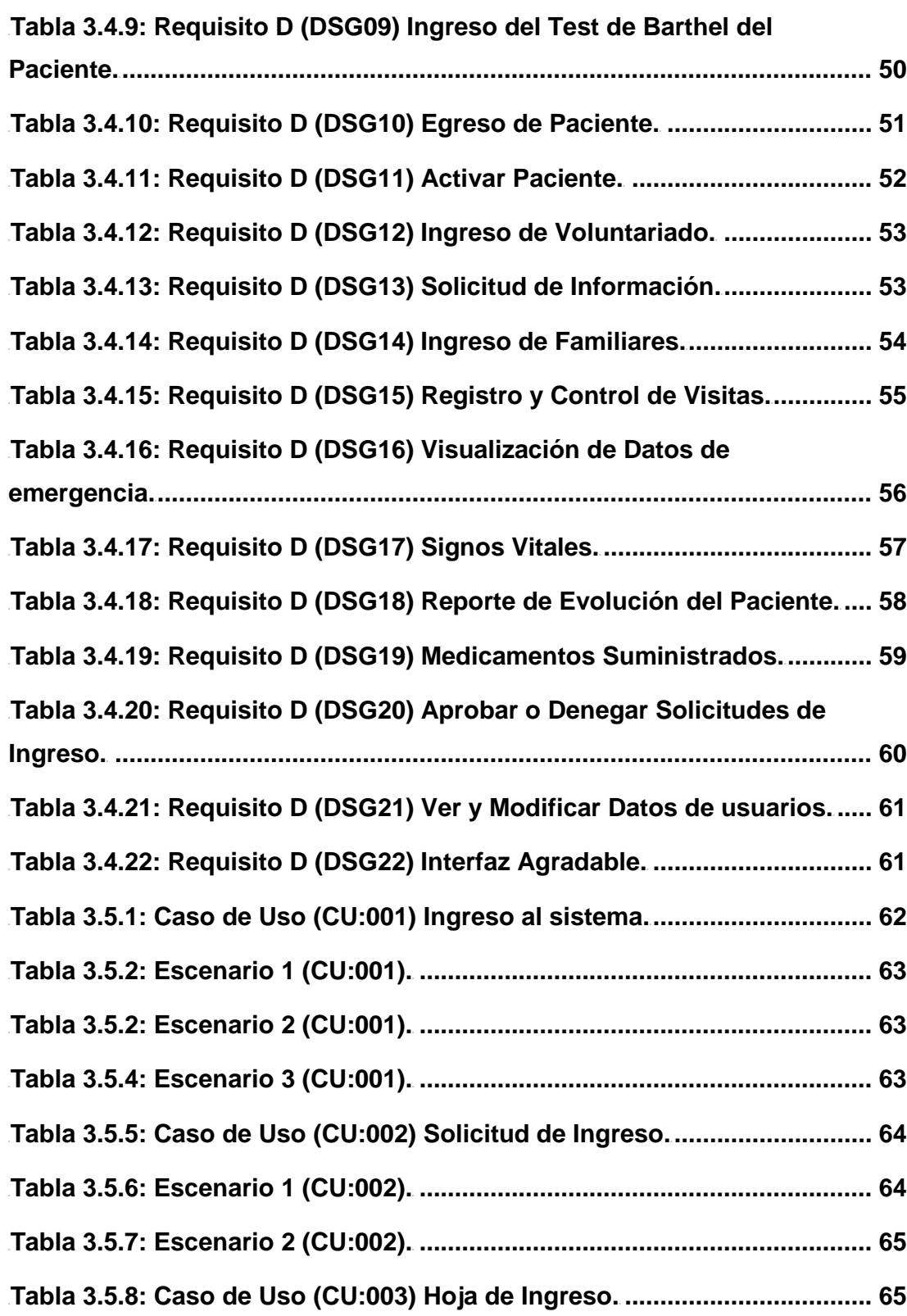

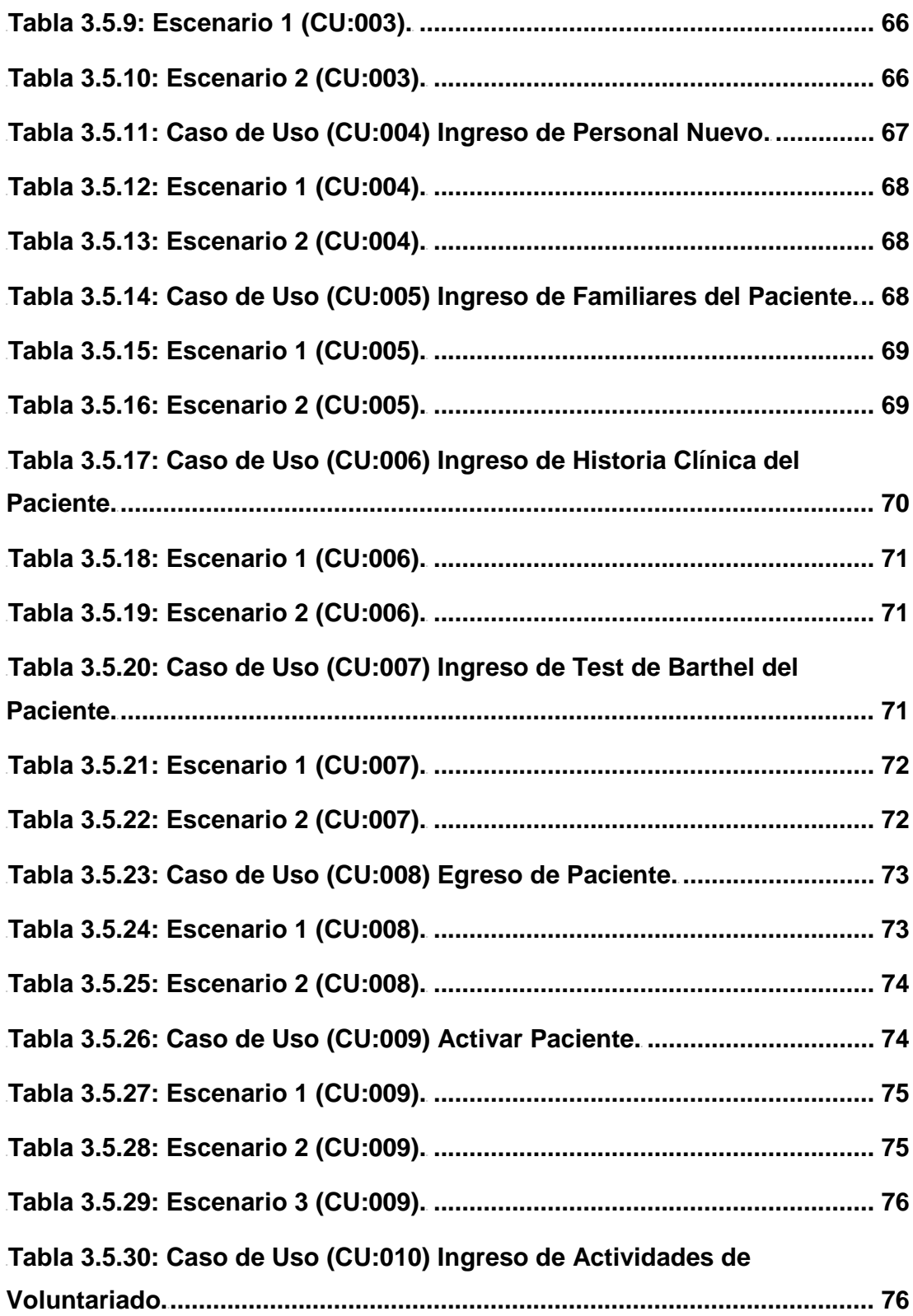

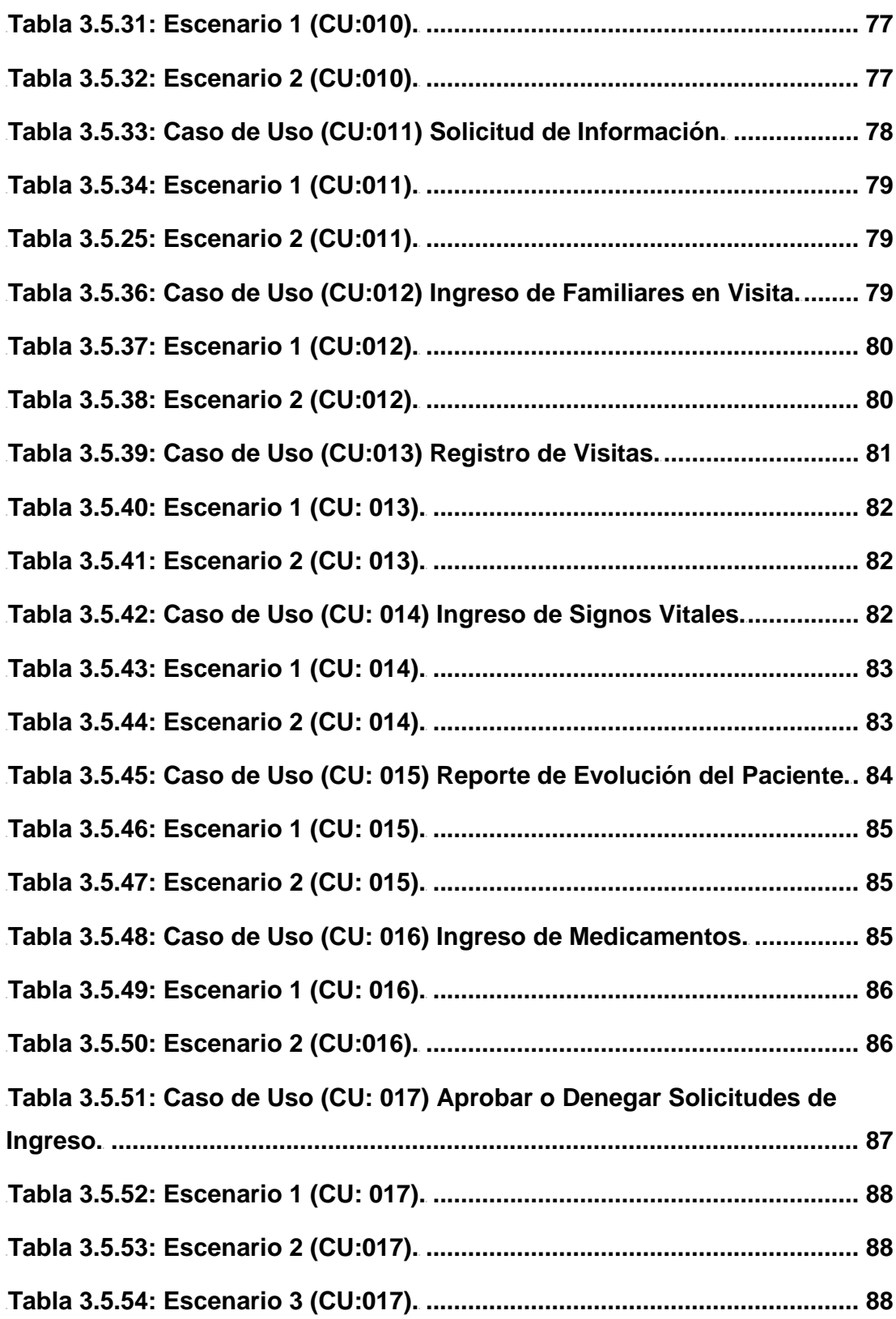

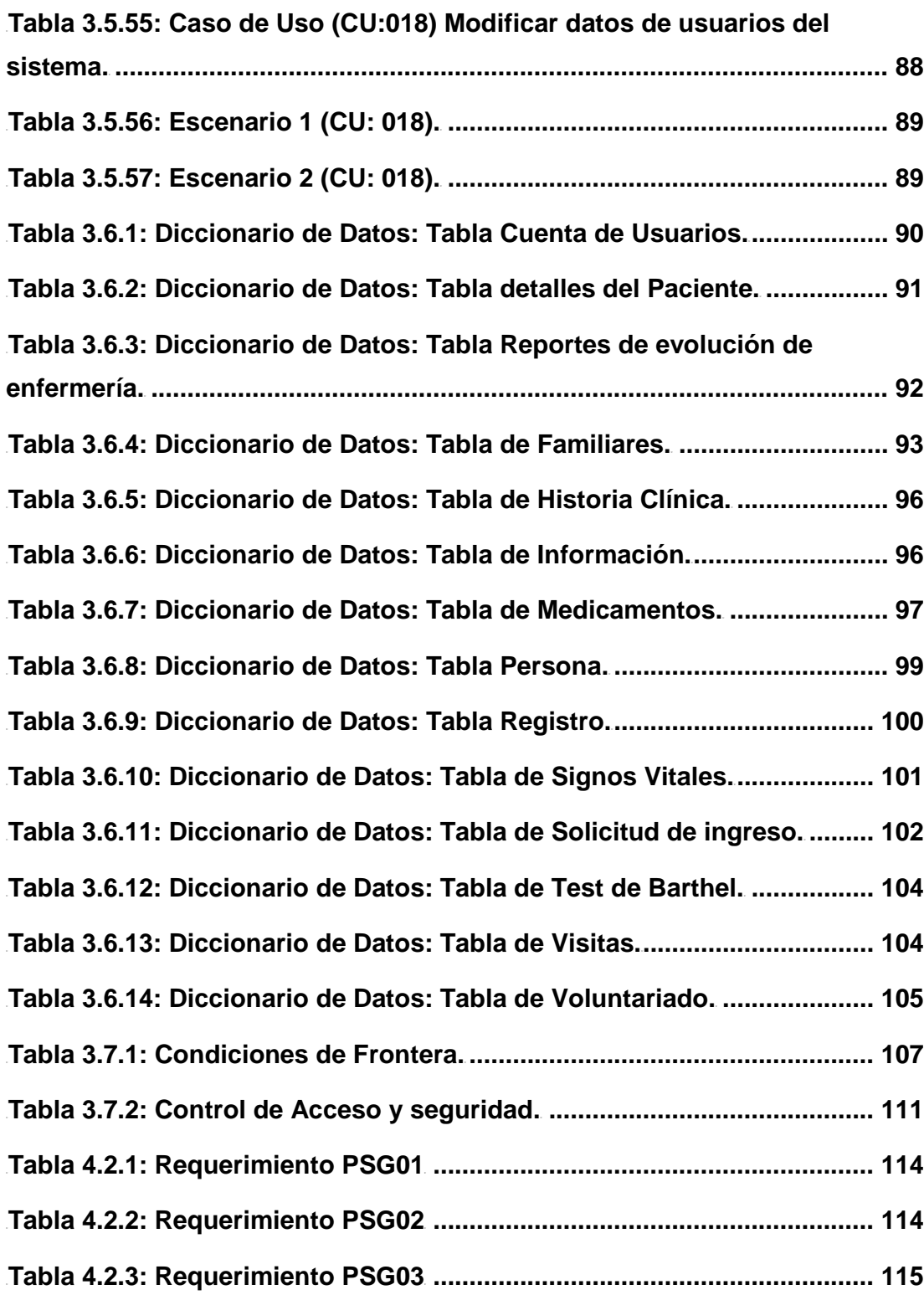

### **INTRODUCCIÓN**

<span id="page-18-0"></span>El presente proyecto fue desarrollado con la idea de mejorar el proceso de ingreso, atención y egreso de adultos mayores que se alojan en el Centro Geriátrico Villa Hogar "La Esperanza" Nº2, implementando soluciones tecnológicas que facilitan administración y publicidad del Centro, además de la comunicación entre departamentos del mismo.

En el capítulo 1 se podrá encontrar la información resumida del centro geriátrico y del trabajo que realizan los militares a favor de este centro, y cómo éste se verá beneficiado con la implementación del proyecto.

Actualmente el Centro posee una red de computadoras que ayuda con la comunicación entre ellas, pero con el incremento en el número de oficinas y personal, se ha generado la necesidad de ampliar dicha red para mejorar la comunicación entre los departamentos que lo conforman. Por tal razón, en el capítulo 2, se realiza un análisis y diseño de una propuesta de red para el centro, recomendando estándares, hardware, software, protocolos, tipos de seguridad, topología de red y convenciones de nombres. Con el fin de mejorar la visualización, se detalla la propuesta de diseño de Red, para la cual se realizó un diagrama sobre los planos de la estructura física del Centro en la que se especifica las conexiones entre los equipos y el diseño de los Racks para planta alta y baja.

Además de la comunicación, la administración de la información también conforma uno de los factores que desde siempre han sido claves para toda empresa, y por ello se desarrollan diversos sistemas para todo tipo de actividades productivas. Por lo tanto, en el capítulo 3 de este informe se detalla la documentación necesaria para la implementación de un sistema personalizado que se refiere a "las instrucciones electrónicas que van a indicar al computador que es lo que tiene que hacer". El sistema de Administración Geriátrica (SAG) es una herramienta tecnológica que proporciona el soporte necesario para agilizar el proceso de la administración de la información, ayudando a la oportuna y certera toma de decisiones que conduzcan a la empresa alcanzar las metas y objetivos planteados.

El marketing y la promoción en Internet ya dejaron de ser una elección o alternativa, para pasar a ser una necesidad, por lo cual las páginas web son utilizadas para transmitir información a usuarios y darles a conocer todo sobre sus empresas. En el último capítulo se detalla los requerimientos solicitados para la implementación de la página web y su estructura.

Para finalizar el informe, se señalan conclusiones y recomendaciones del proyecto donde se señala los beneficios que generó su implementación y sugerencias para la mejora del sistema haciéndolo más eficiente.

# **CAPITULO 1**

# <span id="page-20-0"></span>**ANTECEDENTES Y JUSTIFICACIÓN**

### <span id="page-21-0"></span>**1.1 ANTECEDENTES**

La fundación Villa Hogar "La Esperanza" N°2 es un centro geriátrico creado mediante Acuerdo Ministerial Nº 2677 del 7 de Diciembre de 1989 como organismo dependiente del Ministerio de Defensa Nacional, cuyo objetivo es el de brindar protección y asistencia social sin fines de lucro al personal militar en servicio pasivo, dependientes y a la comunidad civil previa disponibilidad de cupos y con aprobación del Directorio, que se encuentren comprendido en la tercera edad, que en forma libre expresen su voluntad de acogerse a los beneficios que presta este centro.

El Centro es un hospicio regentado por las Fuerzas Armadas y actualmente, está dirigido a adultos mayores, a quienes se les suministra atención médica, odontológica, enfermería, alimentación, peluquería, entre otros. Su labor se realiza con recursos que aportan el Ejército, la Marina y la Aviación. Sus voluntarias, compuesto por la esposas de los oficiales de las tres ramas de las FF.AA. en servicio activo y pasivo, quienes con su inmenso deseo de servir se turnan durante la semana para ayudar con la atención de los ancianos, proporcionándoles cuidados y compañía.

Por otro lado, parte de la misión de la ESPOL; es la de formar profesionales de excelencia, líderes, emprendedores, con sólidos valores morales y éticos que contribuyan al desarrollo del país, para mejorarlo en lo social, económico, ambiental y político.

A fin de cumplir con su misión, la ESPOL cuenta con la Comisión de Vínculos con la Colectividad, que tiene entre sus funciones; desarrollar las capacidades locales y resolver los problemas científico-técnicos del sector productivo y la comunidad.

La administración del Centro Geriátrico en conocimiento de la labor que ejecuta *la* ESPOL, solicitó ayuda a un pasante politécnico*,* con una propuesta de diseño de red, y así ampliar la que actualmente poseen. Sin embargo, en una reunión entre el Gerente del Centro y dicha estudiante surgió la propuesta de automatizar algunas de las funciones de mencionada entidad, para lo cual se unió a dos compañeros; una vez establecido el grupo de trabajo el Centro Villa Hogar La Esperanza elaboró una carta (Ver Anexo A) en la que solicitó ayuda a la ESPOL, la misma que mediante la intervención de la oficina de Comisión de Vínculos con la Colectividad decidió brindar la ayuda necesaria a la mencionada institución por lo que la asociación conformada de tres estudiantes politécnicos propusieron un proyecto cuyo fin es diseñar e implementar la red de computadoras del centro, así como desarrollar una aplicación que les permita administrar la información de los pacientes, personal y actividades de voluntariado que se realicen dentro de la institución y elaborar una página web que le permita a Villa Hogar dar a conocer cada uno de los servicios que ofrece*.*

A los catorce días del mes de octubre del dos mil nueve se firmó un acta en la que se acordó realizar este proyecto, durante una reunión realizada en la oficina de Vínculos con la Colectividad de la ESPOL a las doce horas, en la que estuvieron presentes: el Capitán de Navío EMS, Schubert Suing Jaramillo, Gerente del Hogar La Esperanza No. 2 Guayas; el Ing. Eduardo Cervantes B., Director de la oficina de Vínculos con la Colectividad; el Ing. Fabricio Echeverría, profesor delegado por la FIEC y los proponentes del proyecto.

### <span id="page-22-0"></span>**1.2 JUSTIFICACIÓN**

Actualmente, el Centro Geriátrico cuenta con una red que facilita la transmisión de la información entre los distintos departamentos que lo conforman, sin embargo debido al incremento en el número de oficinas y personal que trabaja con dicha información, existen computadoras que no se

comunican, debido a la falta de puntos de red, por lo que se requiere rediseñar una red que cumpla con los requerimientos para la organización departamental actual del Centro.

La comunicación de la información entre los departamentos del Centro se la realizaba de manera manual, lo cual conlleva a un proceso lento y desorganizado al momento de archivar la información. También resultaba tedioso para el personal realizar informes que pueden prestarse a la pérdida de los datos de los usuarios.

Ante este problema se propone el diseño de una red con el fin de facilitar el almacenamiento y procesamiento de la información, que además permitirá compartir programas, y recursos como unidades de almacenamiento, impresoras y otros, a los que se pueden acceder a través de la red.

Como solución al problema de comunicación de información se implementó un software personalizado (SAG), que permite administrar los servicios que el Centro ofrece a la sociedad, en este caso, a los adultos mayores; y así agilizar el proceso de llenado de información de cada paciente, llevar un control y orden de los datos y proveer al personal agilidad y seguridad en la información

Todos estos beneficios brindarán al Centro Geriátrico una confiabilidad de la información de los pacientes y seguridad, además los proyectará como un centro que está a la vanguardia, para ofrecer el mejor servicio a sus pacientes, que se sientan cómodos y satisfechos. Así mismo, el personal podrá trabajar de manera más confiable y realizar sus labores de manera rápida y segura

El Centro no ha podido dar a conocer sus beneficios frente a la sociedad, por ello se ha implementado una página web informativa, detallando los servicios que el Centro ofrece.

### <span id="page-24-0"></span>**1.3 OBJETIVOS DEL PROYECTO**

#### <span id="page-24-1"></span>**1.3.1 OBJETIVO GENERAL**

Mejorar la atención geriátrica prestada por el Centro Villa Hogar "La Esperanza" Nº2, a los adultos mayores que se alojan en este Centro, a través del desarrollo de soluciones tecnológicas que facilitan la comunicación entre las diferentes áreas médicas del Centro, el cual permitirá la actualización frecuente de las condiciones actuales de los pacientes. Además se mejorará la publicidad del Centro el cual permitirá proporcionar información sobre los servicios que ofrece el Centro a sus futuros usuarios.

### <span id="page-24-2"></span>**1.3.2 OBJETIVOS ESPECÍFICOS**

Para alcanzar el objetivo General, se deben completar los siguientes objetivos:

- Obtener la topología gráfica tanto de las estaciones de trabajo de cada uno de los departamentos que conforman el Centro como la ubicación del servidor, equipos de red y la infraestructura que nos brinda el Centro antes mencionado.
- Inventariar de forma detallada el hardware del cual está estructurada la red actual del Centro.
- Valorar el estado de los equipos que posee el centro, para su posible reutilización.
- Levantar los requerimientos del Centro para la implementación del Sistema de Administración Geriátrica.
- Conocer los roles de los usuarios para establecer niveles de acceso a la información.
- Elaborar el sistema informático que permita la administración geriátrica del Centro y cumpla los requisitos necesarios.
- Sintetizar el procedimiento y funcionamiento del Centro, para mostrarle al usuario en la aplicación, lo más trascendental del tema, plasmado en la misma.
- Capacitar al personal del Centro Geriátrico para el correcto manejo del SAG.
- Diseñar una página web que brinde información acerca de los servicios médicos que ofrece el Centro como: Odontología, Terapia Ocupacional, Física, Lenguaje; así como dar a conocer su infraestructura y ubicación.

### <span id="page-25-0"></span>**1.4 ALCANCE**

El proyecto incluye lo siguiente

- a) Diseñar una propuesta de red de computadoras para automatizar su sistema de comunicación de datos de manera segura, entre las diversas áreas médicas existentes en el centro médico.
- b) Implementar una página web que ayudará con el fácil acceso a información del "Hogar Esperanza N2", los servicios que ofrecen y las actividades que se realizan en el mismo.
- c) Implementar un Software de administración que logrará optimizar las siguientes tareas:
	- Controlar el ingreso de Medicamentos al departamento de Enfermería.
- Crear y controlar los historiales médicos de cada paciente.
- Control de chequeo de signos vitales
- Reporte de Enfermería.
- d) Capacitar al menos 8 personas del centro geriátrico, en el manejo correcto del sistema de administración médica, mediante un curso de 4 horas.
- e) Elaborar un manual de usuario.

# **CAPITULO 2**

# <span id="page-27-0"></span>**PROPUESTA DE DISEÑO DE RED**

### <span id="page-28-0"></span>**2.1 REQUERIMIENTOS DEL DISEÑO**

El Centro Geriátrico necesita generar informes de voluntariado, fichas médicas, entre otros, para los cuales es necesario compartir información a través de los diferentes departamentos:

- Gerencia.
- Bienestar Social.
- Enfermería.
- Secretaría.

De acuerdo con toda la información recopilada en las visitas realizadas al Centro Geriátrico, se pudo determinar sus necesidades en cuanto a hardware, las cuales servirán como plataforma física para implementar el sistema de administración Geriátrica (SAG) y poder concluir la infraestructura de red faltante en la planta baja y alta para la institución.

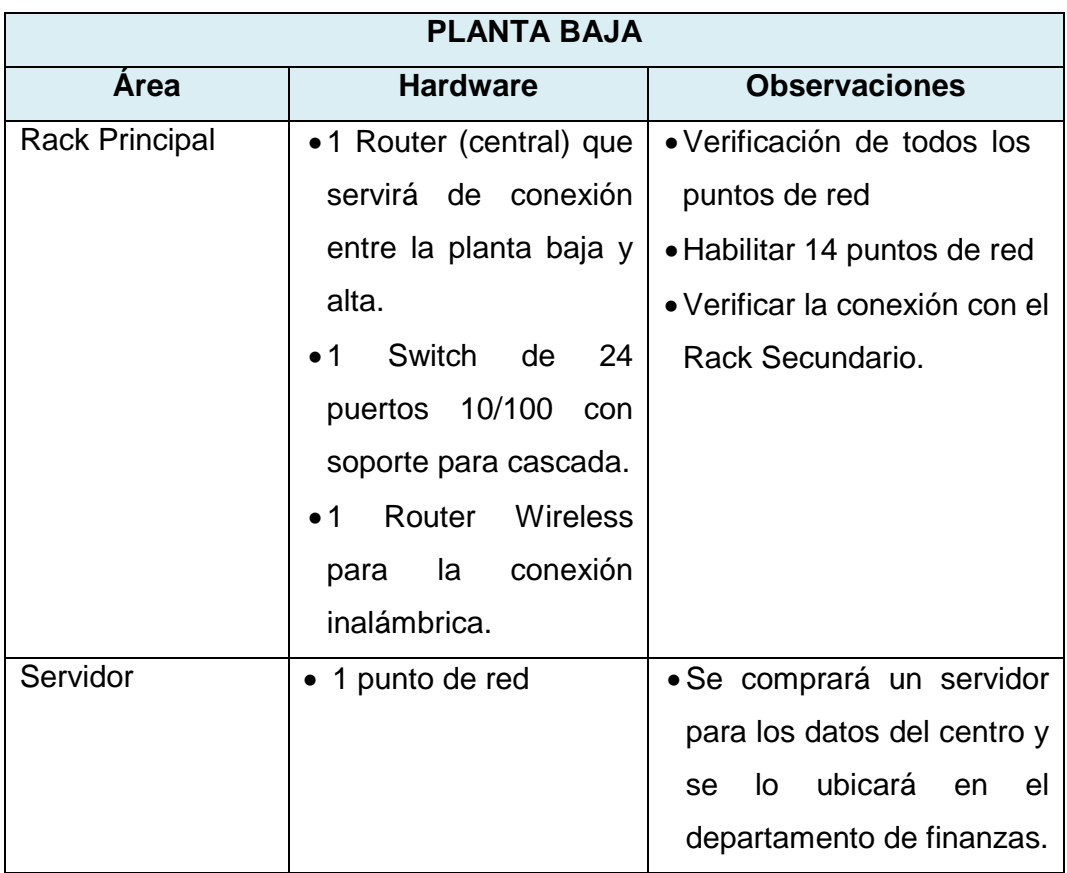

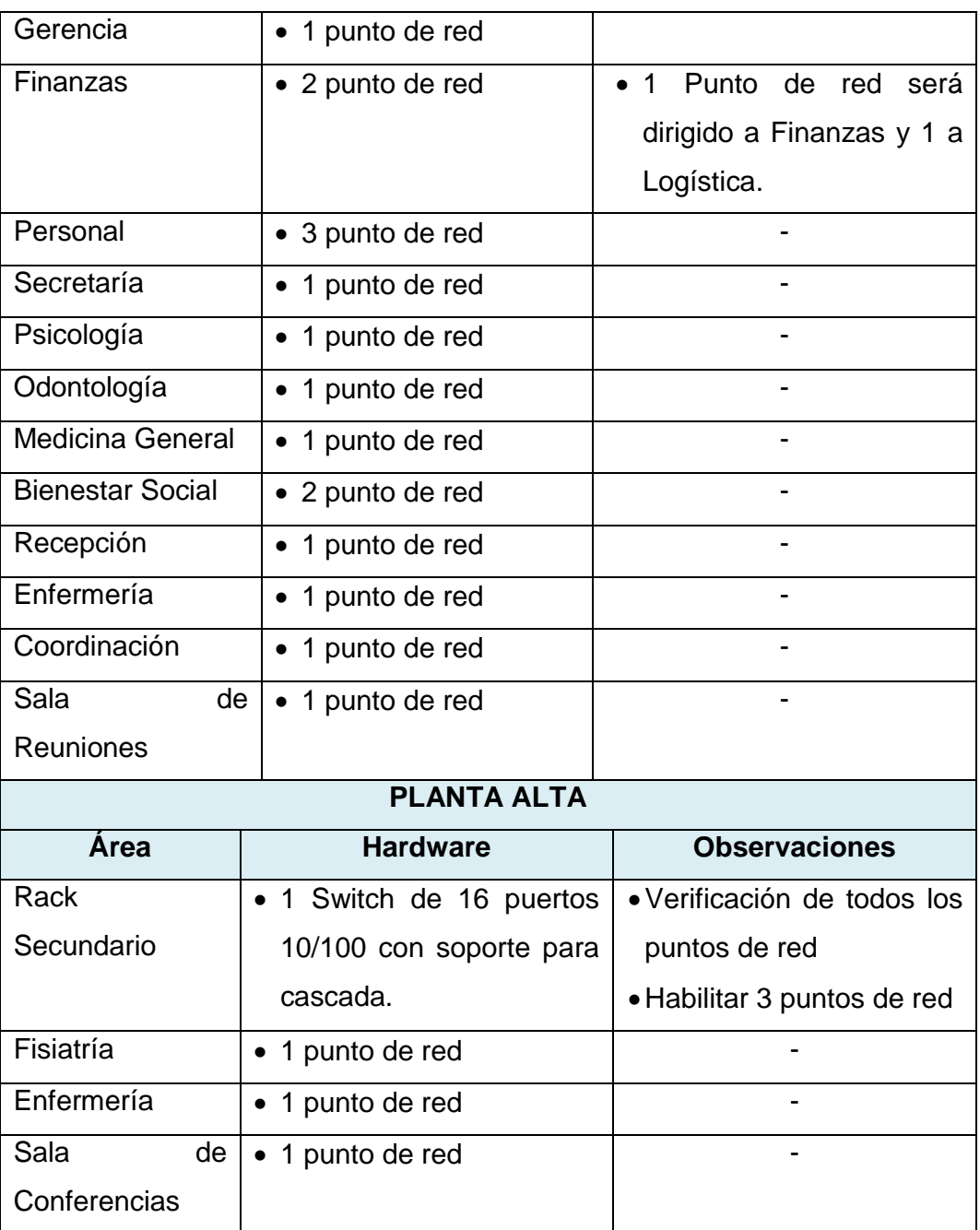

Tabla 2.1.1: Requerimientos del diseño de red

<span id="page-29-0"></span>El Centro Geriátrico posee los siguientes dispositivos de red:

• Switch de 16 puertos: conecta actualmente los departamentos de Gerencia, Finanzas y Personal, y posee las siguientes características:

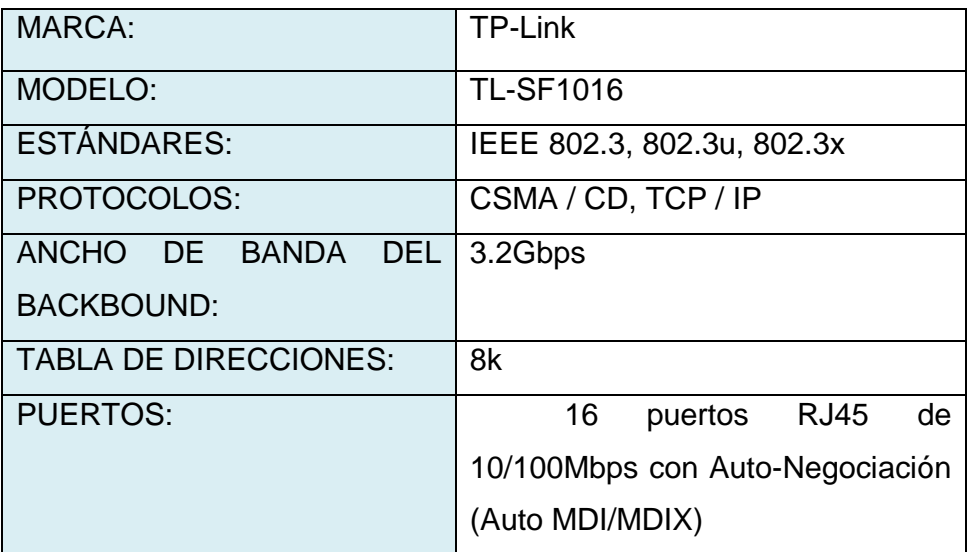

Tabla 2.1.2: Características del Switch Actual

<span id="page-30-0"></span>• Router Wireless: Configurado para la red inalámbrica del Centro.

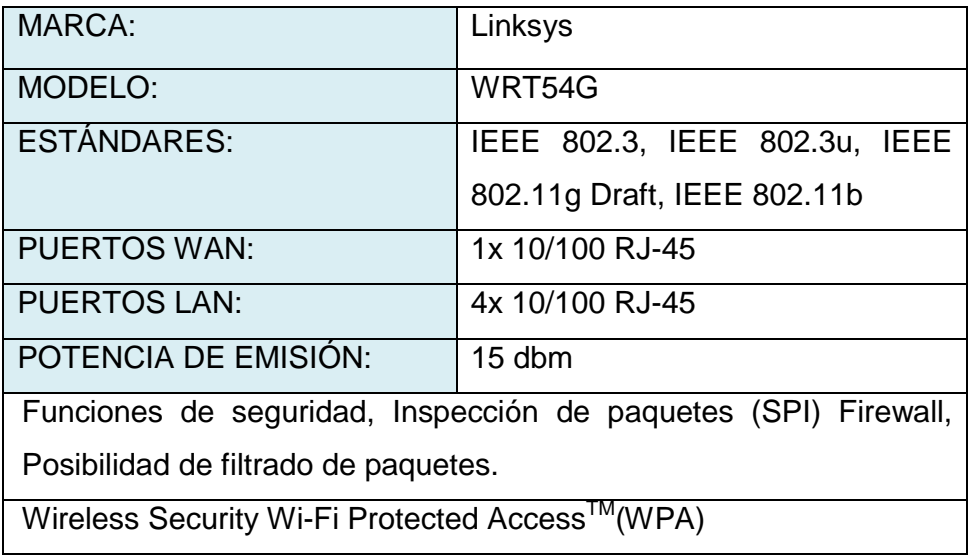

Tabla 2.1.3: Características del Router Actual

<span id="page-30-1"></span>En la implementación de una red uno de los puntos más importantes es la seguridad, puesto que de ello depende su buen desempeño evitando la realización de trabajos adicionales, pérdida de datos y posibles daños que dificulten la transmisión de la información.

El Centro Geriátrico necesita que el envío de datos sea seguro para evitar pérdidas de datos importantes o confusiones de los mismos, es decir, mantener la integridad de los datos. Puesto que en todo medio de transmisión cabe la posibilidad de que se produzcan errores, la manera de que estos no afecten al usuario final es mediante su inmediata detección y corrección.

Además se necesita que dichos datos sean privados, debido a que todas las redes, tanto privadas como públicas, están expuestas cualquier tipo de ataques informáticos que impidan el manejo efectivo de la información, por lo tanto se deberán tomar medidas como desplegar capas de defensa y el empleo de otros mecanismos para detectar y mitigar los efectos de dichos ataques.

### <span id="page-31-0"></span>**2.2 SOLUCIONES DEL DISEÑO**

La red propuesta nace como resultado de las limitaciones económicas y requerimientos ya especificados en los puntos anteriores.

Las especificaciones de los componentes tanto de hardware como de software que se emplearán en esta red, son el pilar fundamental para el éxito y buen diseño de la misma. Estas especificaciones describen la utilidad y justifican la implementación de los equipos y software que darán soporte a la red, los cuales le van a permitir mantener su eficiencia y rendimiento.

A continuación indicamos los detalles técnicos que presentará la red del Centro Geriátrico, los cuales son:

### **a) ESTÁNDAR DE RED:**

• El estándar que se utilizará en el diseño de la red será Fast Ethernet según la norma IEEE 802.3u. Esta tecnología presenta como ventajas principales el bajo costo de su implementación y la capacidad de

proteger los computadores conectados a la red; esto debido a que el tipo de topología física que emplea es en estrella.

- Adicional este estándar define el uso del cable UTP categoría 6, el cual permite velocidades de hasta 1 Gbps, lo cual se adapta a los requerimientos de velocidad de la red.
- El método de acceso al medio que específica la norma es el CSMA/CD (acceso múltiple por detección de portadora con detección de colisiones). Este método consiste en comprobar si la línea esta libre antes de comenzar la transmisión, verificando si se ha producido una colisión durante la transmisión, de haberse producido una colisión se detiene la transmisión y se vuelve a transmitir el bloque de dato después de un tiempo de espera aleatorio.

#### **b) HARDWARE RECOMENDADOS**

Será necesario adquirir los siguientes equipos para poder implementar la red:

- **Router(central) [1]:** Debido a que se necesita conectar el servidor, el router inalámbrico y los 2 switches (planta baja y planta alta) es necesario que el router central posee como mínimo 4 puertos, y cumpla con las siguientes funciones:
	- 1. Posea un potente firewall para que le permita proteger a los PC de ataques desde el internet.
	- 2. Permita configurar el acceso a Internet de los usuarios interno.
	- 3. Filtre direcciones IP para poder especificar concretamente quién tendrá acceso a la red
	- 4. Además debe poseer las siguientes características:
		- Marca: Cisco
		- Modelo: SMB rv082
- 8 puertos 10/100
- **Switch de 24 puertos [2]:** Puesto que en planta baja se necesitan 16 puertos es necesario comprar un switch con los suficientes puertos para poder conectar a todos los usuarios y cumplir con las siguientes funciones básicas:
	- 1. Aprender direcciones MAC
	- 2. Reenviar y Filtrar
	- 3. Evitar lazos.

Y para ello debe poseer las siguientes características:

- Marca: TP-Link
- Modelo: TL-SF1024
- 24 puertos 10/100/1000 con autonegociación y auto MDI/MDIX.
- Control de flujo IEEE 802.3x en Full Duplex, back-pressure en Half Duplex.
- **Servidor:** Es necesario un servidor de archivos que proporcione las funciones esenciales para ofrecer servicios a los usuarios de la red y para ofrecer funciones de gestión a los administradores de la misma red. Algunas de estas funciones son:
	- o El almacenamiento de las órdenes, las utilidades y los módulos de programa del sistema operativo.
	- o El almacenamiento de los programas y los datos de usuario.
	- o La gestión de las funciones del sistema de archivos.
	- o La gestión de las funciones que se encargan de la seguridad y el acceso de los usuarios.
	- o La gestión y el control de la red.
	- o La protección de los datos para garantizar su fiabilidad con funciones tales como la imagen (mirroring) de discos, el

control de la fuente de alimentación ininterrumpida y la copia de seguridad de los archivos.

Y para ello debe poseer las siguientes características o requerimientos básicos para un buen rendimiento y funcionamiento:

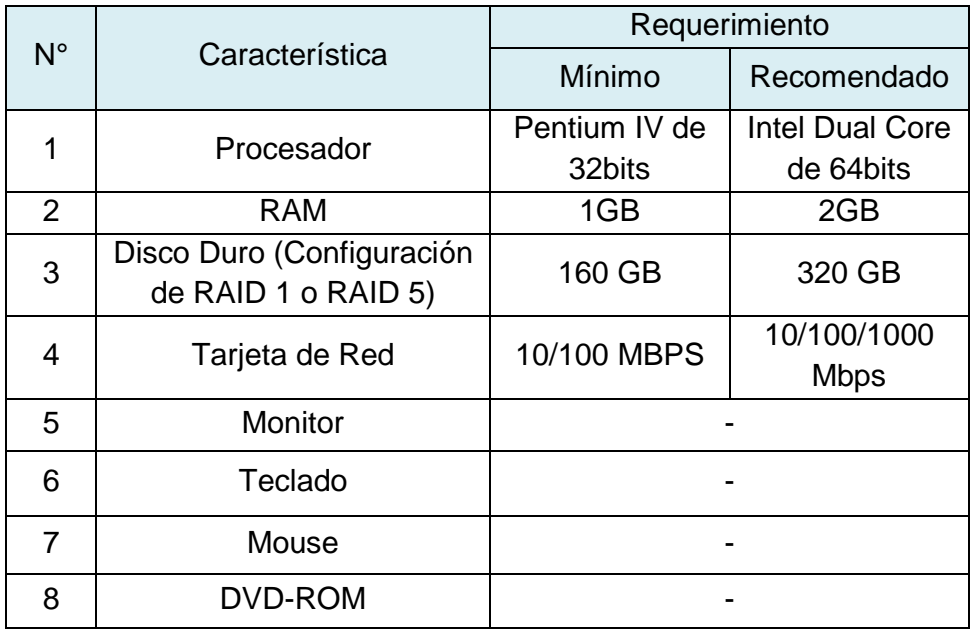

Tabla 2.2.1: Características del Servidor

#### <span id="page-34-0"></span>**c) SOFTWARE RECOMENDADO**

- Se recomienda que el servidor utilice CentOS puesto que es un sistema operativo libre, estable y eficaz con sus recursos. A través de sus cinco iteraciones, se ha optimizado para correr Apache, PHP, MySQL, Ruby on Rails, y una variedad de otros marcos de desarrollo con la máxima eficacia.
- Se recomienda instalar un sniffer para verificar cada cierto tiempo la estabilidad de la red, y así conocer que tan bien protegida se encuentra dicha red en el momento de enviar y recibir información de ella y las vulnerabilidades de la misma.

#### **d) PROTOCOLOS RECOMENDADOS**

- El protocolo de comunicación a utilizar en la red para permitir la conexión a Internet, la conexión de múltiples redes y además el manejo de los errores en la transmisión de los datos, es el TCP/IP, el cual administra el enrutamiento y el envío de datos, y controla la transmisión por medio del uso de señales de estado predeterminados. Dicho protocolo es comúnmente utilizado por todos los Computadores conectados a Internet, de manera que éstos puedan comunicarse entre sí. TCP/IP es una suite o colección de protocolos, cada uno llevando a cabo una tarea especializada como:
	- 1. ARP: Protocolo de Resolución de direcciones.
	- 2. ICMP: Internet Control Message Protocol.
	- 3. TCP: Protocolo de Control de Transmisión.
	- 4. UDP: Protocolo de Datagrama del usuario.
	- 5. DHCP: Protocolo de Configuración Dinámica del Host.
	- 6. HTTP: Protocolo de Transporte de Hipertexto.
	- 7. FTP: Protocolo de Transferencia de Archivos.
	- 8. SMTP: Simple Mail Transfer Protocol.
	- 9. POP3: Protocolo Post Office versión 3.
	- 10. IMAP: Internet Message Access Protocol.

#### **e) SEGURIDAD**

Generar la seguridad en una red requiere establecer un conjunto de reglas, regulaciones y políticas que no dejan nada al azar. El primer paso para garantizar la seguridad de los datos es implementar las políticas que establecen los matices de la seguridad y ayudan al administrador y a los usuarios a actuar cuando se producen modificaciones, esperadas como no planificadas, en el desarrollo de la red.
#### *Políticas de Seguridad.-*

El objetivo principal del uso de una política de seguridad es el manual anexo de uso y creación de contraseñas, y será necesario:

- Informar a los usuarios de la red sus obligaciones para proteger a los recursos de la red.
- Especificar los mecanismos a través de los cuales estos requerimientos pueden ser logrados.
- Proveer una guía que permitirá implementar, configurar y controlar los sistemas de la red para determinar su conformidad con la política.

Una política de seguridad debe asegurar cuatro *aspectos fundamentales* en una solución de seguridad: *autenticación*, *control de acceso*, *integridad* y *confidencialidad*. A partir de estos, surgen los *principales componentes* de una política de seguridad:

- a) *Una política de privacidad*: Será necesario el continuo monitoreo, registro de actividades y acceso a recursos de la red, para evitar el robo de información.
- b) *Una política de acceso*: se definen derechos de acceso y privilegios para proteger los datos de pérdidas o exposición mediante la especificación de guías de uso aceptables para los usuarios internos con respecto a conexiones externas, comunicación de datos, conexión de dispositivos a la red, incorporación de nuevo software a la red, etc.

**Usuarios Internos:** Se consideran usuarios internos del Centro Geriátrico "Hogar Esperanza Nº2" a los siguientes:

• **Gerente**: Puesto que es la máxima autoridad del centro tendrá acceso a archivos como historias clínicas, recetas

médicas, información del adulto mayor, entre otros, además podrá generar reportes estadísticos, informes de voluntarios, etc.

- **Departamento de Finanzas**: Se generan los pagos de acuerdo a cierta información del adulto mayor, así que solo podrá tener acceso a dicha información, además de la parte contable del sistema, y archivos como facturas, recibos de pago, etc.
- **Psicóloga - Médico – Odontólogo - Fisiatra**: Tendrá acceso a archivos relacionados con su área de especialización.
- **Departamento de Bienestar Social**: Aquí se realizará todo el trámite necesario para el ingreso, permiso y salida de los adulto mayor. Así que deberá tener acceso a documentos de información personal, garantes y familiares del paciente, además de la información sobre los eventos realizados por el voluntariado dentro y fuera del Centro.
- **Enfermeros**: Deben conocer y anotar la evolución del adulto mayor, por ello podrán acceder a archivos como Reportes de enfermería, Administración de medicinas y plan de actividades.
- **Recepcionista**: Se encarga de dar información sobre el centro a las personas que ingresen al Centro. No tendrá acceso a ningún tipo de archivo.
- **Otros casos:** Cualquier otra persona que no esté considerada en alguno de los casos anteriores tiene que dirigirse al técnico del reparto o en su defecto el centro de tecnología de información.
- c) *Una política de autenticación*: que establece un servicio de confiabilidad mediante alguna política de contraseñas,

estableciendo guías para la autenticación remota y el uso de dispositivos de autenticación, es decir que será necesario la utilización de usuario y contraseñas para acceder a ciertos archivos.

- La contraseña mas en vigor es aquella que es larga y oscura, pero fácilmente de recordar por el usuario. El inconveniente primario de protección de la contraseña es que los usuarios no siempre mantienen confidenciabilidad de la contraseña. Por ejemplo es muy probable que el usuario escriba su contraseña en algún lugar de su oficina, típicamente en alguna parte cerca del computador, donde puede ser accedido por usuarios no autorizados.
- Cambiar la contraseña frecuentemente da fuerza a una estrategia de usar contraseñas y usa un esquema de protección de contraseña del multinivel es una manera de ayudar la segura confidencialidad de la información.

Se sugiere instalar una rutina de la contraseña que no despliegue nada de información en la pantalla o contraseñas que generen una alarma audible en señal de fracaso, y además registrar en el sistema las entradas falladas de contraseñas y bloquear el computador por 5 minutos cada 3 intentos fallidos.

#### *Encriptación de los Datos.-*

La aplicación de las técnicas de cifrado – criptografía - es un sistema actual de teleproceso o de archivo, depende de las características principales de la aplicación partículas, de las características propias de cada sistema de cifrado, y de los aspectos técnicos del sistema. Debemos obtener un cierto compromiso entre el grado de seguridad conseguido y los medios empleados para obtenerlo.

- Valor de la Información a proteger
- Tipo de protocolo y código utilizado.
- Volumen de la aplicación**.**

La información que pretendemos proteger puede tener un valor alto, dependiendo de quien pueda hacer uso de la misma; puede ser de tipo personal, económica, estratégica, etc.

Los tiempos de respuesta exigidos, el volumen de información a transmitir y la tolerancia frente a errores, definen las características del criptógrafo mas adecuado a la aplicación concreta. Por lo cual se decidió utilizar el algoritmo SSH. Permite diferentes formas de autentificación y cifrado. Utiliza el mecanismo de llaves públicas para autentificar y para distribuir una llave privada para utilizarla junto con algún algoritmo de cifrado y crear un canal seguro para la transmisión de datos.

#### *Controles de Entrada al Sistema.-*

- Se encriptarán los datos cuando se requiera transmitir datos por la red pública.
- Se restringirá el acceso a la base de datos mediante contraseñas de paso o que solo la conozcan los usuarios que tengan permiso para accesar a los datos. Además se controlarán todas las consultas de los usuarios.
- Se crearán listas de acceso en los dispositivos de red para permitir o denegar el acceso a ciertas ip a recursos compartidos que se pueden acceder por la red (ej. Aplicaciones, directorios, archivos de la sociedad).

#### *Dispositivos de Red INALAMBRICA.-*

Se utilizará las siguientes protecciones en los dispositivos de red.

- SSID (Identificador de Servicio): es una contraseña simple que identifica la WLAN. Cada uno de los clientes deben tener configurado el SSID correcto para acceder a la red inalámbrica.
- Filtrado de direcciones MAC. Se definen tablas que contienen las direcciones MAC de los clientes que accesarán a la red.
- WEP (Privacidad Equivalente a Cable): es un esquema de encriptación que protege los flujos de datos entre clientes y puntos de acceso como se especifica en el estándar 802.11.
- ACLS son listas de acceso que permitirán o denegarán el acceso a los recursos de compartidos de la red a través de los diferentes puertos e ip.

Es necesario conseguir un balance entre seguridad y accesibilidad, mientras más alto sea el nivel de seguridad, más difícil es su acceso, lo cual puede ocasionar molestias en los usuarios.

Las empresas y organizaciones raramente mantienen sus servicios constantes, sino que continuamente introducen nuevas tecnologías para mejorarlos. Es por esto que la política de seguridad debe ser revisada periódicamente para adaptarse a las necesidades de seguridad reales, ya que la introducción o modificación de algún recurso puede generar fallas en la arquitectura de seguridad actual.

# **f) TOPOLOGÍA DE LA RED**

Una red tiene una topología física como lógica:

• Topología Física: se refiere a la posición física de los dispositivos y los medio (Figura 2.2.1 y Figura 2.2.2).

• Topología Lógica: se refiere a las rutas que atraviesan las señales de un punto de red a otro. (Figura 2.2.3)

# **g) CONVENCIONES DE NOMBRES**

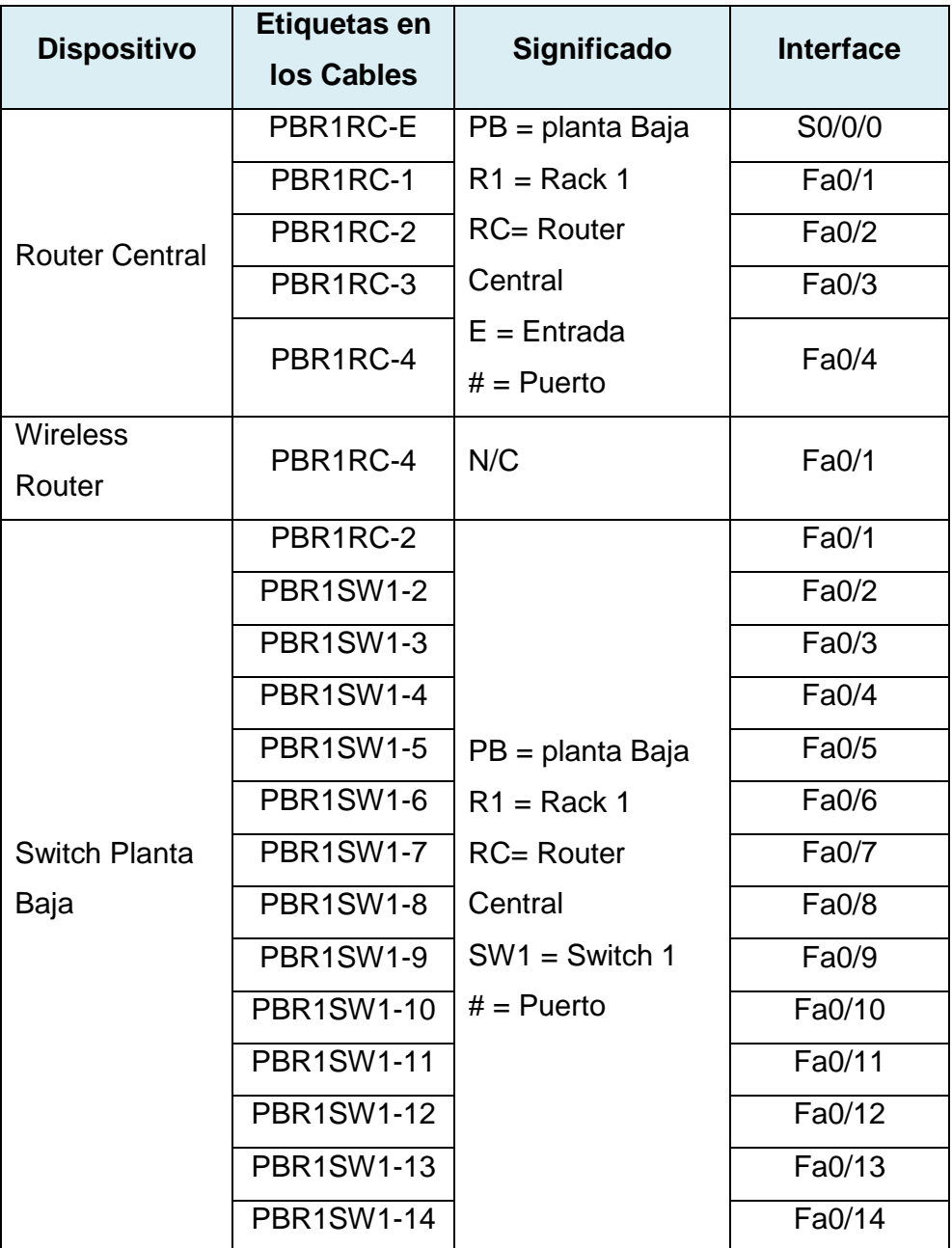

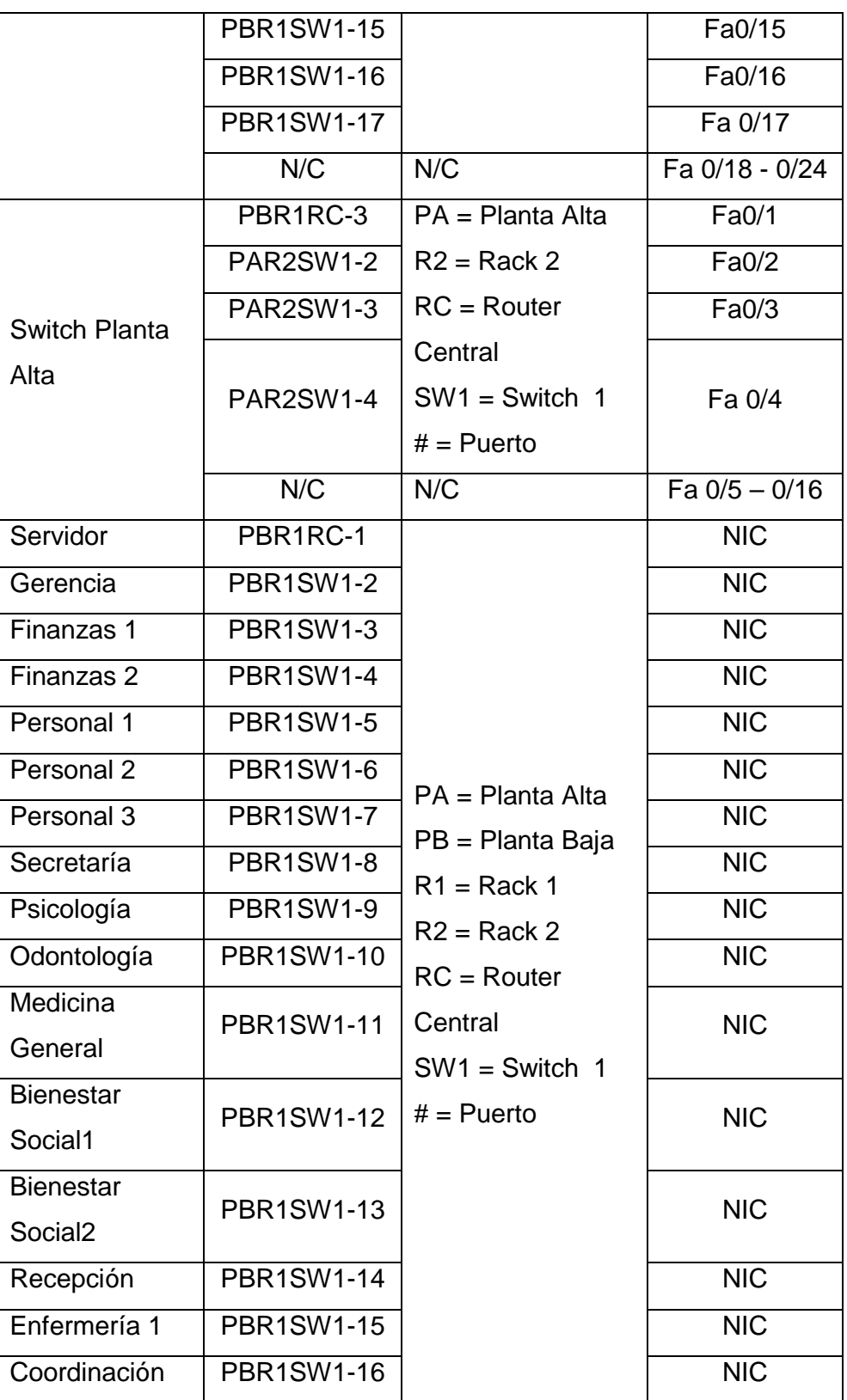

| Sala de      | <b>PBR1SW1-17</b> | <b>NIC</b> |
|--------------|-------------------|------------|
| Reuniones    |                   |            |
| Fisiatría    | PAR2SW1-2         | <b>NIC</b> |
| Enfermería 2 | PAR2SW1-3         | <b>NIC</b> |
| Sala de      | PAR2SW1-4         | <b>NIC</b> |
| Conferencias |                   |            |

Tabla 2.2.2: Convenciones de Nombres para las conexiones en los Racks

# **h) DIAGRAMA DE LA RED DE LA ESTRUCTURA PROPUESTA**

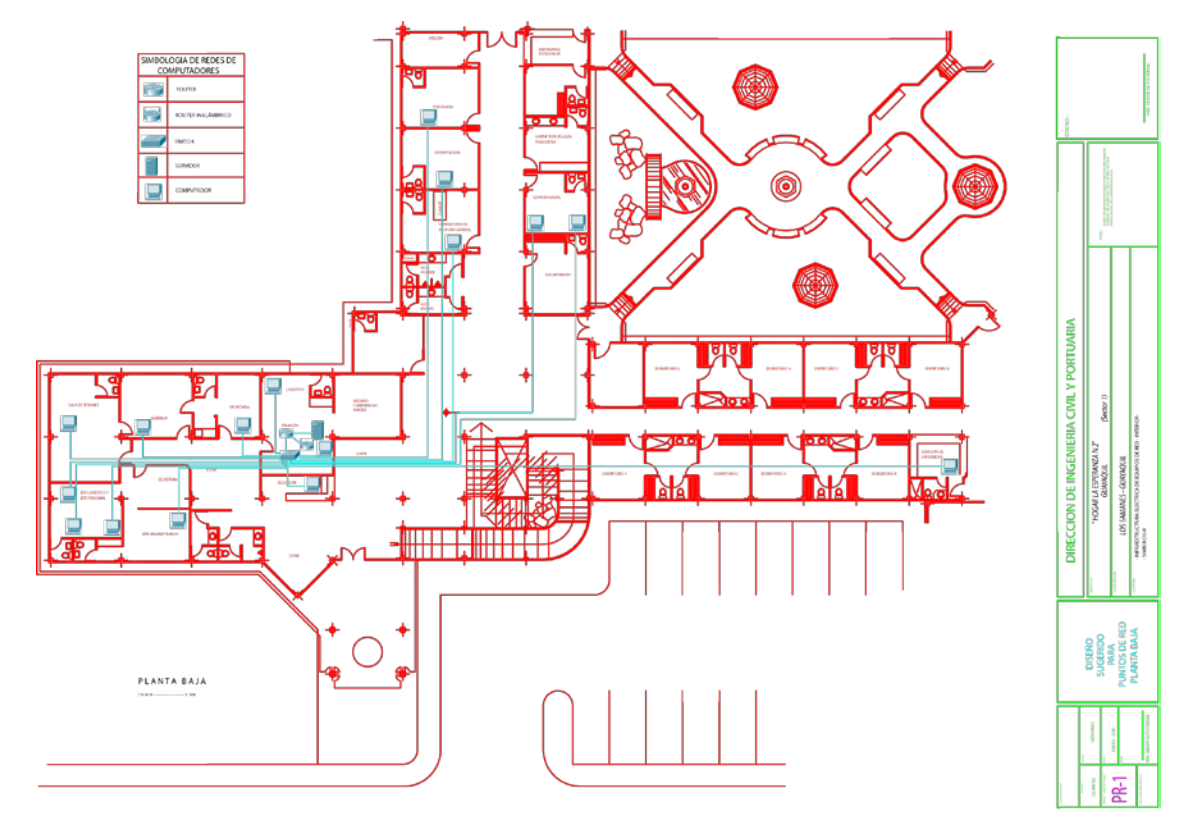

Figura 2.2.1: Propuesta de diagrama de Red Planta Baja

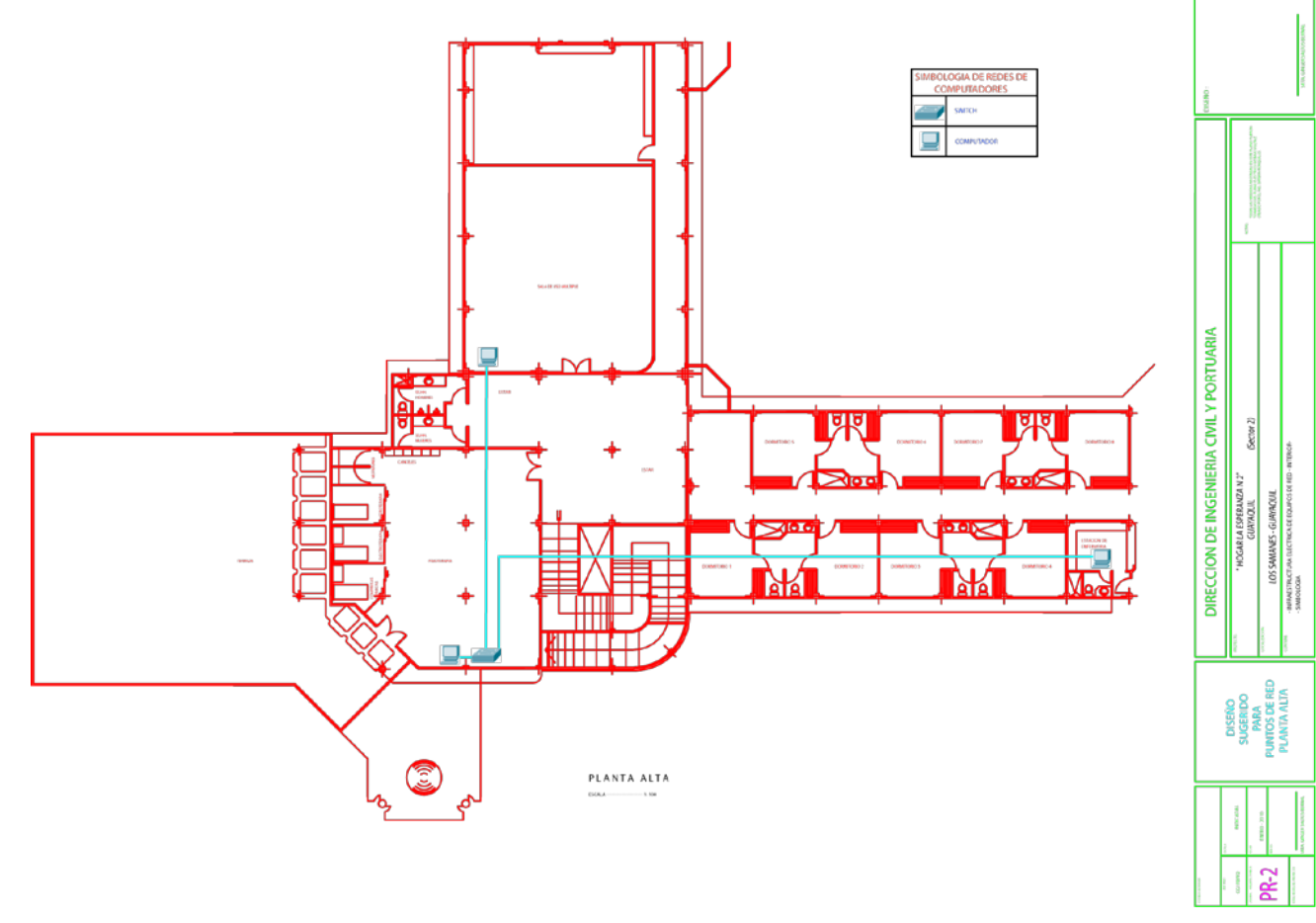

Figura 2.2.2: Propuesta de diagrama de Red Planta Alta

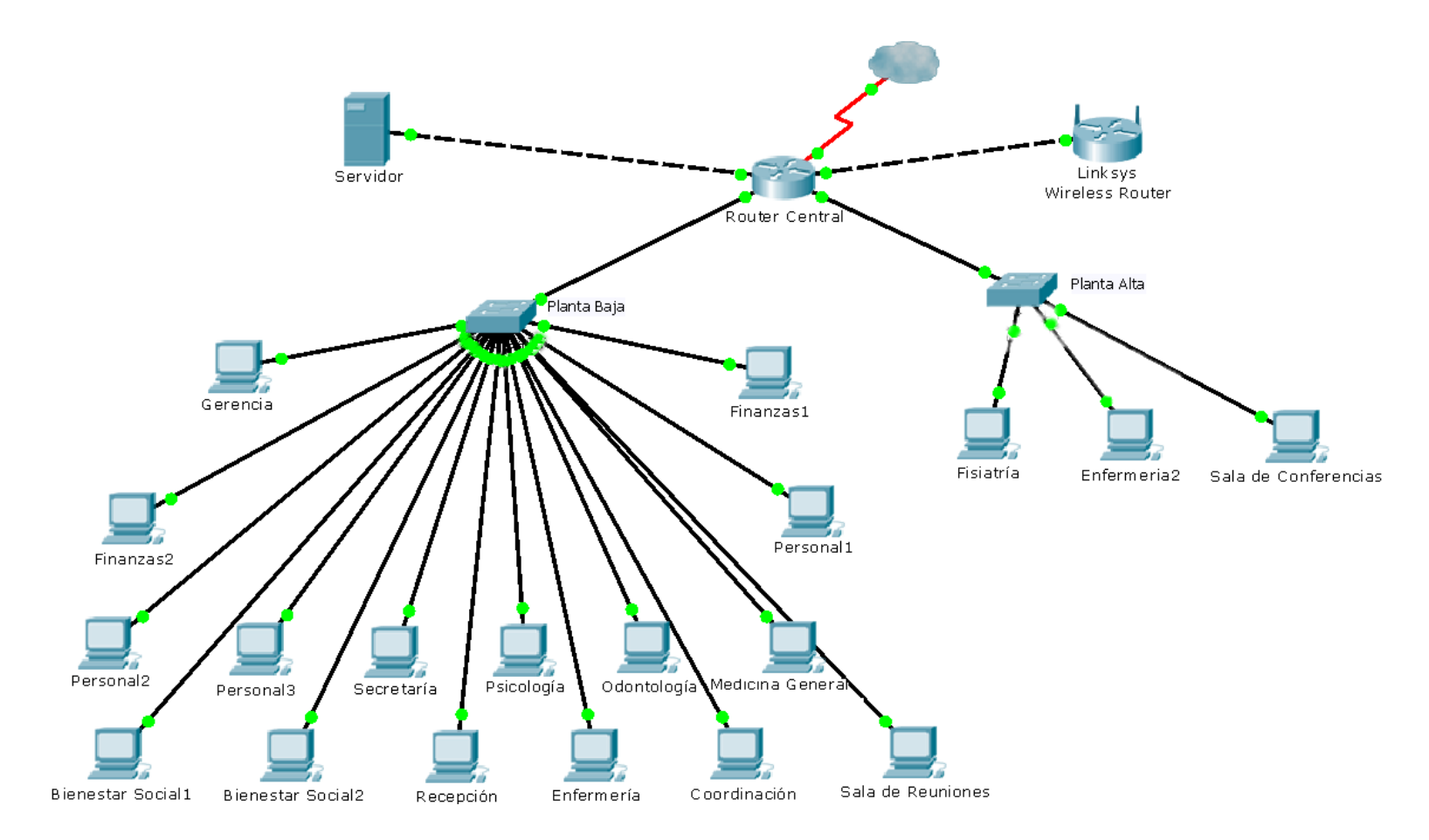

Figura 2.2.3: Conexiones de los Equipos de Red

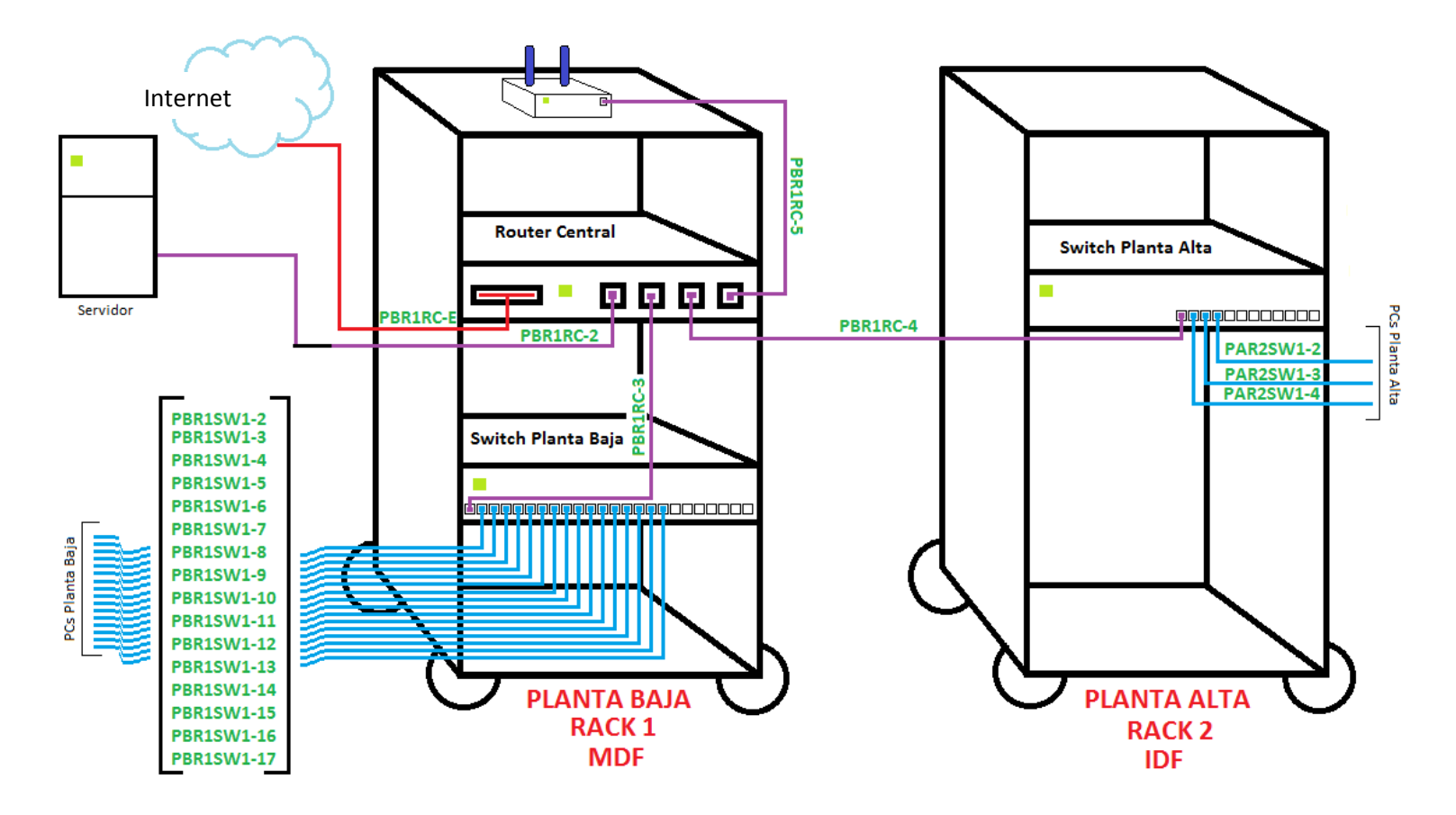

Figura 2.2.4: Diseño de Racks para planta baja y alta del Centro

# **CAPITULO 3**

# **DOCUMENTACIÓN DEL SISTEMA DE ADMINISTRACIÓN GERIÁTRICA (SAG)**

# **3.1 ESTÁNDAR DE CODIFICACIÓN.**

## **3.1.1 ORGANIZACIÓN DE ARCHIVOS.**

#### **3.1.1.1 Creación de Paquetes.**

Todo paquete será nombrado con el nombre del paquete con la primera letra en mayúscula.

Ejemplo:

Medicamentos.

#### **3.1.1.2 Creación de Clases**

Los nombres de las clases, servlets, filtros y todo elemento con extensión .java deben empezar con mayúscula. Ejemplo:

Paciente.java

Bean.java

En caso de tener un nombre con varias palabras, cada letra de cada palabra se empieza con mayúscula.

Ejemplo:

SignosVitalesPaciente.java ControllerRegistro.java

Los nombres de los Java Server Pages (JSP), javascript (js), páginas de estilos (css) serán con minúscula y en caso de tener palabras compuestas, cada palabra comenzará con la primera letra en mayúscula excepto la primera palabra.

Ejemplo:

error.jsp

verificacionPaciente.jsp

estiloPagina.css

menuAdministrador.jsp

#### **3.1.1.3 Contenido de Archivos java**

El contenido de una clase java deberá seguir el siguiente orden:

a) Encabezado de la Página

Cada clase deberá tener como comentario un encabezado que explique claramente:

- Nombre de la Clase
- Descripción
- Autor/Autores de la Clase
- Paquete a que pertenece
- Fecha de Creación
- Fecha de Última Modificación

#### Ejemplo:

/\*------------------------------------------------------------

Nombre de la Clase: SignosVitalesPaciente.java

\*Descripción: Ingreso y consulta de los signos vitales de un paciente

- Autor: Sandra Agudo, Ginger Saltos
- Paquete: Paciente
- Fecha de Creación: Julio 2009
	- \* Fecha Última Modificación: Septiembre 2009

------------------------------------------------------------\*/

#### b) Nombre del Paquete

Toda clase deberá pertenecer a algún paquete en particular que haga referencia con las acciones y procedimientos que la clase realiza.

Para incluir el paquete en la clase se pone la siguiente línea antes de la declaración de la clase:

Package Paciente;

## c) Librerías y sentencias import

En esta línea se llama a las librerías del api de java que se van a utilizar en la clase de java que se está implementando.

Ejemplo:

import java.util.\*;

En este caso llama a todos los recursos disponibles de la librería util.

## d) Declaración de la clase

Define la estructura y el modo de accesibilidad a la clase que puede ser: public, protected o private.

Ejemplo:

public class Paciente private class Paciente protected class Paciente

e) Constantes

Para poder declarar una constante se usa la palabra reservada final, que indica que tiene un comportamiento constante.

Ejemplo:

final int factor  $= 12$ ;

#### f) Variables

Las variables en la clase tendrán un formato de accesibilidad que puede ser public, private o protected, el tipo de dato y su nombre.

El nombre será con minúsculas y en el caso de que sea un nombre compuesto, la segunda palabra comenzará con mayúsculas.

Generalmente a las variables se les pone el formato private y se obtiene su valor de acuerdo con los métodos get o set.

Ejemplo de declaración de variable:

private float subtotal;

Esta regla será aplicada para variables con tipo de datos primitivos (Integer, String, Double) y para variables de instancias.

Ejemplo:

Private Paciente pac;

#### g) Métodos getter y setter

Se creará un método get y set por cada variable private que se tenga en la clase para poder tener acceso a su contenido.

Generalmente estos métodos tienen acceso public, pero también pueden ser de acceso protected o private.

El nombre de estos métodos comenzará con minúscula la primera palabra y las otras palabras la primera letra con mayúscula.

Ejemplo:

```
Public String getTemperatura(){
           //aquí va el código
}
Public void setTensiónArterial(float tesion){
           //aqui va el código
}
```
## h) Métodos adicionales a la clase

El nombre de los métodos y funciones deben ser bastante claros y deben mencionar lo que hace la clase.

Su sintaxis es similar a la de los métodos getter y setter, teniendo la primera letra con minúscula y las otras palabras la primera letra con mayúscula.

Ejemplo:

Public boolean ingresarCitaExterna(Paciente pac, Date fecha){ //aquí va el código

}

Algunos métodos de clases que extienden de otras clases tienen sus excepciones, por este motivo estas excepciones deben ser manejadas con el bloque try catch finally.

Ejemplo:

public void setReporteMedico(Paciente pac, Reporte rep){

try{

-----Aquí va el código----

}Catch (Exception e){

---Manejo de la Excepción---

}Finally{ ---Lo que se quiere que se haga al final--- } }

## i) Comentarios

Cada método debe tener su comentario que describa la función, los parámetros que recibe y los que retorna.

Existen 2 tipos de comentarios:

## **Comentarios de bloque:**

En java el formato es el siguiente:

/\*\*Aquí va el texto \*\*/

## **Comentarios de línea:**

En java el formato es el siguiente:

//Aquí va el texto

# **3.2 DOCUMENTO MATRIZ DE RIESGO**

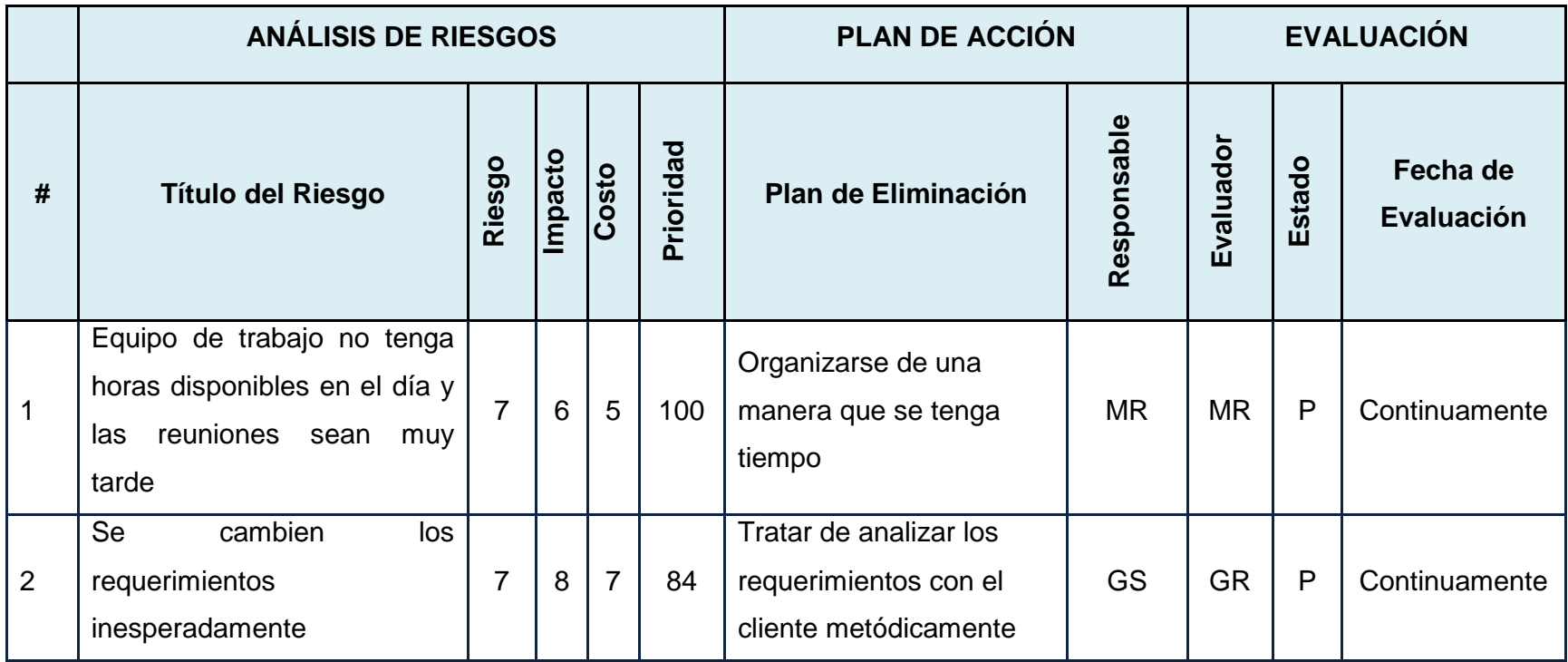

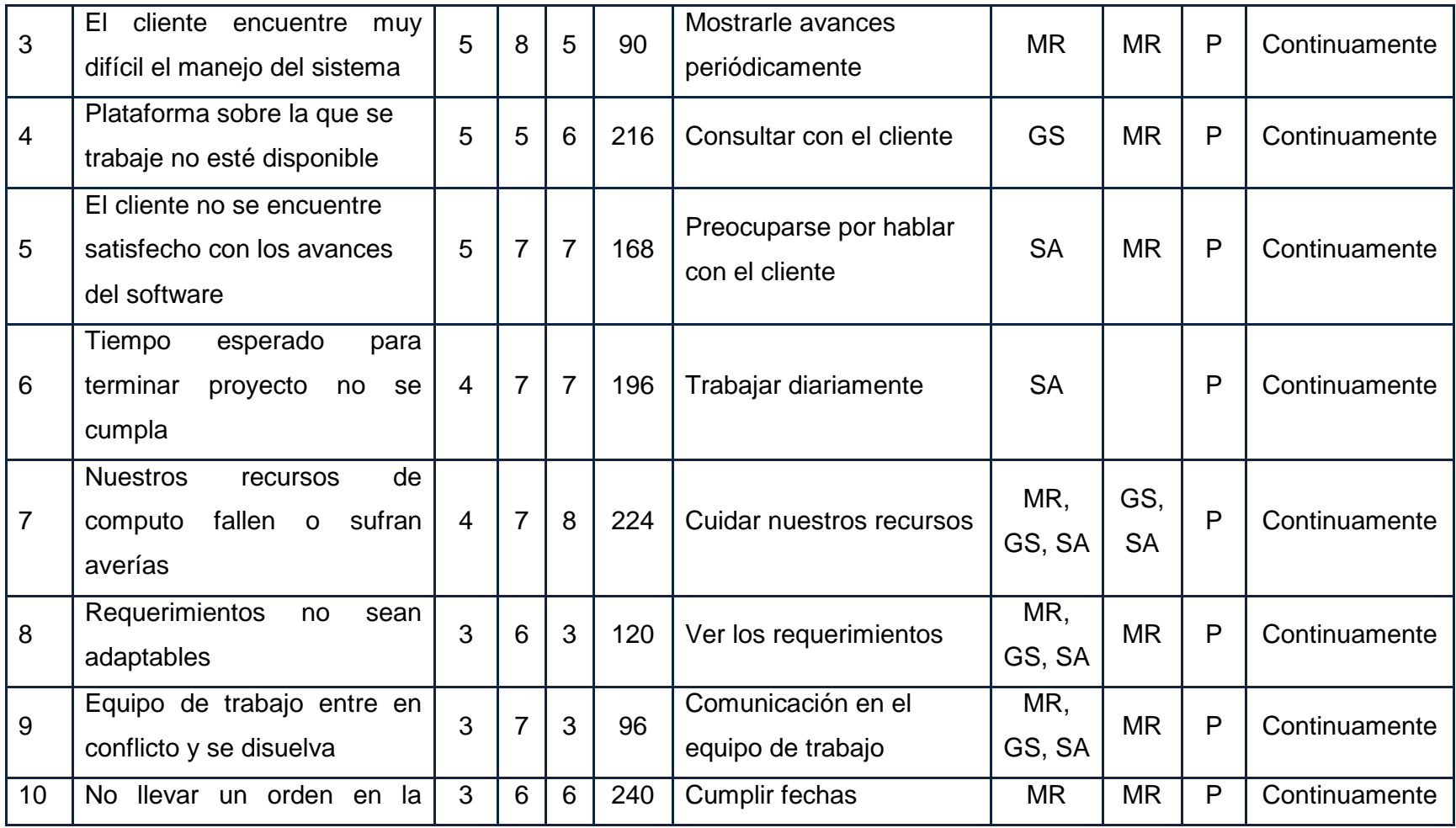

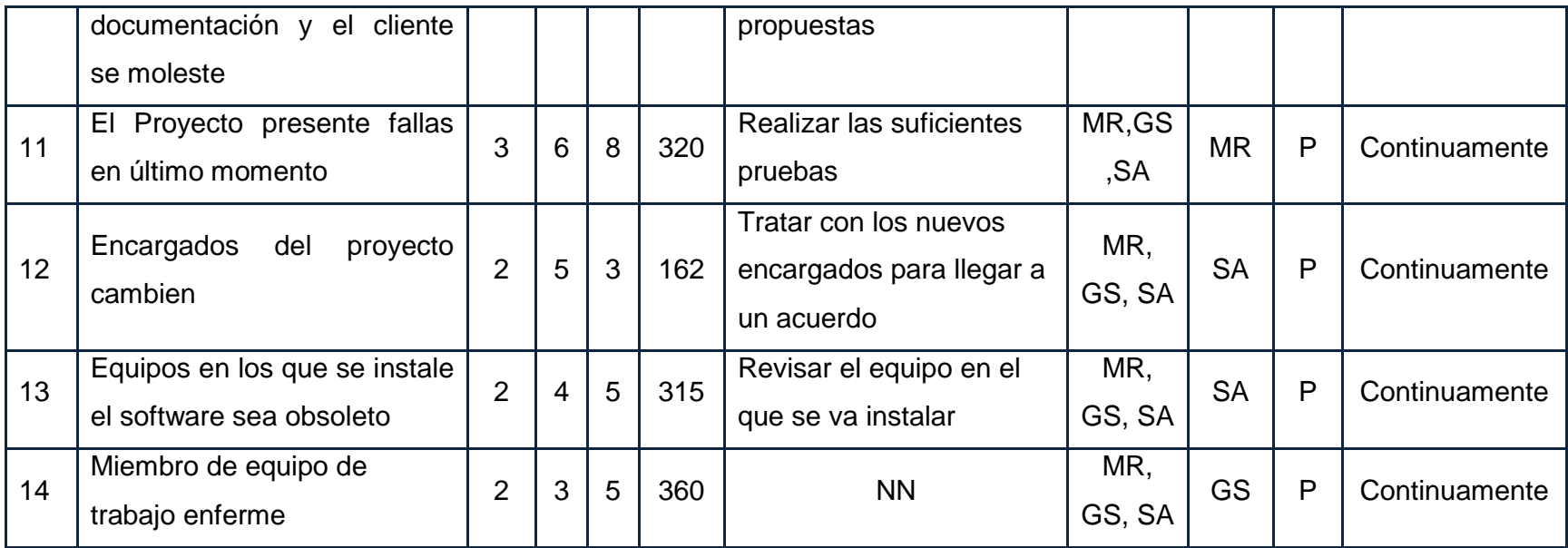

Tabla 3.2.1: Matriz de Riesgo

# <span id="page-58-0"></span>**3.3 REQUISITOS C**

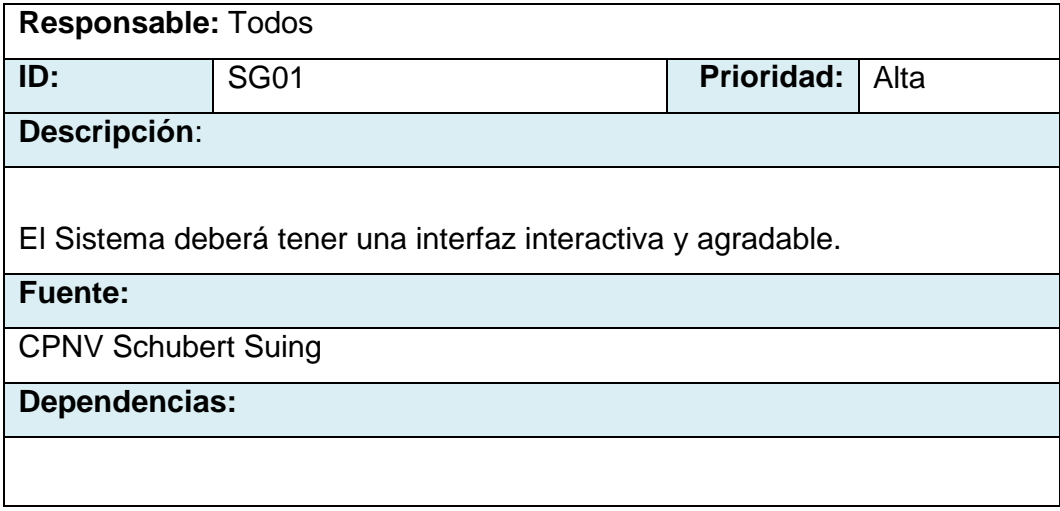

Tabla 3.3.1: Requisito C (SG01) Interfaz del Sistema.

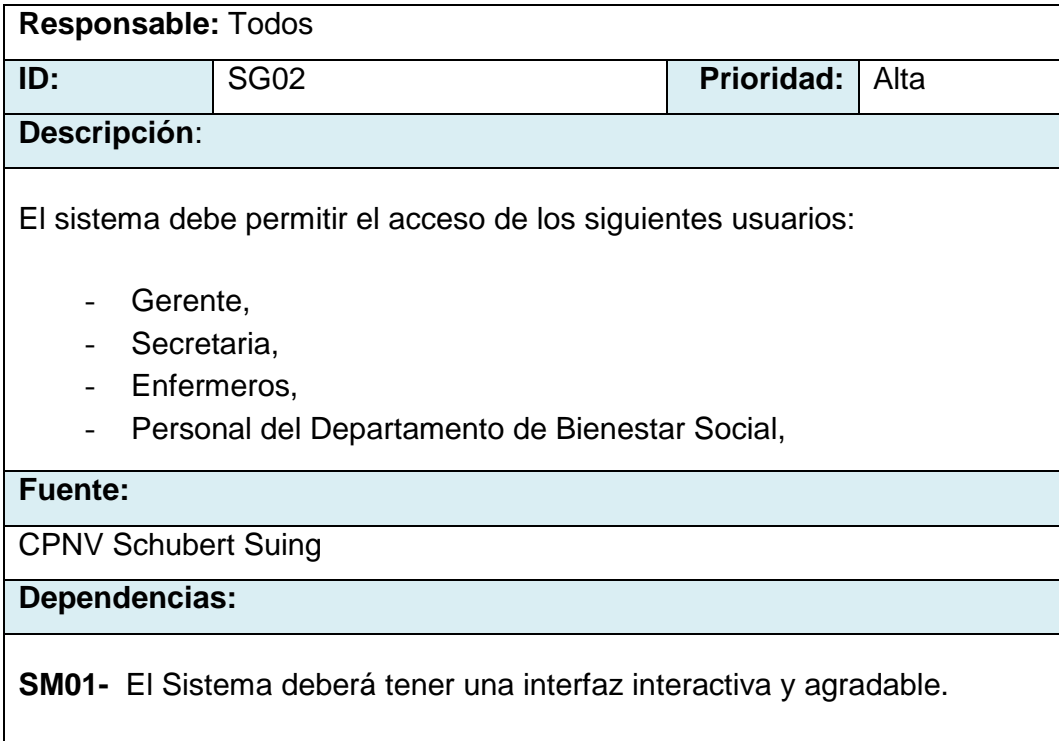

Tabla 3.3.2: Requisito C (SG02) Niveles de Acceso.

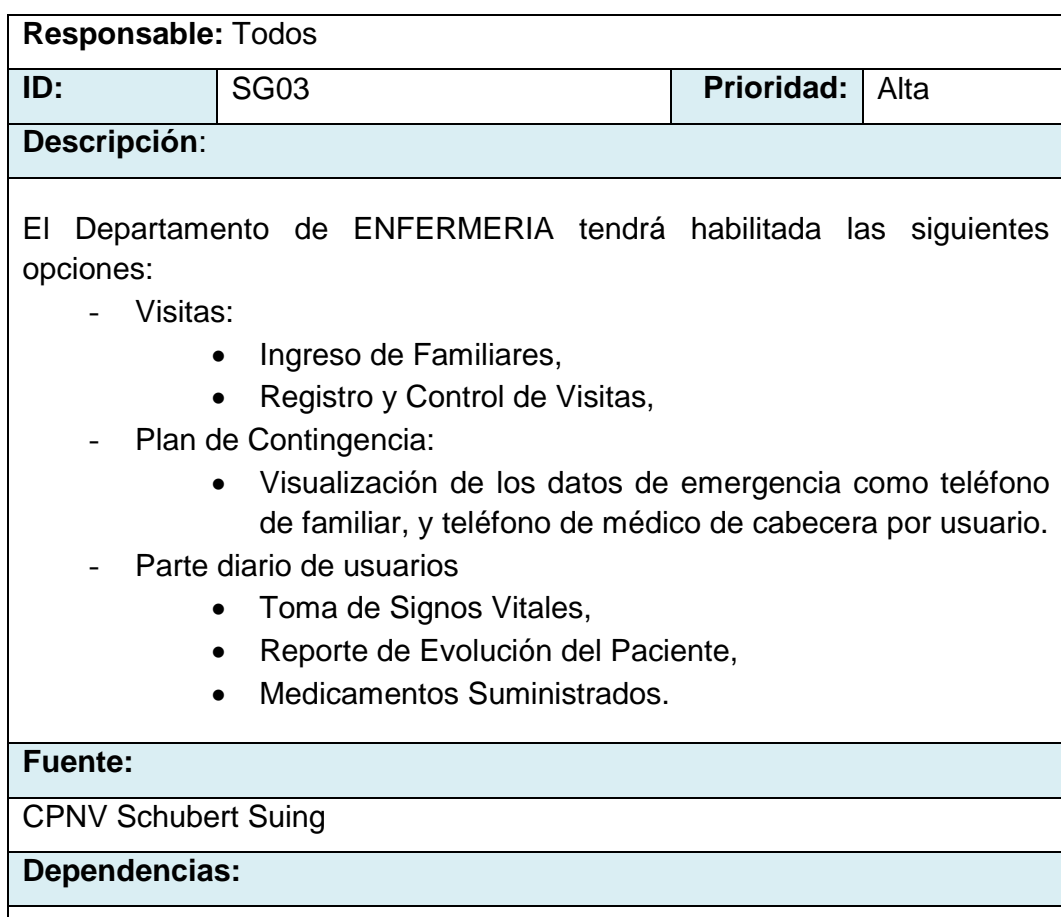

**[SM01-](#page-58-0)** El Sistema deberá tener una interfaz interactiva y agradable.

Tabla 3.3.3: Requisito C (SG03) Funcionalidades de Enfermería.

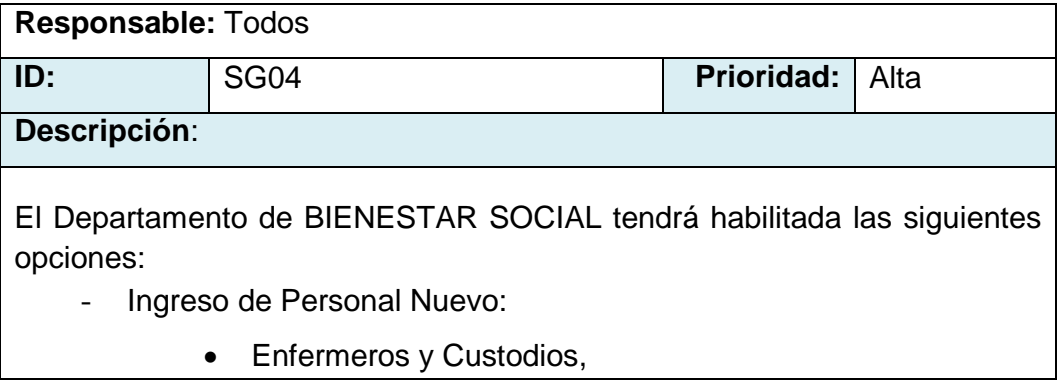

- Ingreso y Asignación:
	- Ingreso del Personal del Centro.
	- Ingreso del Paciente y sus documentos, previamente aprobados por gerencia(Datos Personales, Familiares, Historia Clínica, Test de Barthel, Foto).
	- Solicitud de Ingreso,
	- Egreso de Pacientes,
	- Activar Pacientes.
- Cronograma de Actividades:
	- Ingreso y Registro del Cronograma de Actividades del Voluntariado(Responsable de la actividad, Fuerza, día, hora, y/o actividad realizada),
- Solicitud de Información.

### **Fuente:**

CPNV Schubert Suing

**Dependencias:**

**[SM01-](#page-58-0)** El Sistema deberá tener una interfaz interactiva y agradable.

Tabla 3.3.4: Requisito C (SG04) Funcionalidades de Bienestar Social.

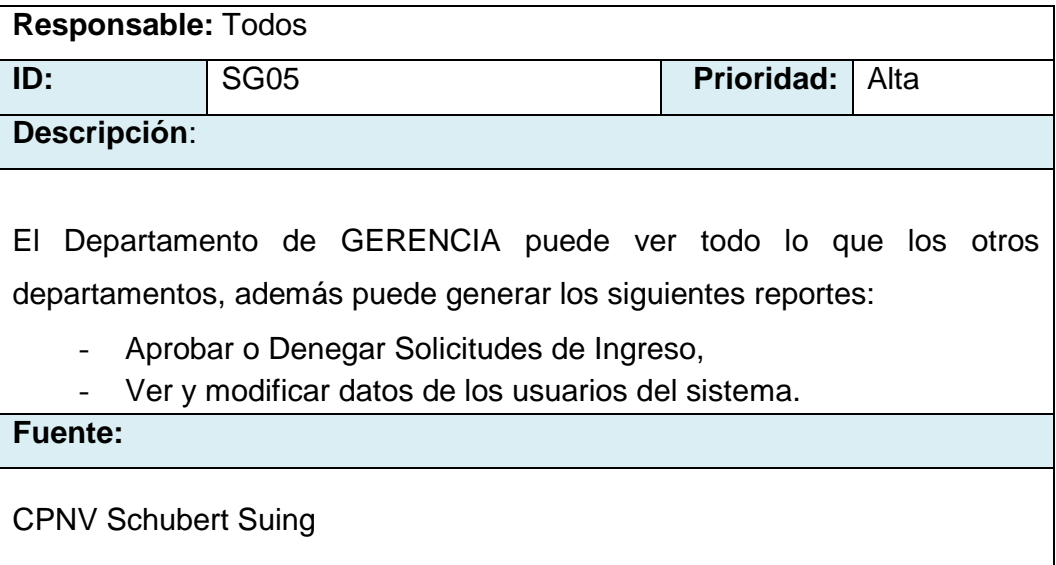

### **Dependencias:**

**[SM01-](#page-58-0)** El Sistema deberá tener una interfaz interactiva y agradable. **[SM03-](#page-58-0)** Funcionalidades del Departamento de ENFERMERIA. **[SM04-](#page-58-0)** Funcionalidades del Departamento de BIENESTAR SOCIAL.

Tabla 3.3.5: Requisito C (SG05) Funcionalidades de Gerencia.

# **3.4 REQUISITOS D**

# **3.4.1 REQUERIMIENTOS FUNCIONALES**

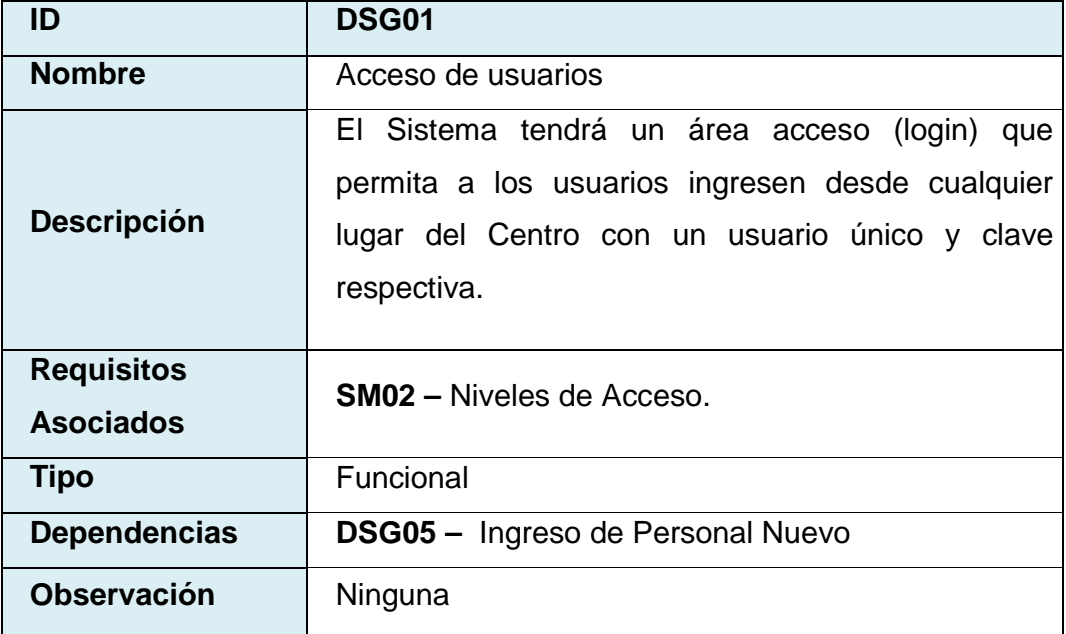

Tabla 3.4.1: Requisito D (DSG01) Acceso de usuarios

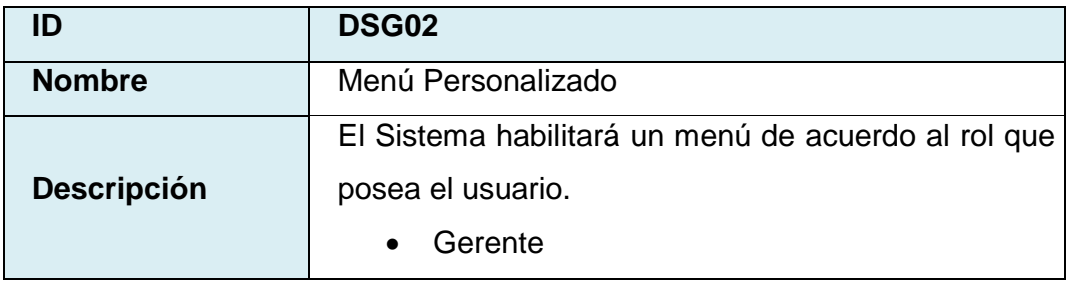

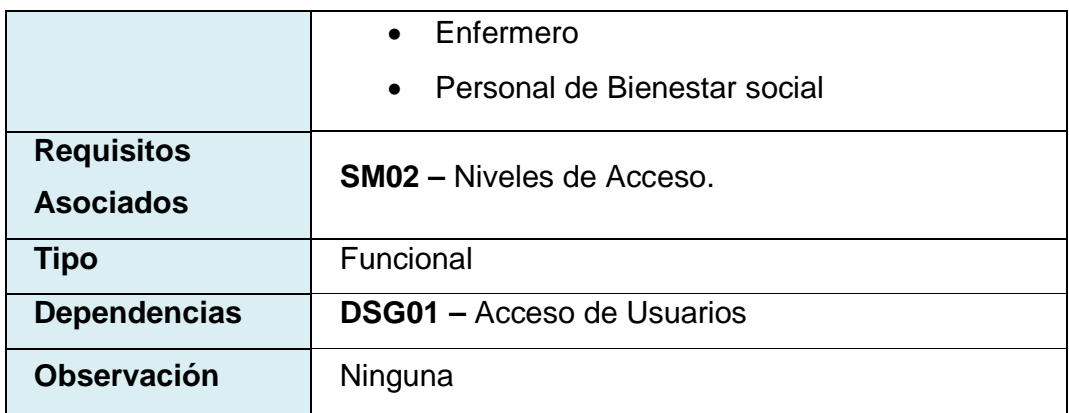

Tabla 3.4.2: Requisito D (DSG02) Menú Personalizado.

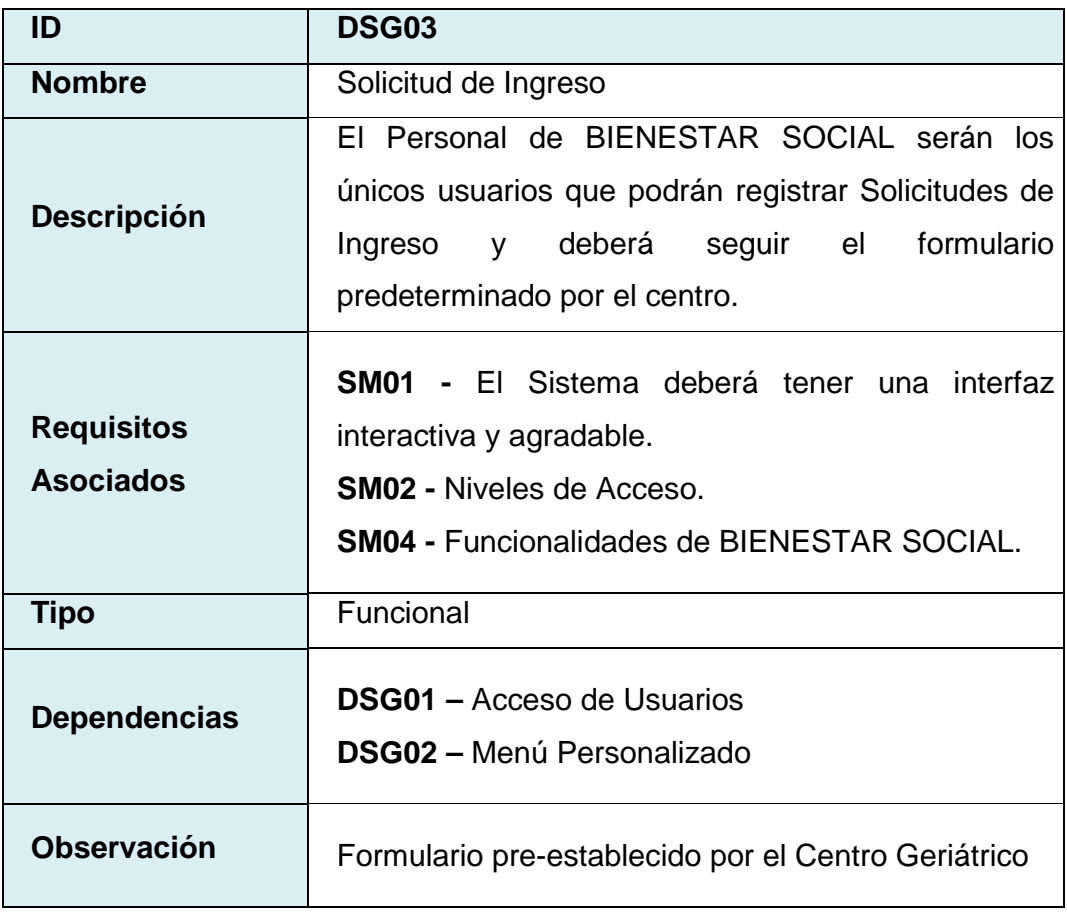

Tabla 3.4.3: Requisito D (DSG03) Solicitud de Ingreso.

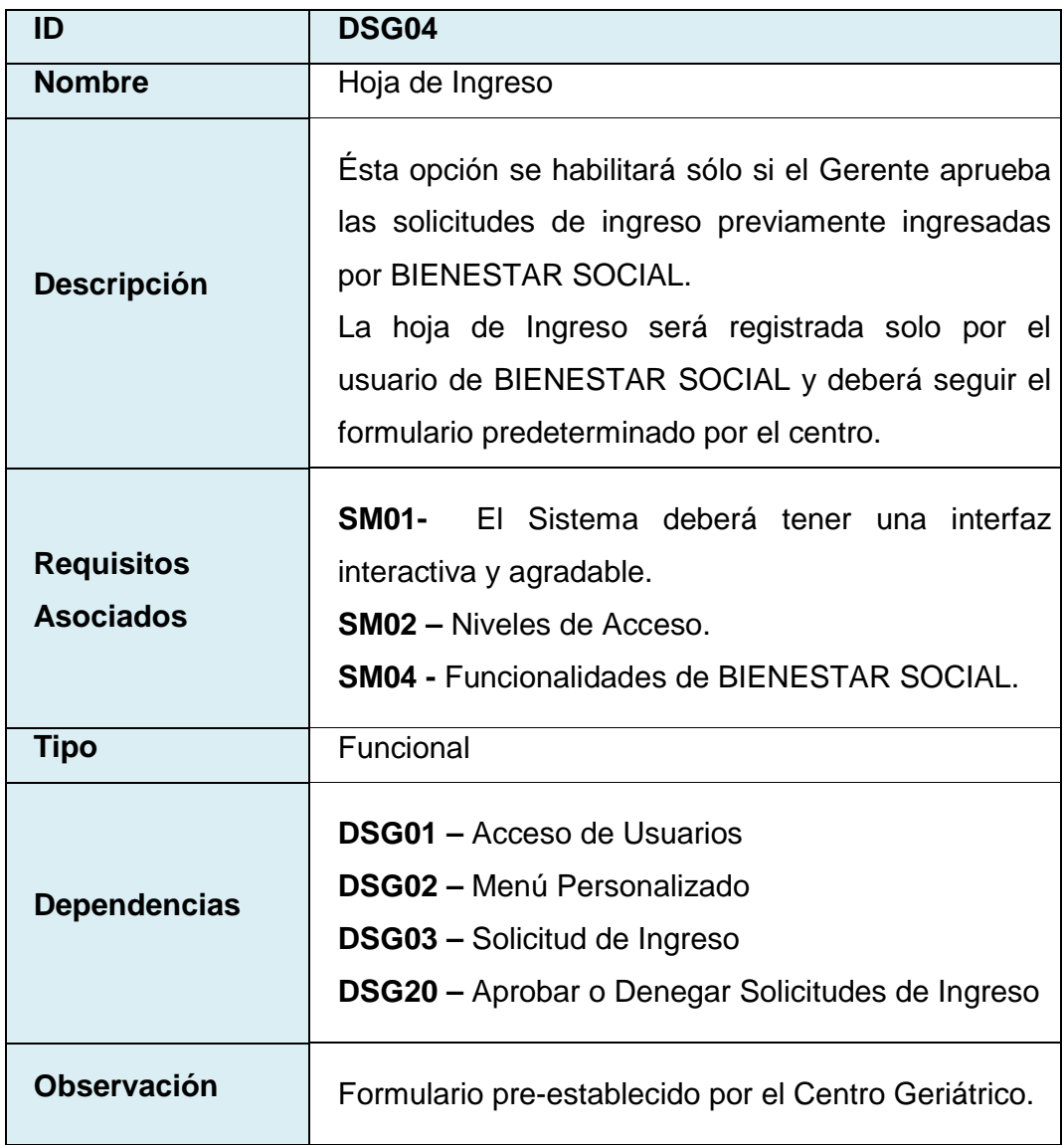

Tabla 3.4.4: Requisito D (DSG04) Hoja de ingreso.

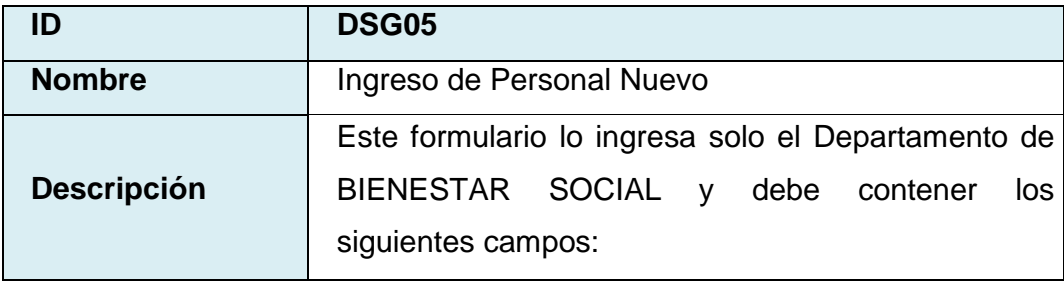

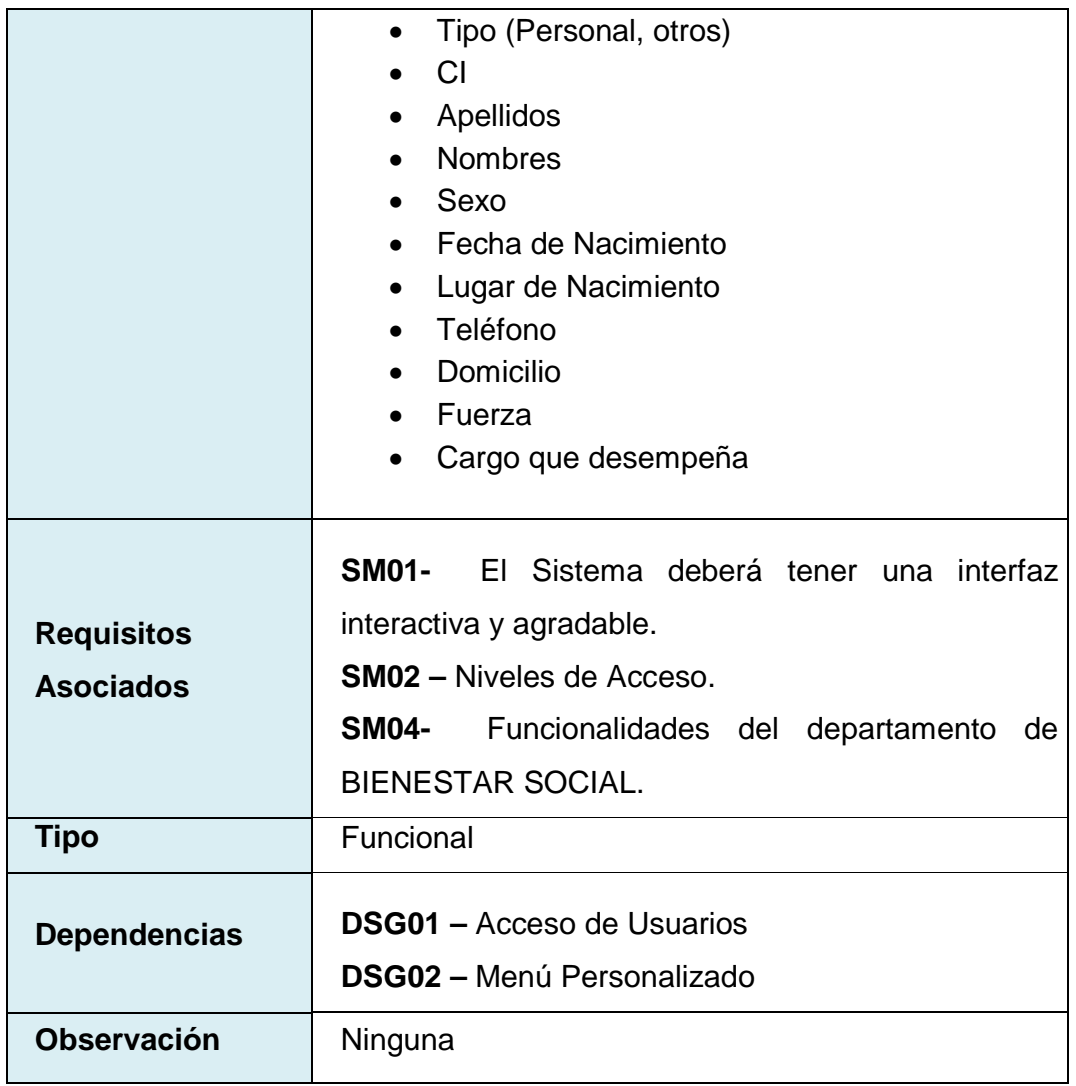

Tabla 3.4.5: Requisito D (DSG05) Ingreso de Personal Nuevo.

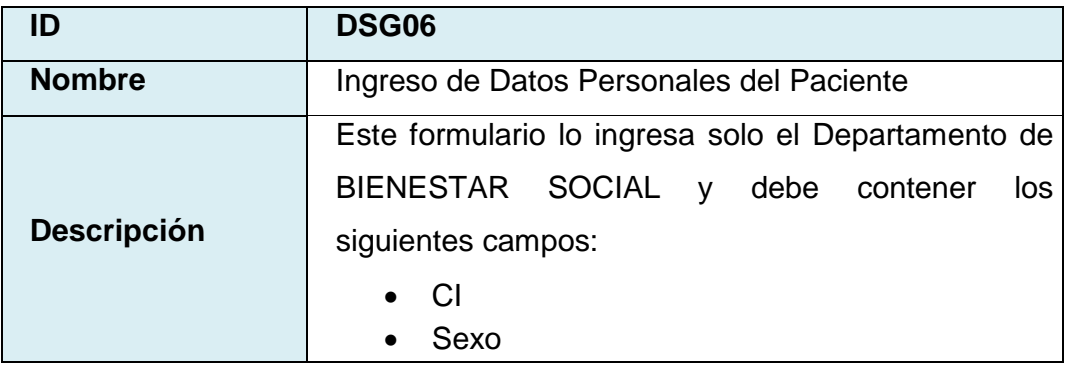

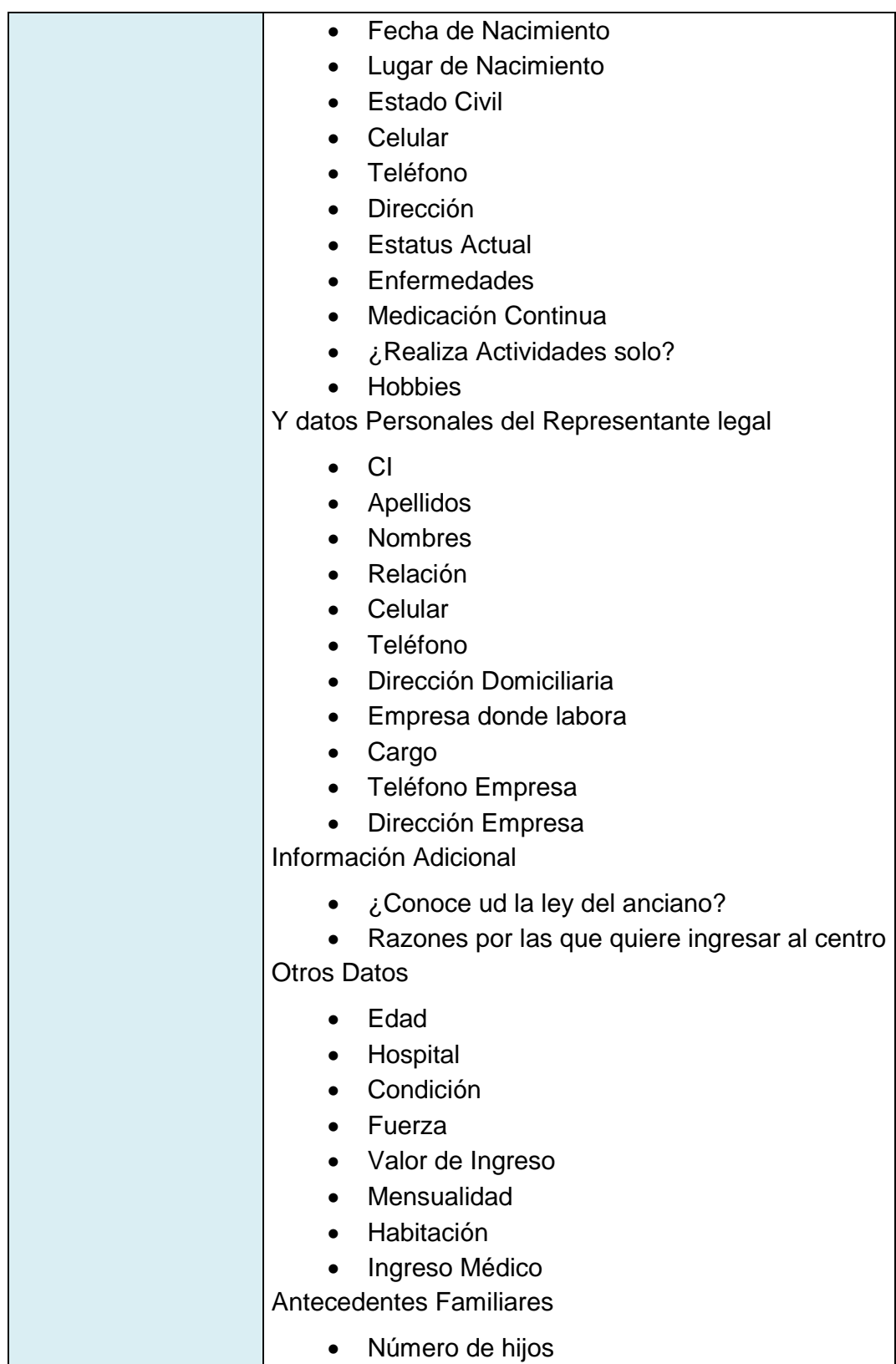

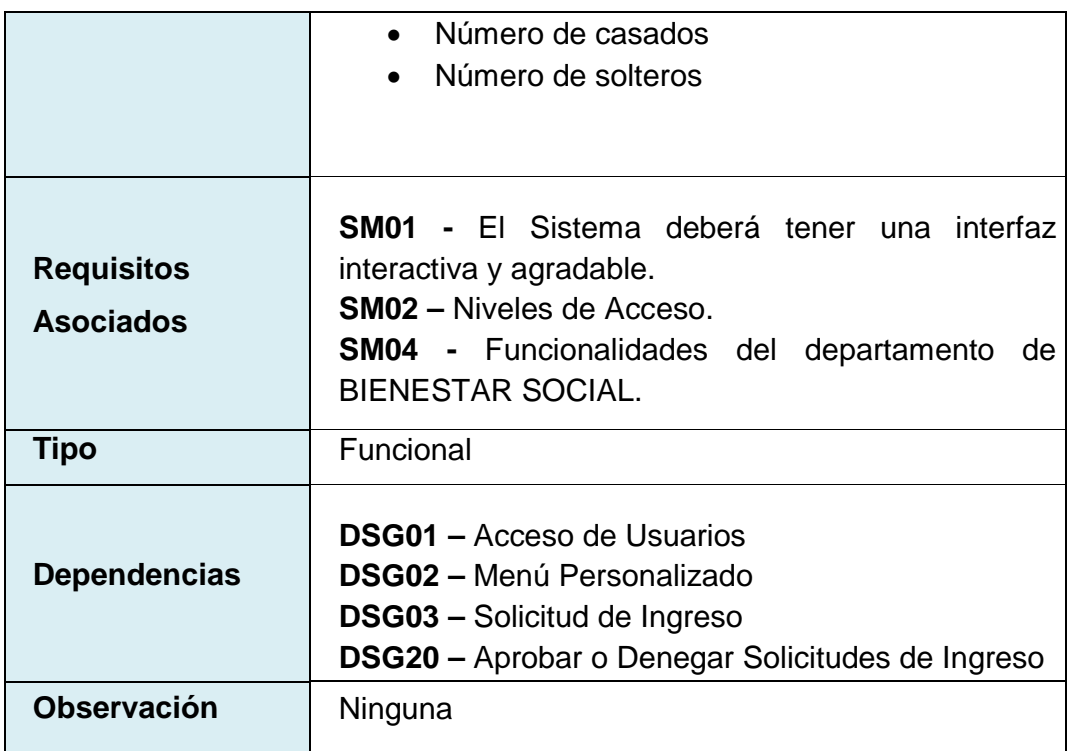

Tabla 3.4.6: Requisito D (DSG06) Ingreso de Datos Personales del Paciente.

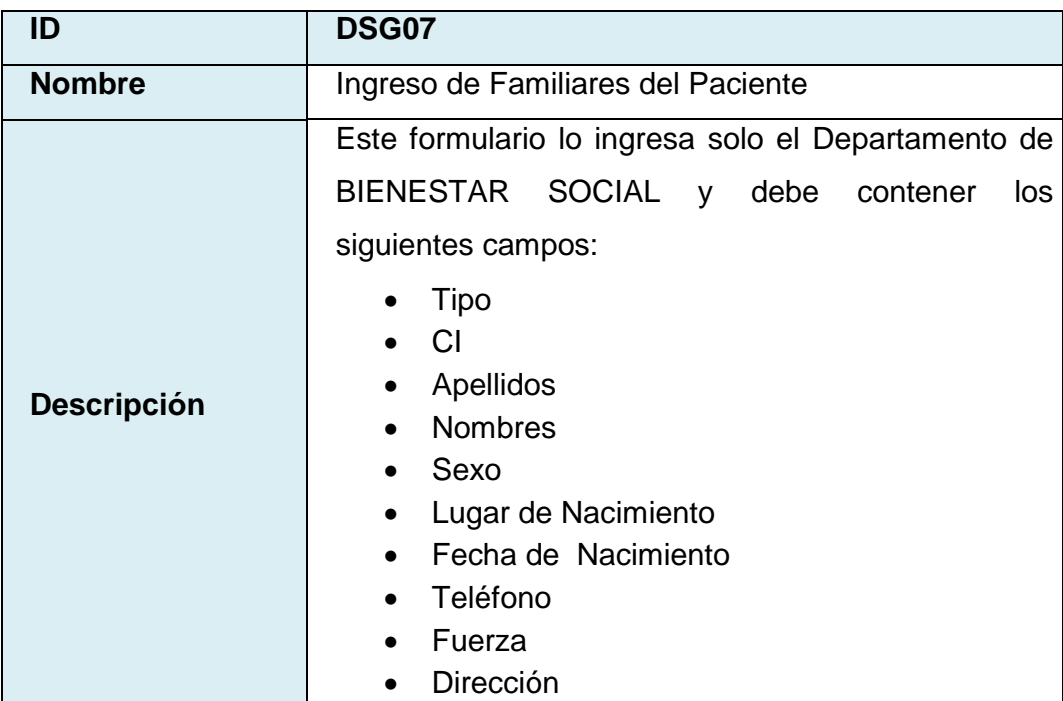

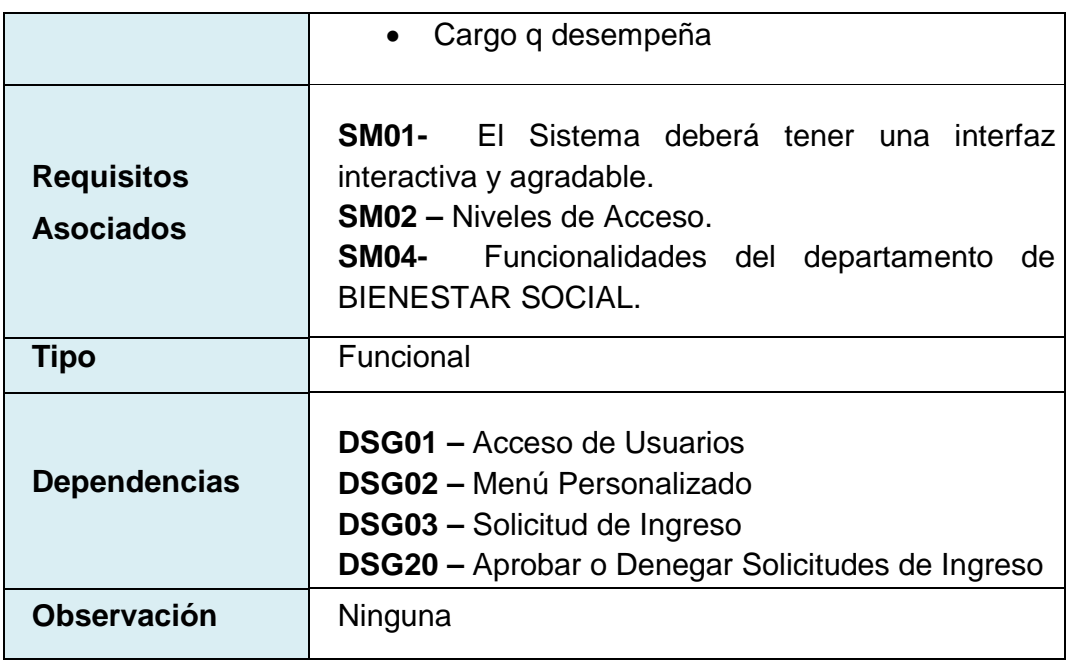

Tabla 3.4.7: Requisito D (DSG07) Ingreso de Familiares del Paciente.

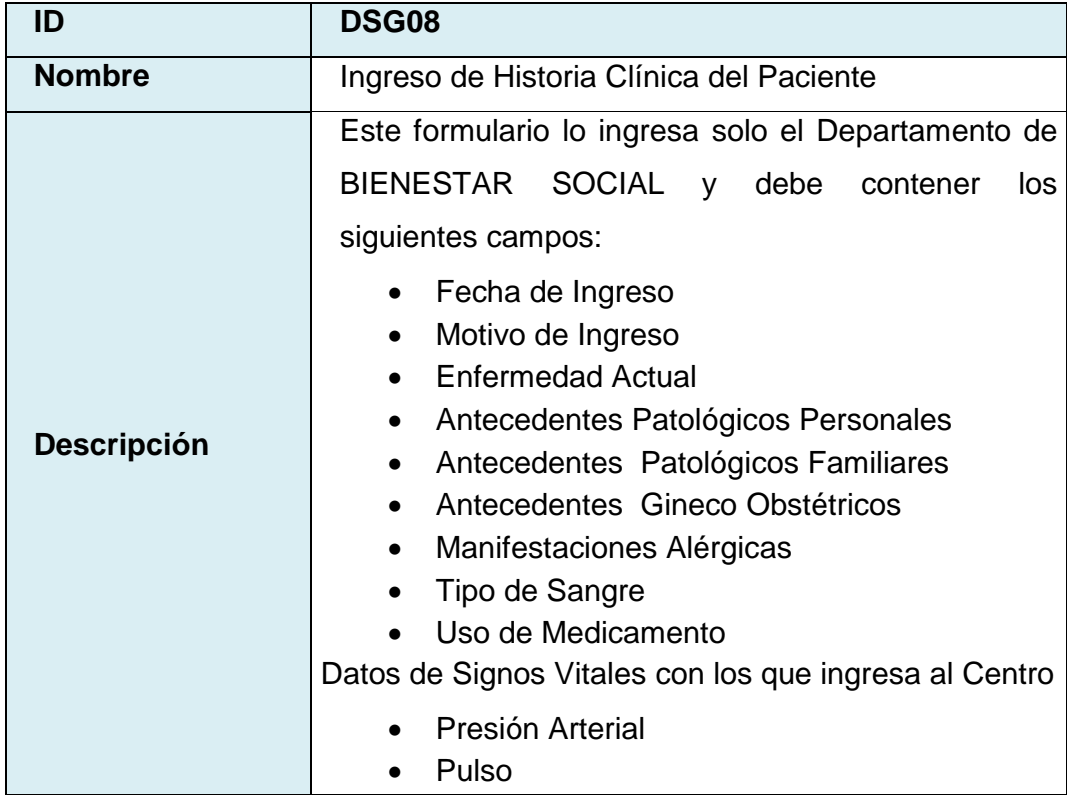

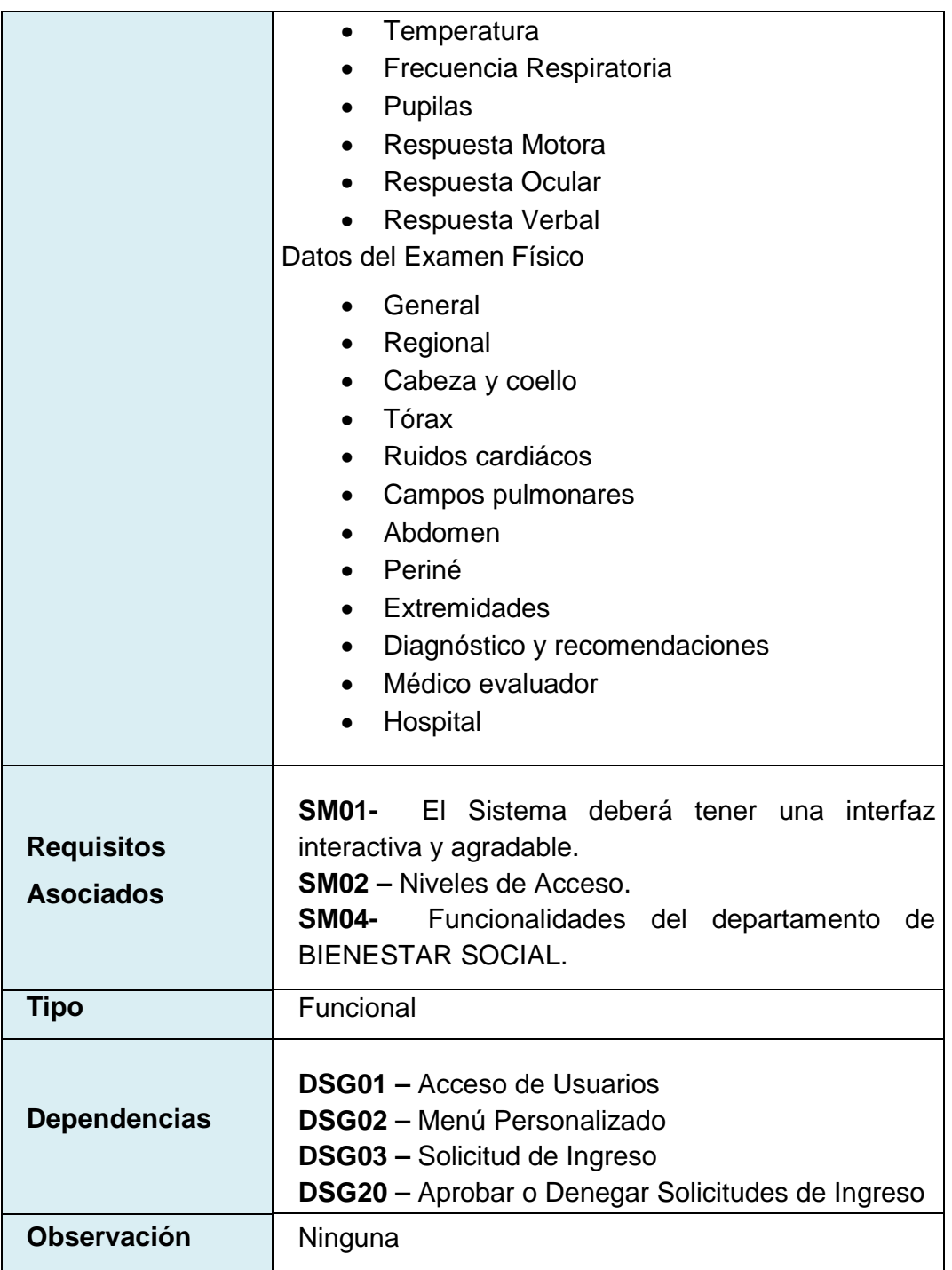

Tabla 3.4.8: Requisito D (DSG08) Ingreso de Historia Clínica del Paciente.

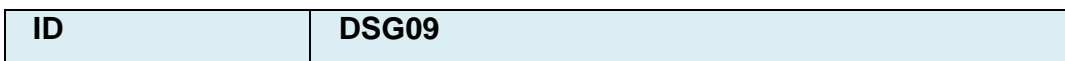

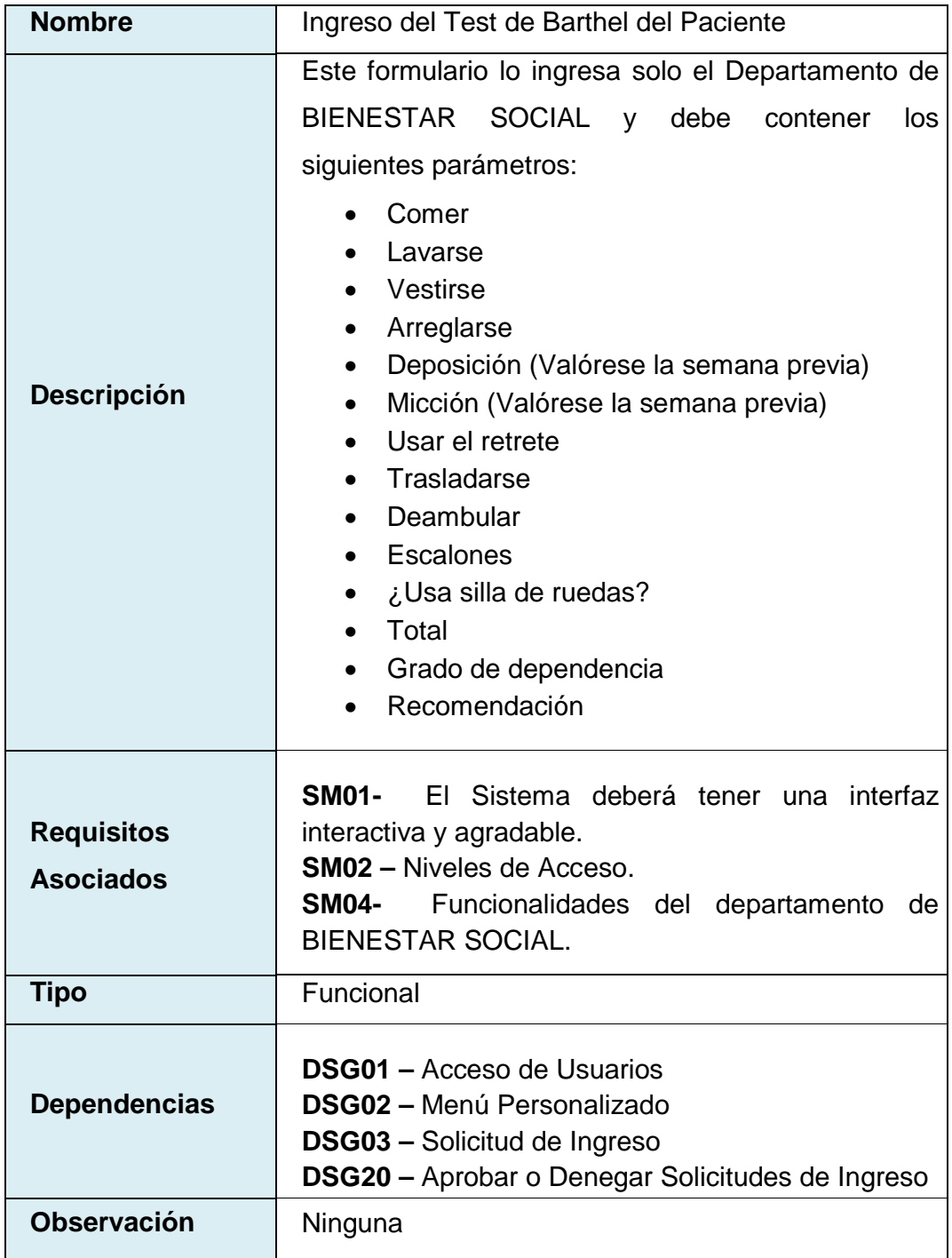

Tabla 3.4.9: Requisito D (DSG09) Ingreso del Test de Barthel del Paciente.

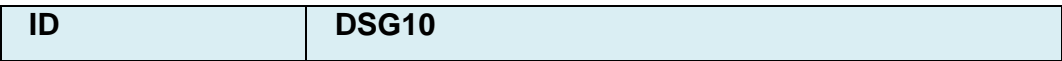

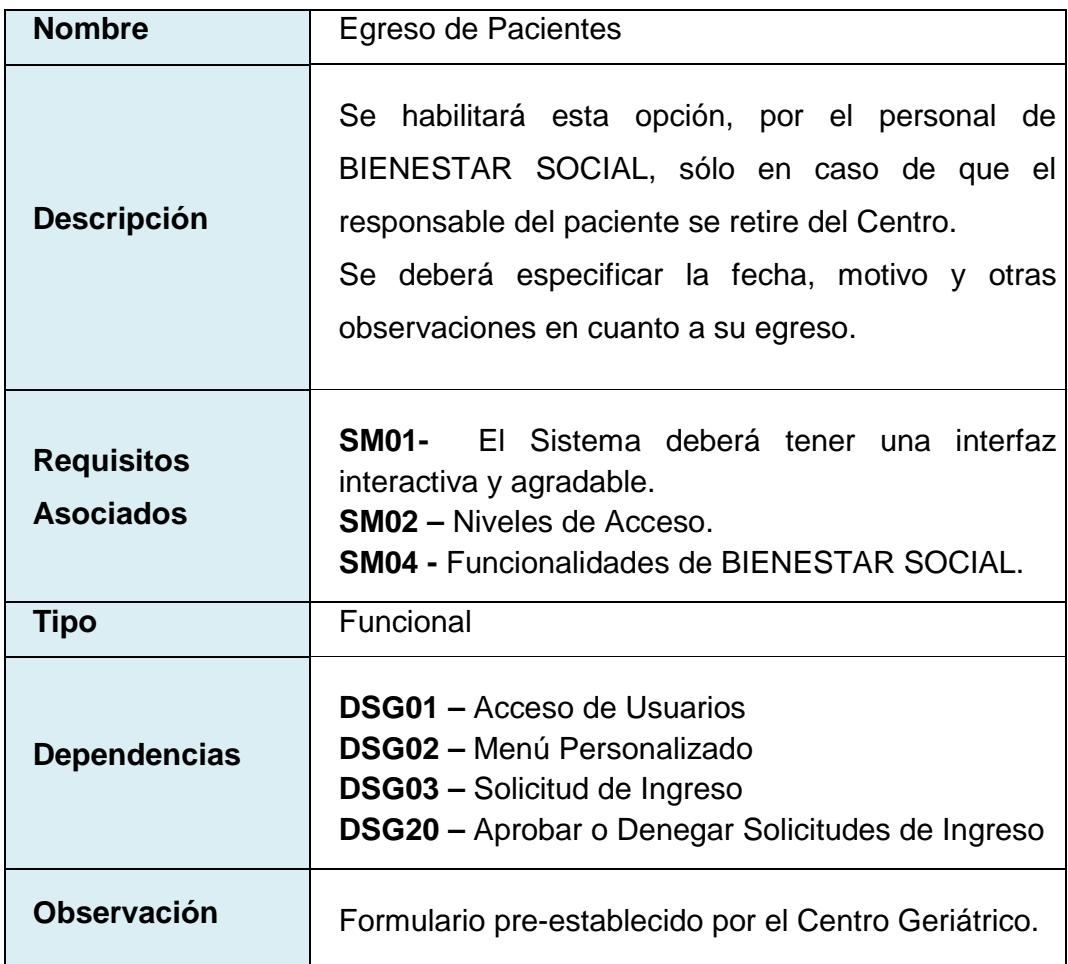

Tabla 3.4.10: Requisito D (DSG10) Egreso de Paciente.

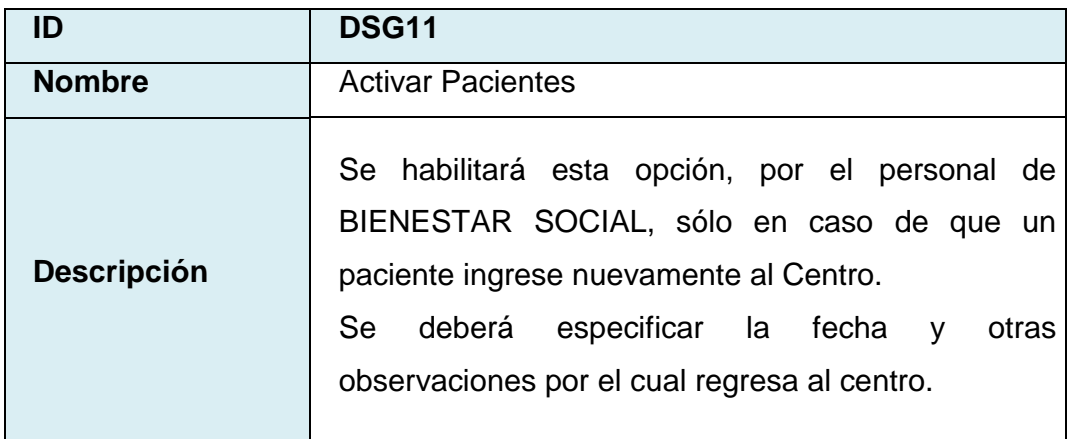

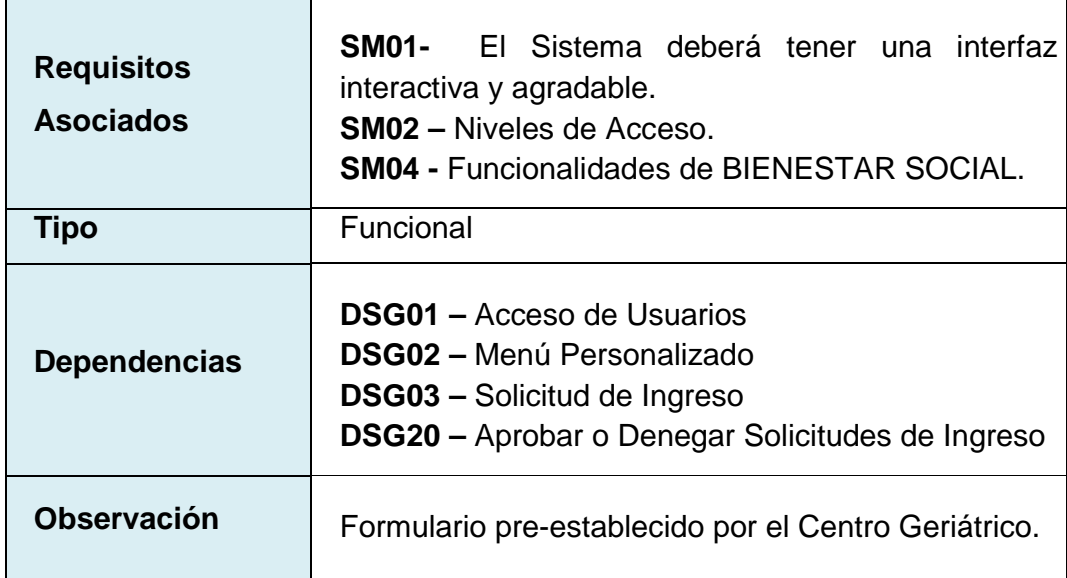

Tabla 3.4.11: Requisito D (DSG11) Activar Paciente.

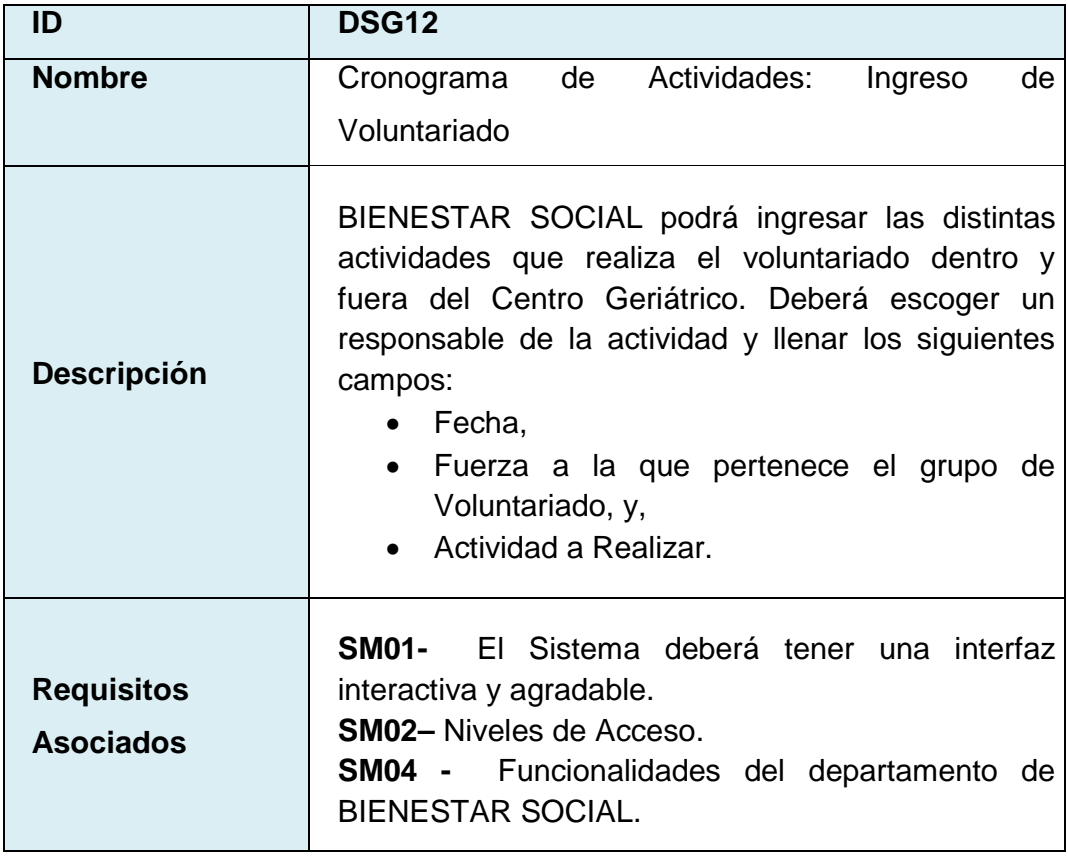
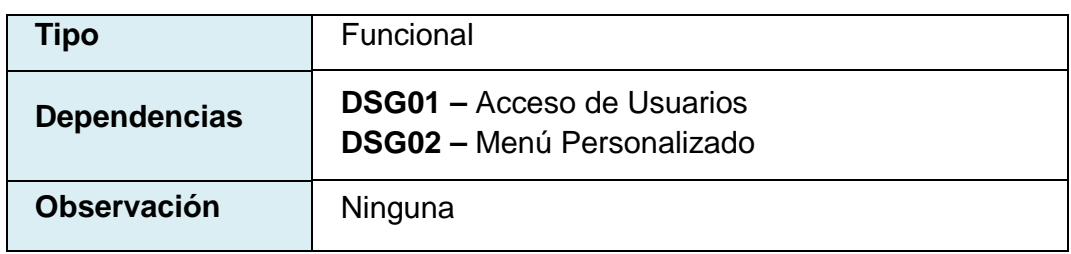

Tabla 3.4.12: Requisito D (DSG12) Ingreso de Voluntariado.

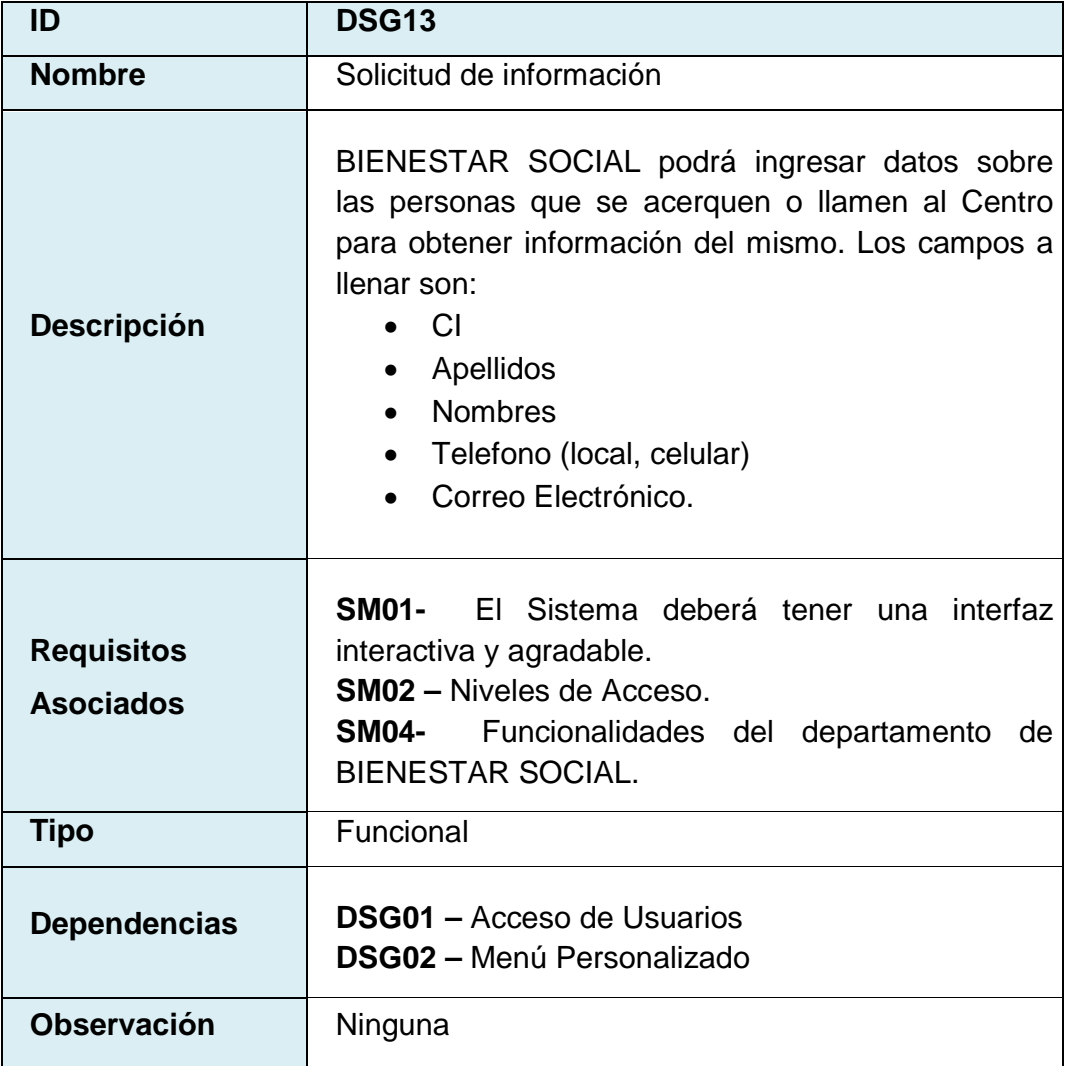

Tabla 3.4.13: Requisito D (DSG13) Solicitud de Información.

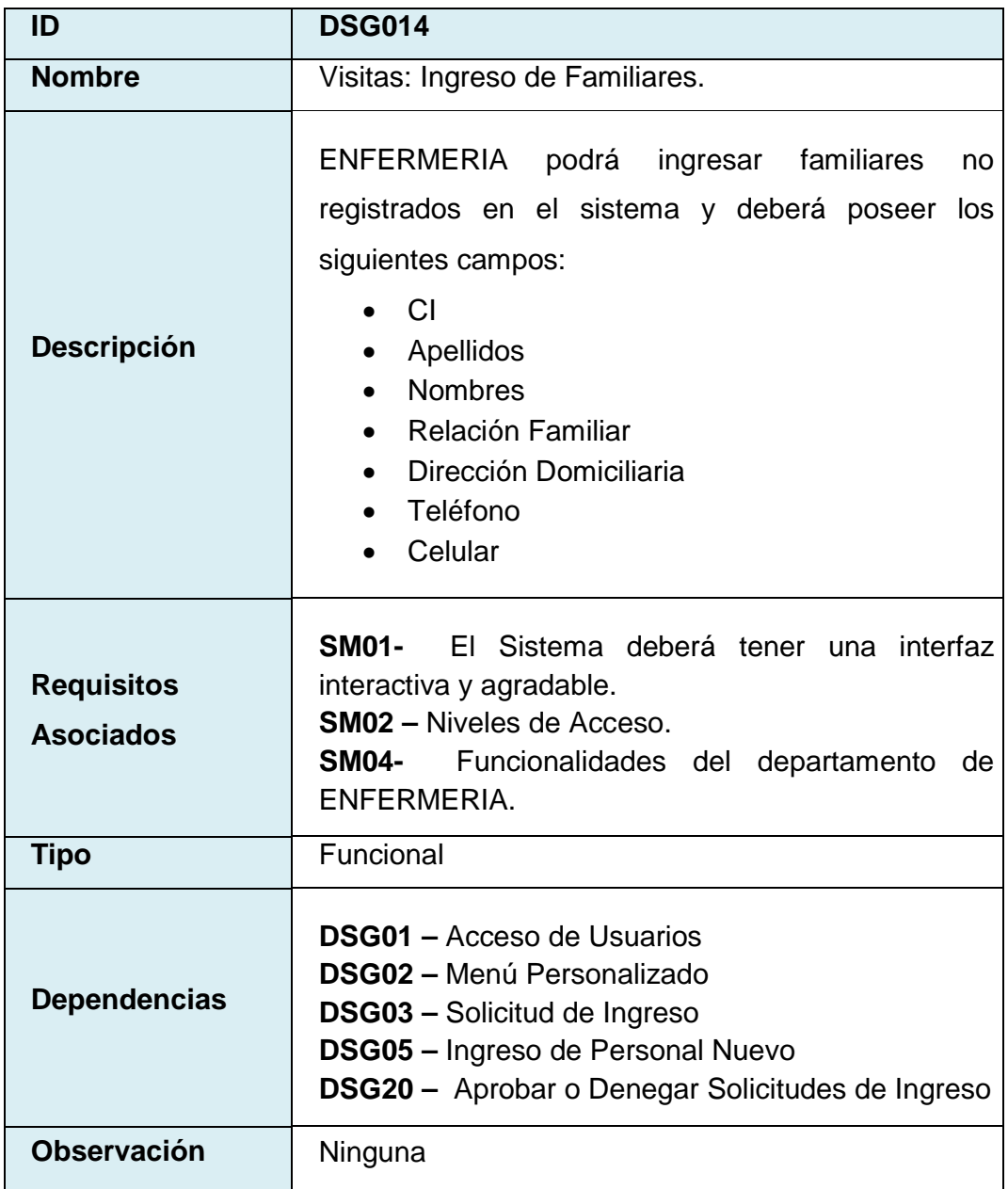

Tabla 3.4.14: Requisito D (DSG14) Ingreso de Familiares.

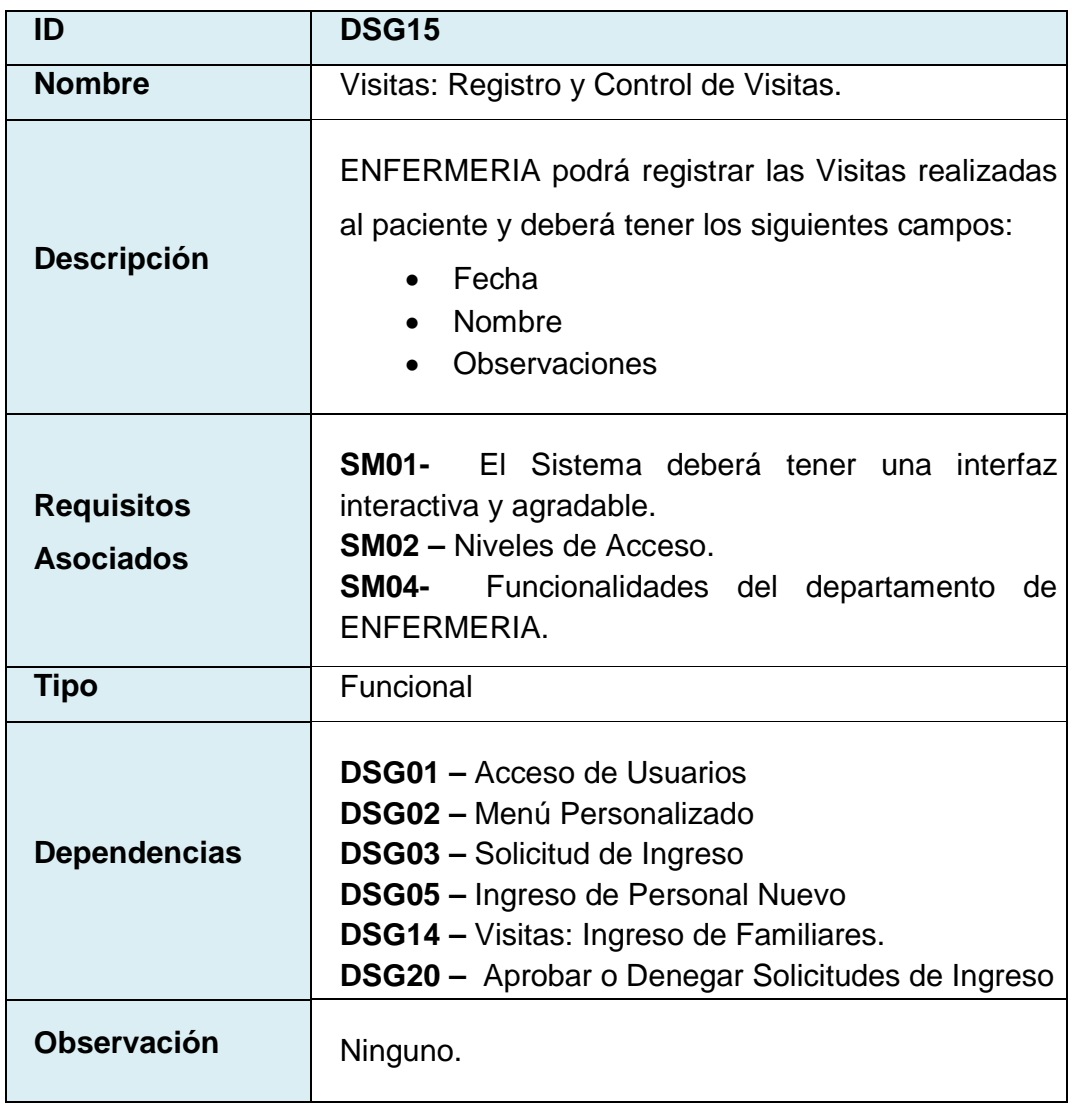

Tabla 3.4.15: Requisito D (DSG15) Registro y Control de Visitas.

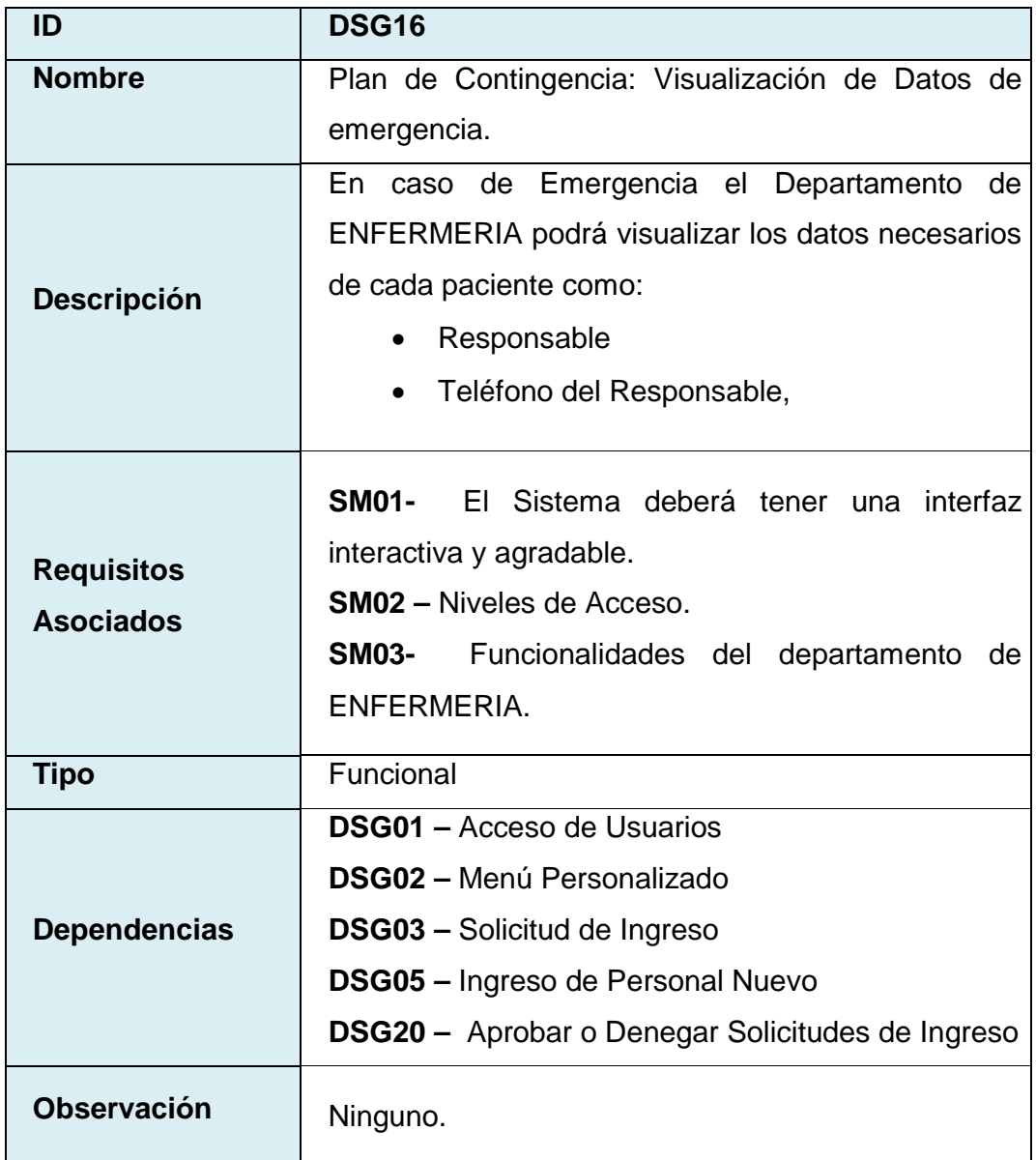

Tabla 3.4.16: Requisito D (DSG16) Visualización de Datos de emergencia.

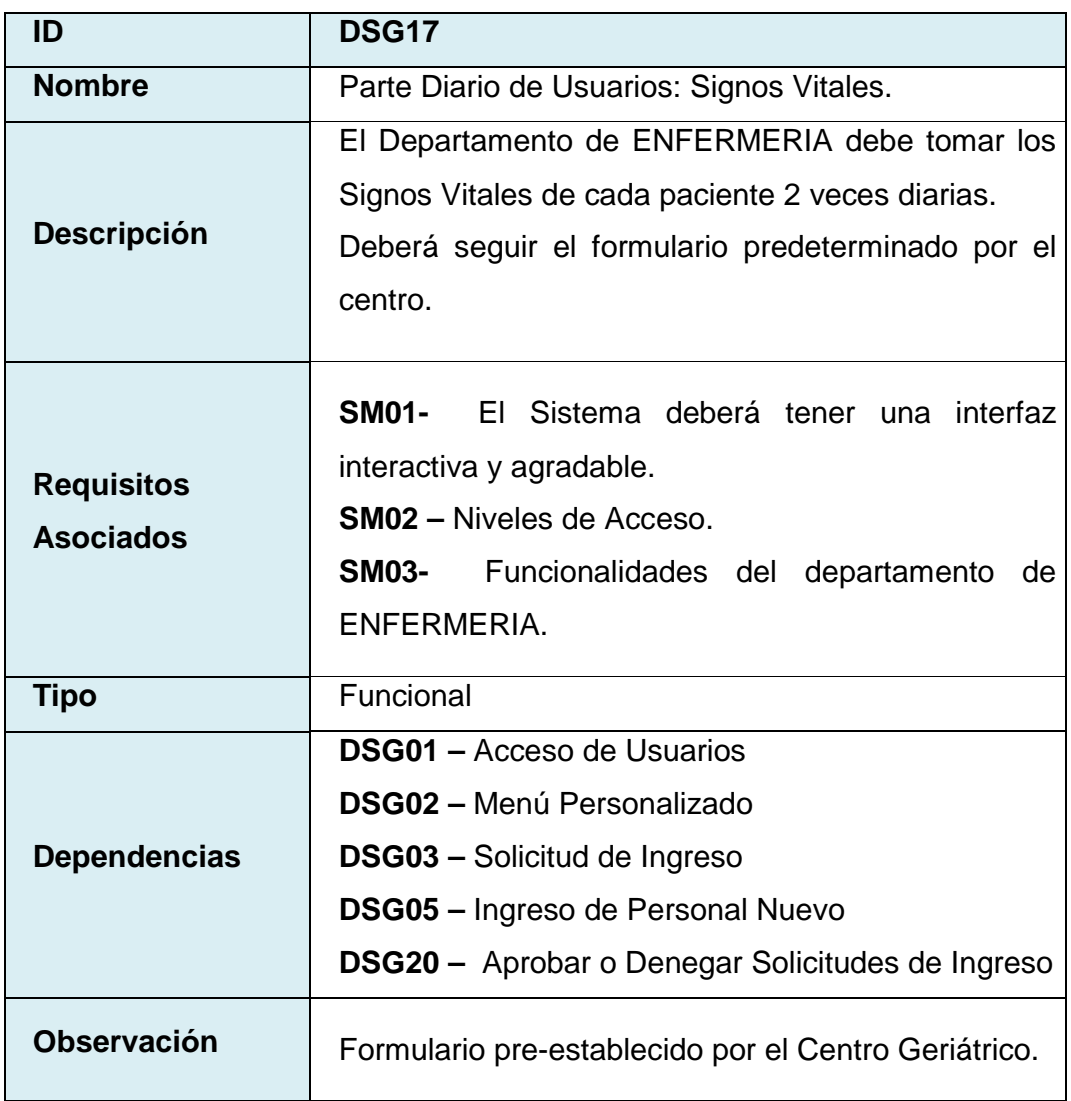

Tabla 3.4.17: Requisito D (DSG17) Signos Vitales.

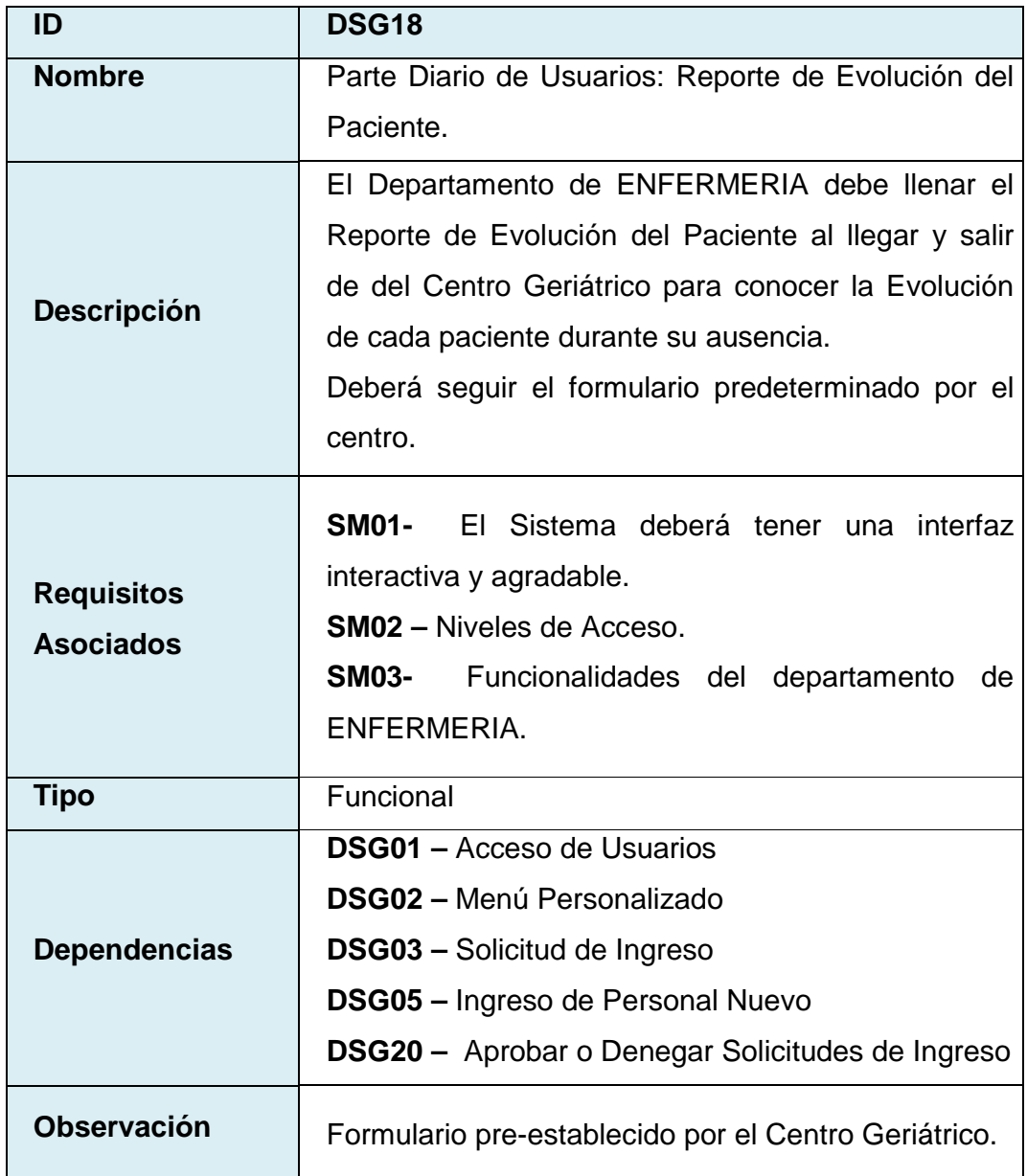

Tabla 3.4.18: Requisito D (DSG18) Reporte de Evolución del Paciente.

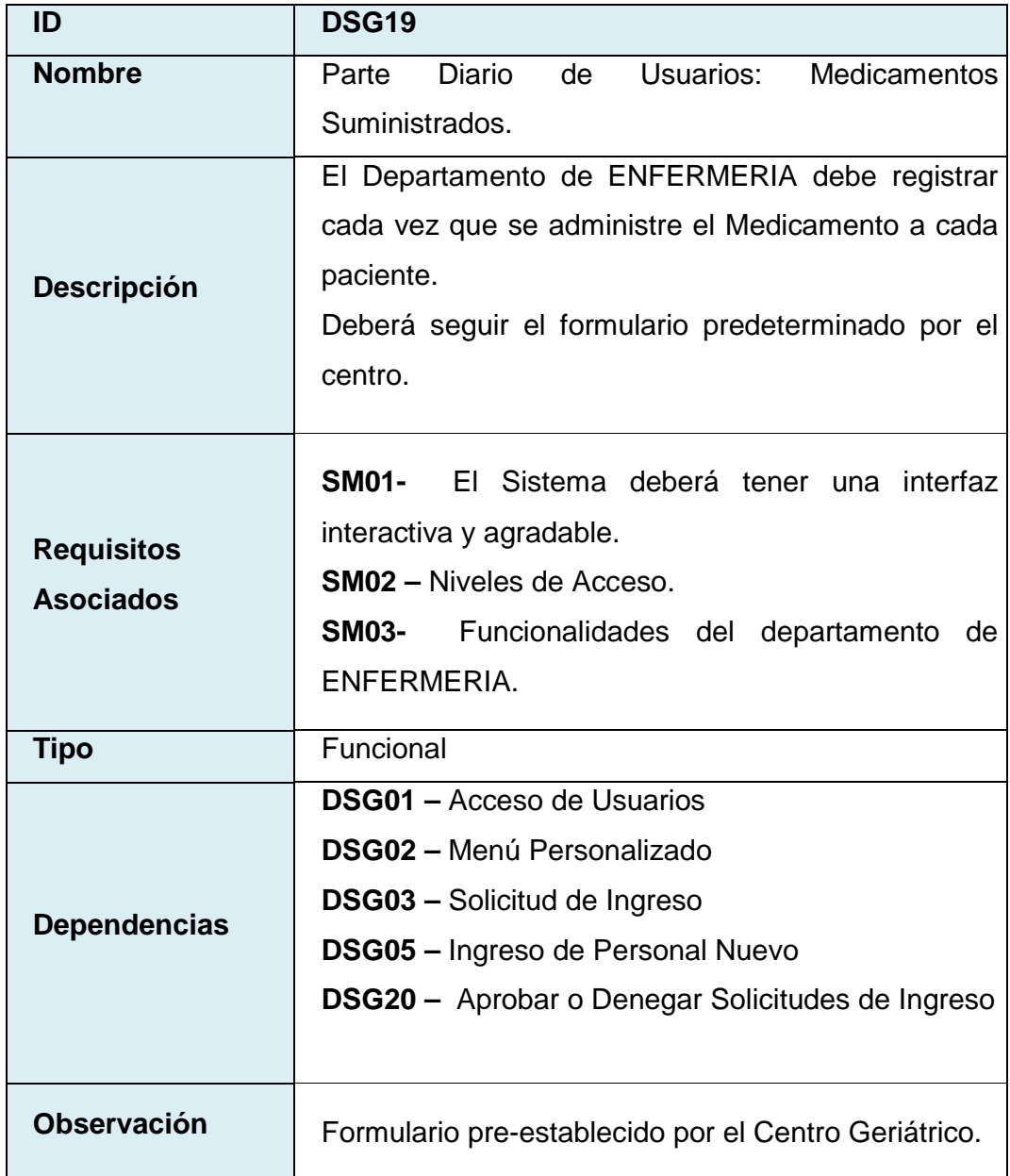

Tabla 3.4.19: Requisito D (DSG19) Medicamentos Suministrados.

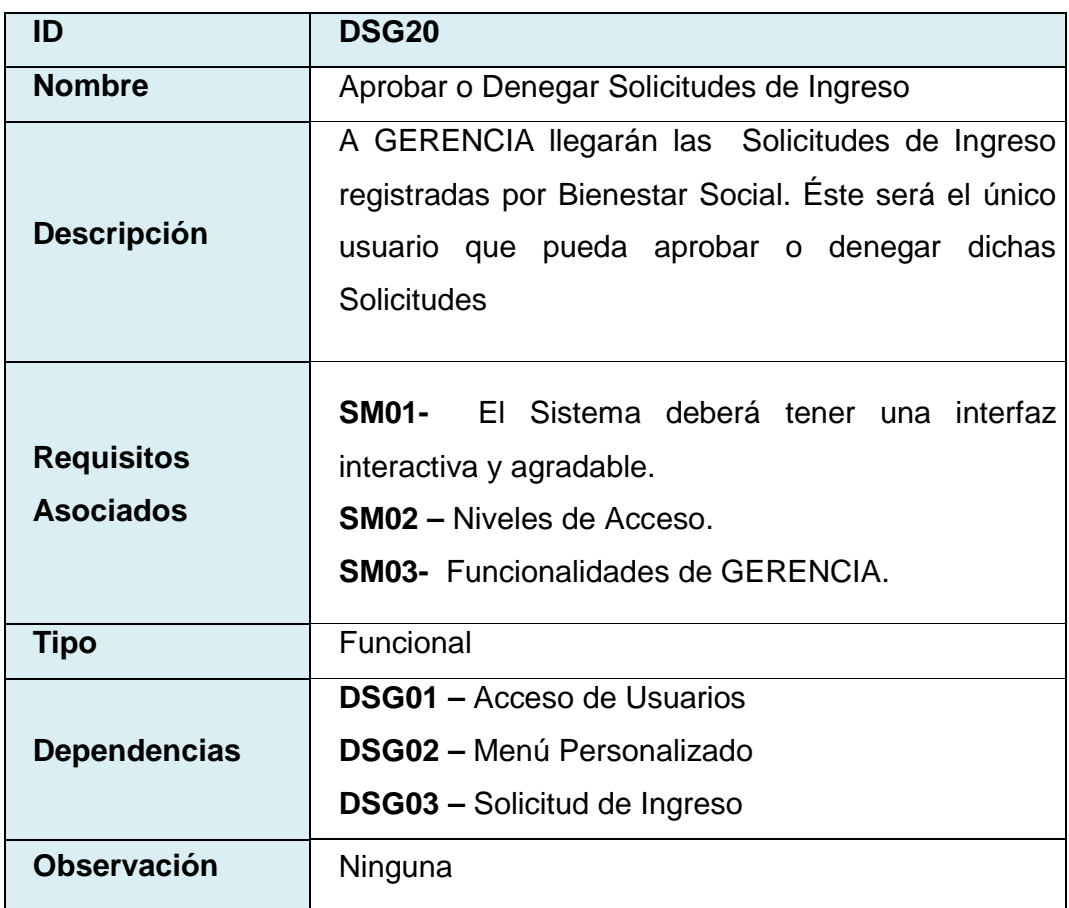

Tabla 3.4.20: Requisito D (DSG20) Aprobar o Denegar Solicitudes de Ingreso.

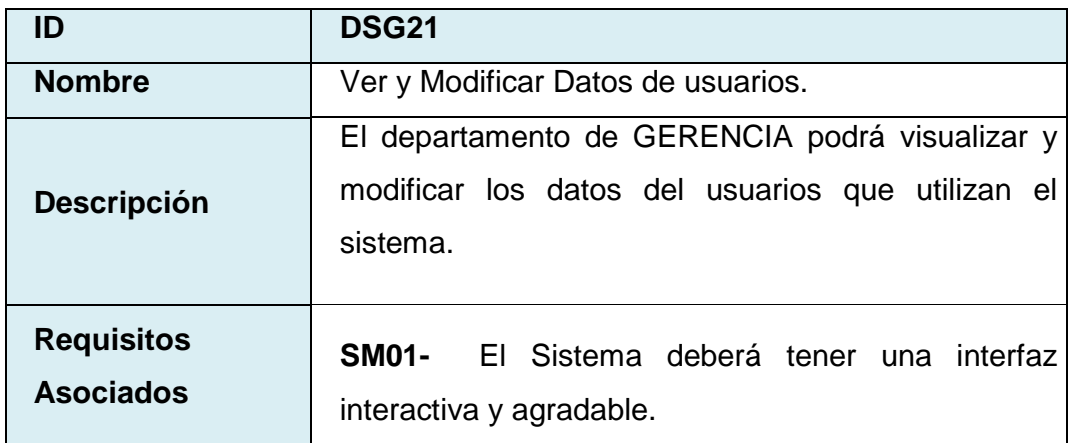

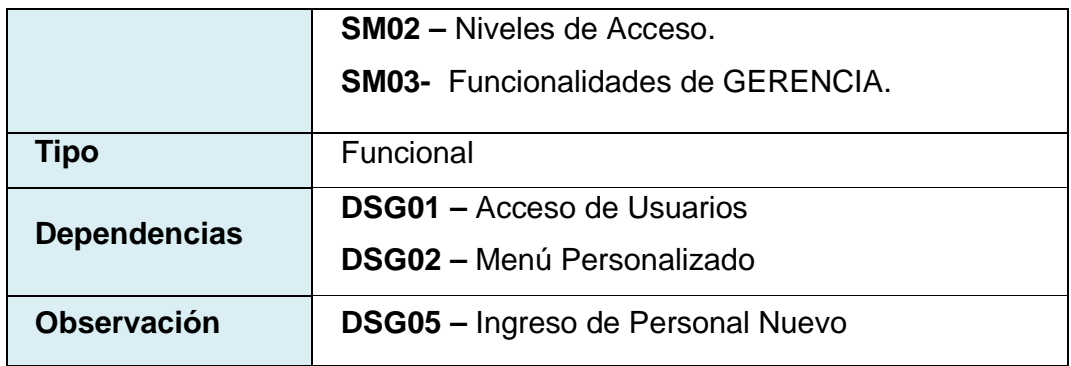

Tabla 3.4.21: Requisito D (DSG21) Ver y Modificar Datos de usuarios.

## **3.4.2 REQUERIMIENTOS NO FUNCIONALES**

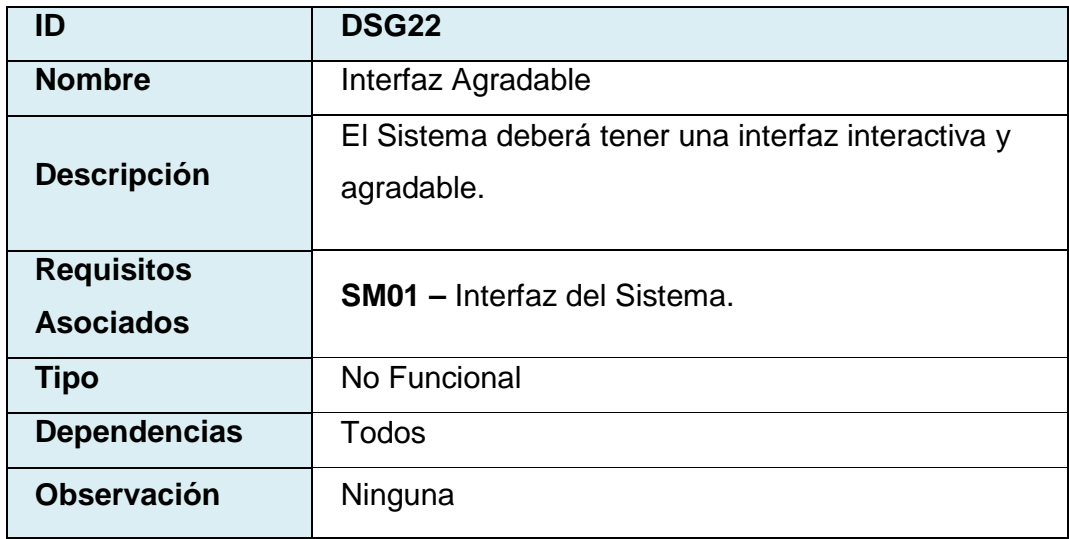

Tabla 3.4.22: Requisito D (DSG22) Interfaz Agradable.

## **3.5 CASOS DE USO Y DIO'S**

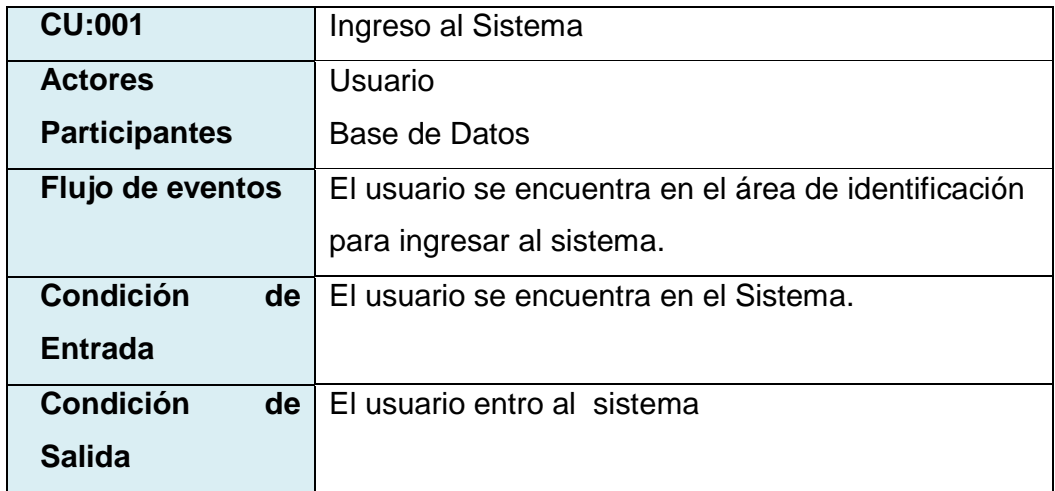

Tabla 3.5.1: Caso de Uso (CU:001) Ingreso al sistema.

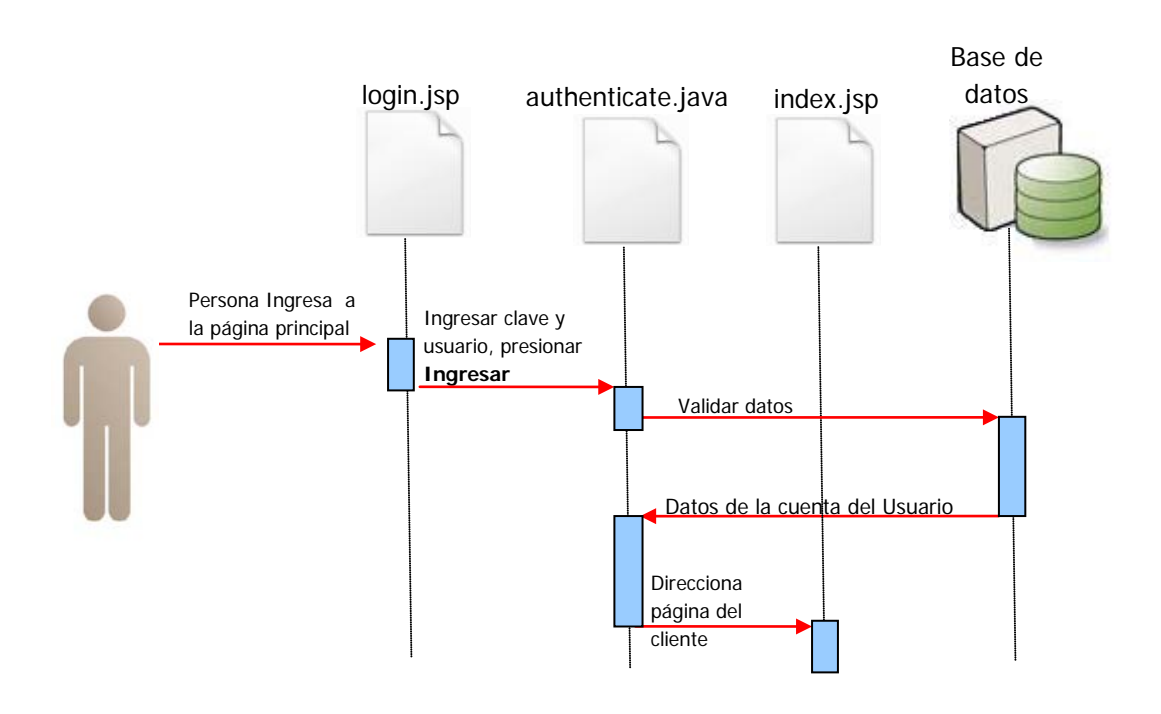

Figura 3.5.1: DIO 1 – Ingreso al Sistema Exitoso

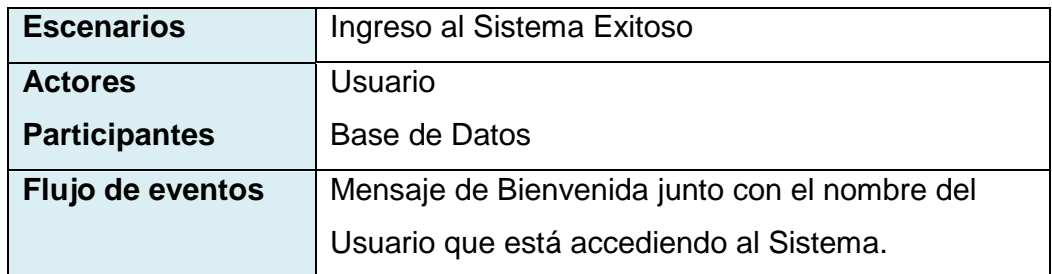

Tabla 3.5.2: Escenario 1 (CU:001).

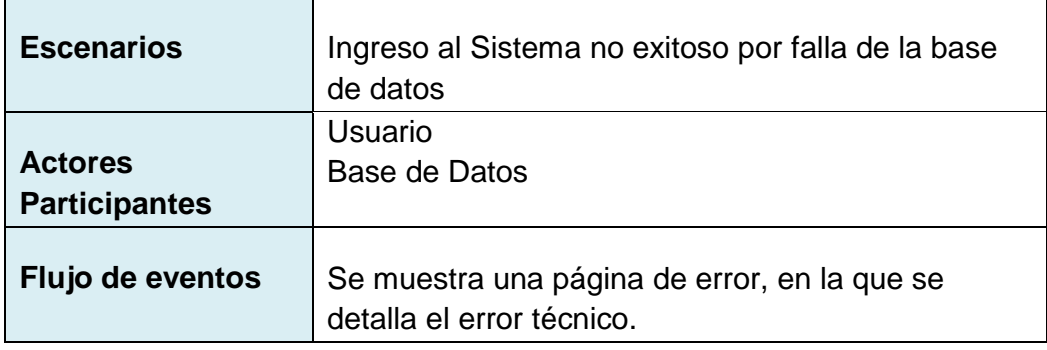

Tabla 3.5.2: Escenario 2 (CU:001).

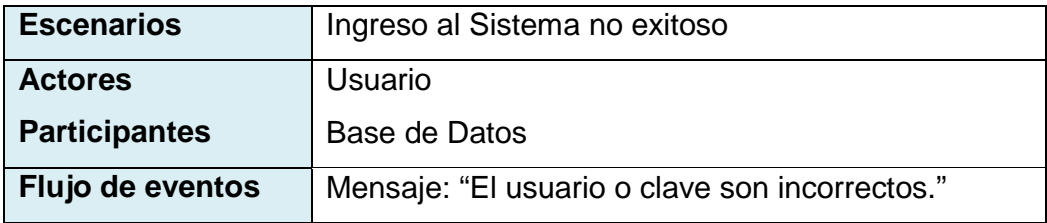

Tabla 3.5.4: Escenario 3 (CU:001).

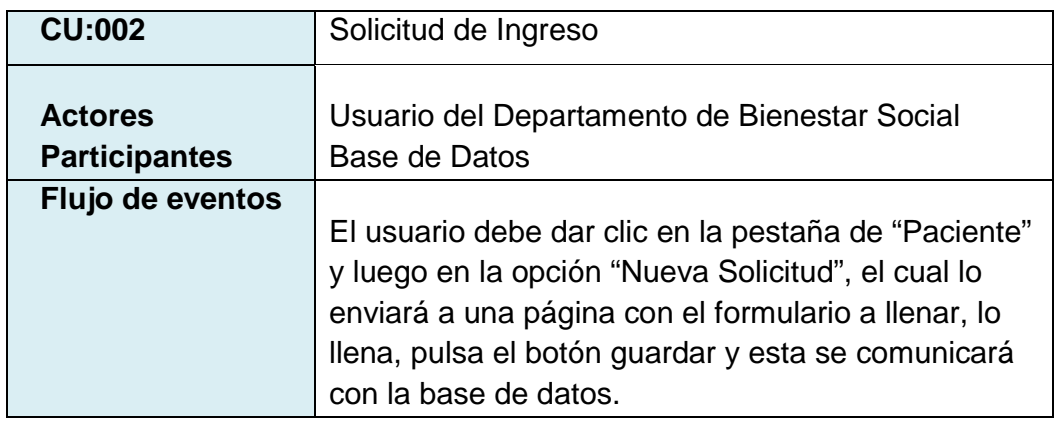

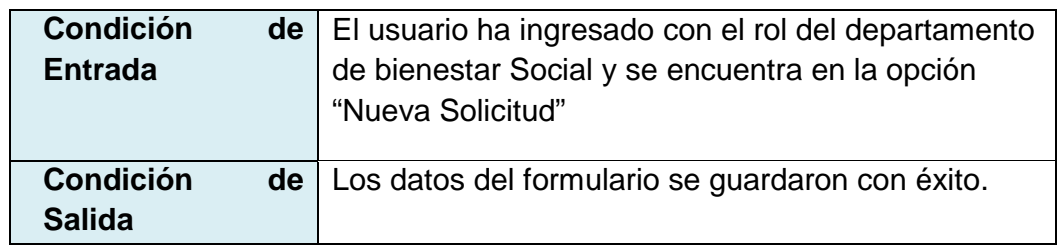

Tabla 3.5.5: Caso de Uso (CU:002) Solicitud de Ingreso.

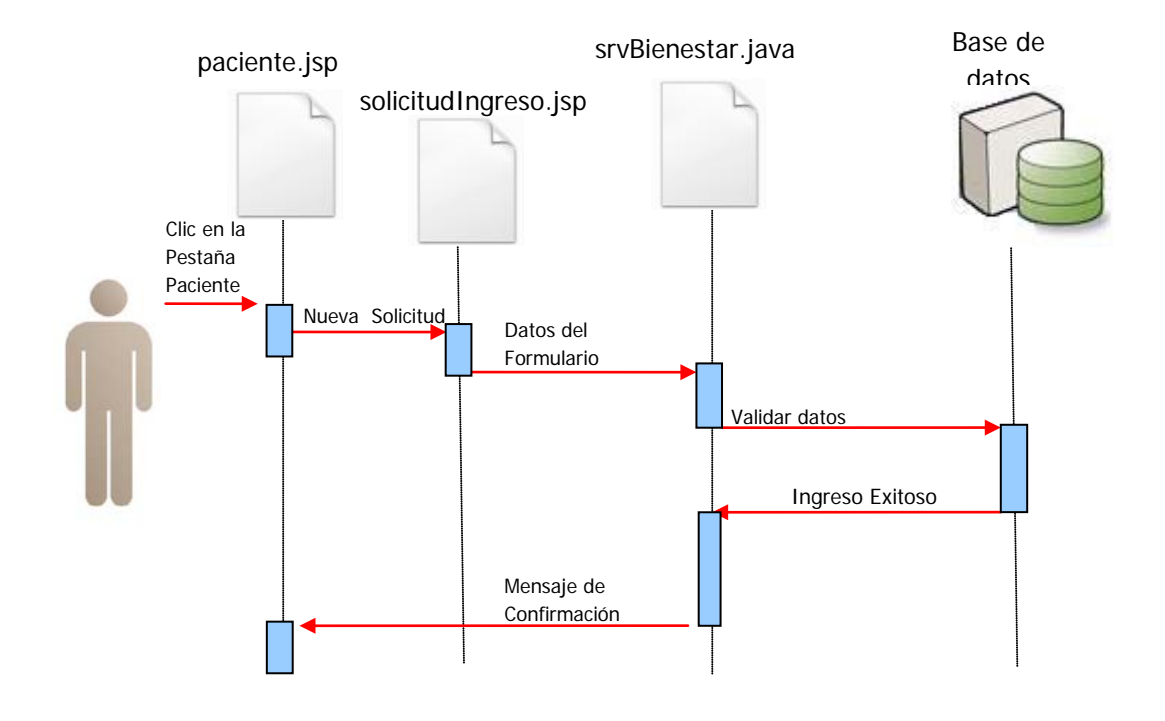

Figura 3.5.2: DIO 2 – Solicitud de Ingreso Exitoso

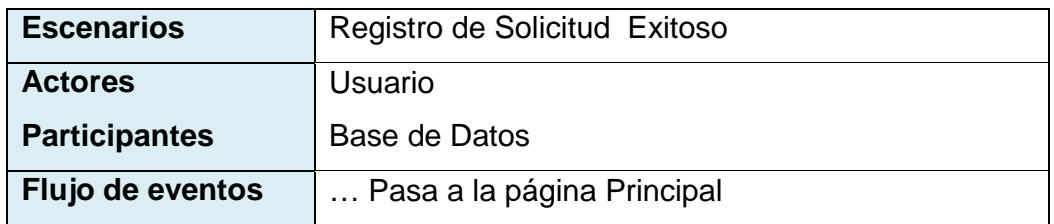

Tabla 3.5.6: Escenario 1 (CU:002).

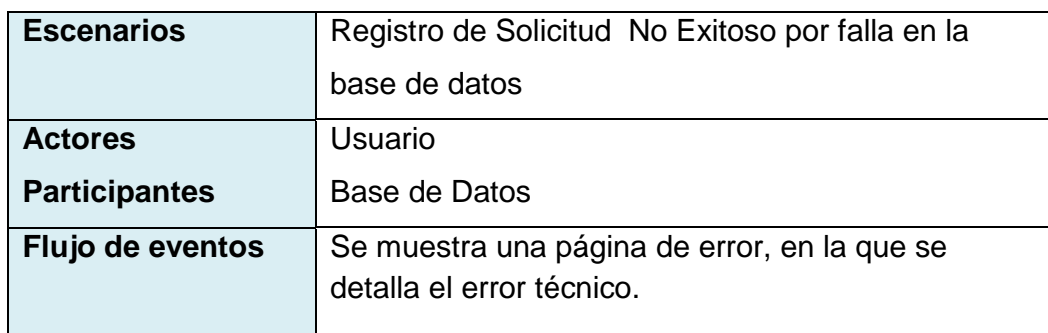

Tabla 3.5.7: Escenario 2 (CU:002).

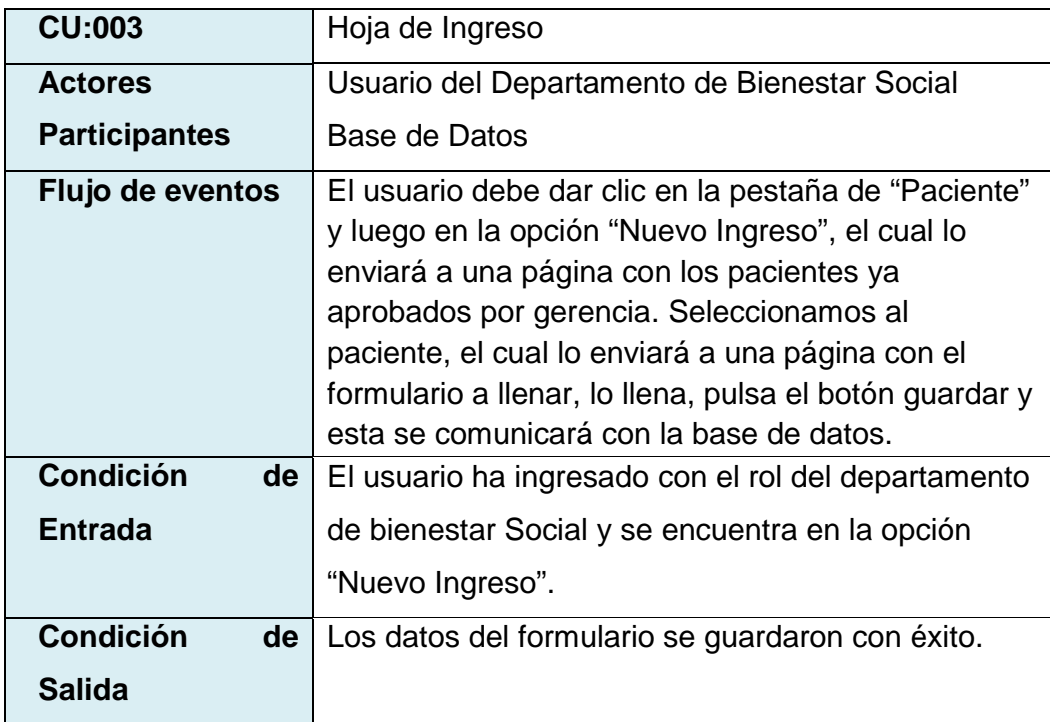

Tabla 3.5.8: Caso de Uso (CU:003) Hoja de Ingreso.

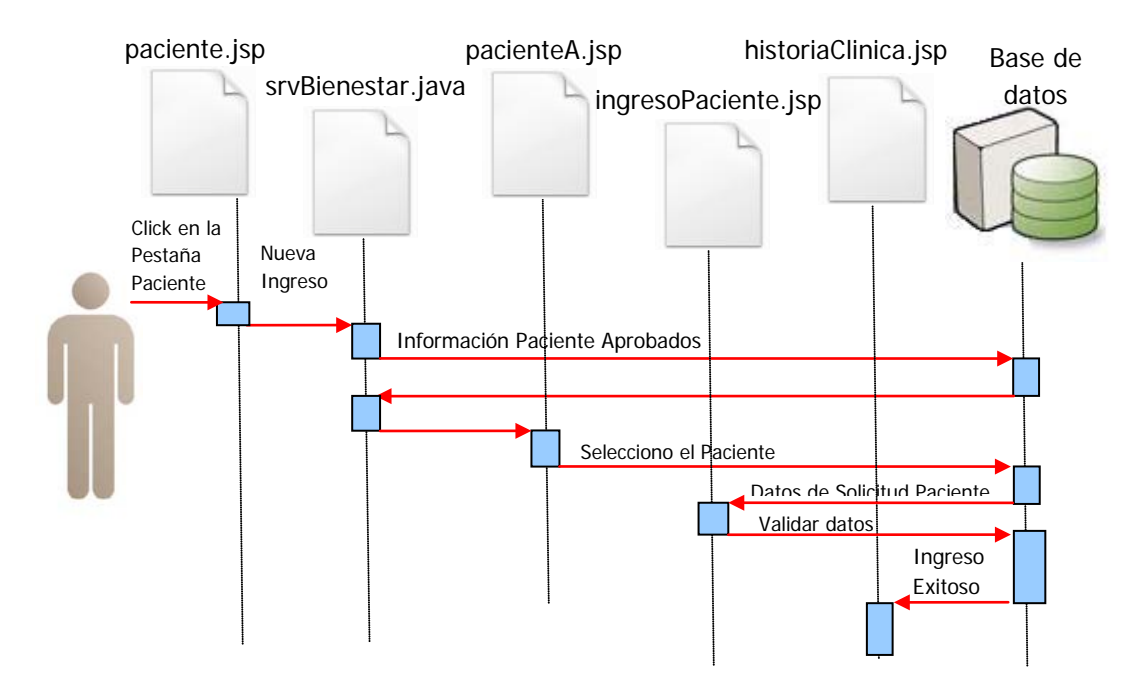

Figura 3.5.3: DIO 3 – Registro de Hoja de Ingreso Exitoso

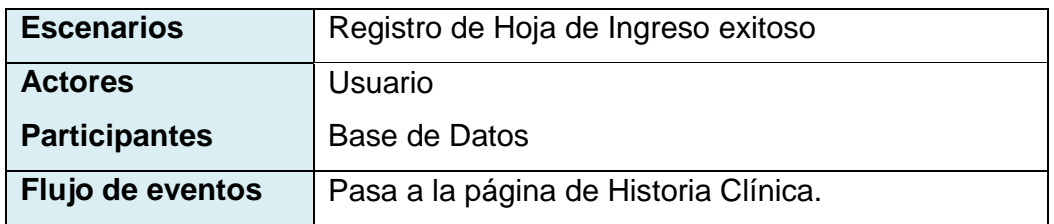

Tabla 3.5.9: Escenario 1 (CU:003).

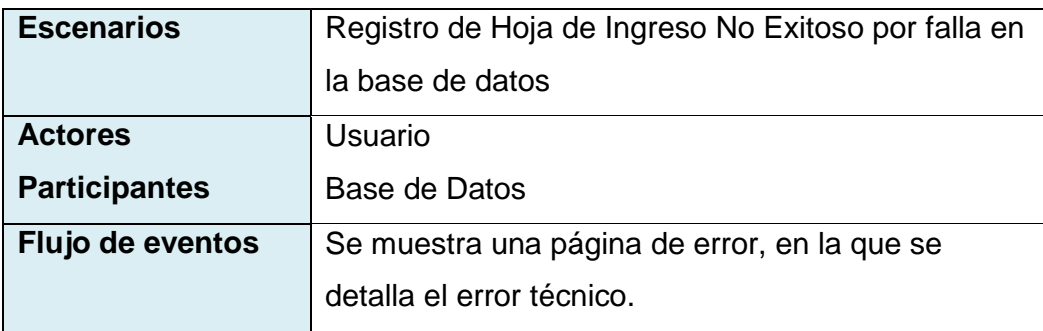

Tabla 3.5.10: Escenario 2 (CU:003).

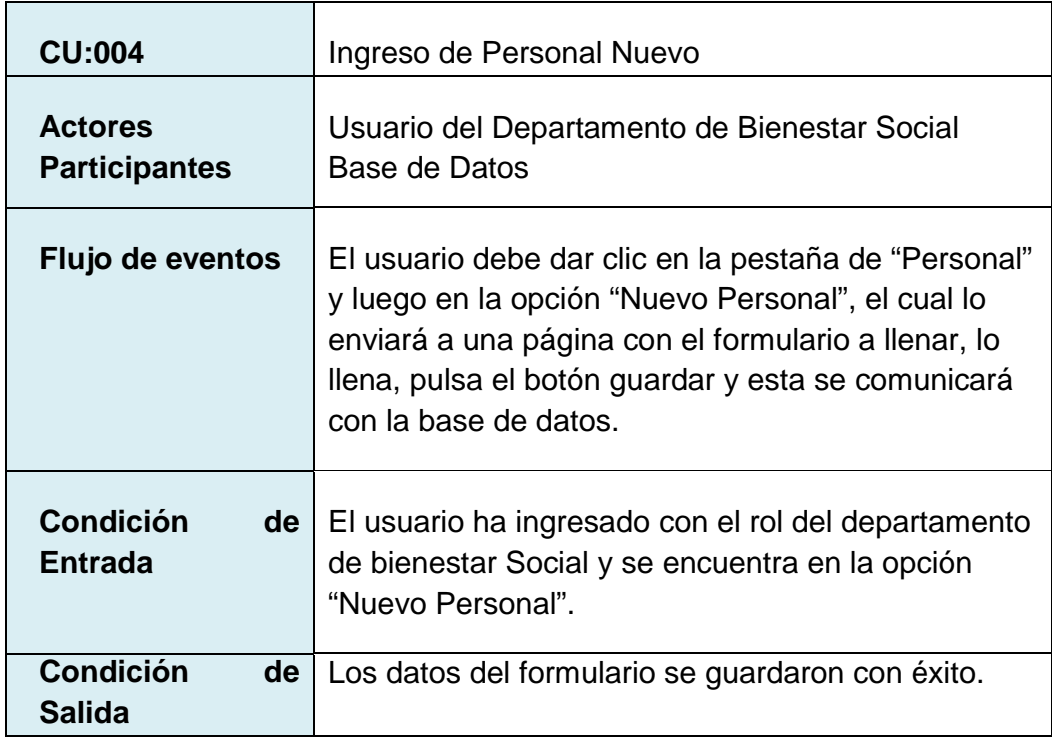

Tabla 3.5.11: Caso de Uso (CU:004) Ingreso de Personal Nuevo.

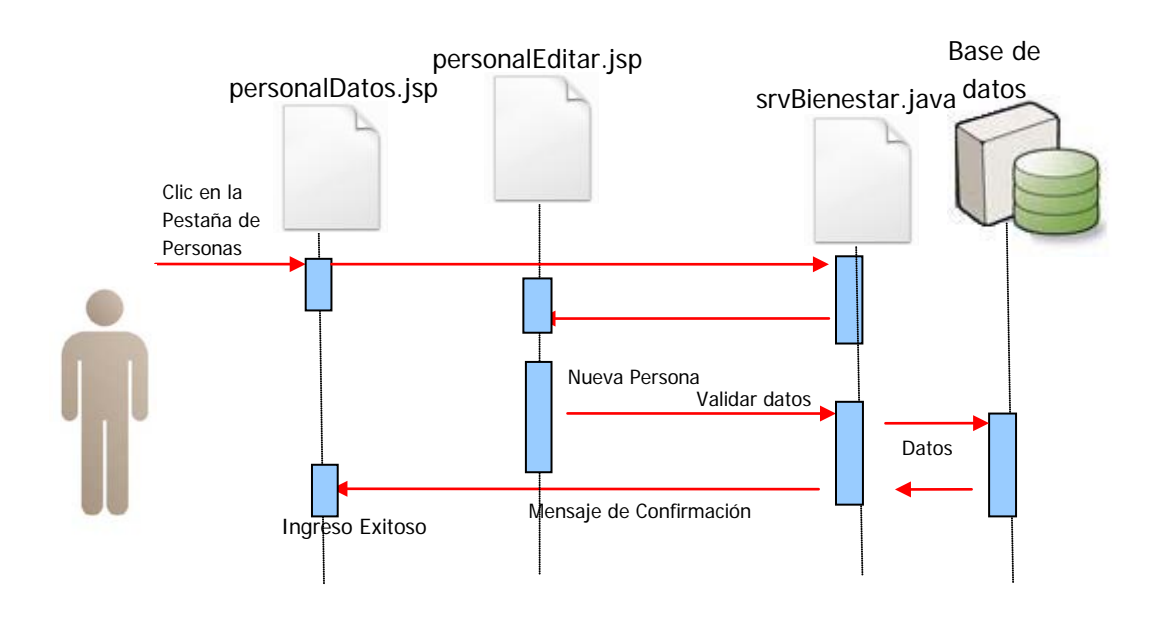

Figura 3.5.4: DIO 4 – Registro de Personal Nuevo Exitoso

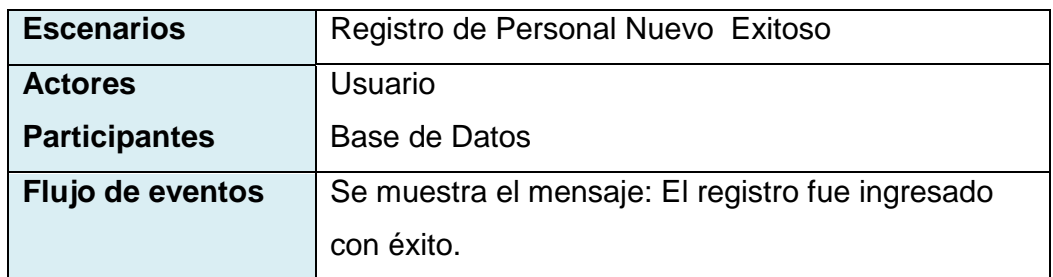

Tabla 3.5.12: Escenario 1 (CU:004).

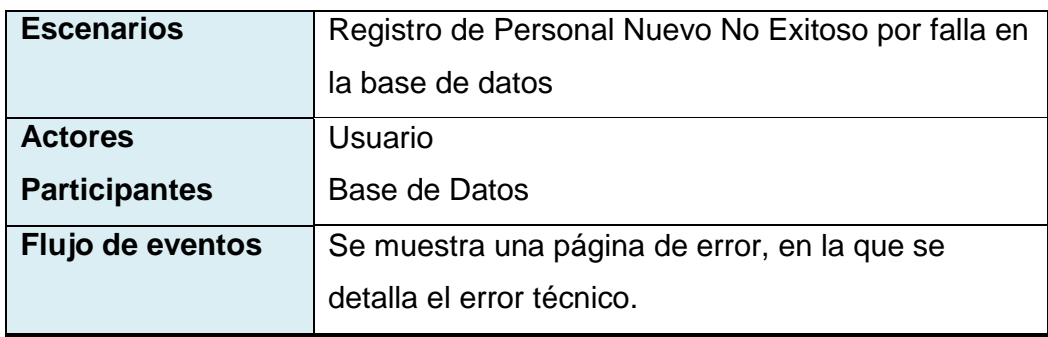

Tabla 3.5.13: Escenario 2 (CU:004).

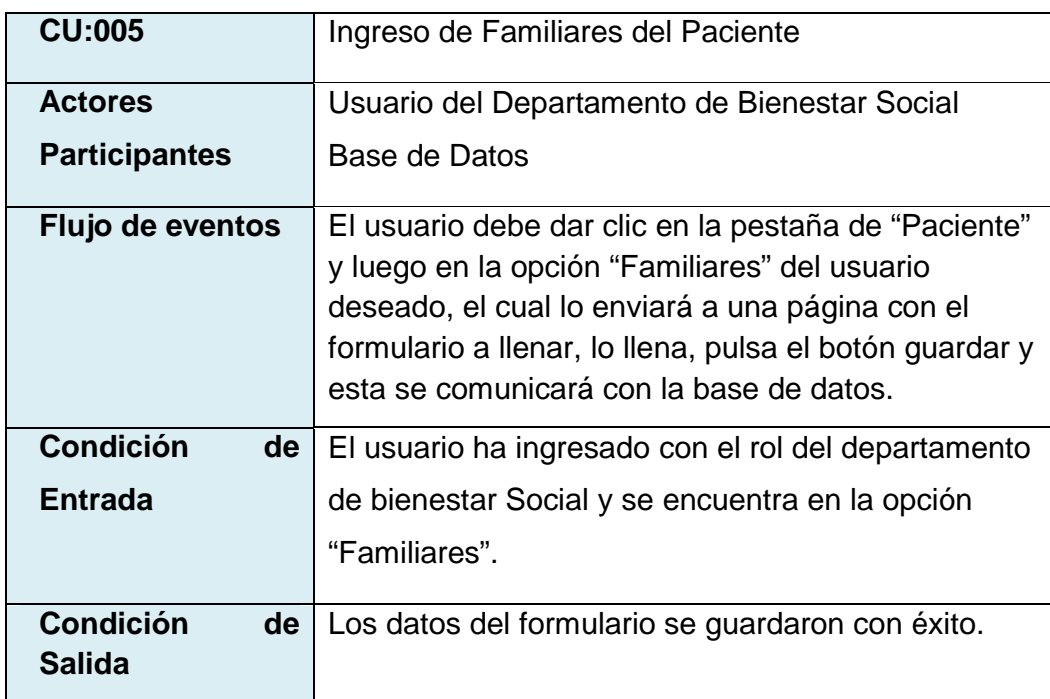

Tabla 3.5.14: Caso de Uso (CU:005) Ingreso de Familiares del Paciente.

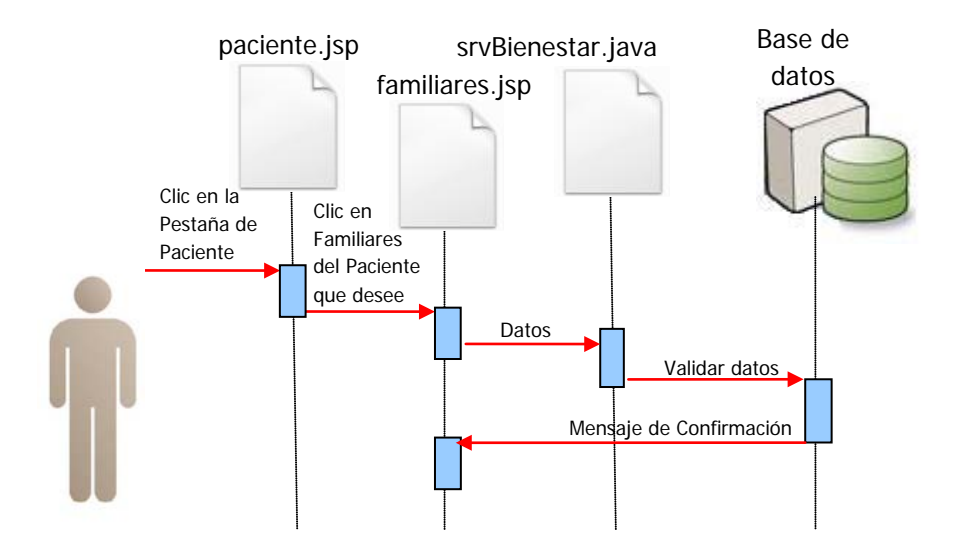

Figura 3.5.5: DIO 5 – Registro de Familiares del Paciente Exitoso

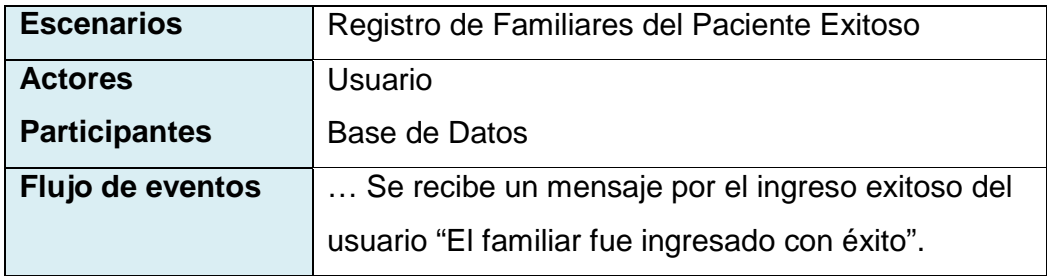

Tabla 3.5.15: Escenario 1 (CU:005).

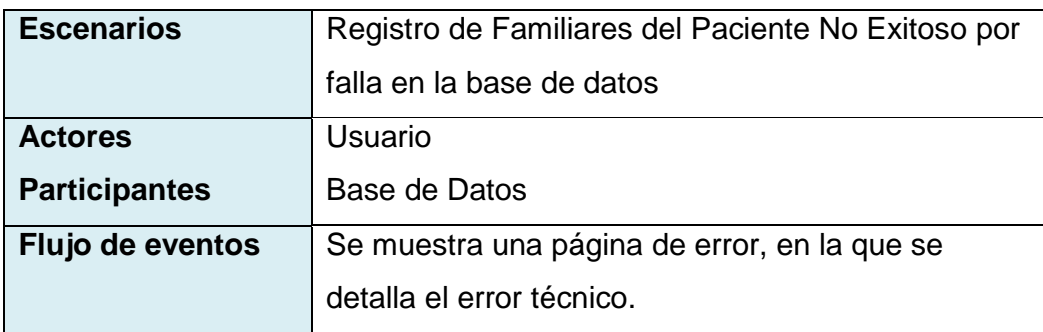

Tabla 3.5.16: Escenario 2 (CU:005).

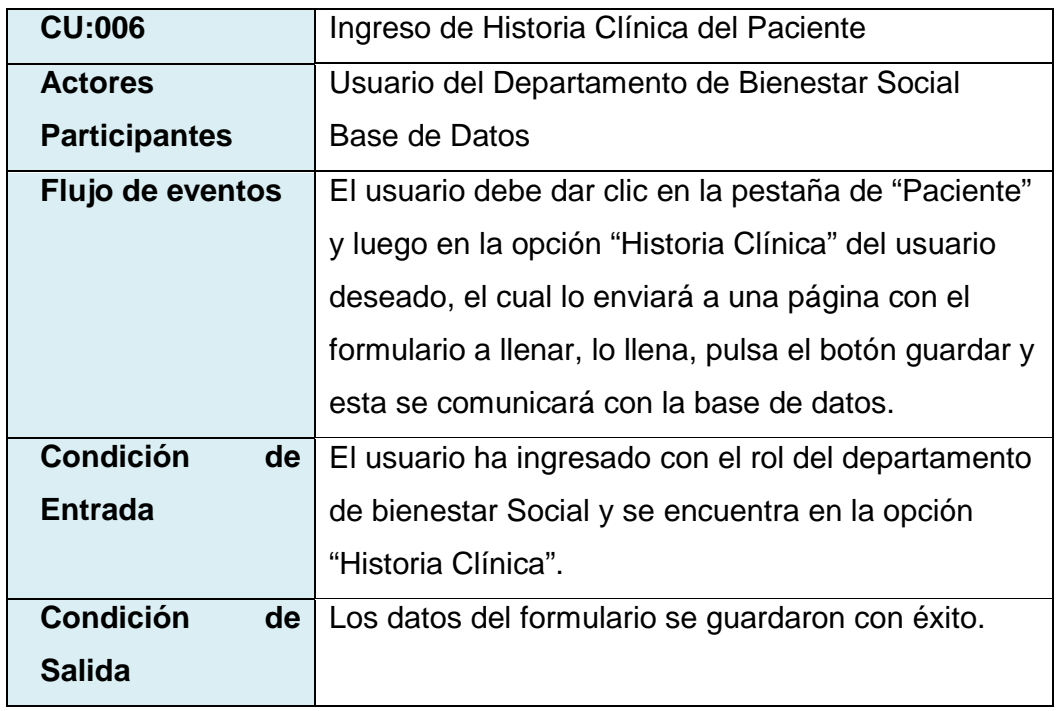

Tabla 3.5.17: Caso de Uso (CU:006) Ingreso de Historia Clínica del Paciente.

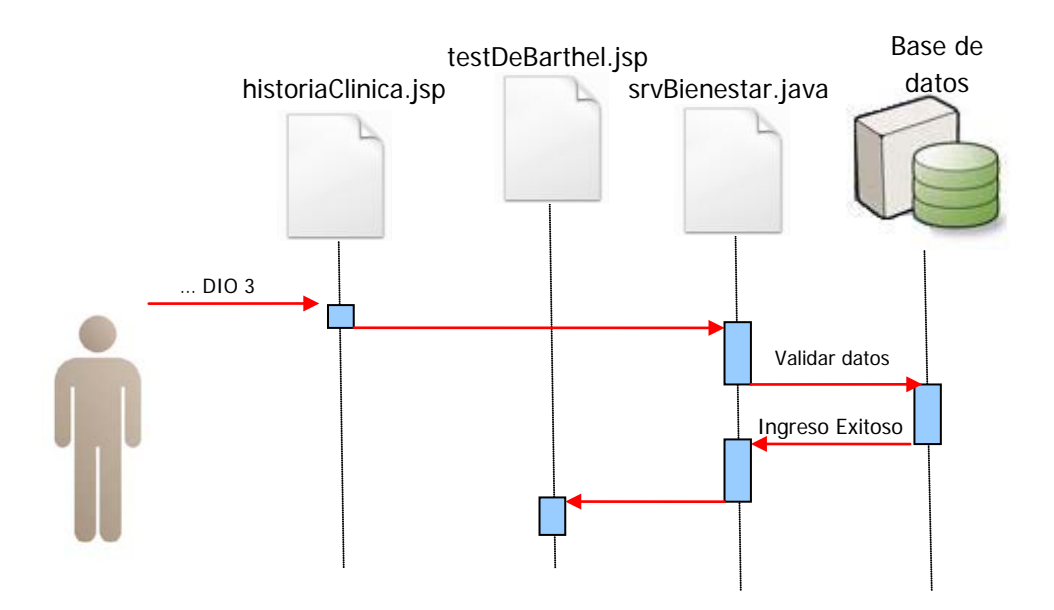

Figura 3.5.6: DIO 6 – Registro de Historia Clínica del Paciente Exitoso

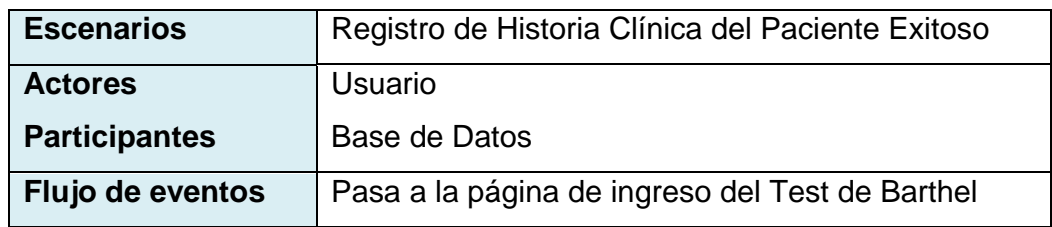

Tabla 3.5.18: Escenario 1 (CU:006).

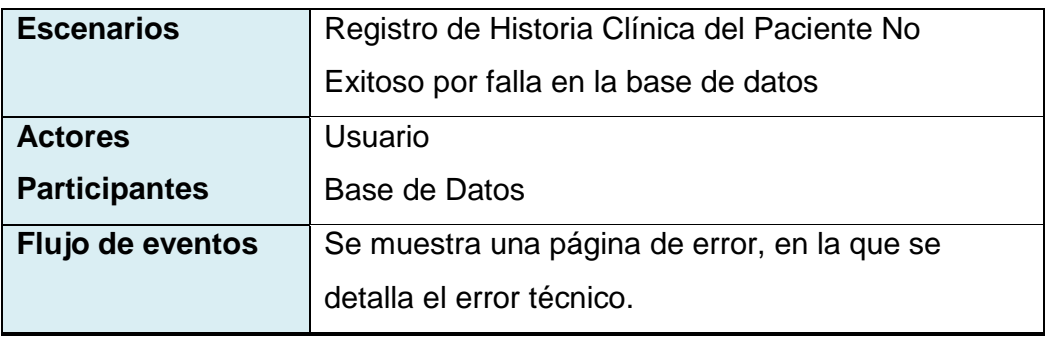

Tabla 3.5.19: Escenario 2 (CU:006).

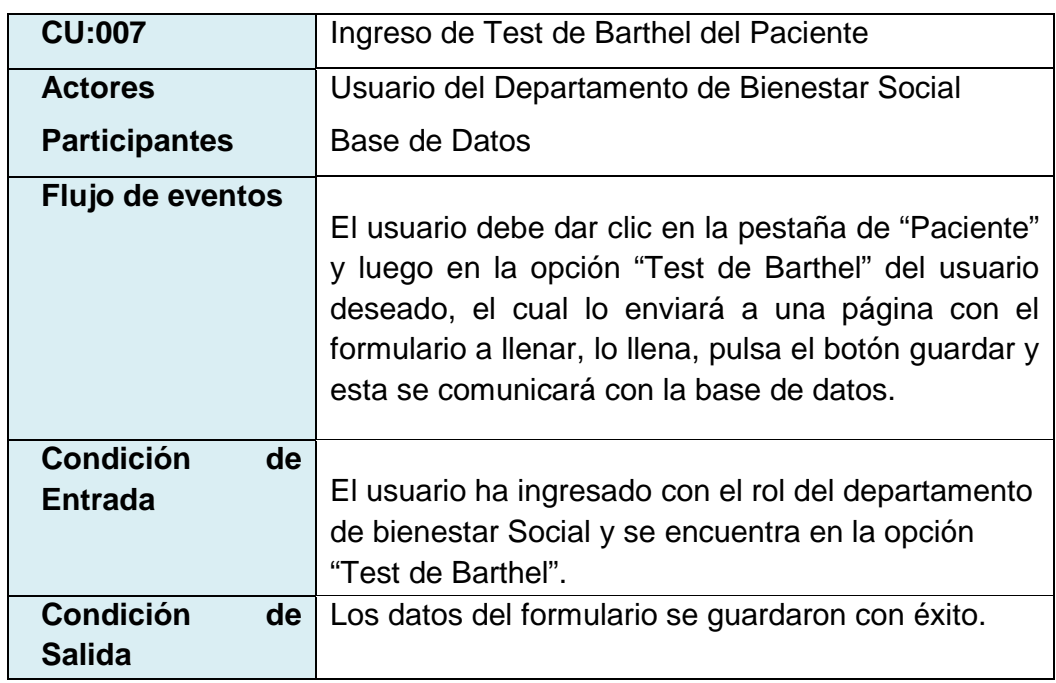

Tabla 3.5.20: Caso de Uso (CU:007) Ingreso de Test de Barthel del Paciente.

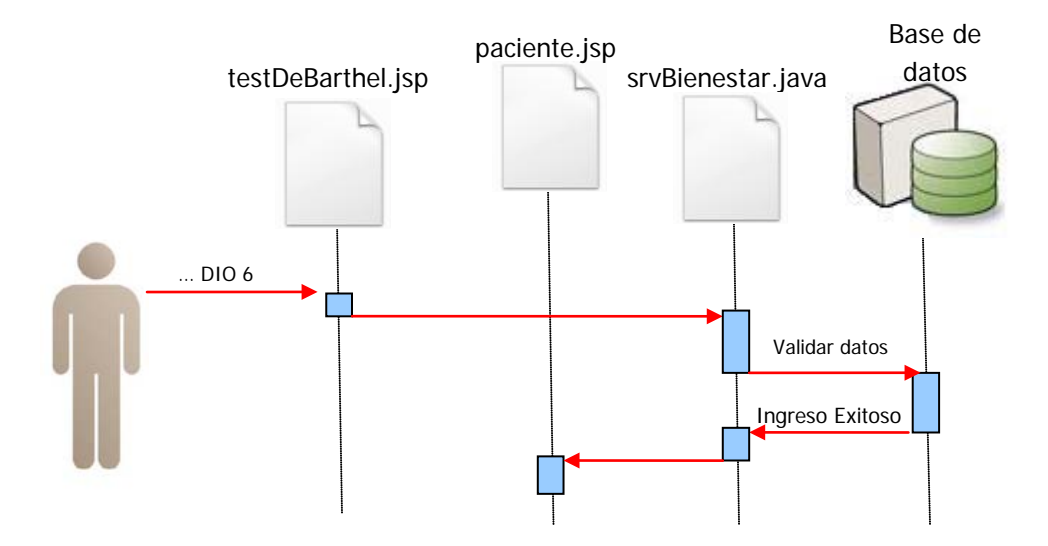

Figura 3.5.7: DIO 7 – Registro de Test de Barthel Exitoso

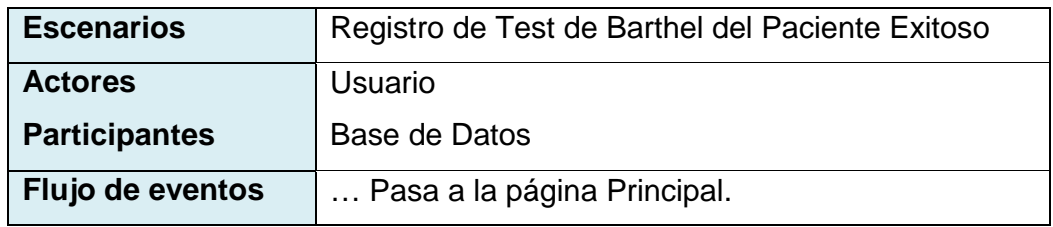

Tabla 3.5.21: Escenario 1 (CU:007).

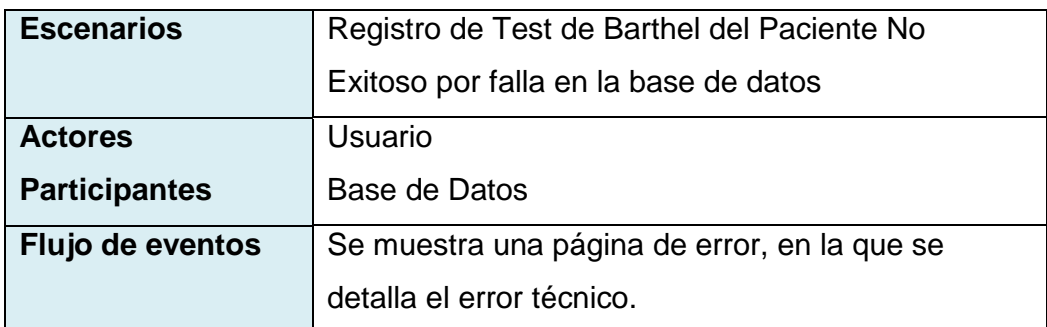

## Tabla 3.5.22: Escenario 2 (CU:007).

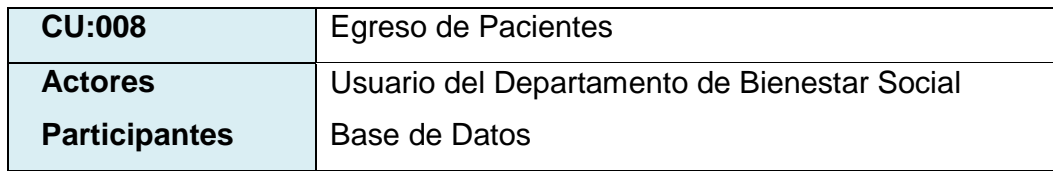

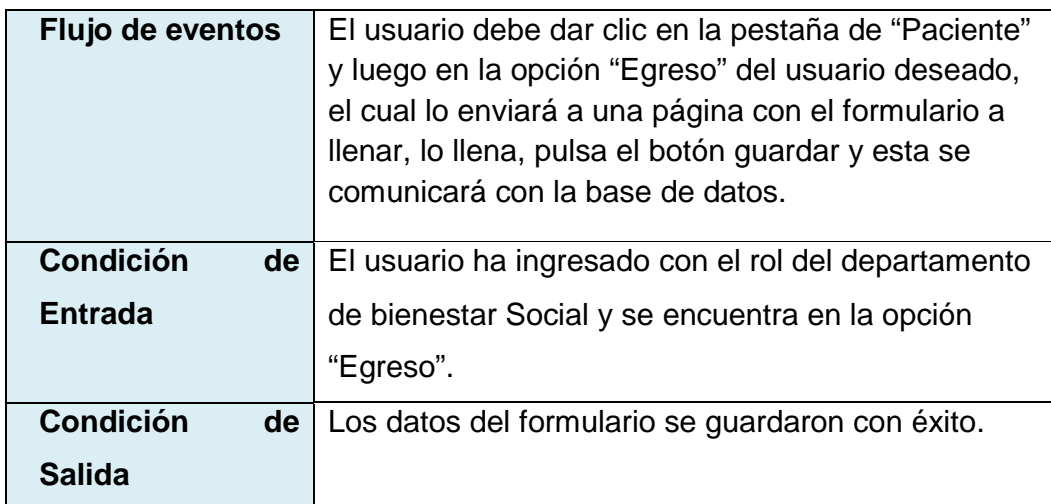

Tabla 3.5.23: Caso de Uso (CU:008) Egreso de Paciente.

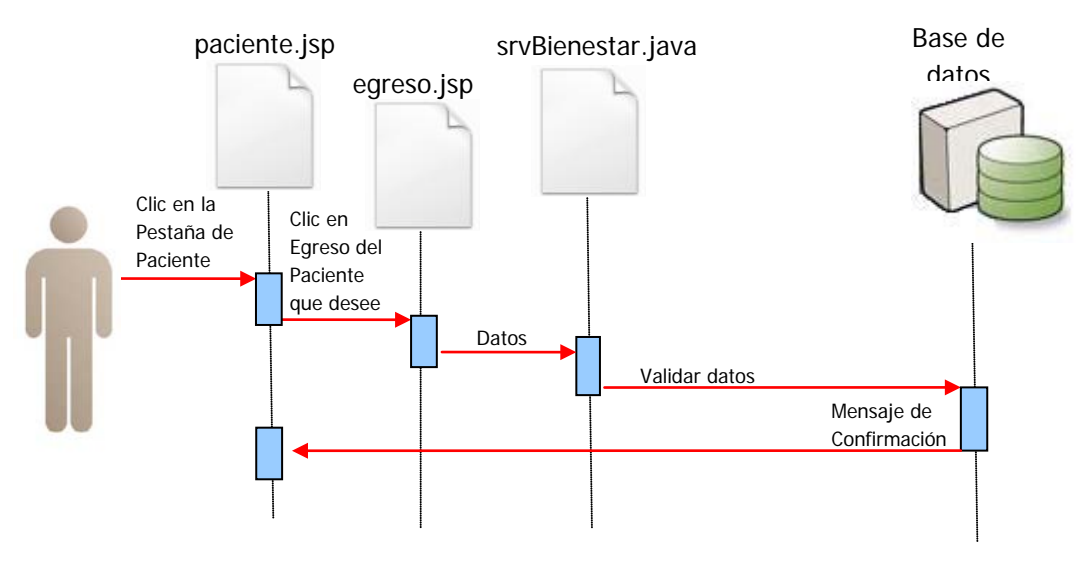

Figura 3.5.8: DIO 8 – Egreso de Paciente Exitoso

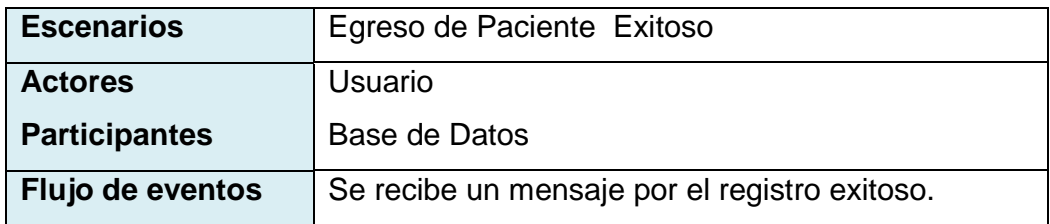

Tabla 3.5.24: Escenario 1 (CU:008).

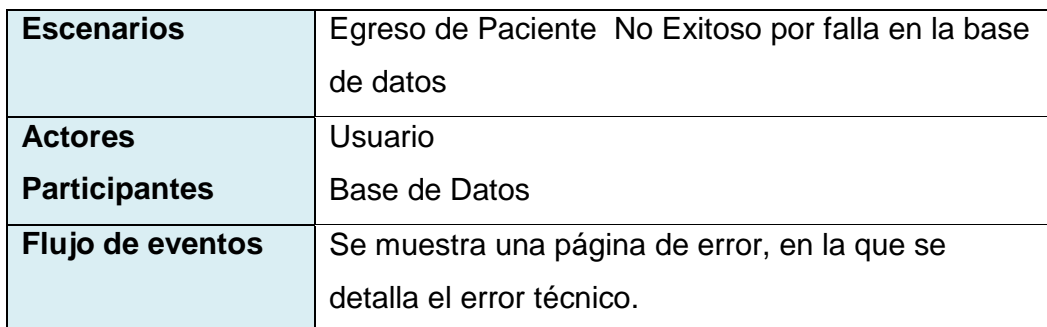

Tabla 3.5.25: Escenario 2 (CU:008).

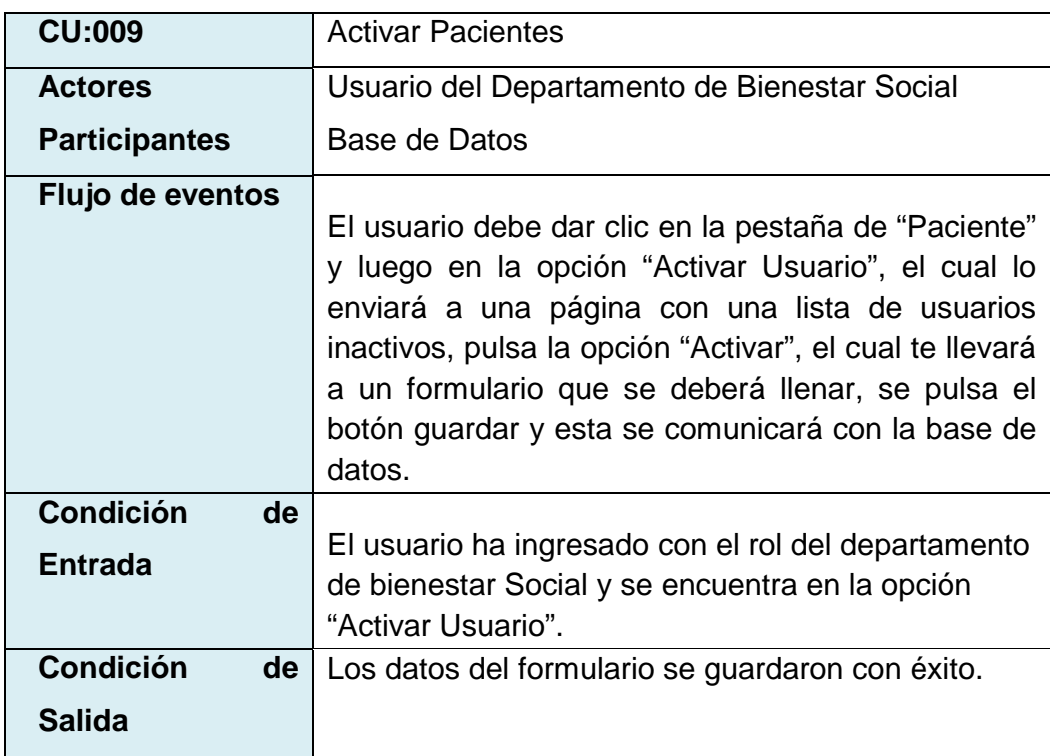

Tabla 3.5.26: Caso de Uso (CU:009) Activar Paciente.

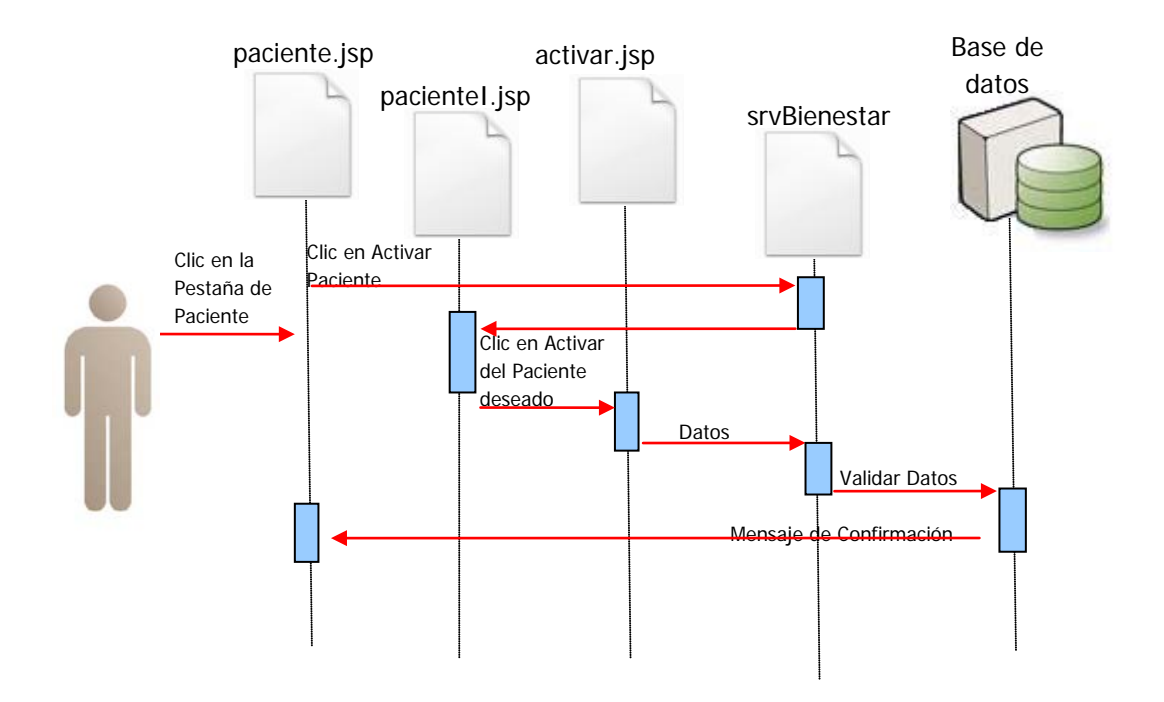

Figura 3.5.09: DIO 09 – Activar Paciente Exitoso

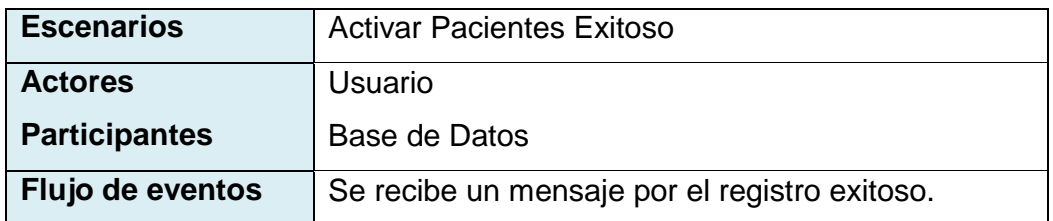

Tabla 3.5.27: Escenario 1 (CU:009).

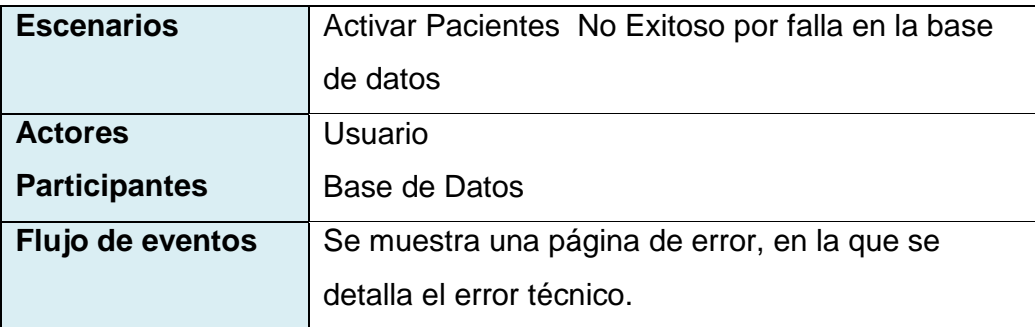

Tabla 3.5.28: Escenario 2 (CU:009).

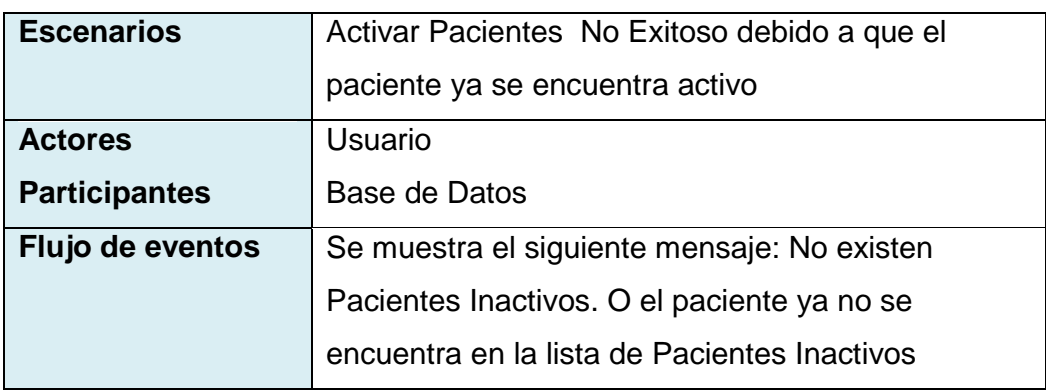

Tabla 3.5.29: Escenario 3 (CU:009).

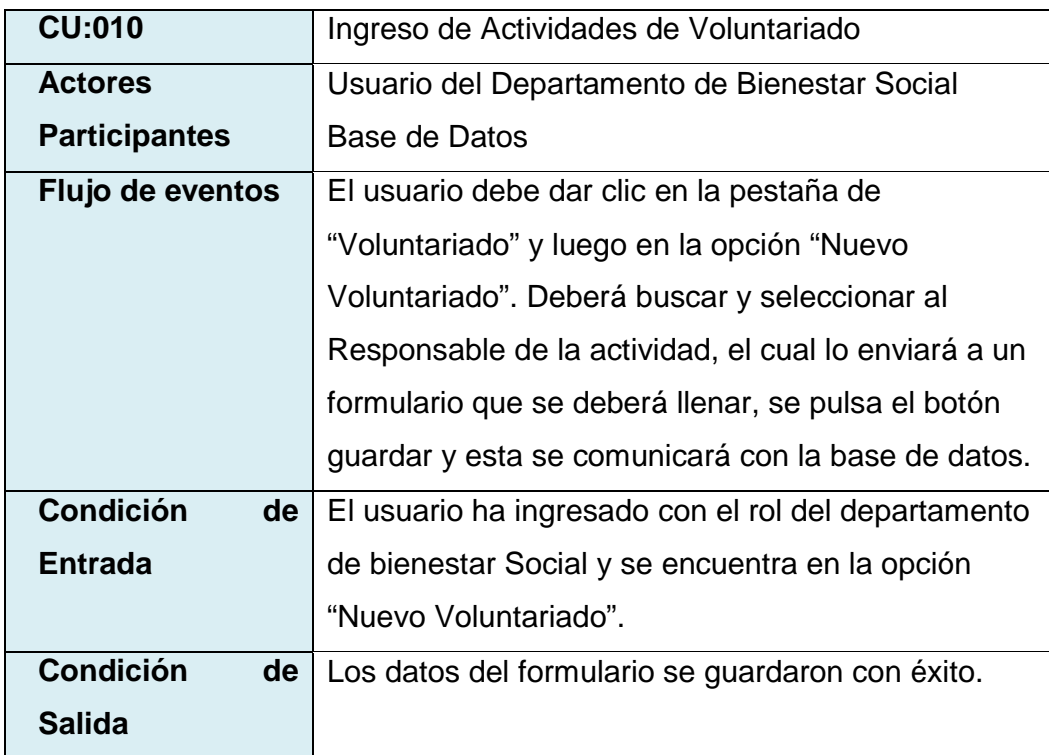

Tabla 3.5.30: Caso de Uso (CU:010) Ingreso de Actividades de Voluntariado.

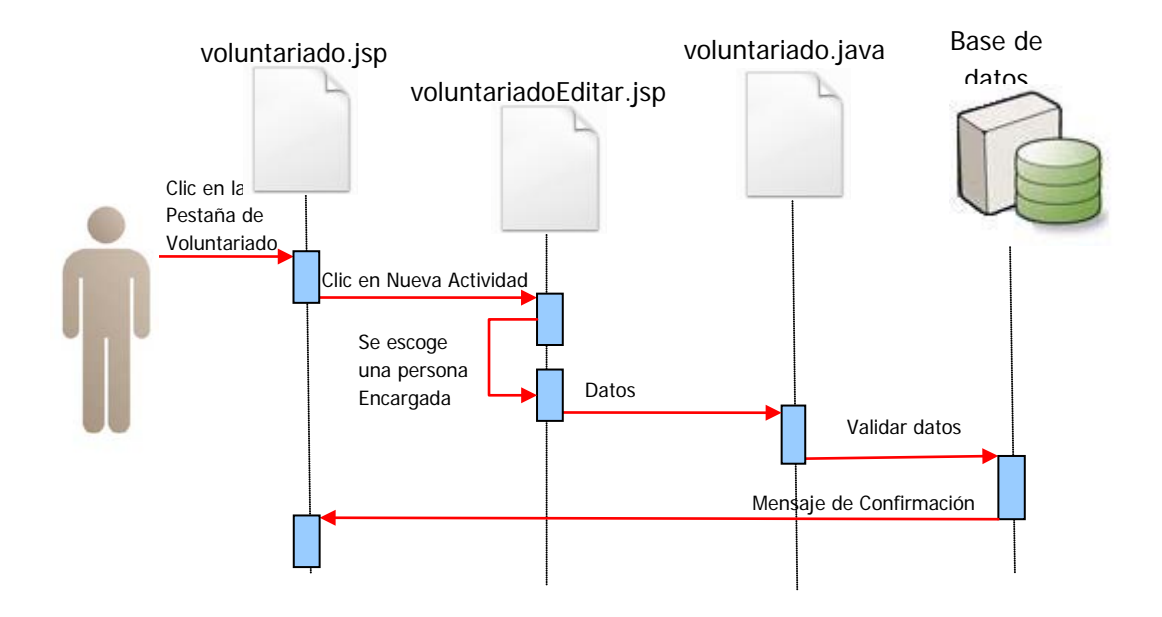

Figura 3.5.10: DIO 10 – Registro de Actividades de Voluntariado Exitoso

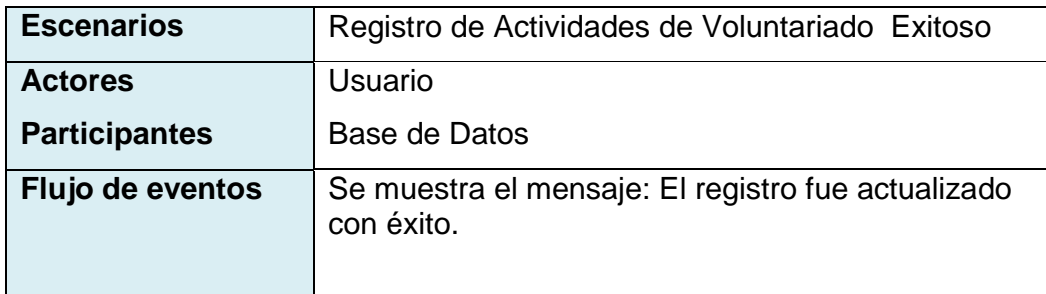

Tabla 3.5.31: Escenario 1 (CU:010).

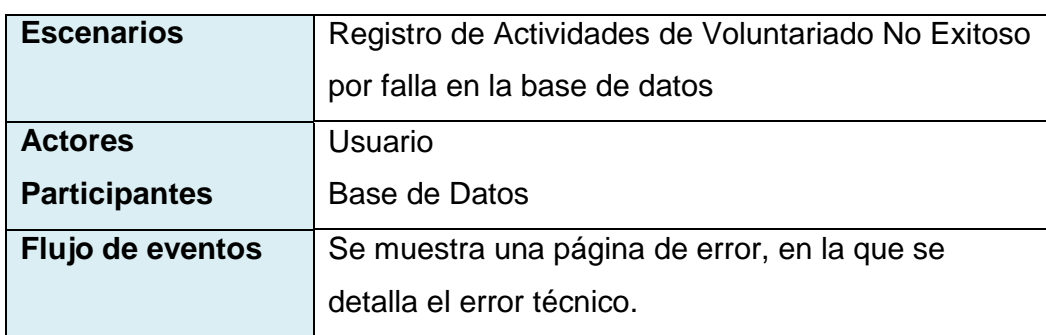

Tabla 3.5.32: Escenario 2 (CU:010).

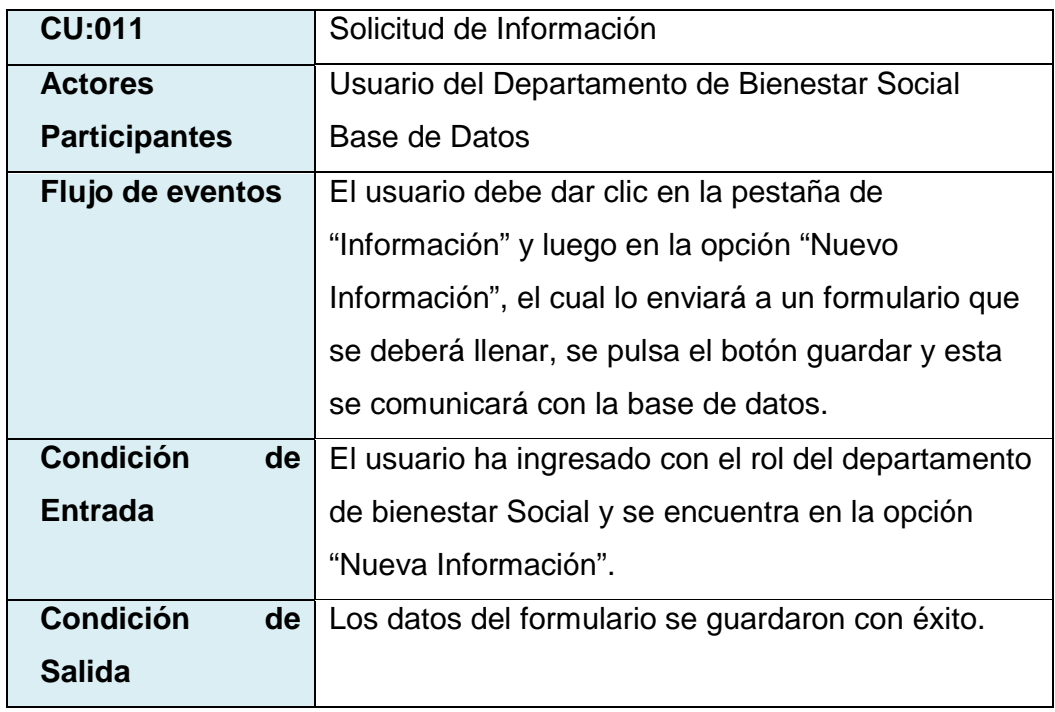

Tabla 3.5.33: Caso de Uso (CU:011) Solicitud de Información.

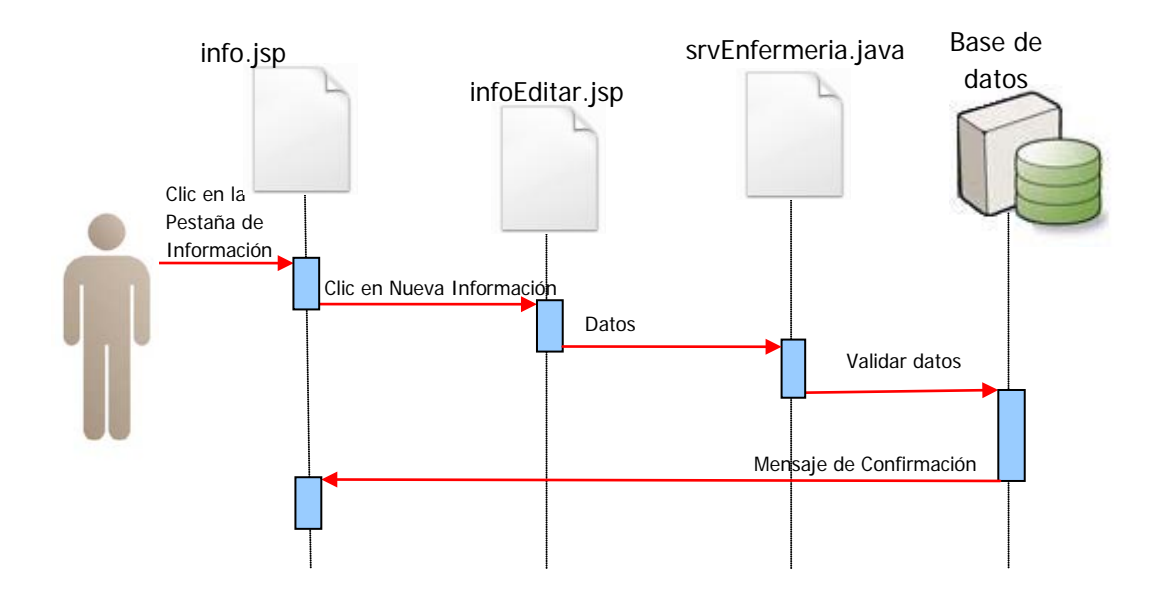

Figura 3.5.11: DIO 11 – Registro de Solicitud de Información Exitosa

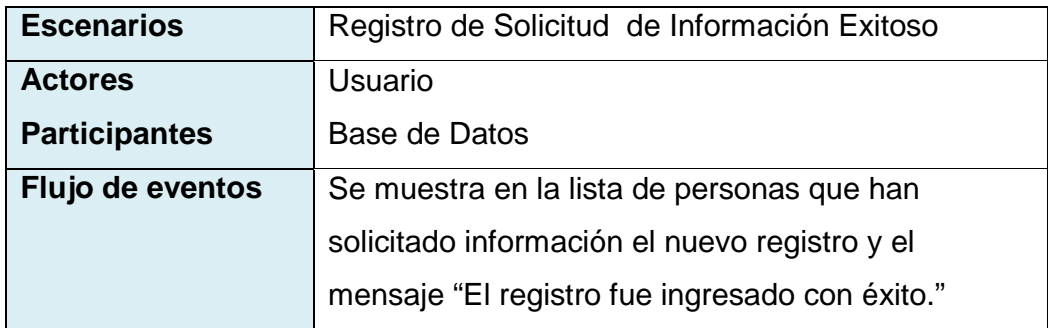

Tabla 3.5.34: Escenario 1 (CU:011).

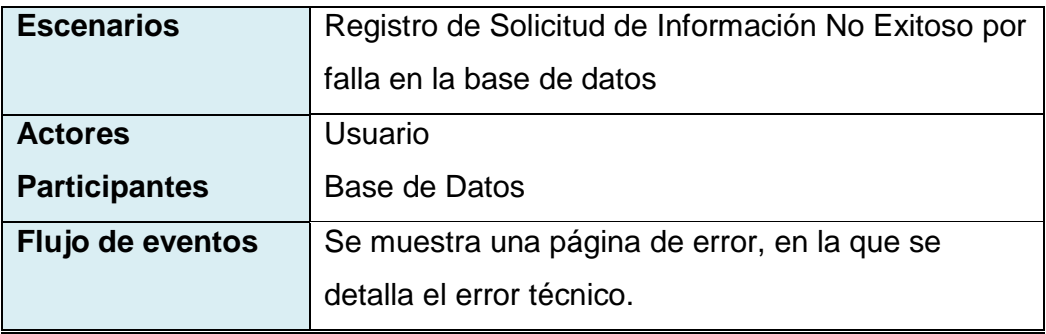

Tabla 3.5.25: Escenario 2 (CU:011).

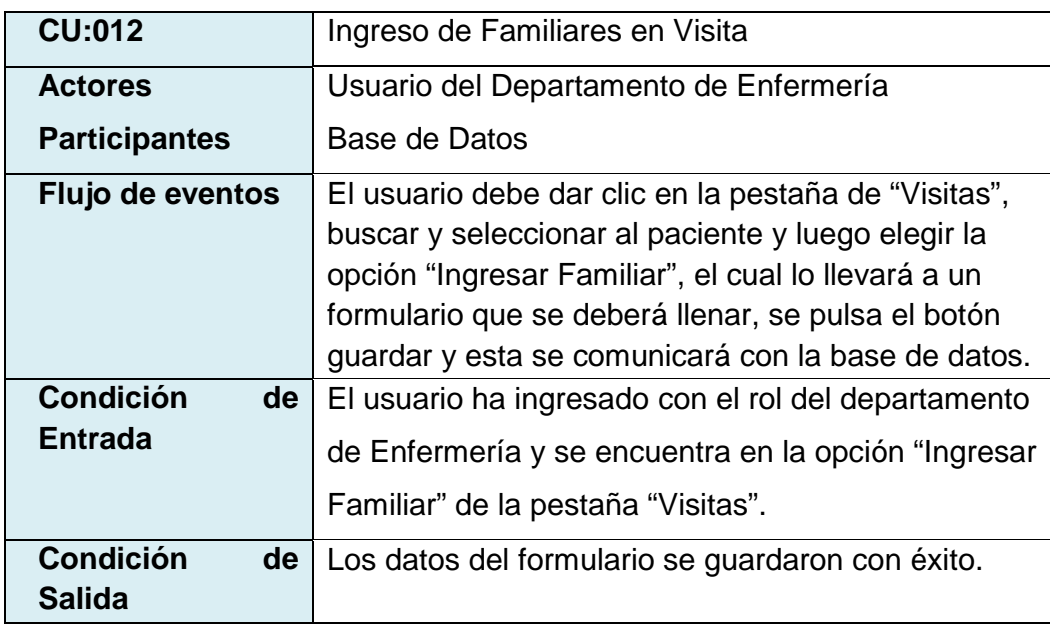

Tabla 3.5.36: Caso de Uso (CU:012) Ingreso de Familiares en Visita.

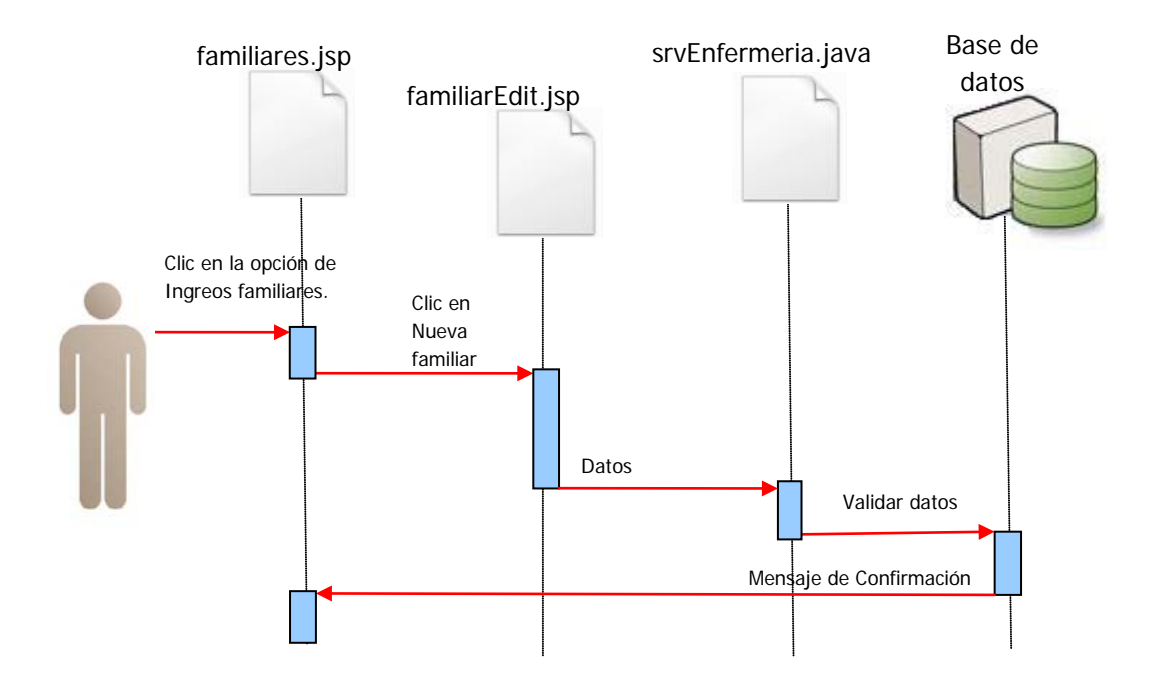

Figura 3.5.12: DIO 12 – Ingreso de Familiares en Visita Exitoso

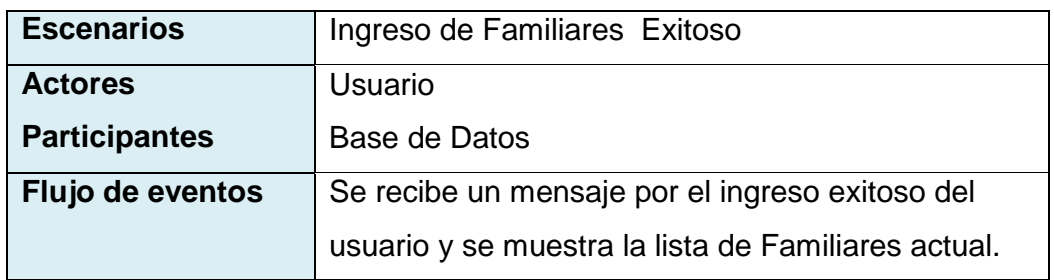

Tabla 3.5.37: Escenario 1 (CU:012).

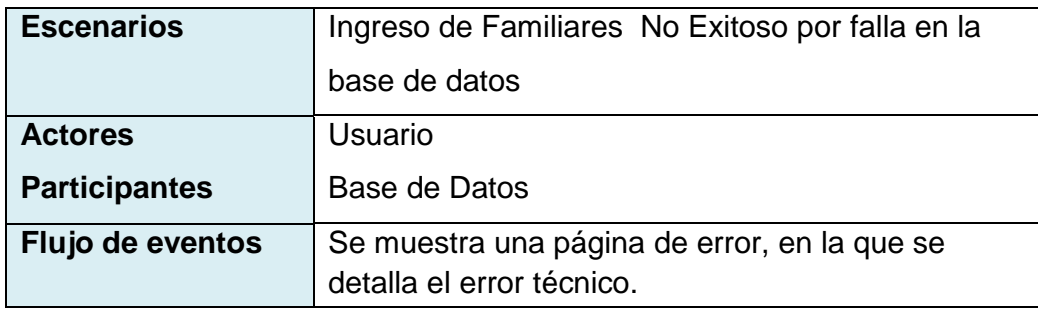

Tabla 3.5.38: Escenario 2 (CU:012).

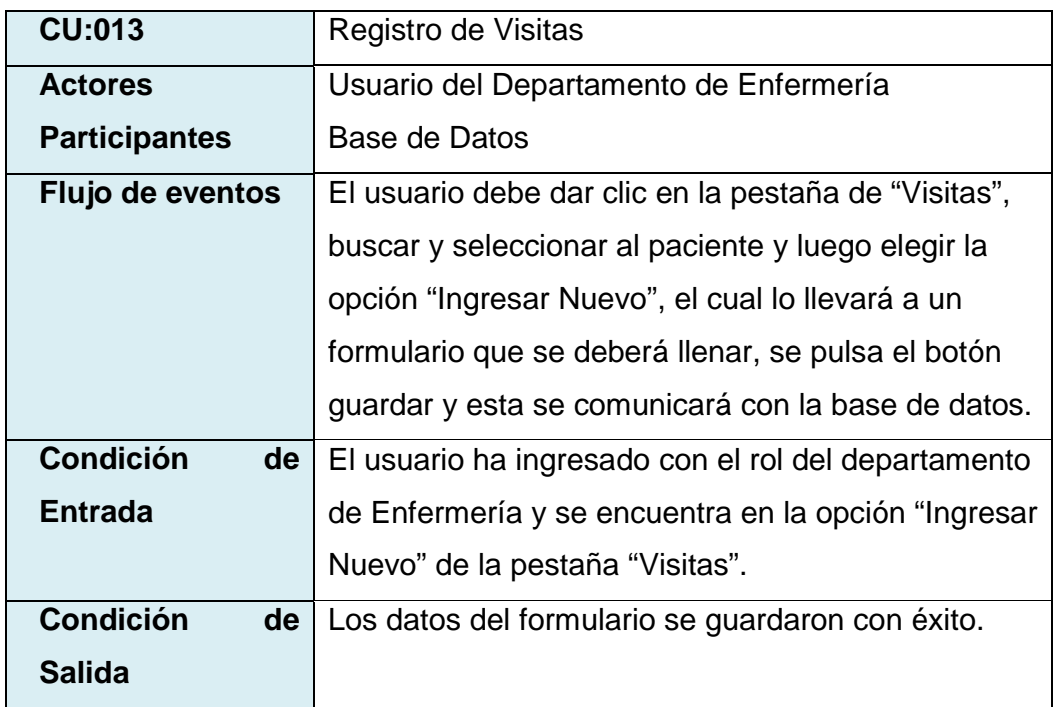

Tabla 3.5.39: Caso de Uso (CU:013) Registro de Visitas.

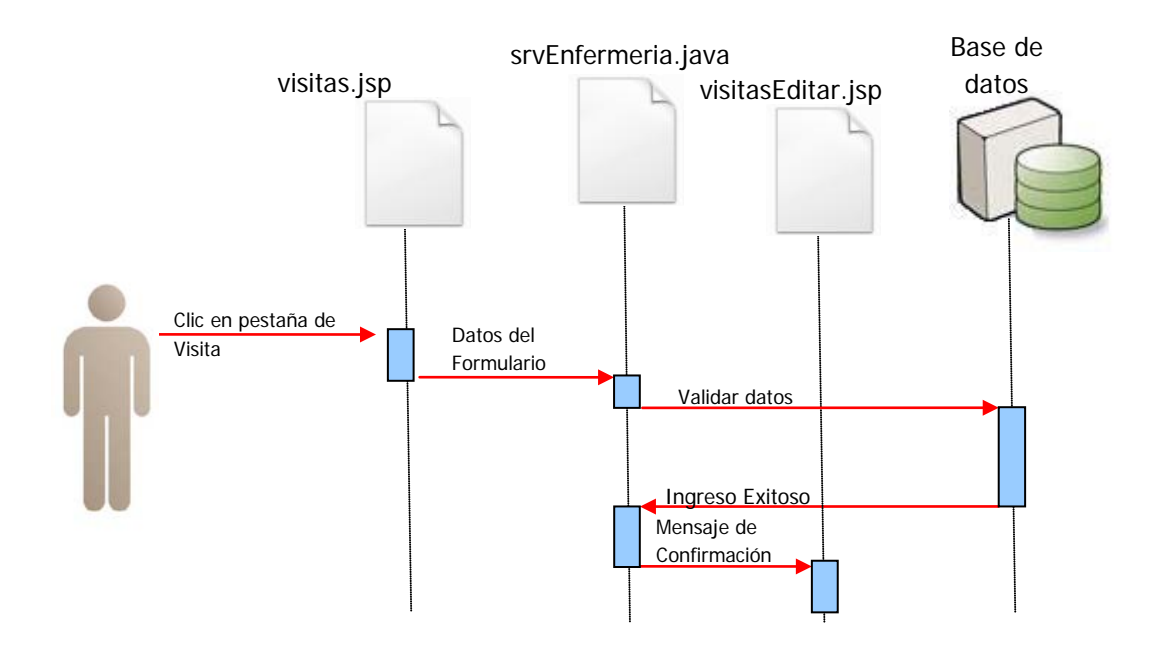

Figura 3.5.13: DIO 13 – Ingreso de Registro de Visita Exitoso

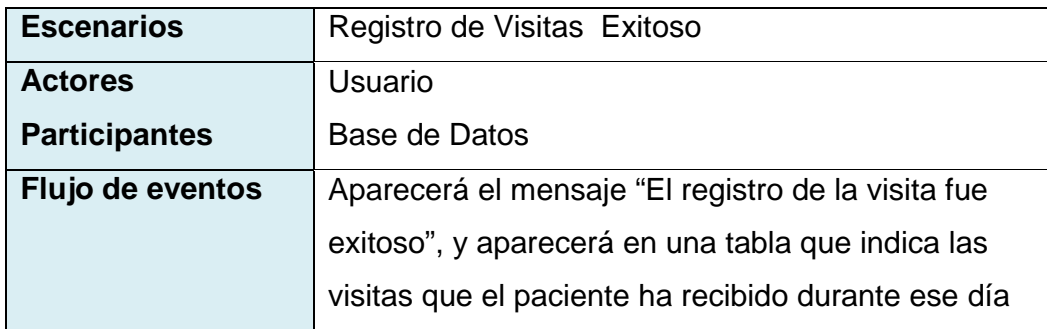

Tabla 3.5.40: Escenario 1 (CU: 013).

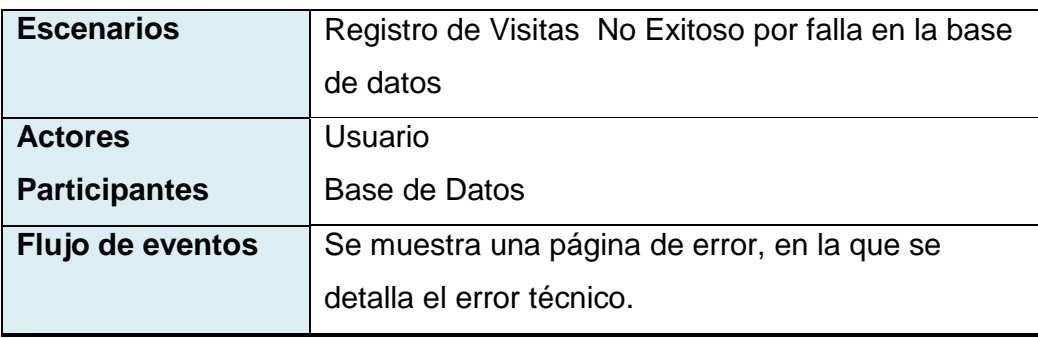

Tabla 3.5.41: Escenario 2 (CU: 013).

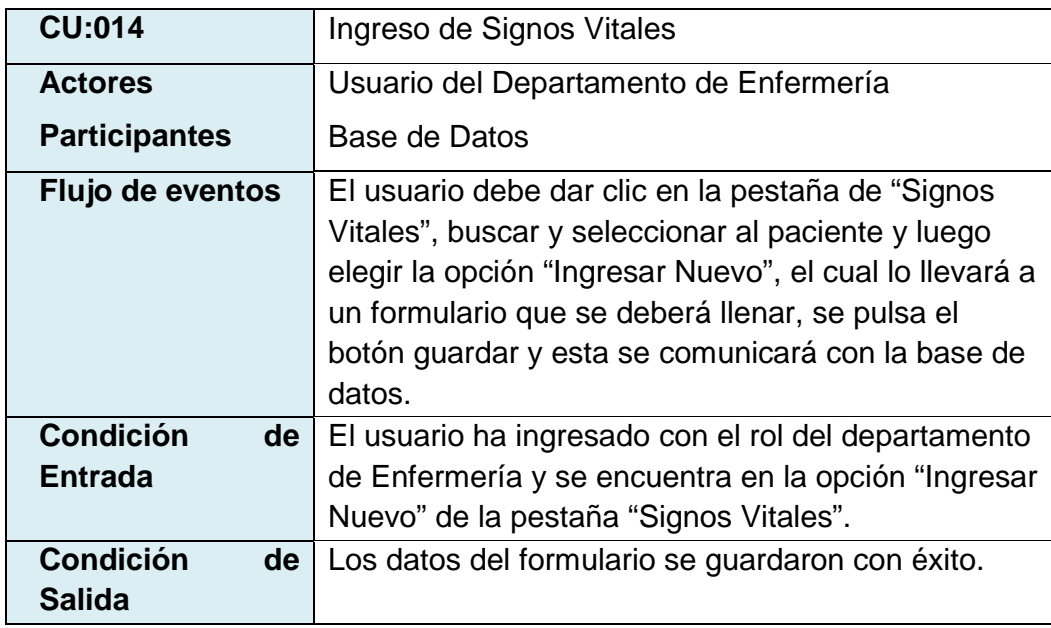

Tabla 3.5.42: Caso de Uso (CU: 014) Ingreso de Signos Vitales.

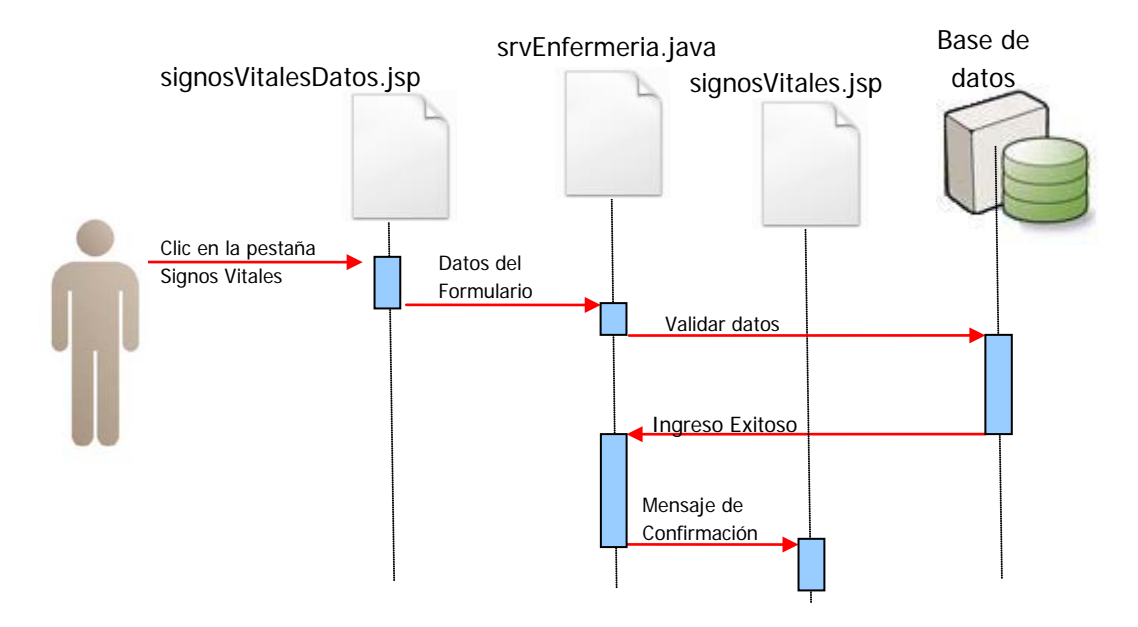

Figura 3.5.14: DIO 14 – Ingreso de Signos Vitales Exitoso

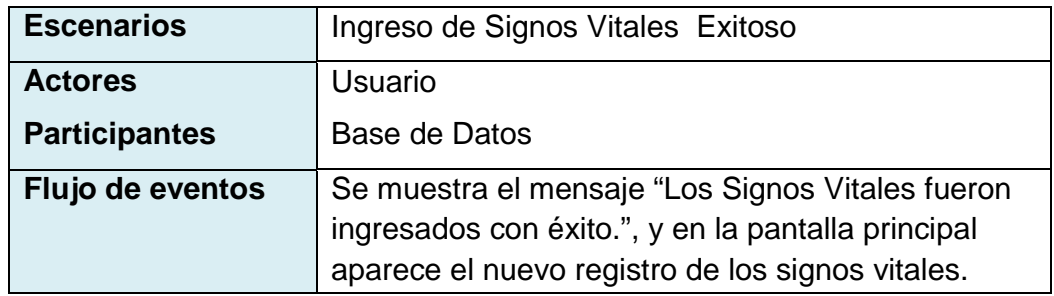

Tabla 3.5.43: Escenario 1 (CU: 014).

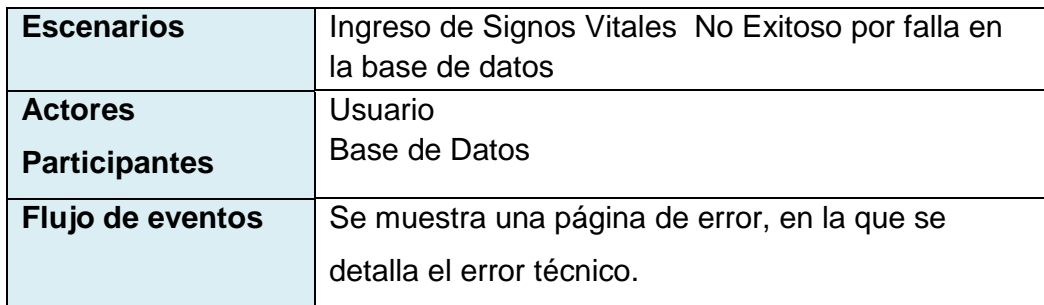

Tabla 3.5.44: Escenario 2 (CU: 014).

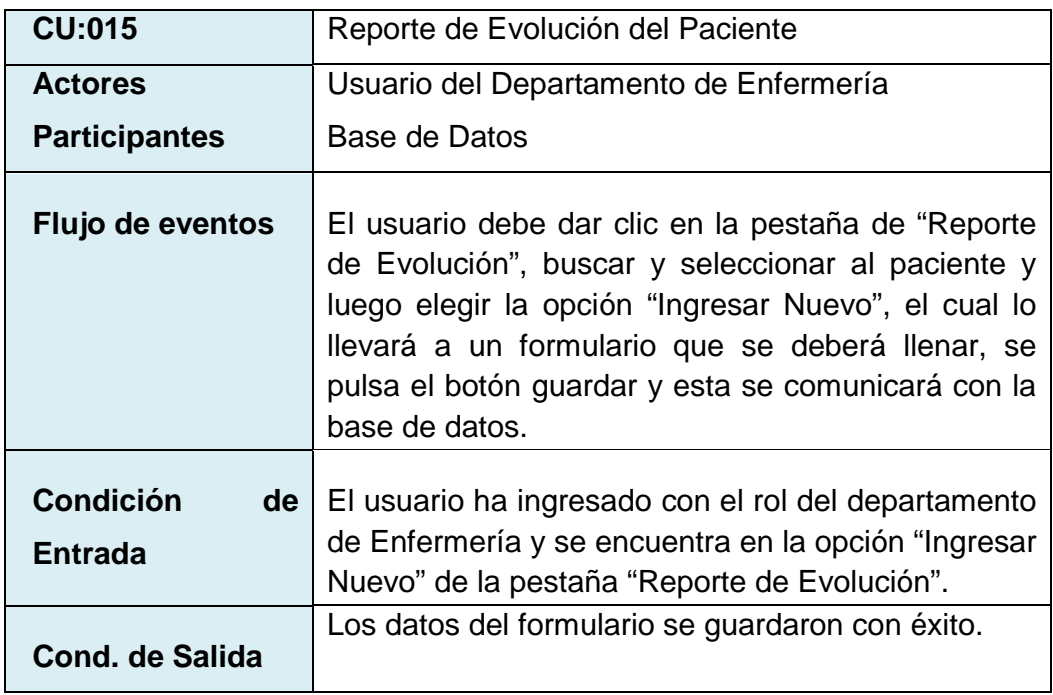

Tabla 3.5.45: Caso de Uso (CU: 015) Reporte de Evolución del Paciente.

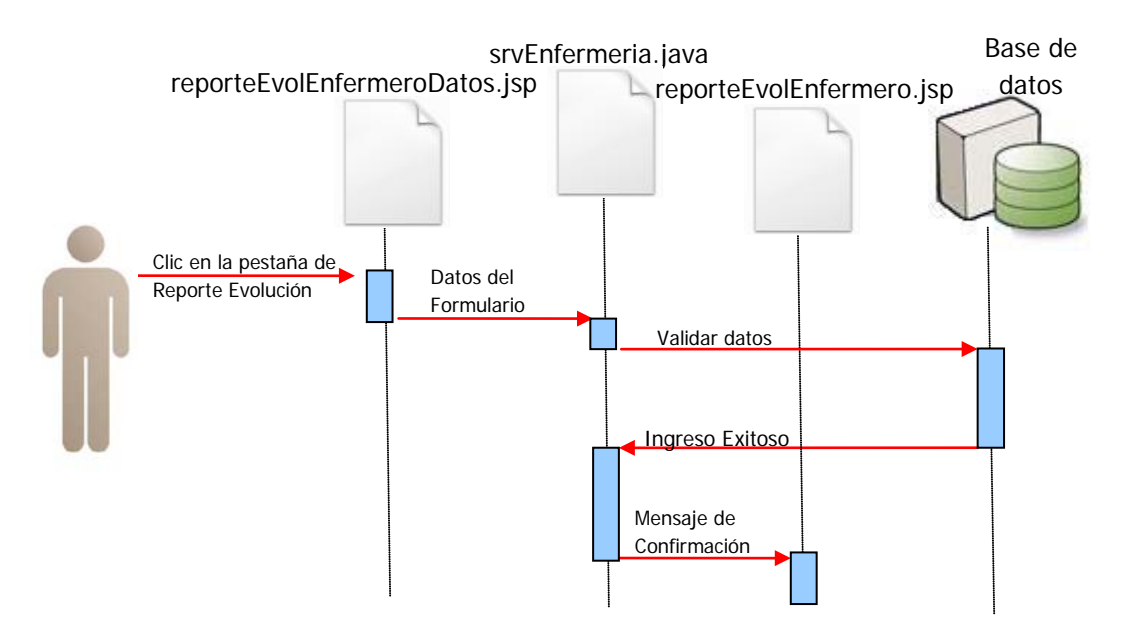

Figura 3.5.15: DIO 15 – Ingreso de Evolución Exitoso

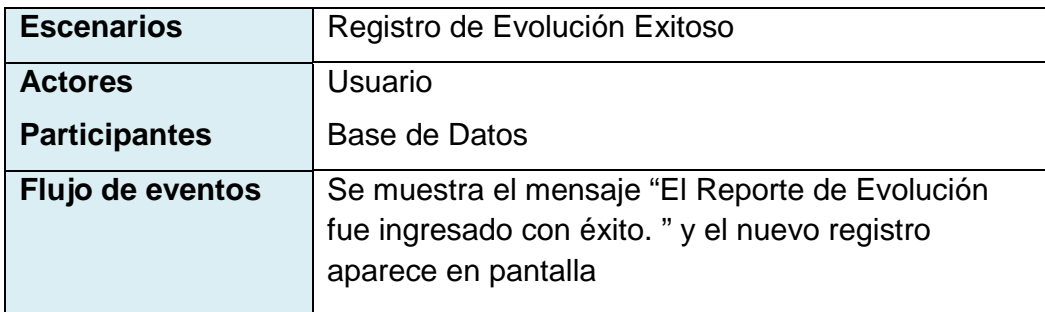

Tabla 3.5.46: Escenario 1 (CU: 015).

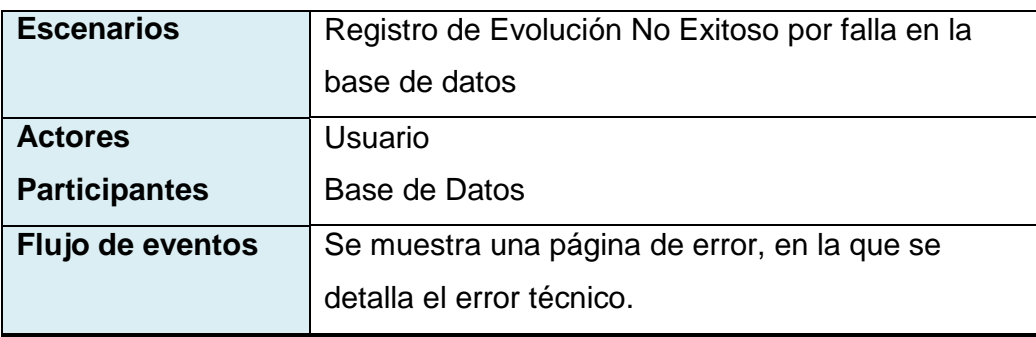

Tabla 3.5.47: Escenario 2 (CU: 015).

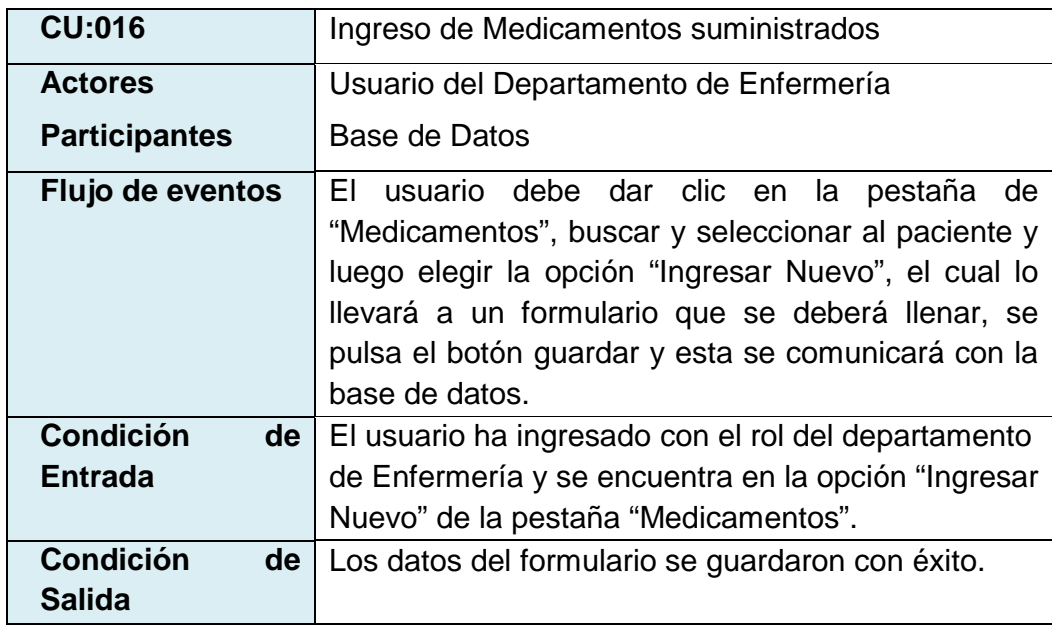

Tabla 3.5.48: Caso de Uso (CU: 016) Ingreso de Medicamentos.

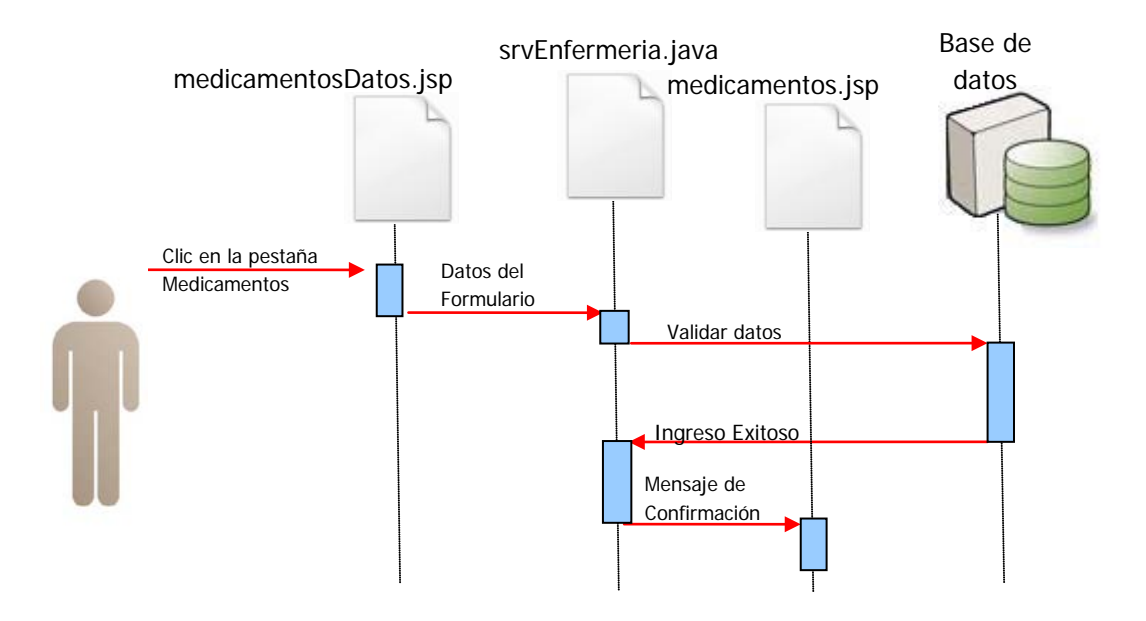

Figura 3.5.16: DIO 16 – Ingreso de Medicamentos Exitoso

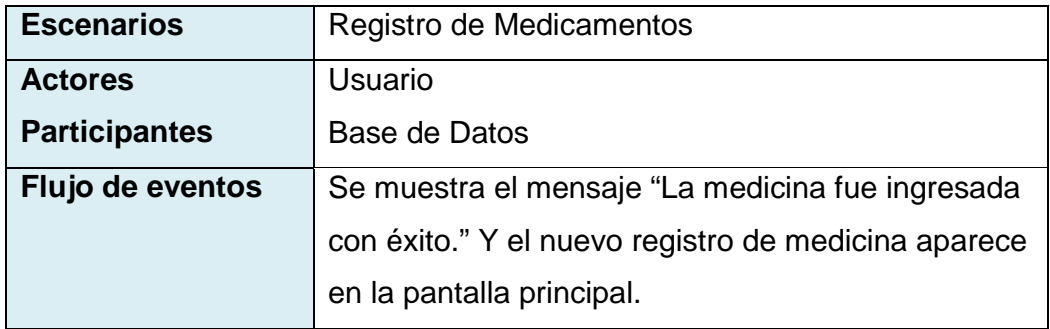

Tabla 3.5.49: Escenario 1 (CU: 016).

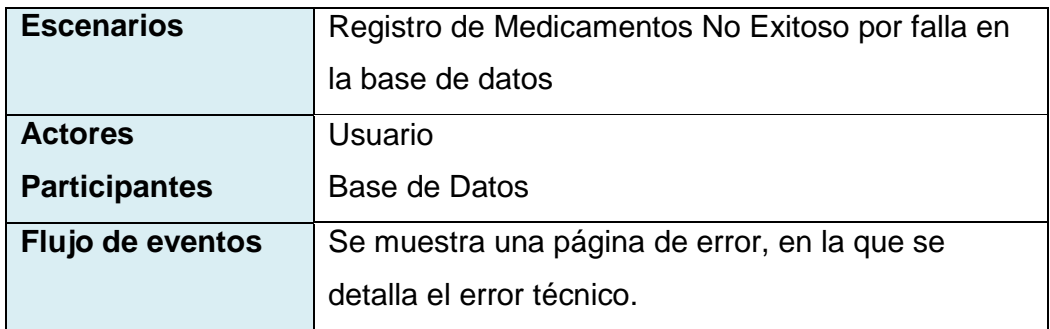

Tabla 3.5.50: Escenario 2 (CU:016).

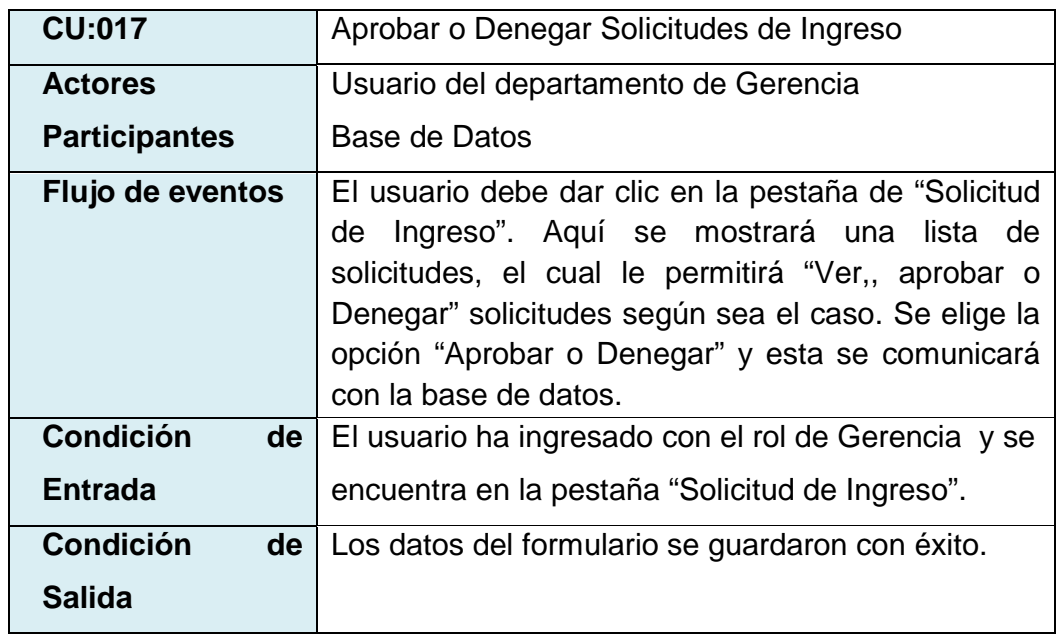

Tabla 3.5.51: Caso de Uso (CU: 017) Aprobar o Denegar Solicitudes de Ingreso.

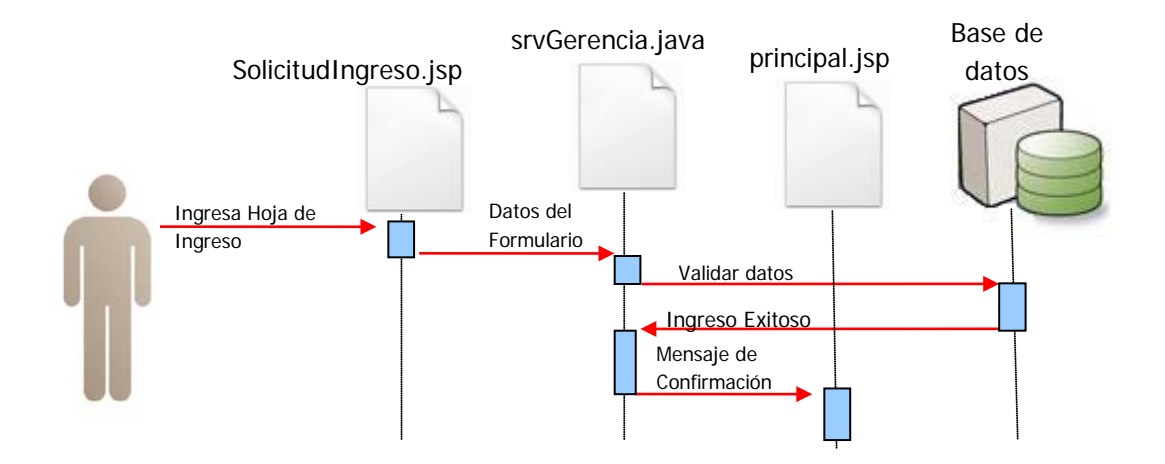

Figura 3.5.17: DIO 17 – Aprobación de Solicitud de Ingreso Exitoso

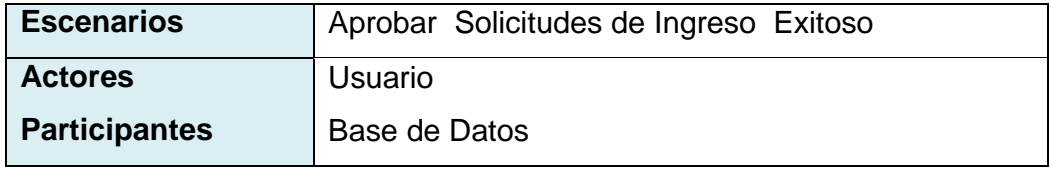

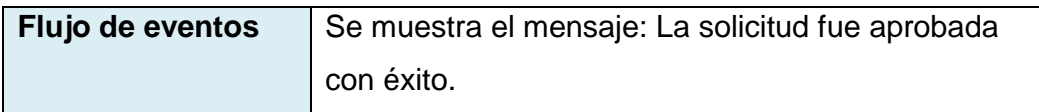

Tabla 3.5.52: Escenario 1 (CU: 017).

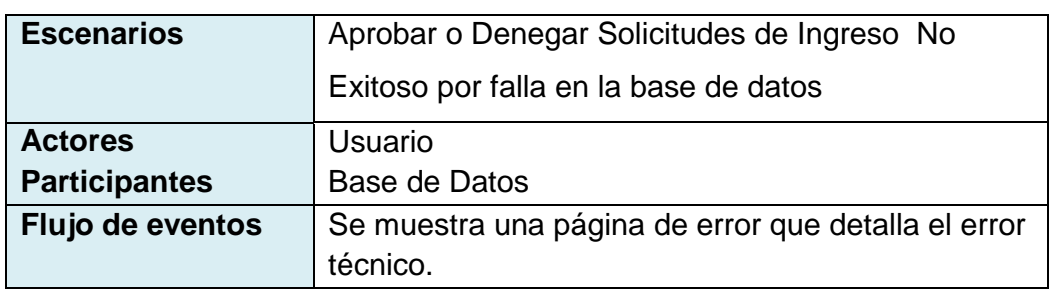

Tabla 3.5.53: Escenario 2 (CU:017).

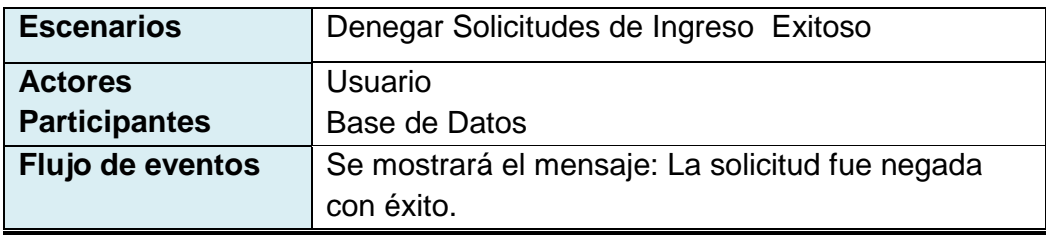

Tabla 3.5.54: Escenario 3 (CU:017).

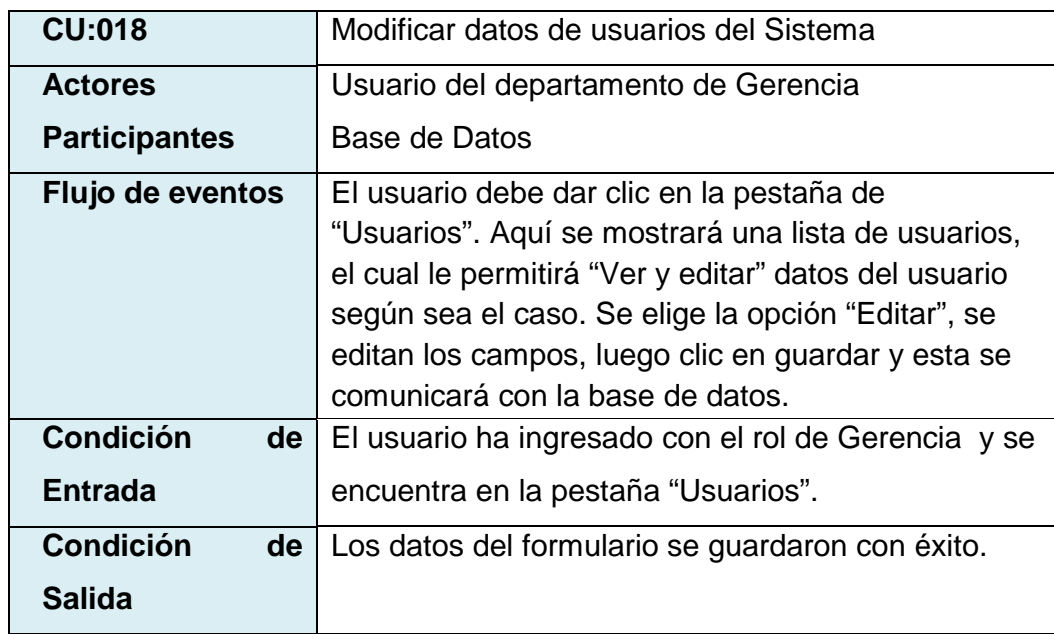

Tabla 3.5.55: Caso de Uso (CU:018) Modificar datos de usuarios del sistema.
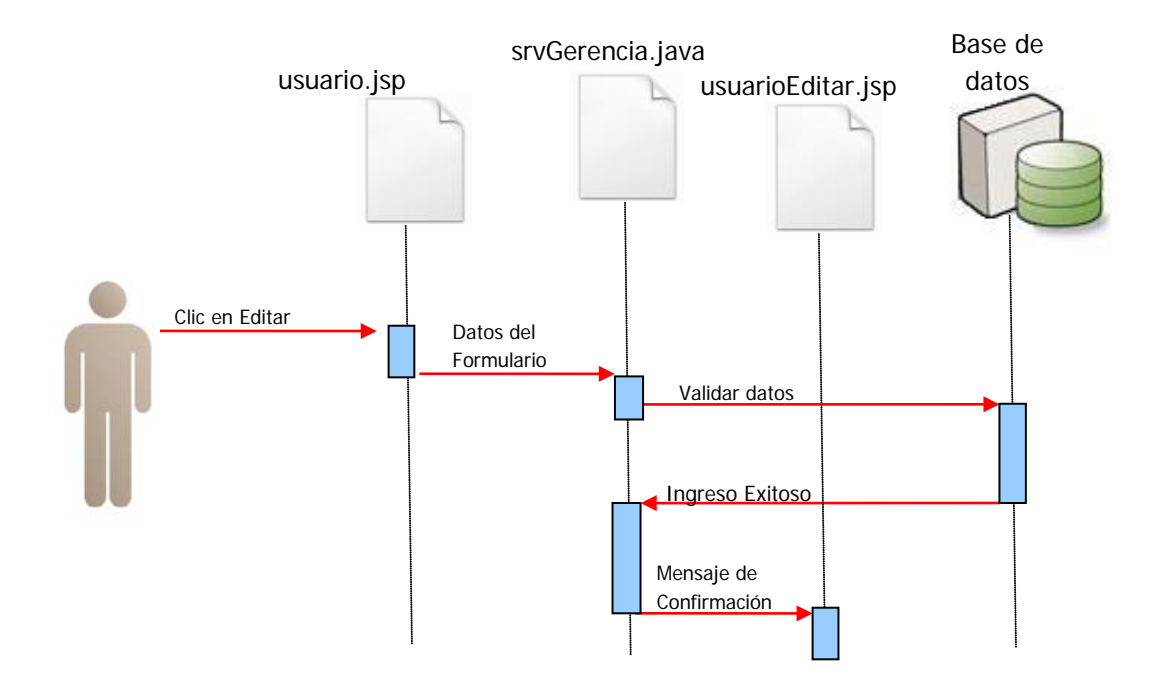

Figura 3.5.18: DIO 18 – Modificar datos de Usuario Exitoso

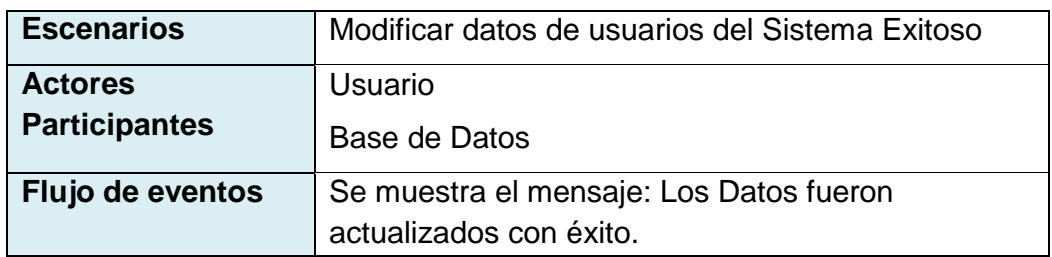

Tabla 3.5.56: Escenario 1 (CU: 018).

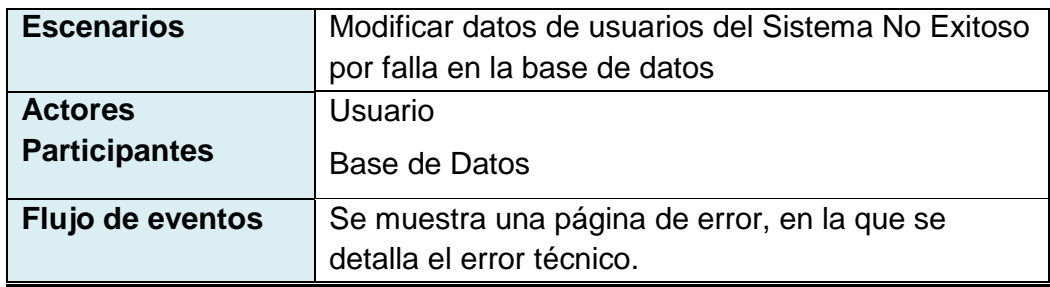

Tabla 3.5.57: Escenario 2 (CU: 018).

## **3.6 DICCIONARIO DE DATOS**

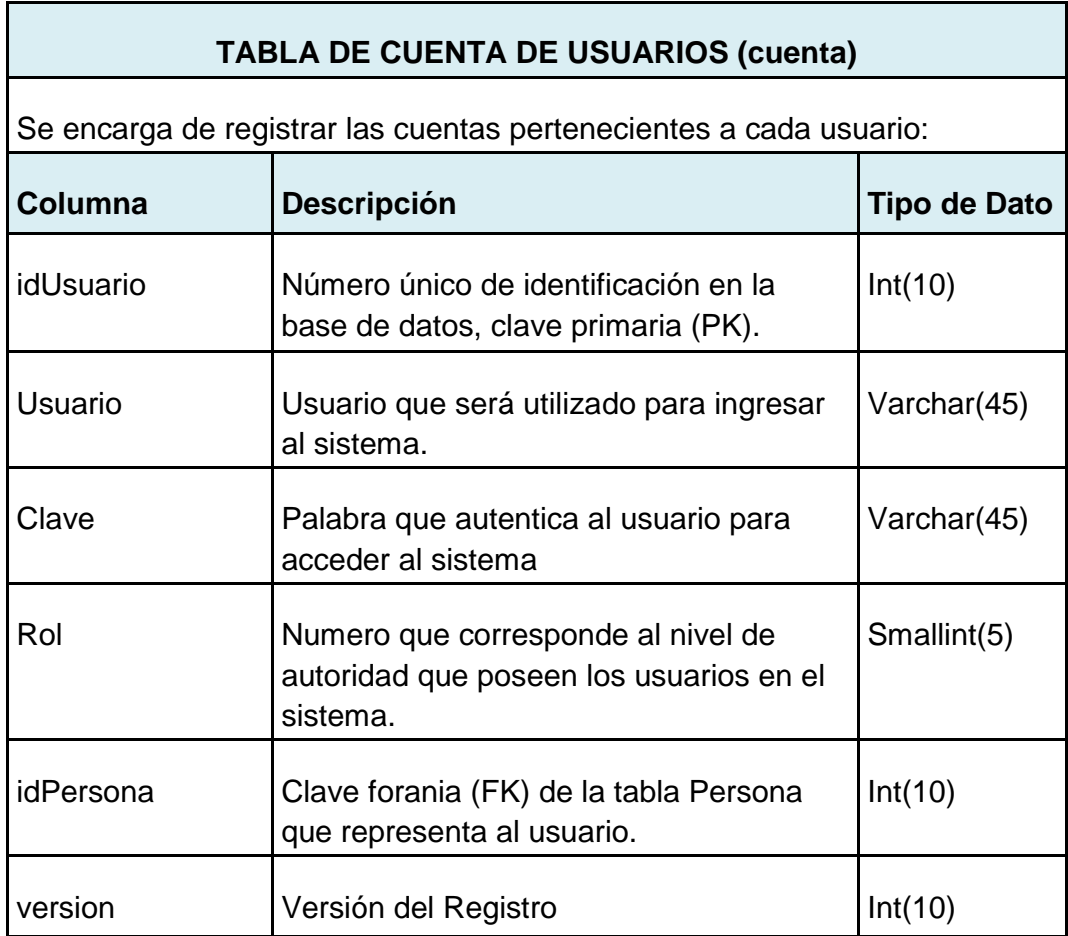

Tabla 3.6.1: Diccionario de Datos: Tabla Cuenta de Usuarios.

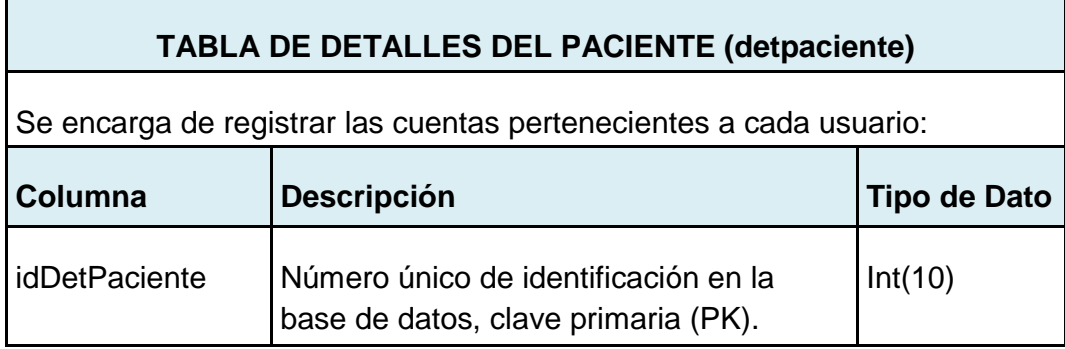

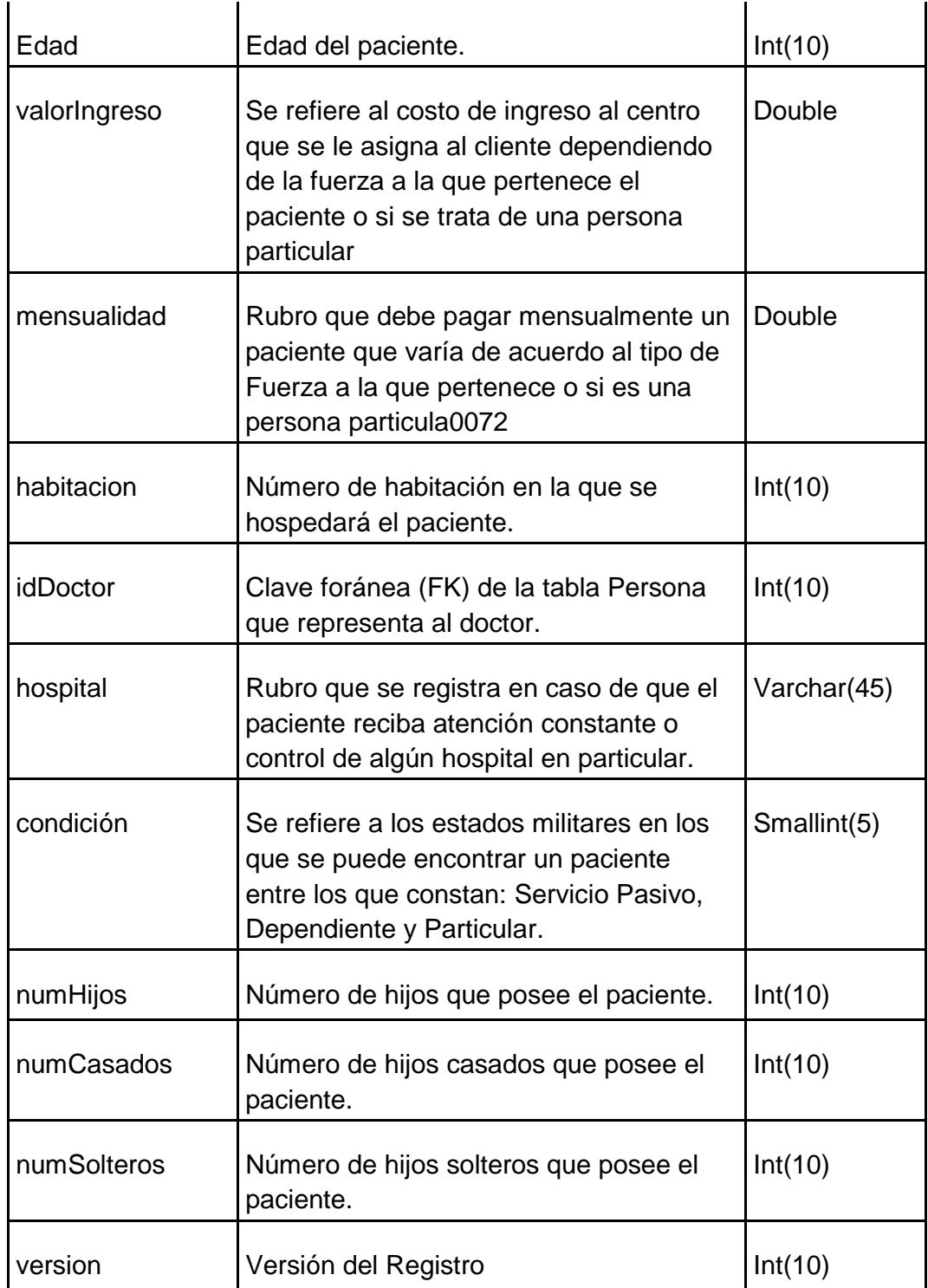

Tabla 3.6.2: Diccionario de Datos: Tabla detalles del Paciente.

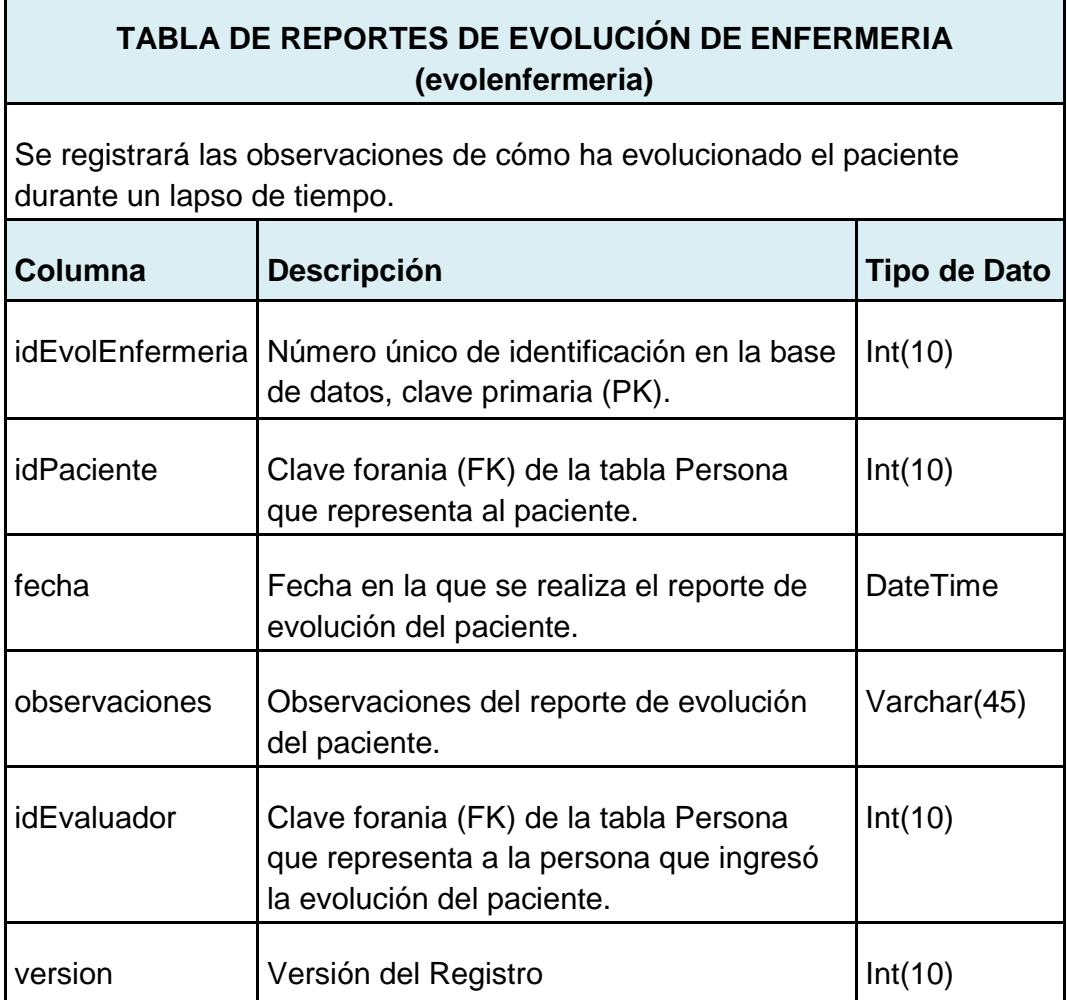

Tabla 3.6.3: Diccionario de Datos: Tabla Reportes de evolución de enfermería.

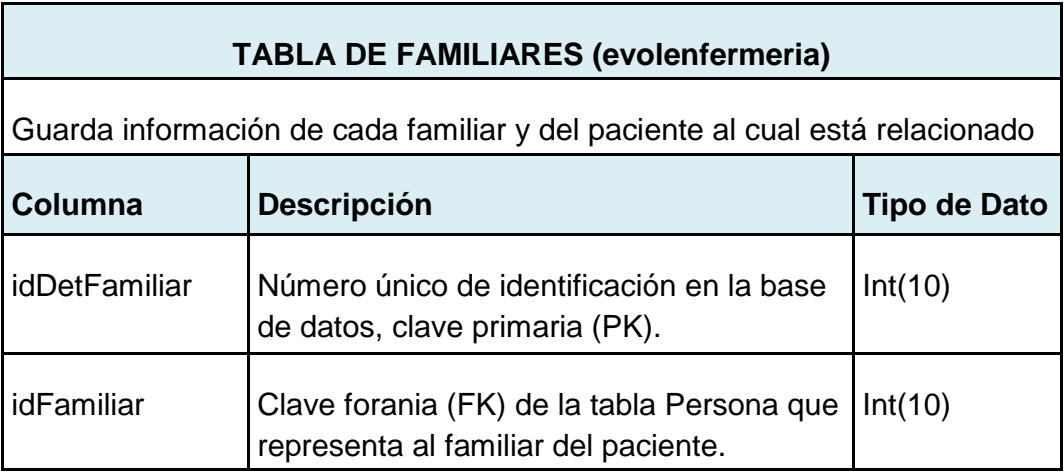

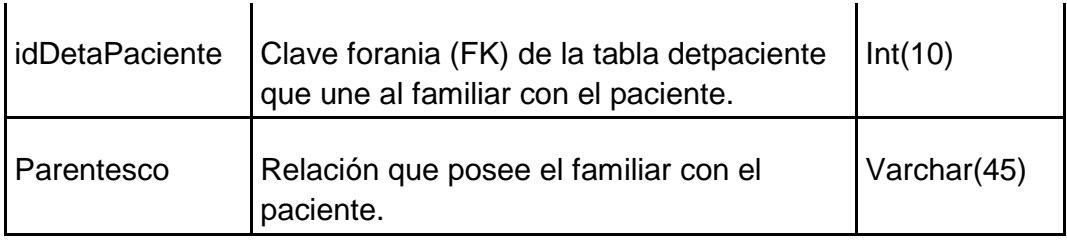

Tabla 3.6.4: Diccionario de Datos: Tabla de Familiares.

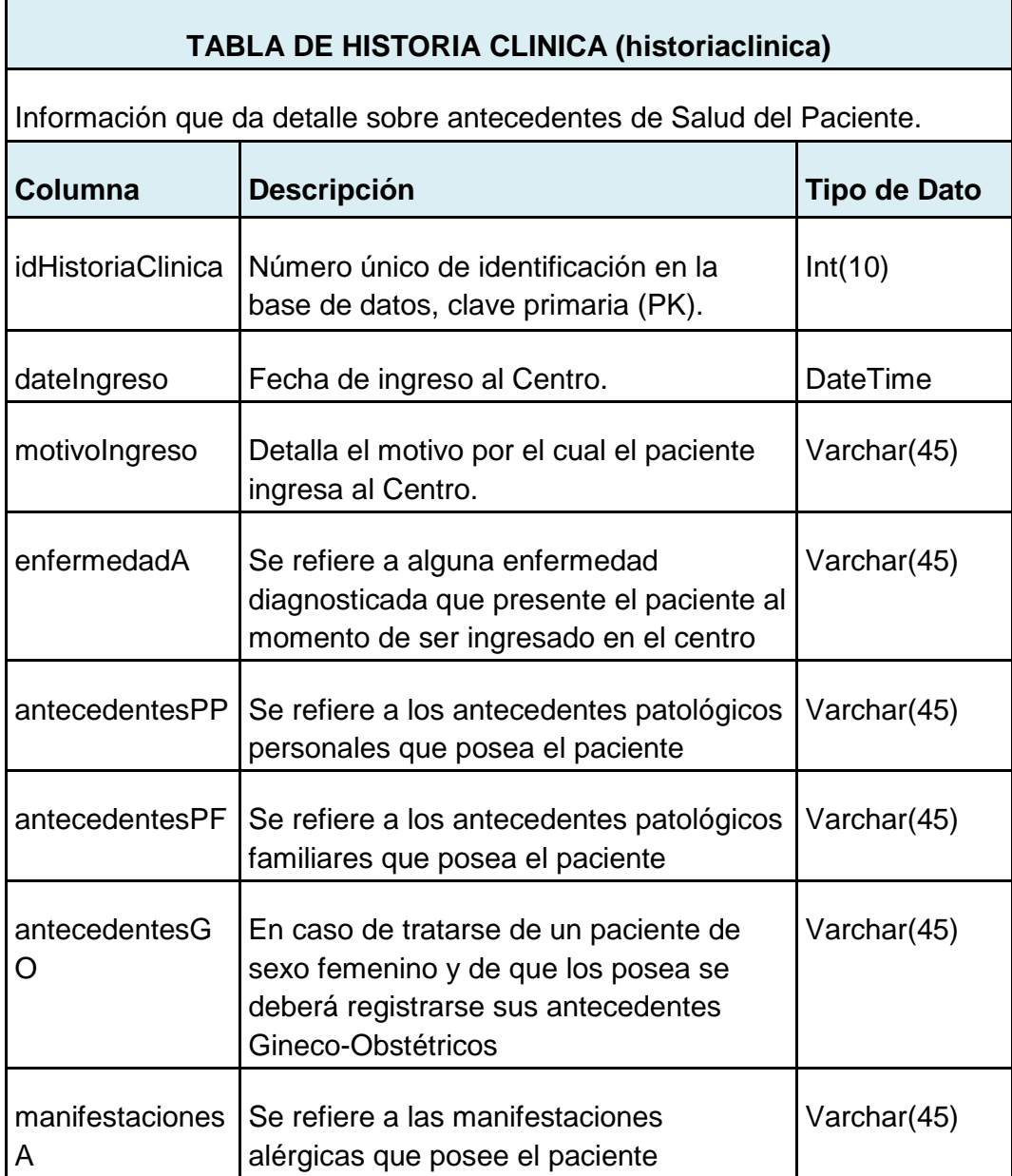

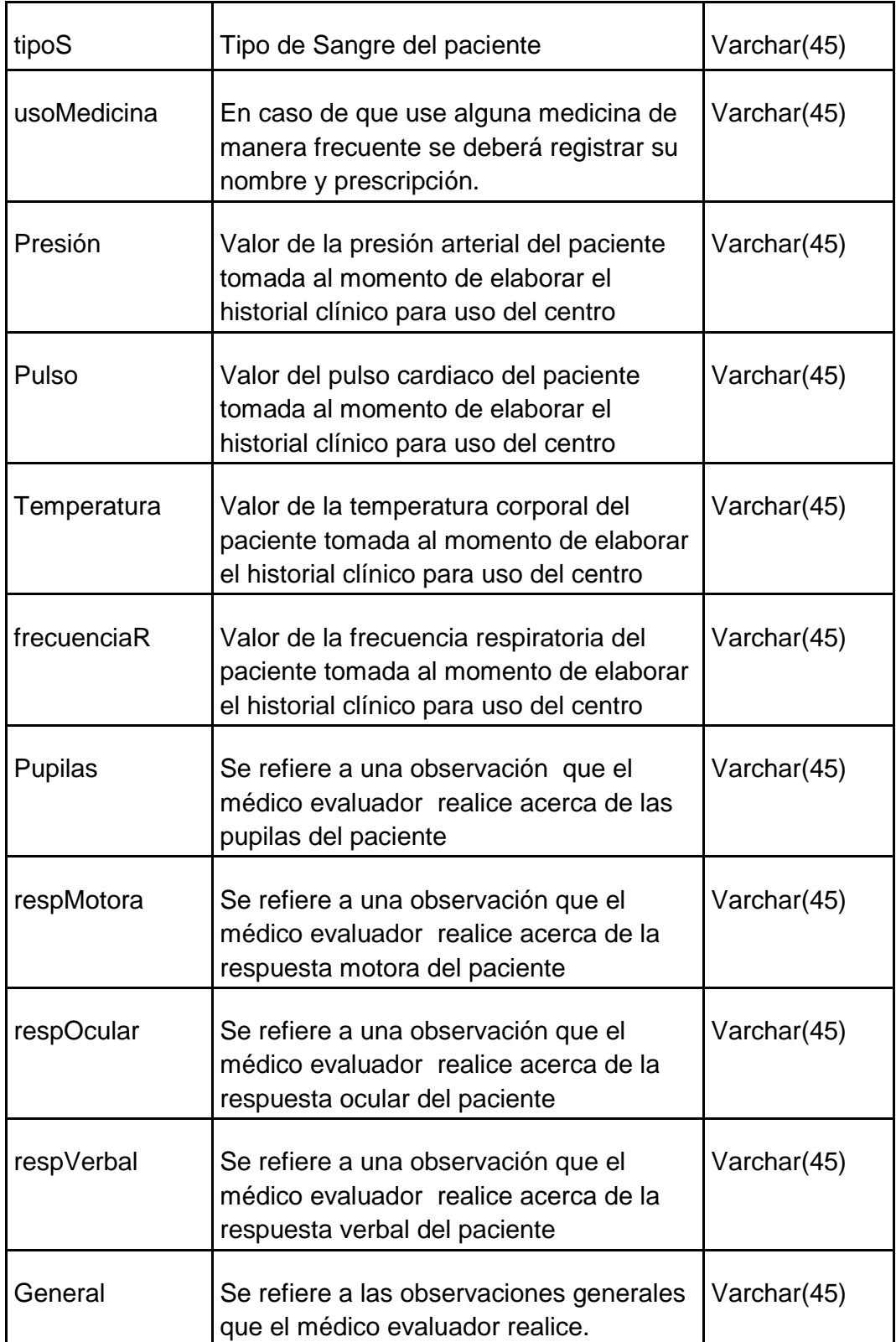

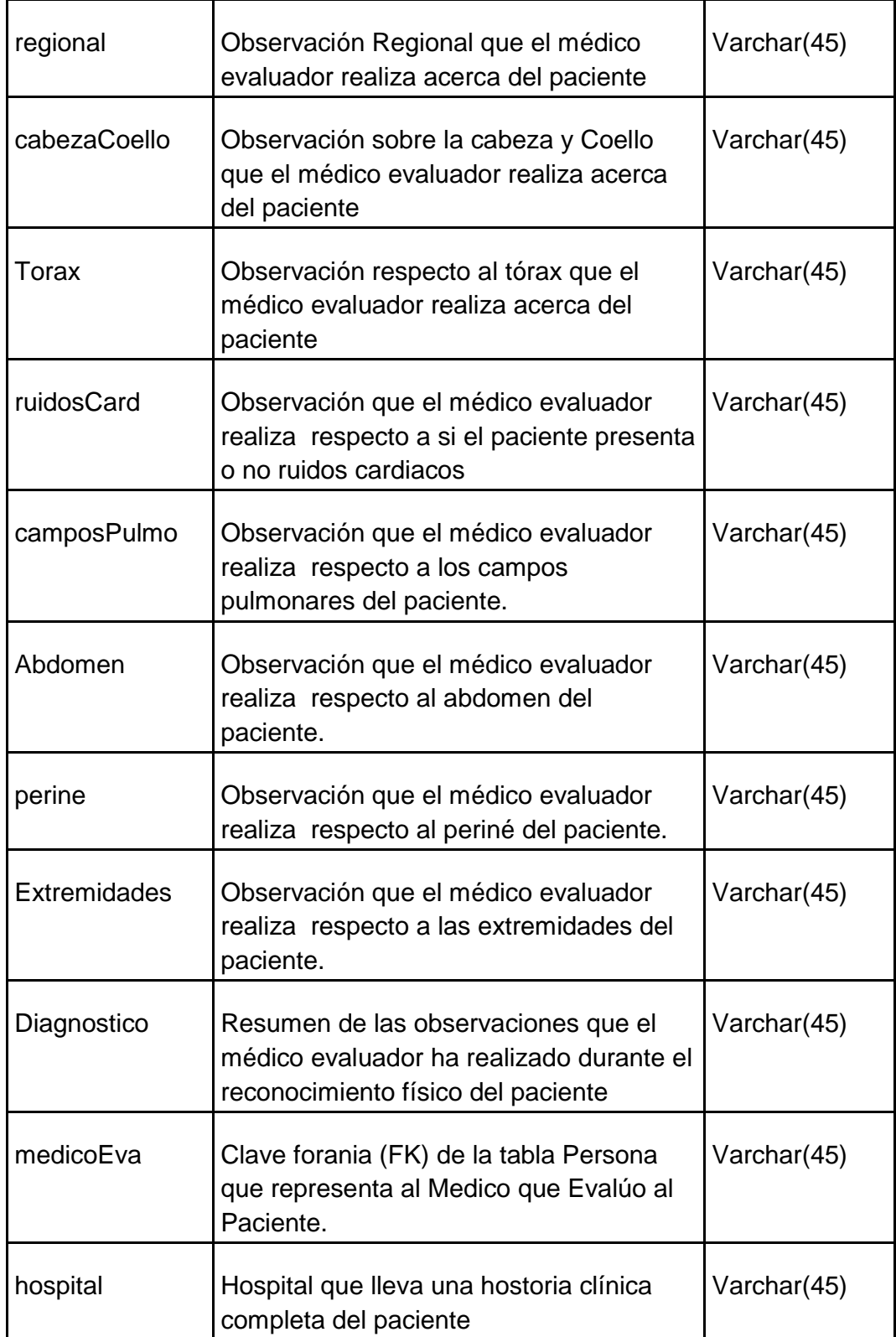

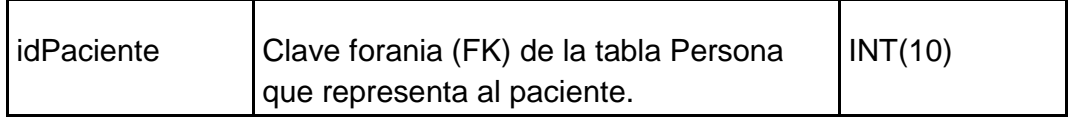

Tabla 3.6.5: Diccionario de Datos: Tabla de Historia Clínica.

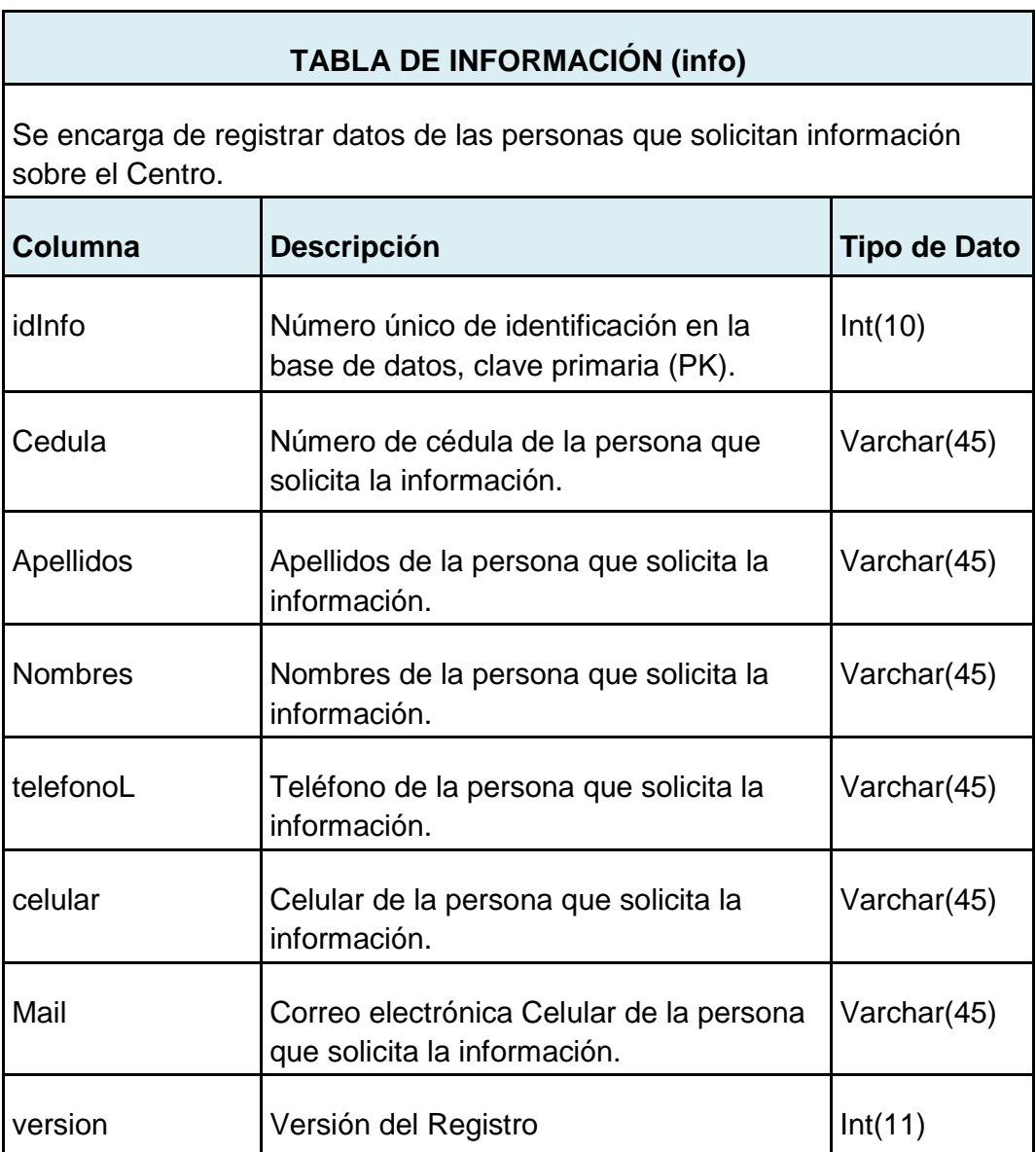

Tabla 3.6.6: Diccionario de Datos: Tabla de Información.

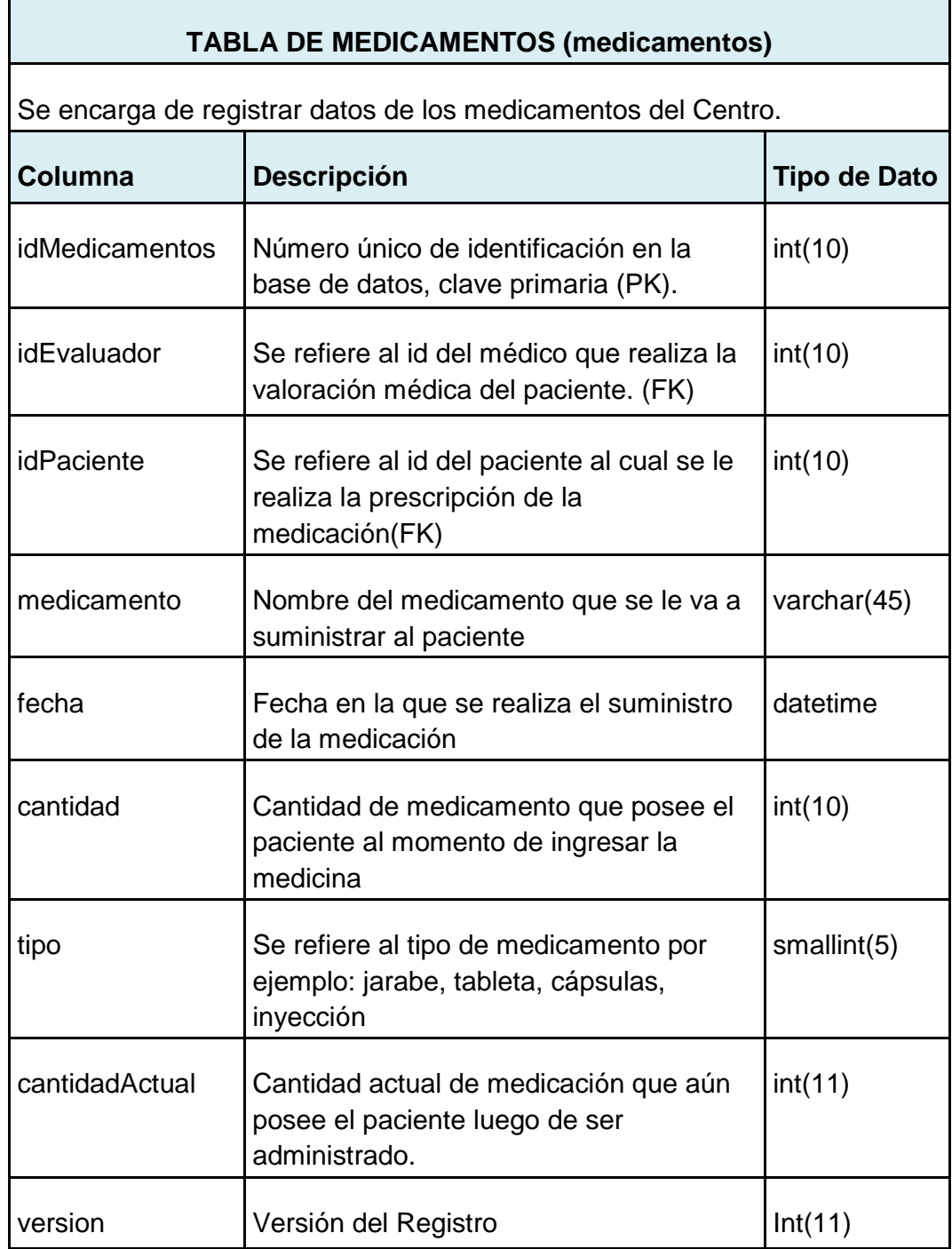

Tabla 3.6.7: Diccionario de Datos: Tabla de Medicamentos.

#### **TABLA PERSONA (persona)**

Es toda persona que tenga relación con el sistema, estos pueden ser:

- Pacientes,
- Usuarios,
- Médicos,
- Enfermeros,
- Personal.

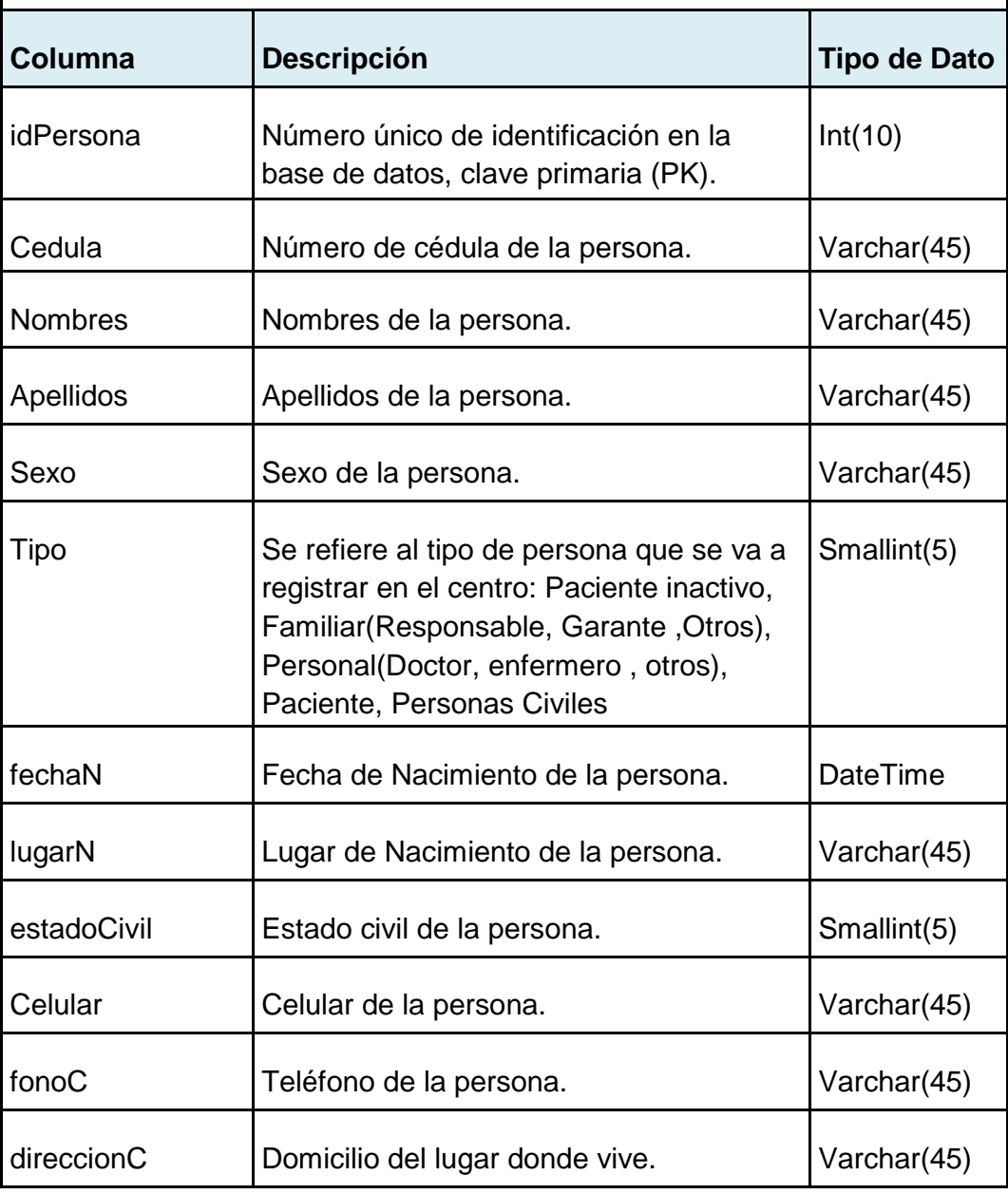

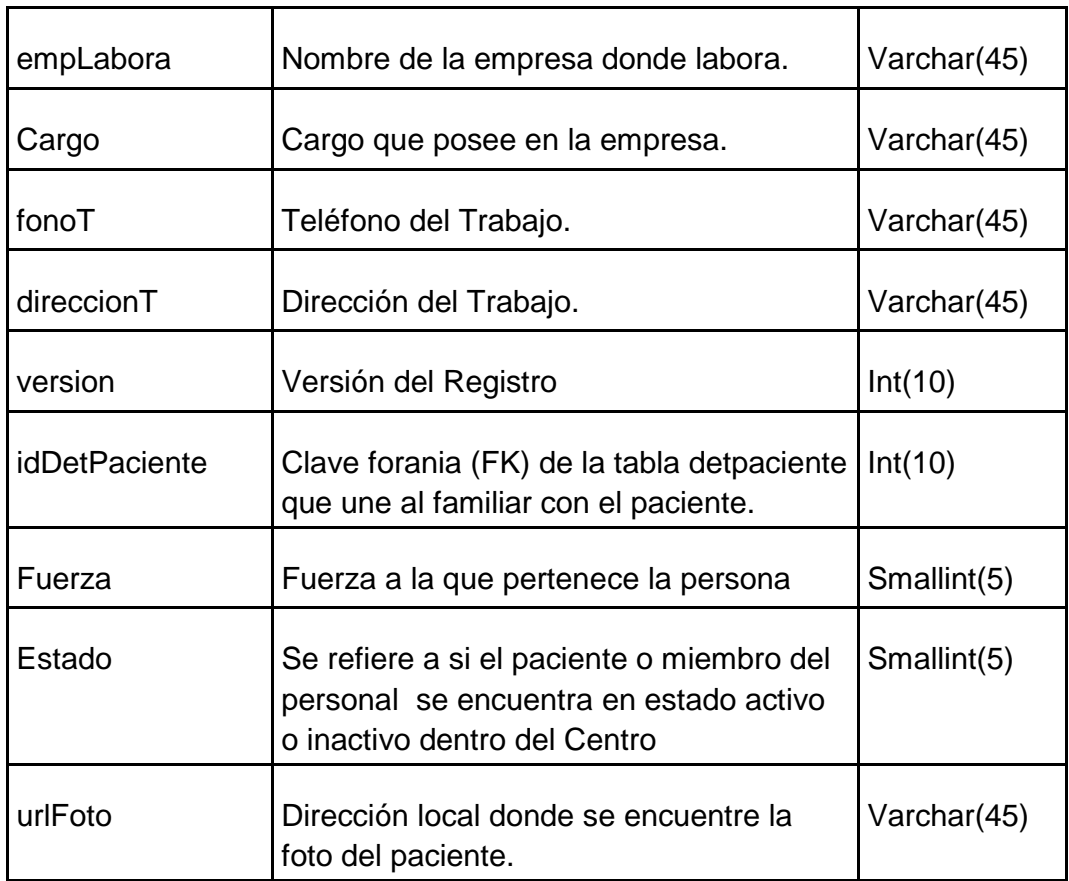

Tabla 3.6.8: Diccionario de Datos: Tabla Persona.

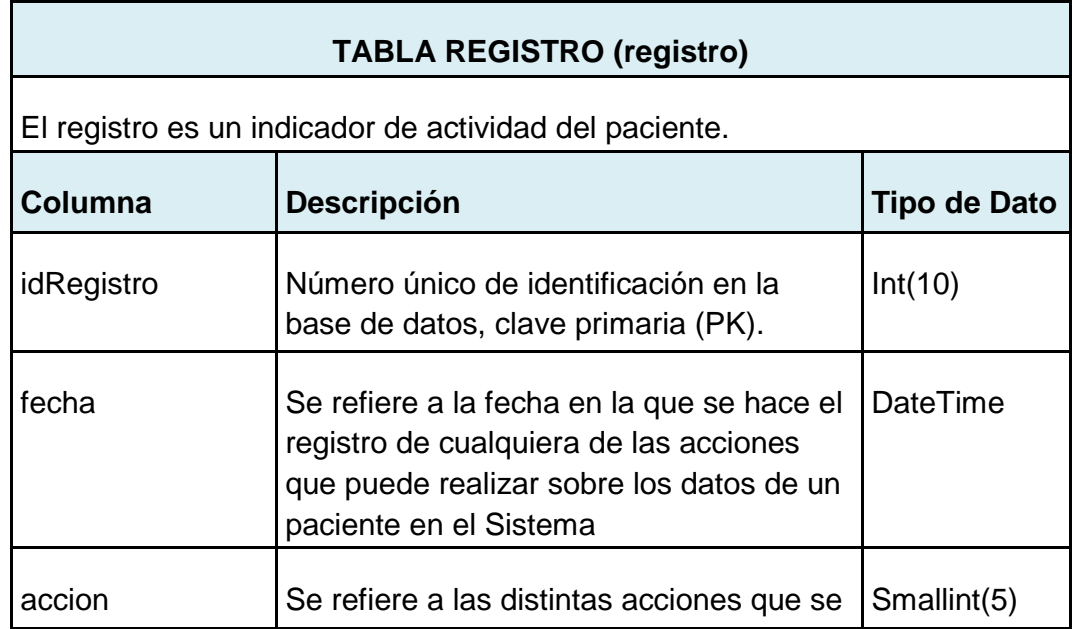

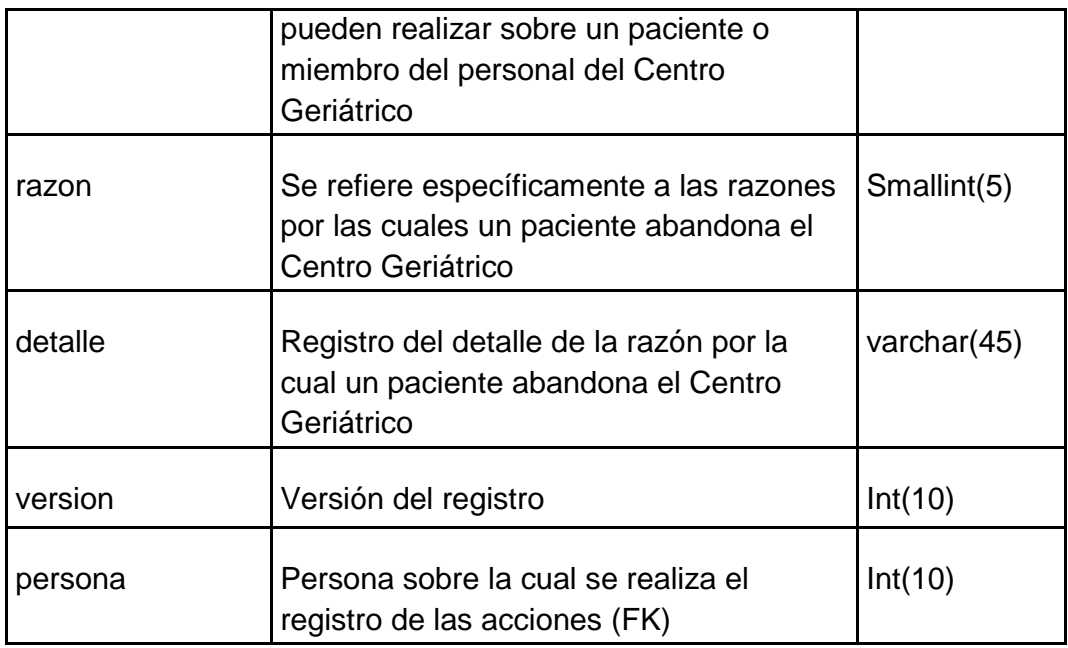

Tabla 3.6.9: Diccionario de Datos: Tabla Registro.

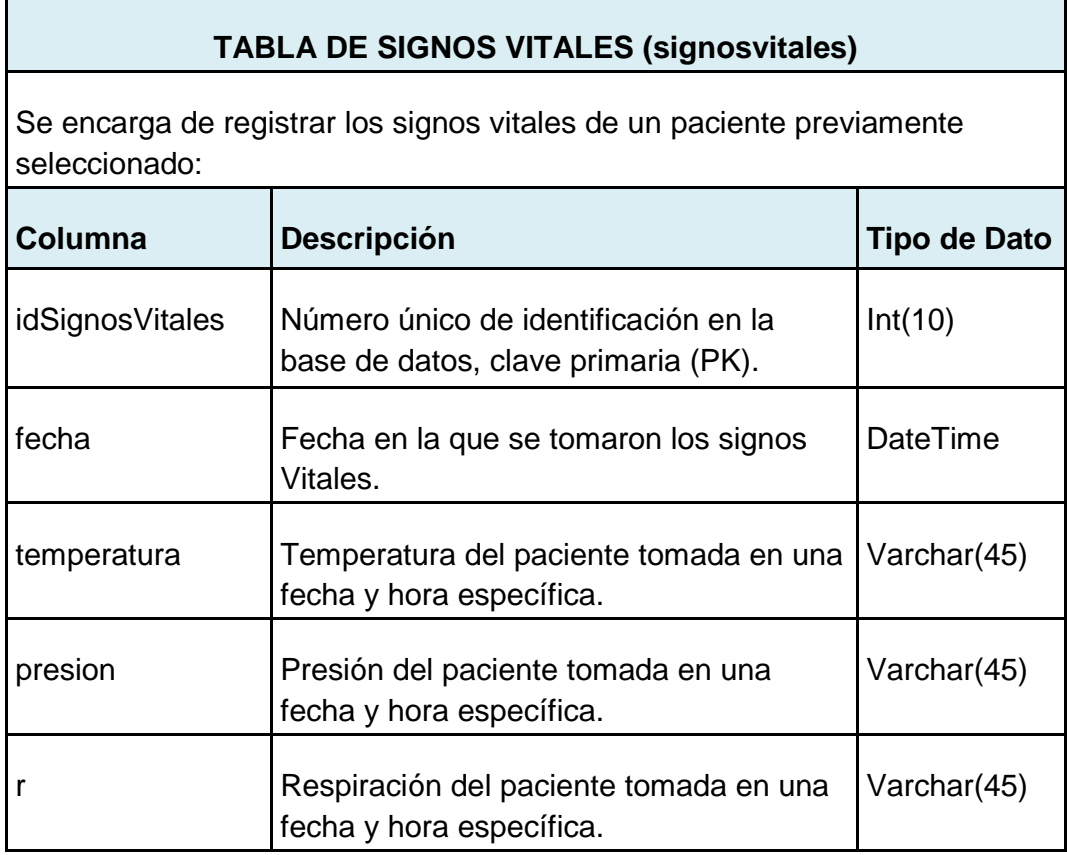

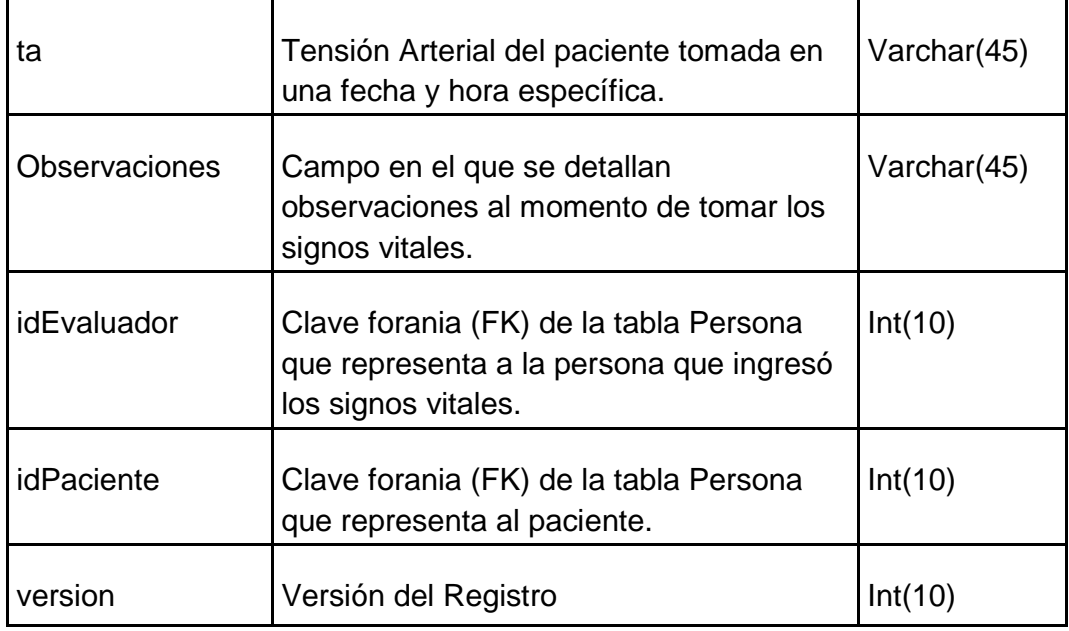

Tabla 3.6.10: Diccionario de Datos: Tabla de Signos Vitales.

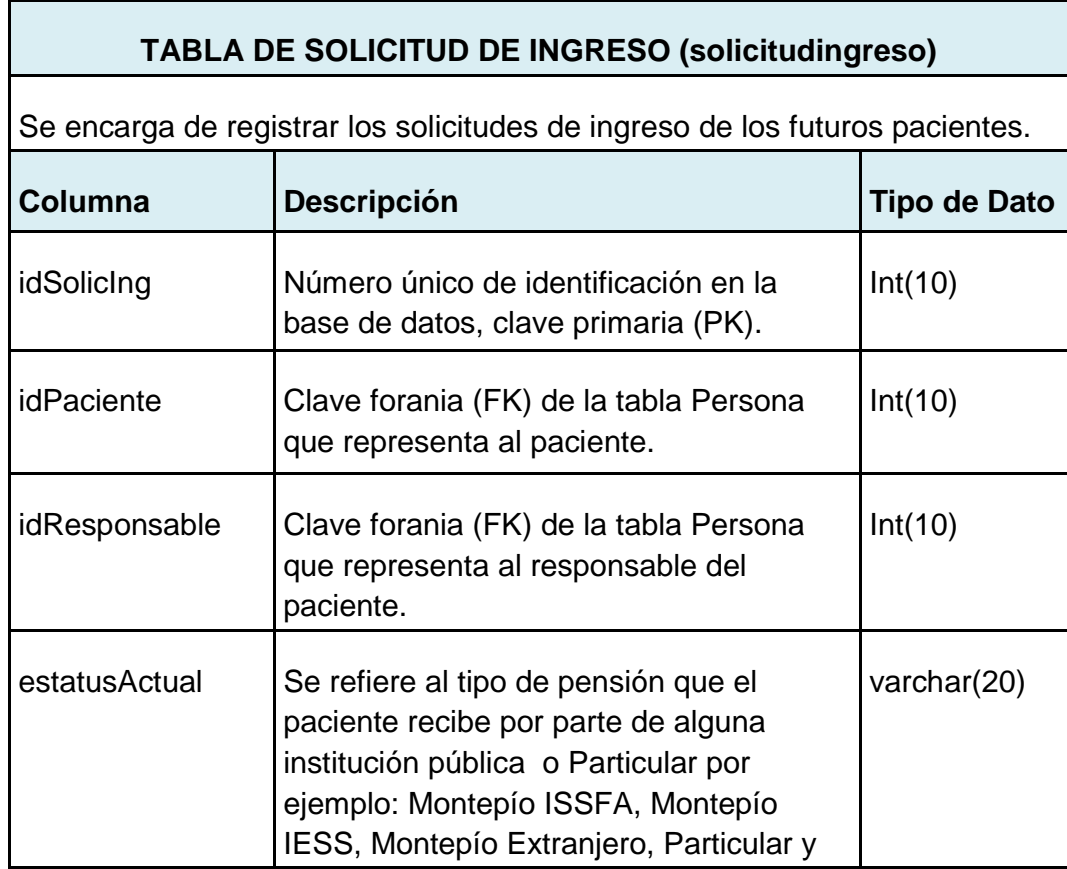

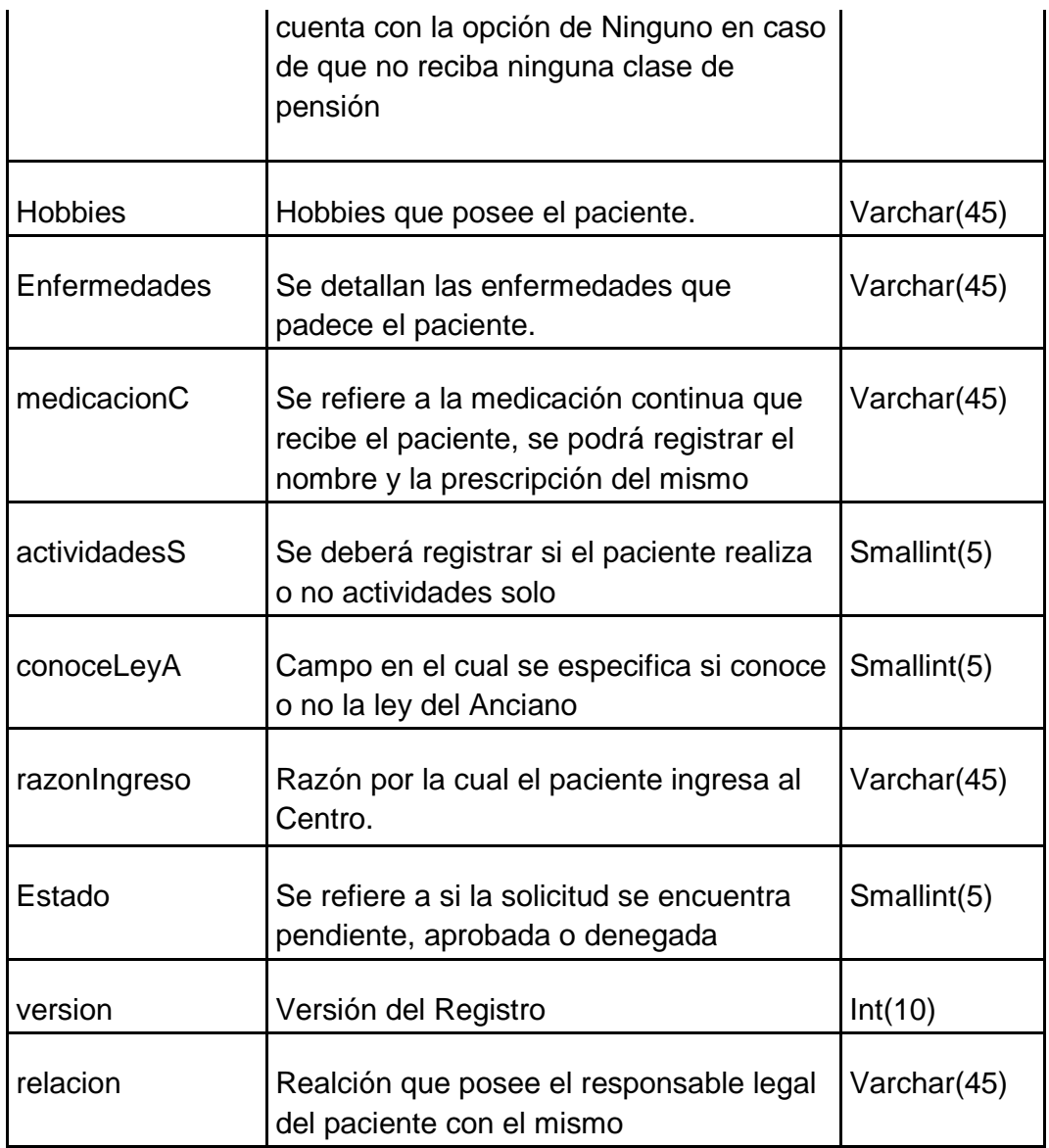

Tabla 3.6.11: Diccionario de Datos: Tabla de Solicitud de ingreso.

#### **TABLA DE TEST DE BARTHEL (testbarthel)**

Es un test que se aplica al adulto mayor para evaluar el estado de dependencia para realizar actividades y necesidades biológicas.

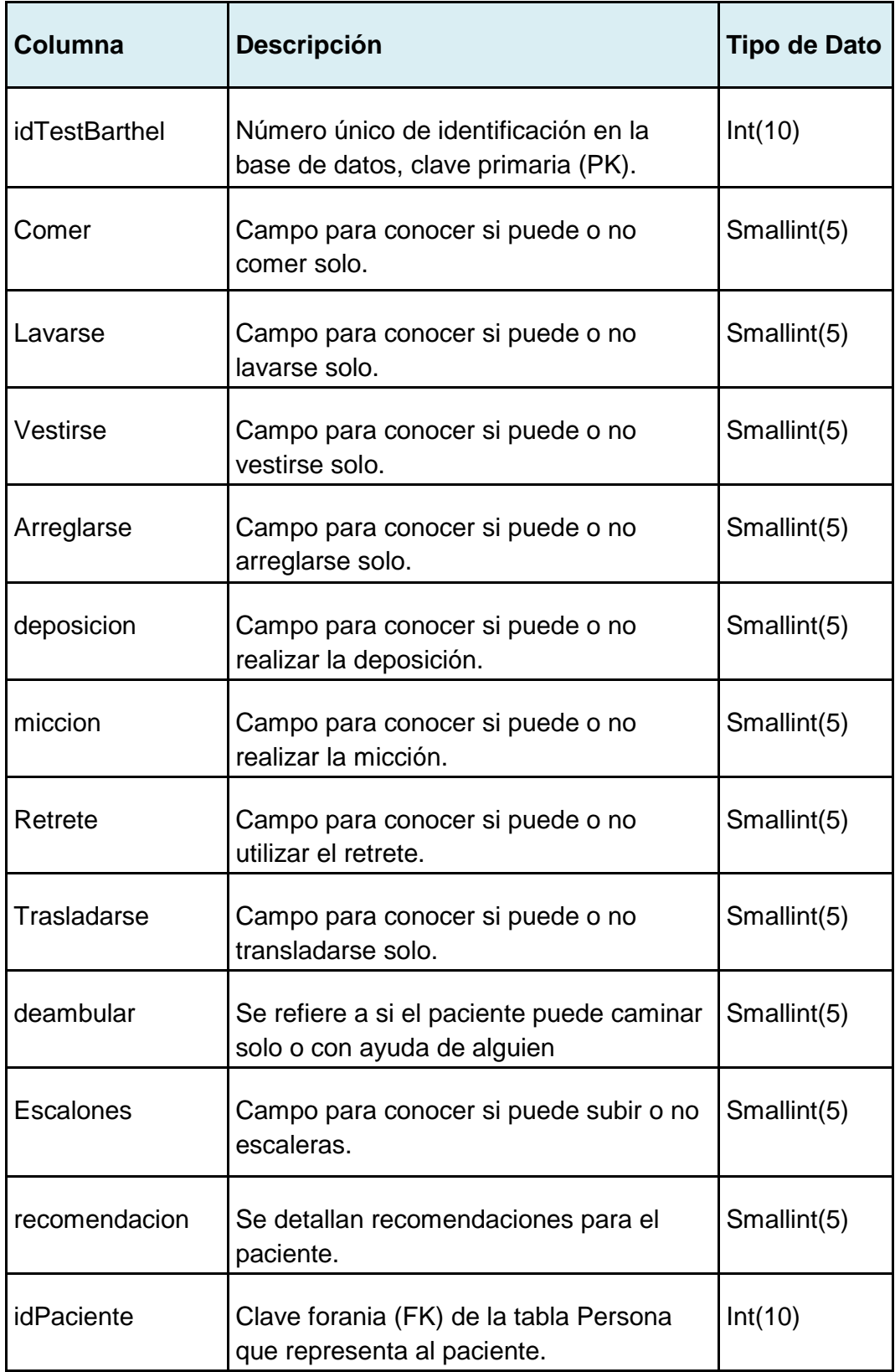

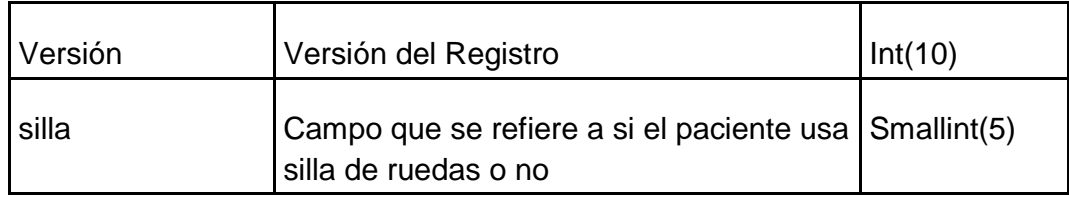

Tabla 3.6.12: Diccionario de Datos: Tabla de Test de Barthel.

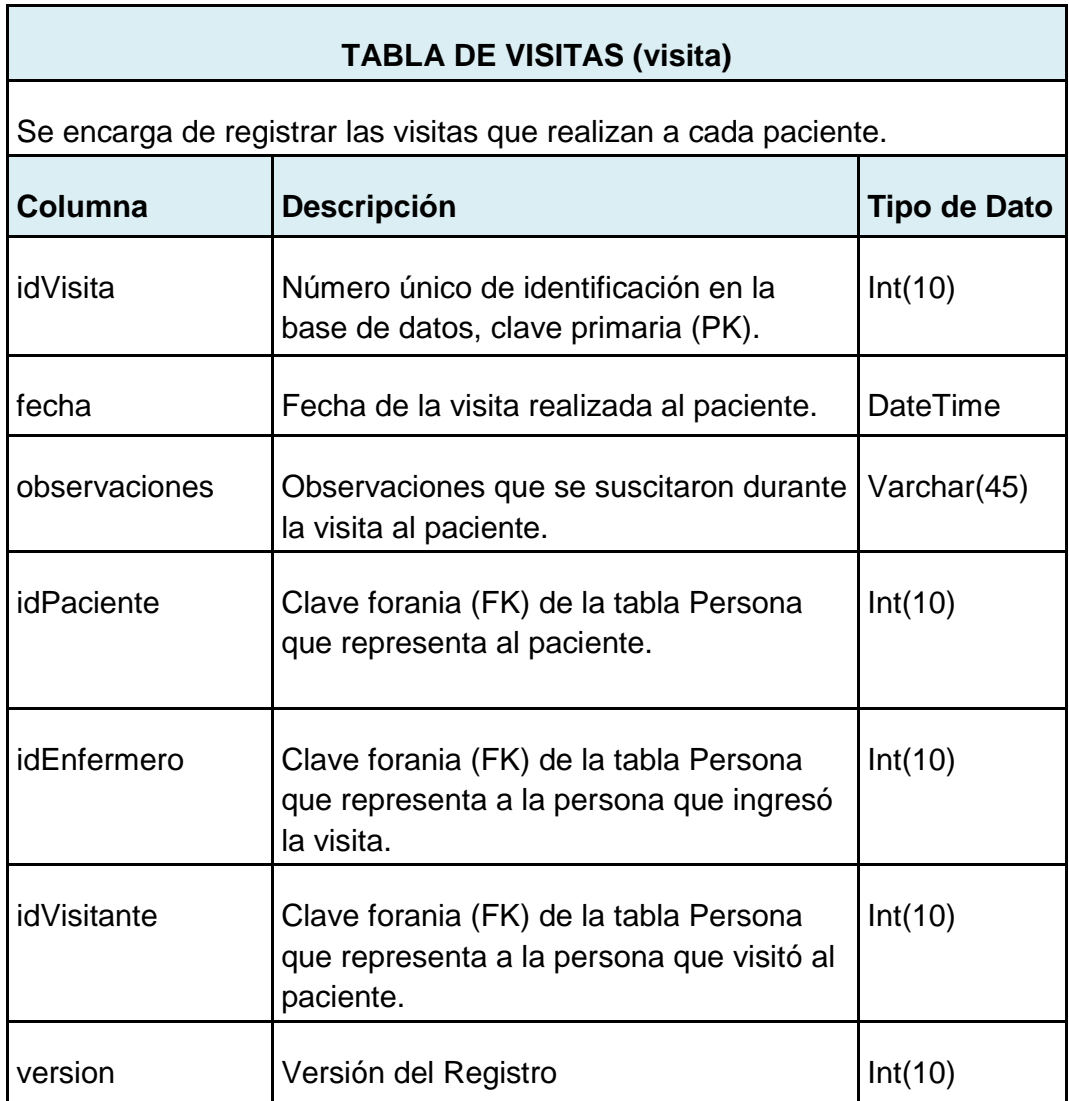

Tabla 3.6.13: Diccionario de Datos: Tabla de Visitas.

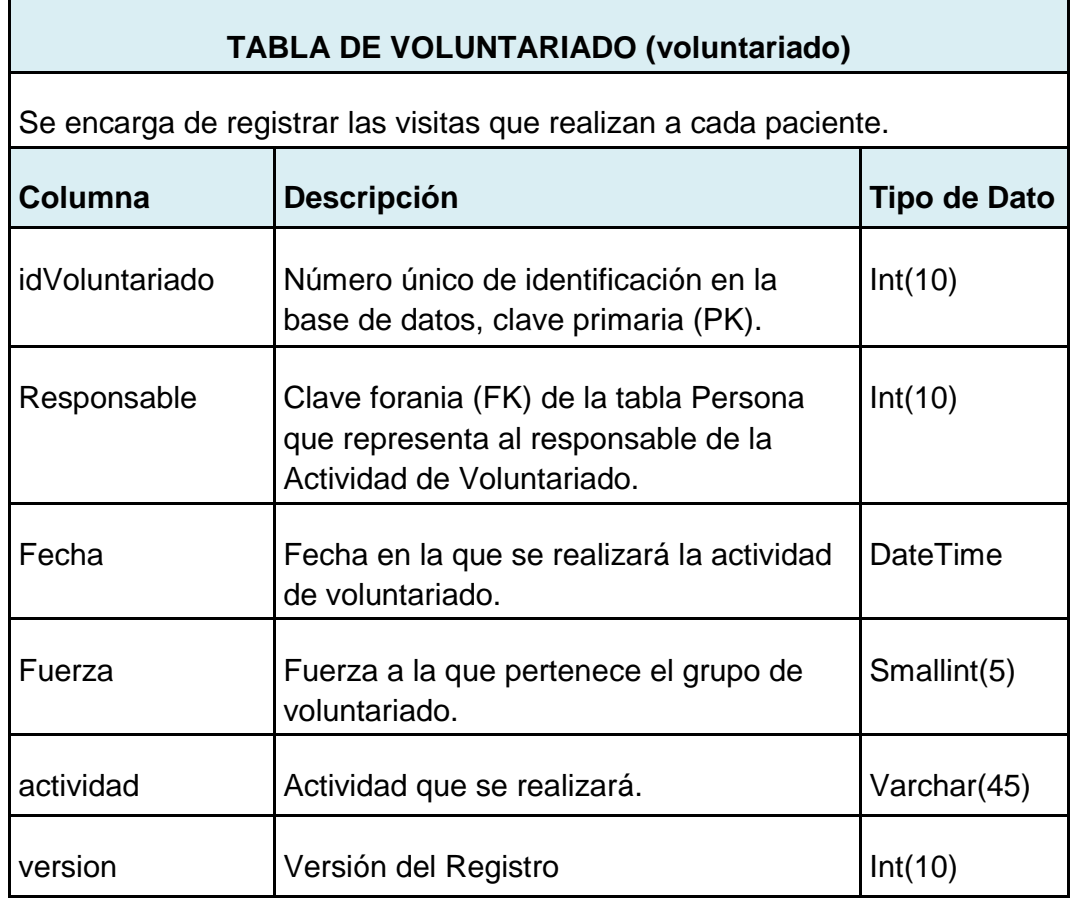

Tabla 3.6.14: Diccionario de Datos: Tabla de Voluntariado.

## **3.7 CREACIÓN DE LA ARQUITECTURA**

El sistema para la administración del Centro Geriátrico según los lineamientos dados está compuesto por la siguiente arquitectura de software:

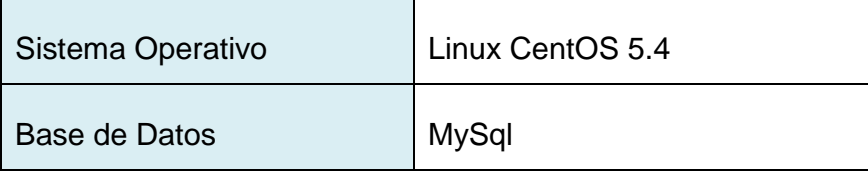

| Manejo de Persistencia    | <b>Hibernate</b>                        |
|---------------------------|-----------------------------------------|
| Lenguaje de Programación  | Java usando modelo MVC y<br><b>JSTL</b> |
| Herramienta de Desarrollo | <b>Netbeans</b>                         |

Tabla 3.7: Arquitectura de SAG.

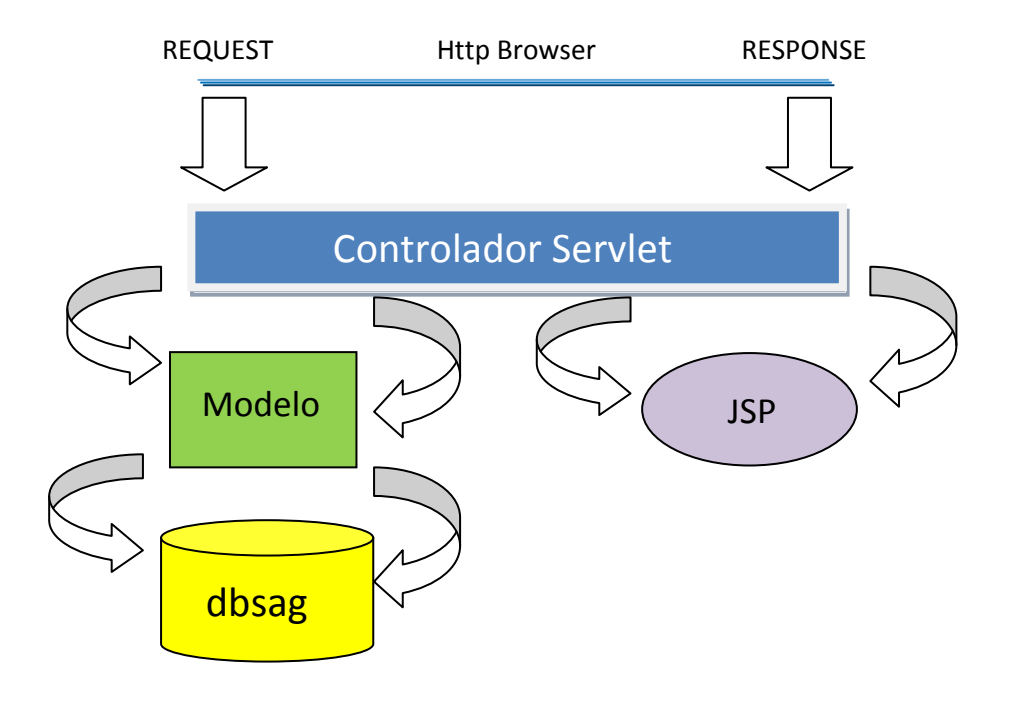

Figura 3.6: Arquitectura de SAG

## **3.7.1 CONDICIONES DE FRONTERA**

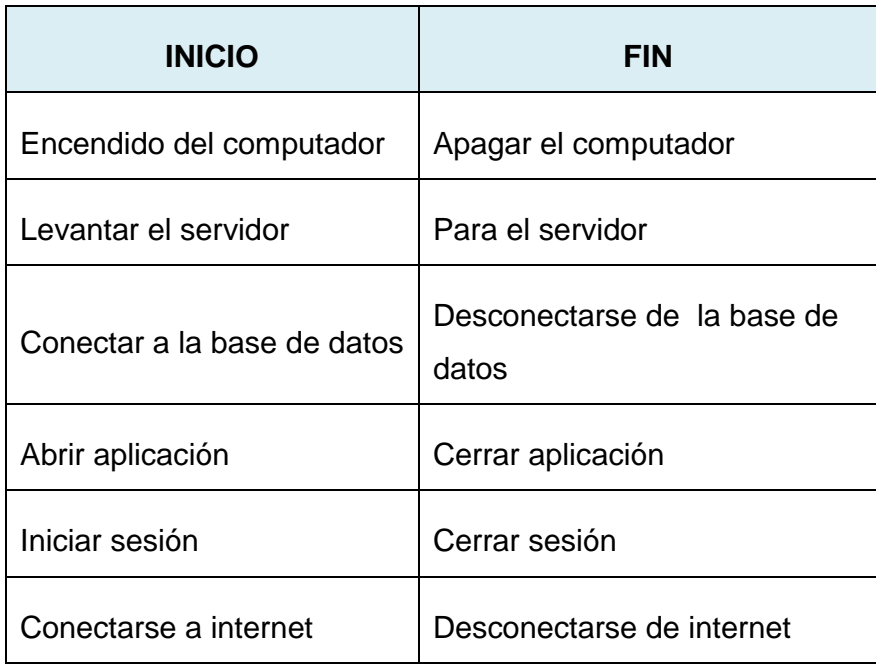

Tabla 3.7.1: Condiciones de Frontera.

## **3.7.2 MAPEO DE HARDWARE Y SOFTWARE**

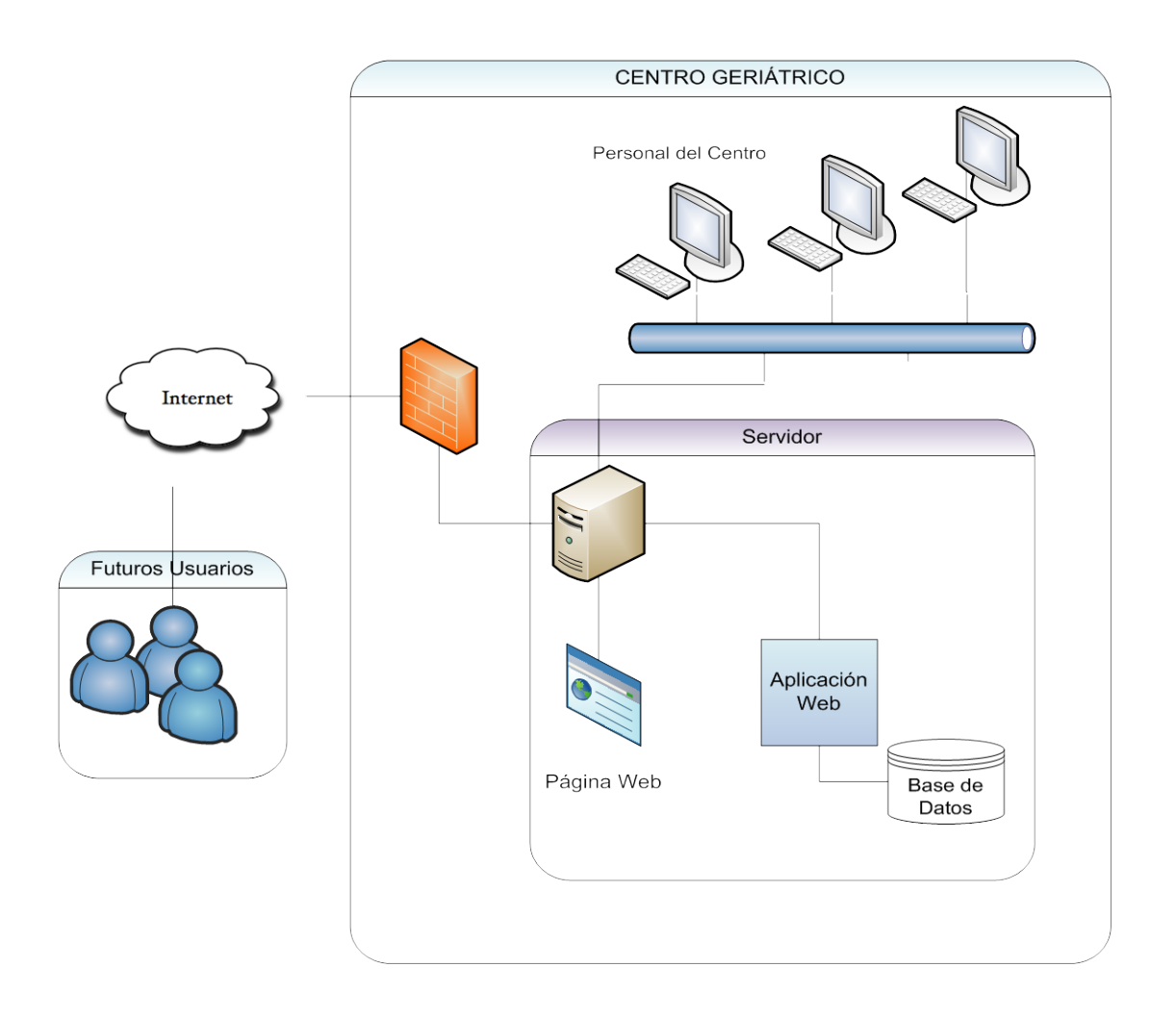

Figura 3.7.1: Mapeo de Hardware y Software

## **3.7.3 CONTROL DE ACCESO Y SEGURIDAD**

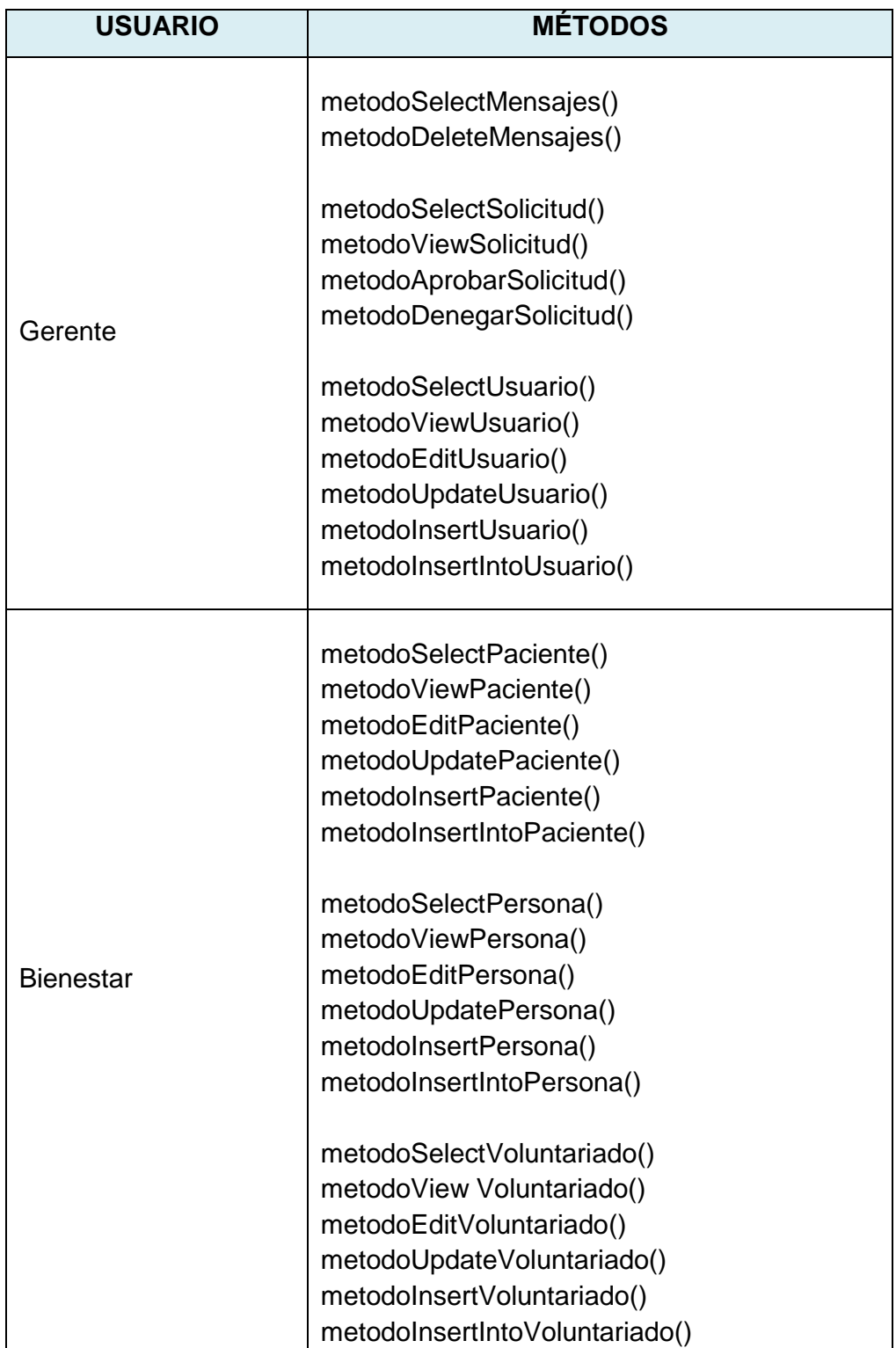

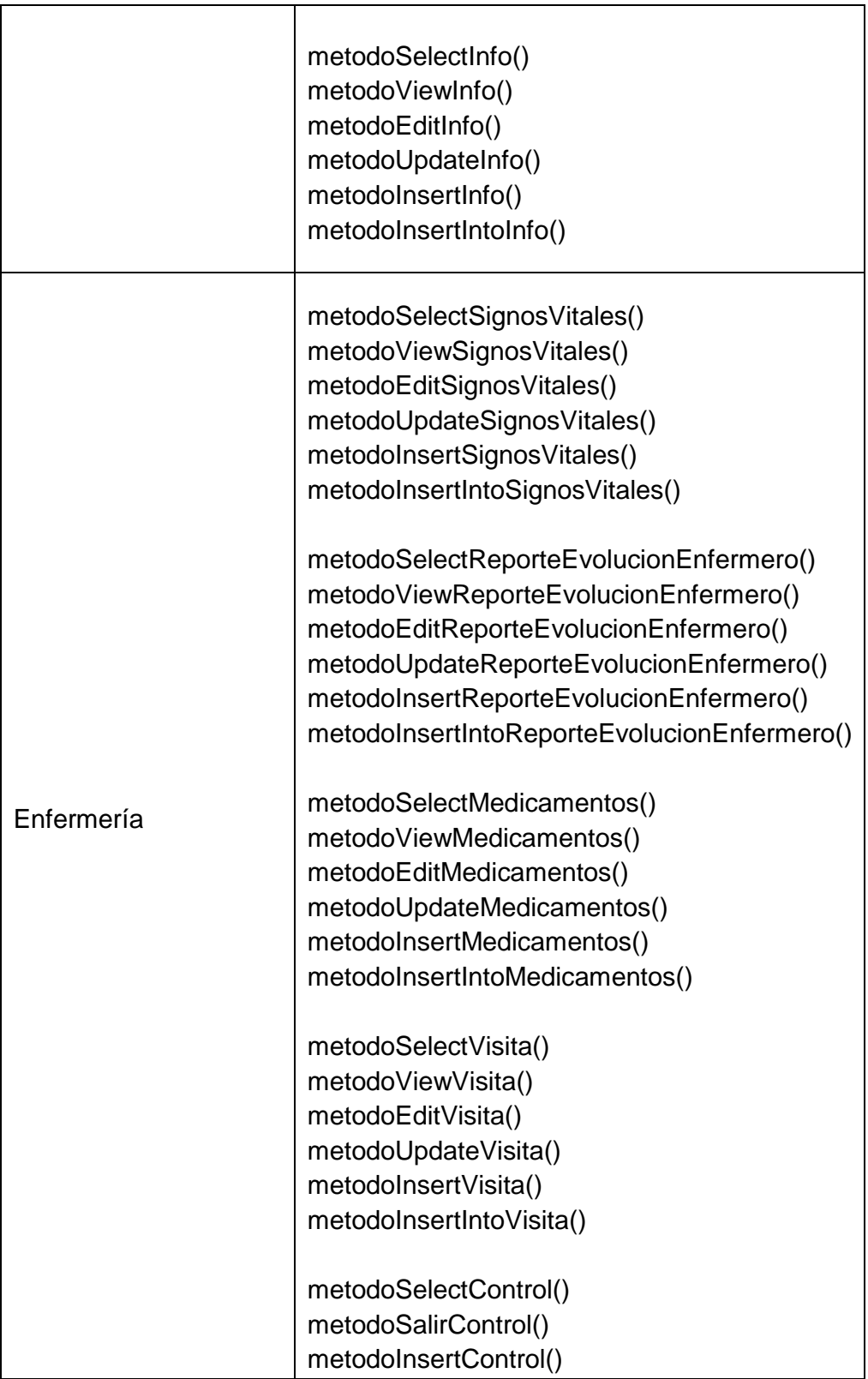

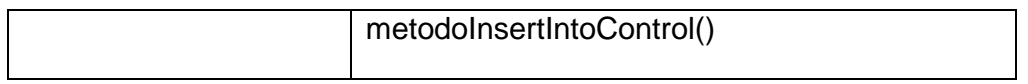

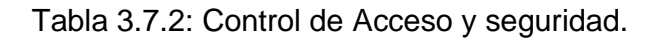

## **3.7.4 MODELO REPOSITORIO**

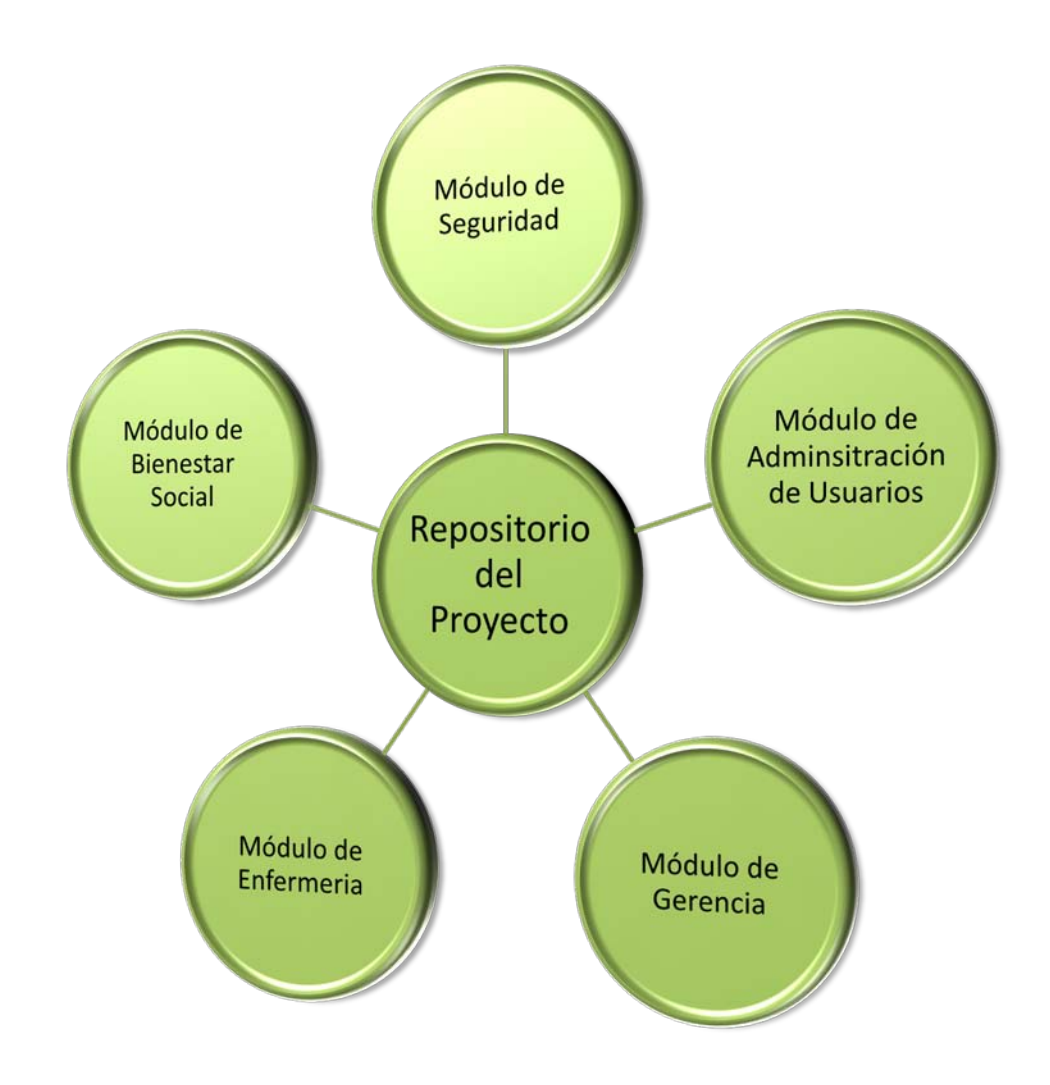

Figura 3.7.2: Modelo de Repositorio

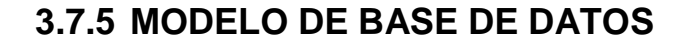

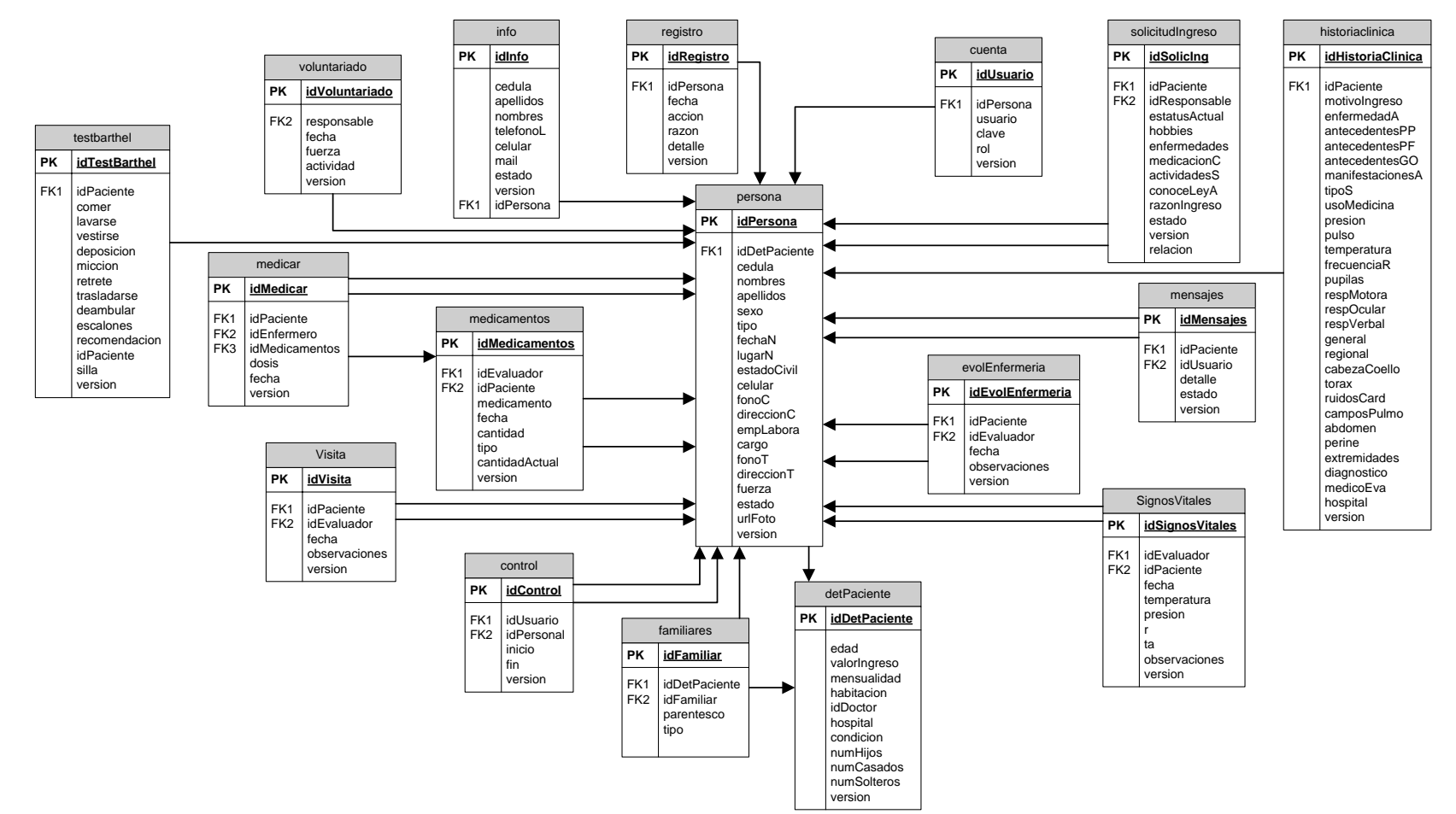

Figura 3.7.3: Modelo de Base de Datos

# **CAPITULO 4**

## **DOCUMENTACIÓN DE LA PÁGINA WEB**

## **4.1 DESCRIPCIÓN**

La página web del Centro Geriátrico Villa Hogar La Esperanza No. 2 Guayas servirá como medio publicitario para darse a conocer y poder atraer futuros clientes.

La página web proporcionará información inmediata y precisa de las actividades, especialidades médicas, y demás servicios que ofrece la institución. Además cuenta con un mapa donde se podrá ubicar la instalación de manera precisa y rápida.

## **4.2 REQUERIMIENTOS DE LA PÁGINA WEB.**

| Responsable:   Todos |                                        | ID: | PSG01 |
|----------------------|----------------------------------------|-----|-------|
| Descripción:         |                                        |     |       |
|                      | El Sitio web deberá ser fácil de usar. |     |       |

Tabla 4.2.1: Requerimiento PSG01

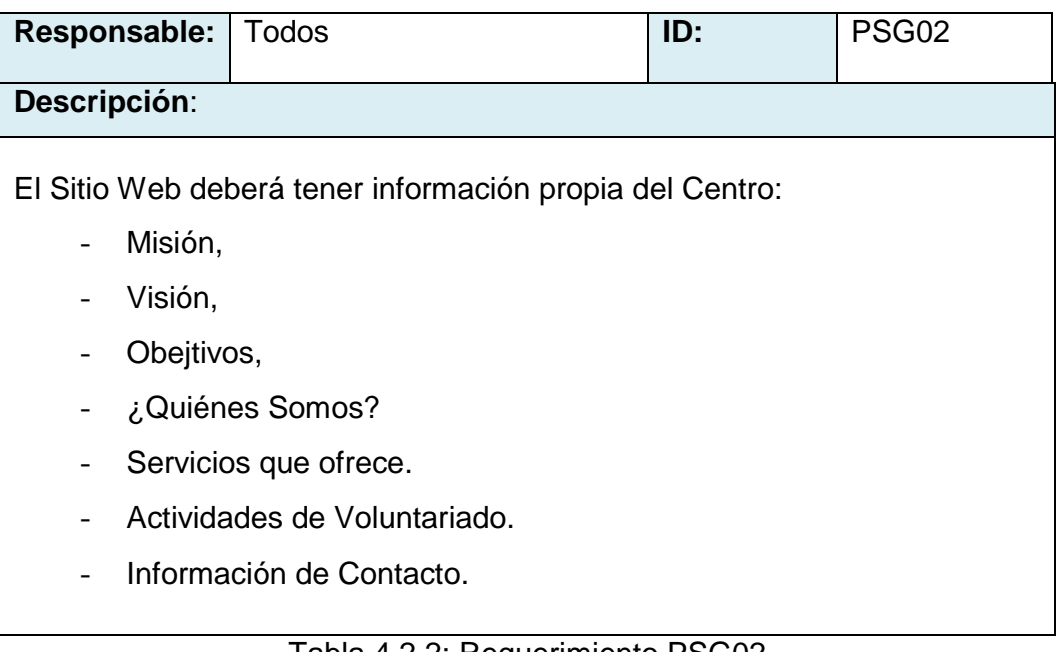

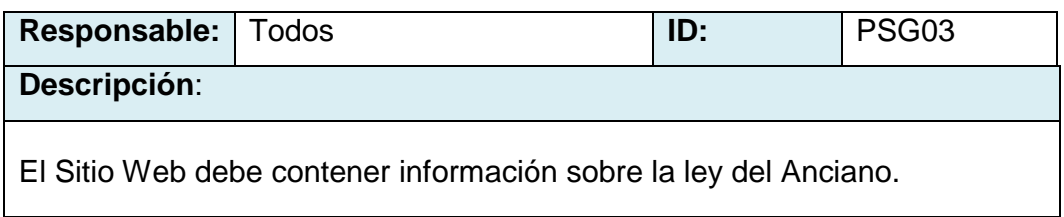

Tabla 4.2.3: Requerimiento PSG03

## **4.3 ESTRUCTURACIÓN DE LAS CATEGORÍAS.**

La página web del Centro dispone de 6 diferentes categorías

#### • **Página de Inicio:**

La página principal da apertura a que los usuarios que visiten el sitio web deseen conocer más de el. Sus fotos interactivas y enlaces importantes muestran información importante del Centro, como la ley del anciano y las Fuerzas Aérea, Terrestre y Naval que lo conforman.

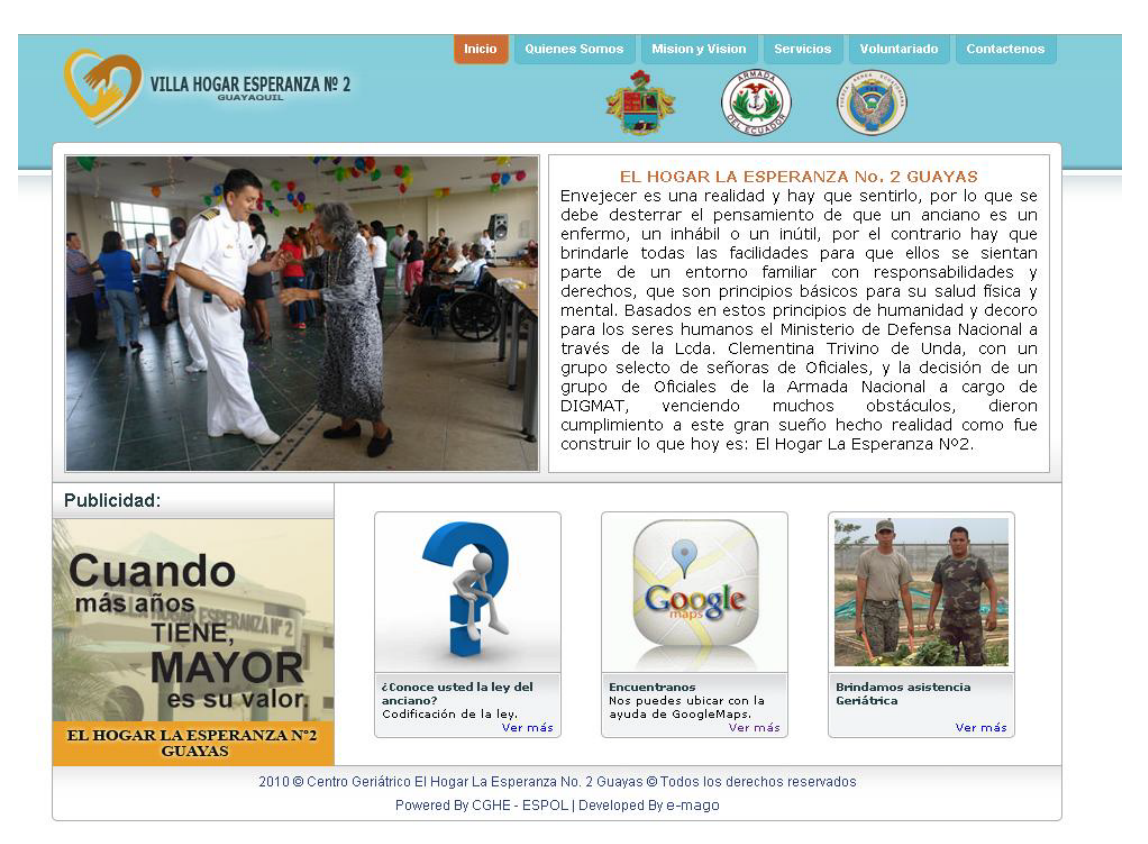

Figura 4.4.1: Página de Inicio

#### • **Quiénes Somos**

Se da un breve detalle de quienes son las personas que conforman el centro.

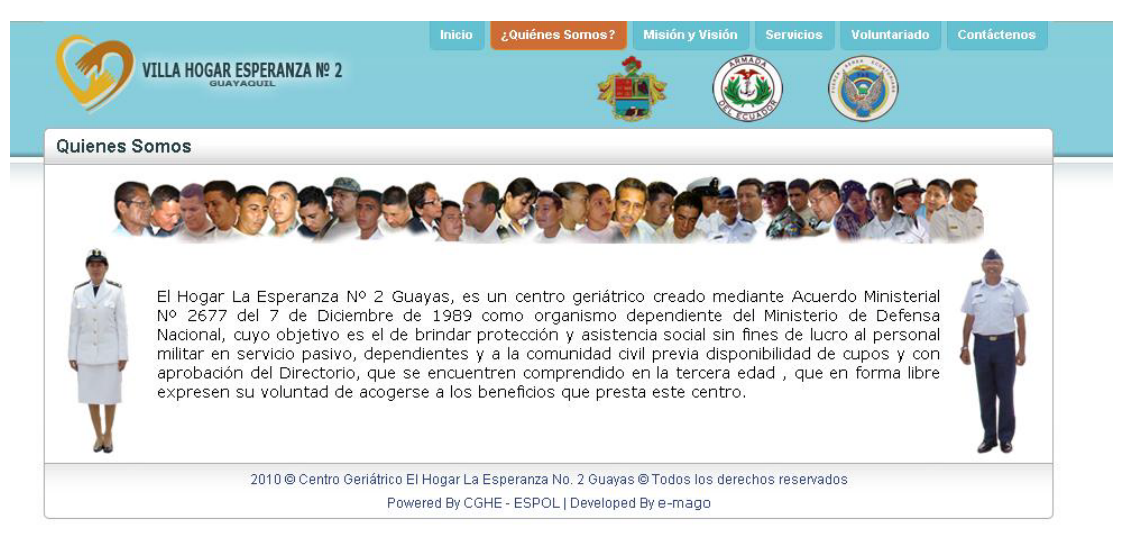

Figura 4.4.2: Página Quiénes Somos

#### • **Misión y Visión**

Aquí se da a conocer la misión, visión y objetivo principal del Centro.

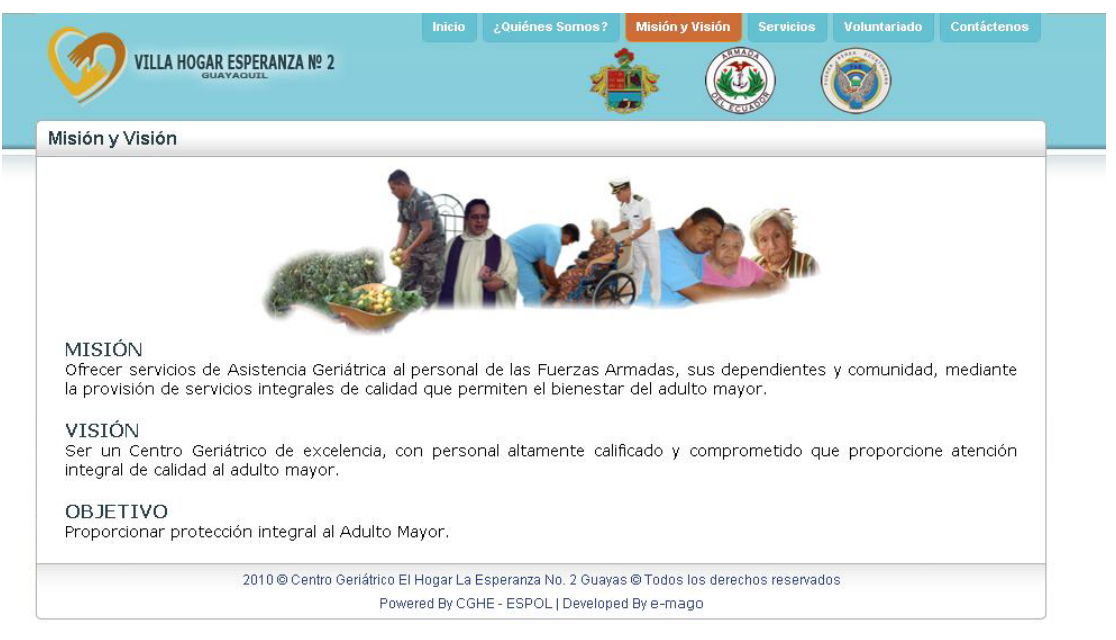

Figura 4.4.3: Página de Misión y Visión

#### • **Servicios**

Fue necesario crear un menú del lado derecho para poder dar a conocer con más detalle todos los servicios que ofrece el Centro Geriátrico como lo son:

- Área Médica: Ginecología, Psicología y Odontología
- Terapia Ocupacional, Terapia Física
- Servicios Generales: Nutricionista, Peluquería, Sastrería, Lavandería, Servicio Religioso

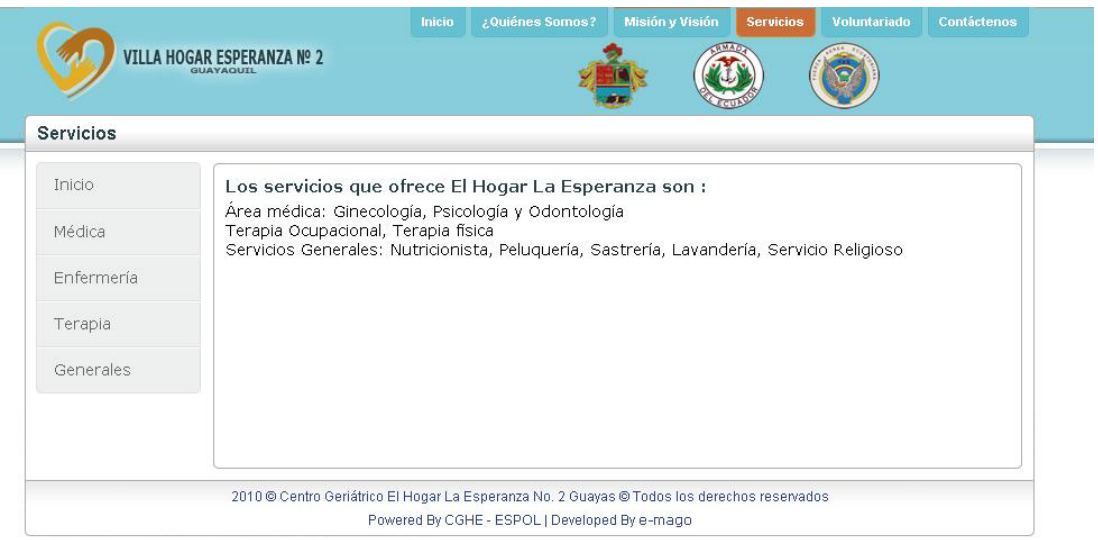

Figura 4.4.4: Página Principal de Servicios

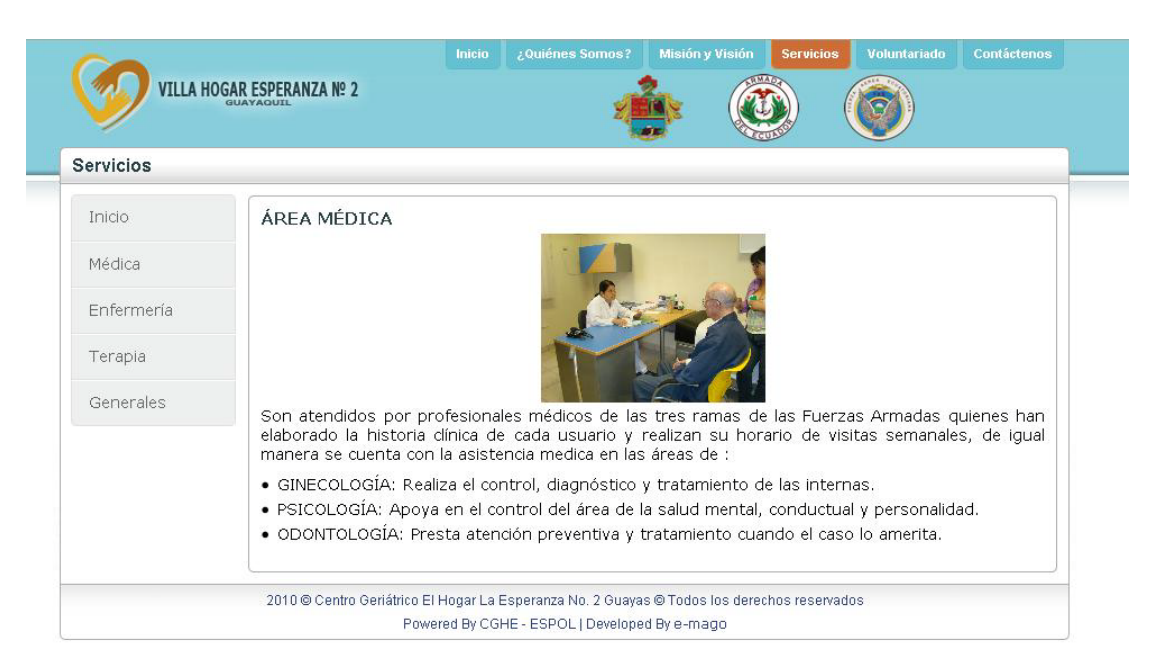

Figura 4.4.5: Página de Servicios "Área Médica"

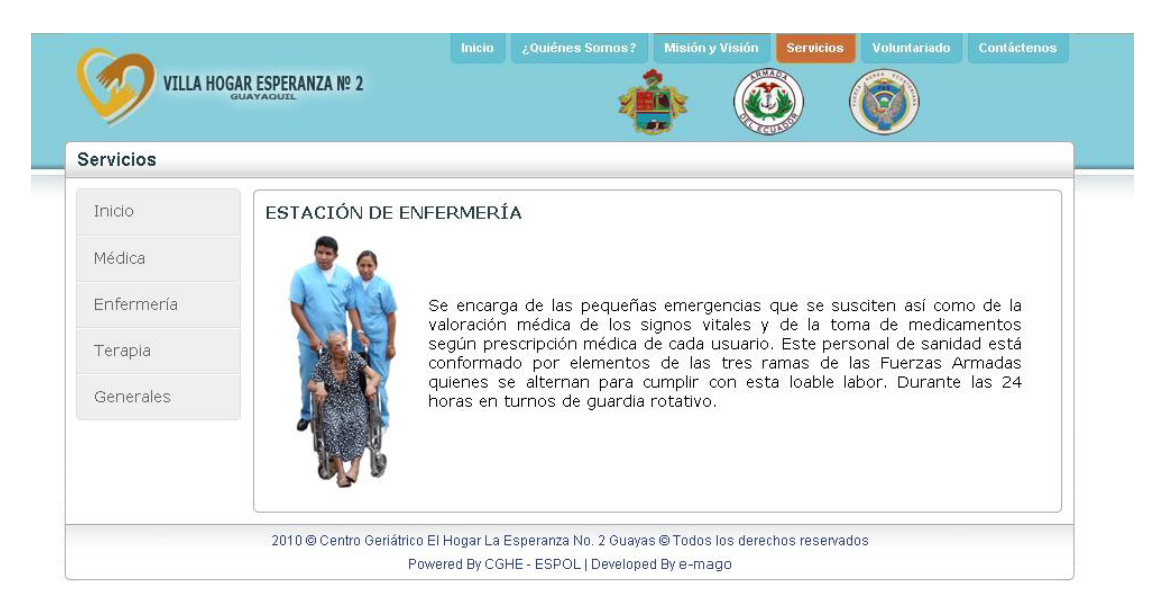

Figura 4.4.6: Página de Servicios "Estación de Enfermería"

| <b>Servicios</b>     |                                                                                                    |  |  |  |
|----------------------|----------------------------------------------------------------------------------------------------|--|--|--|
|                      |                                                                                                    |  |  |  |
| Inicio               | TERAPTA OCUPACTONAL                                                                                                    |  |  |  |
| Médica               | A través de diferentes talleres, tales como: manualidades, pintura, acuacultura y jardinería,<br>contando para ello con las áreas necesarias.                                                 |  |  |  |
| Enfermería           | <b>TERAPIA FÍSICA</b>                                                                                                    |  |  |  |
|                      | Tiene como función evaluar al anciano para determinar sus potencialidades, para determinar el tipo<br>de terapia a recibir planificando su tratamiento según su patología, pudiendo ser ésta: |  |  |  |
| Terapia<br>Generales |                                                                                                    |  |  |  |
|                      | · hidroterapia<br>· electroterapia                                                                                                    |  |  |  |
|                      | · parafina terapia                                                                                                    |  |  |  |
|                      | · terapia canina                                                                                                    |  |  |  |
|                      | · ejercicios dirigidos                                                                                                    |  |  |  |
|                      | La misma que se realiza en el área de fisiatría.                                                                                                    |  |  |  |

Figura 4.4.7: Página de Servicios "Terapia"

| Servicios  |                                                                                                    |  |
|------------|----------------------------------------------------------------------------------------------------|--|
| Inicio     | SERVICIOS GENERALES                                                                                                    |  |
| Medica     |                                                                                                    |  |
| Enfermeria |                                                                                                    |  |
| Terapia    |                                                                                                    |  |
| Generales  |                                                                                                    |  |
|            | Dentro de los Servicios Generales que presta la institución están:                                                                                                    |  |
|            | · NUTRICIONISTA: Encargada del control de las dietas de cada paciente de conformidad con los<br>diagnósticos y la patología de cada uno.<br>· PELUQUERÍA: Área de belleza destinada para mantener al adulto mayor bien presentado, la cual                                     |  |
|            | brinda sus servicios semanalmente.                                                                                                    |  |
|            | · SASTRERÍA: Se encargan del arregio de las prendas.                                                                                                    |  |
|            | · LAVANDERÍA: Es el área encargada del lavado y planchado de la ropa y del menaje de cama de<br>cada persona, tarea que se realiza diariamente.                                                                                                    |  |
|            | · SERVICIO RELIGIOSO Con el fin de brindar paz espiritual a los asilados, este centro cuenta con<br>una hermosa capilla, donde un sacerdote todos los jueves a las 09h00 oficia una misa, entrega<br>la eucaristía y se encarga de ofrecerles apoyo y tranquilidad espiritual. |  |

Figura 4.4.8: Página de Servicios "Servicios Generales"

#### • **Voluntariado**

Se describe sobre las distintas actividades que realiza el grupo de voluntariado y quienes la conforman, ya sean miembros de las Fuerza Naval, Fuerza Terrestre, Fuerza Aérea e inclusive civiles según sea el caso.

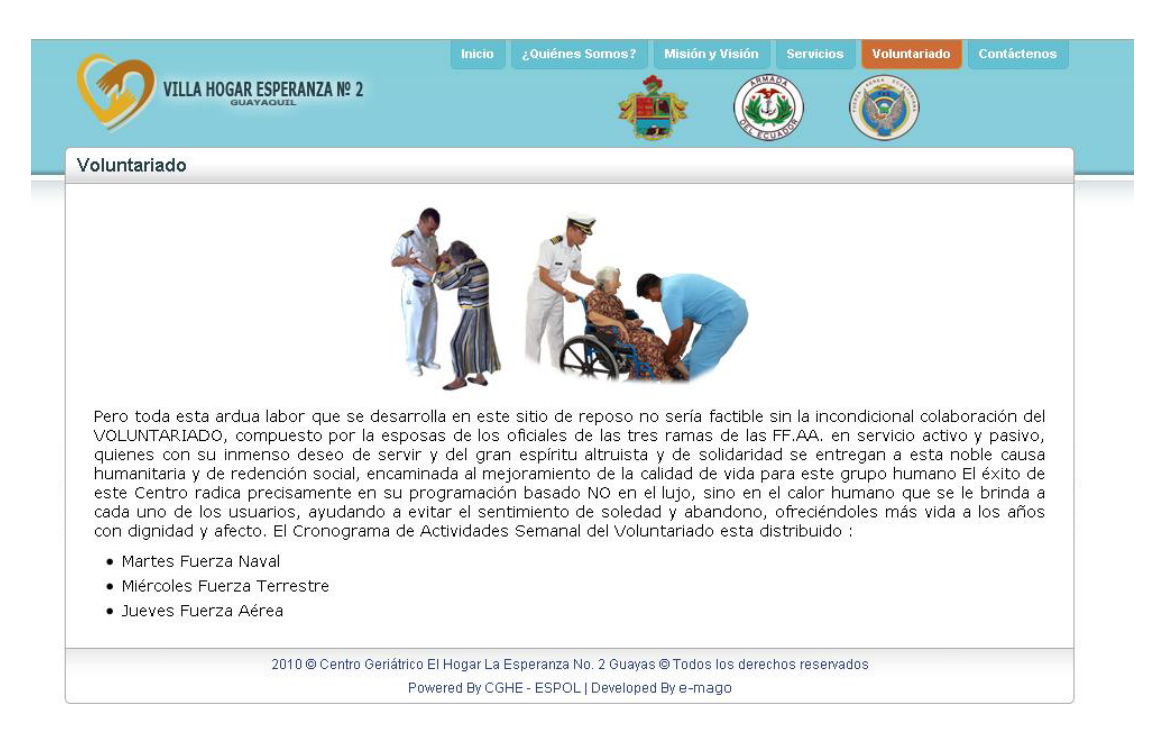

Figura 4.4.9: Página de Voluntariado.

#### • **Contáctenos**

Se describen detalles para que los usuarios sepan como contactarse con el Centro Geriátrico vía teléfono, fax, correo e inclusive existe un mapa para que puedan visitarlos.

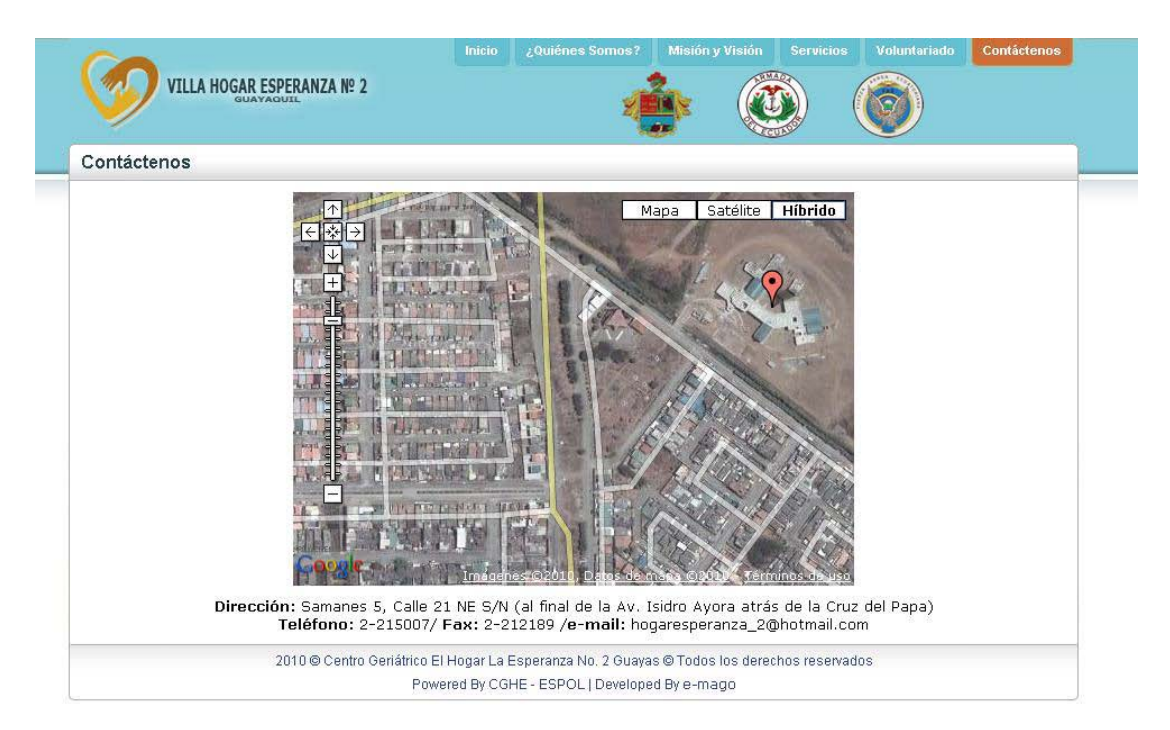

Figura 4.4.9: Página de Contáctenos

# **CONCLUSIONES Y RECOMENDACIONES**

#### **CONCLUSIONES**

- 1. En el edificio se pudo determinar la necesidad de interconectar los diferentes departamentos que funcionan en el mismo, por lo que hemos considerado conveniente diseñar una red de comunicación que permita manejar con mayor eficiencia y rapidez los procesos que se llevan a cabo en la mencionada edificación.
- 2. El análisis del proyecto de red planteado, para el Centro Geriátrico "La Esperanza N2", da solución, en gran medida, a muchos de los problemas que actualmente éste Centro presenta en lo que al manejo de la información respecta, permitiéndole a quienes allí laboran poder acceder a ésta de manera más rápida, eficiente y confiable. Si bien es cierto que existen en el Centro algunos elementos que podrían facilitar el rediseño de la red (como por ejemplo puntos de red que existe en planta baja y alta, dispositivos de red como el router inalámbrico y un Switch de 16 puertos), debe reconocerse que en lo que a la existencia de equipos de computación y de comunicación respecta, en el edificio se presentan serias carencias que deberán ser corregidas necesariamente para que el diseño de la red no encuentre en ello un obstáculo.
- 3. Una de las principales necesidades que posee el centro geriátrico Villa Hogar "La Esperanza No. 2 Guayas" es la de administrar la información de cada uno de sus pacientes de manera automatizada; es por esto que SAG ofrece una solución que va más allá de solo ingresar los Datos Personales de un residente del centro, también permite llevar registros de evaluaciones y valoraciones médicas que se le hagan a un paciente, por ejemplo, se podrá llevar un registro de la toma de signos vitales que se le realizan a diario a cada paciente, Reportes de Evaluación que se elaboran durante los cambios de guardia, el ingreso de los Medicamentos que deben ser

administrados y solicitados a los familiares del paciente, ingreso de Historia Clínica, etc. En caso de que algún paciente deba abandonar el centro se llevará un registro del motivo y fecha de su partida.

- 4. Administrativamente SAG ofrece la facilidad de generar reportes en cuanto a la cantidad de visitas que recibe cada paciente del centro, así como las actividades de voluntariado que se realizan tanto dentro como fuera de la institución.
- 5. SAG es una solución bastante escalable y maleable, es por esto que se establece como punto de apoyo o base para que más centros como Villa Hogar puedan solucionar muchas de las falencias que se adquieren administrando información sin el uso de tecnología.
- 6. Villa Hogar La Esperanza No. 2 Guayas, cuenta con una página web diseñada y desarrollada con el fin de brindar información del Centro de manera gráfica y detalla.
#### **RECOMENDACIONES**

- 1. Crear cuartos especiales (cetein) para los equipos de red con la temperatura y ambiente adecuados, en planta baja y alta.
- 2. Dado que en la red operante del centro no existe la delegación de un administrador de red exclusivo, las modificaciones que se llevan a cabo están sujetas a los criterios de varias personas, dificultando así su administración y gestión, por lo que se recomienda establecer un administrador de red, a fin de establecer definidamente responsabilidades para las operaciones relacionadas con la red.
- 3. Para el manejo de los distintos equipos de comunicación es necesario la capacitación y adiestramiento al personal que va ha estar a cargo de estos.
- 4. Capacitar al personal que labora en las dependencias del edificio en el uso y manejo del sistema operativo CentOS(en aquellos casos en que sea necesario).
- 5. Sustituir las máquinas obsoletas que se encuentran en el edificio por otras que se adapten a los requerimientos propios de una red.
- 6. Se sugiere realizar un análisis periódico de la red a fin de determinar posibles problemas que no se hayan identificado a tiempo y que en el futuro puedan representar impedimentos potenciales para el funcionamiento y desarrollo de la red a implementarse.
- 7. Conforme aumente el número de pacientes de Villa Hogar y el número de servicios que ofertan se deberán realizar actualizaciones al Sistema de Administración Geriátrica a fin de cumplir con los nuevos requerimientos.

8. Puesto que Villa Hogar La Esperanza No. 2 Guayas es una institución con visiones claras de ampliar su infraestructura, aumentar el número de servicios que ofrecen, para mejorar la calidad de vida del Adulto Mayor; se deberá realizar una revisión de la página web del mismo para incluir mencionados servicios y así proporcionar información actualizada a futuros clientes.

# **ABREVIATURAS**

**FF.AA:** Fuerzas Armadas

**SAG**: Sistema de Administración Geriátrica.

**CPNV:** Capitán de Navio.

**IEEE:** Institute of Electrical and Electronics Engineers.

**CSMA/CD:** Carrier Sense Multiple Access with Collision Detection.

**TCP/IP:** Protocolo de Control de Transmisión / Protocolo de Internet.

**ARP:** Protocolo de Resolución de direcciones.

**ICMP:** Internet Control Message Protocol.

**TCP:** Protocolo de Control de Transmisión.

**UDP:** Protocolo de Datagrama del usuario.

**DHCP:** Protocolo de Configuración Dinámica del Host.

**HTTP:** Protocolo de Transporte de Hipertexto.

**FTP:** Protocolo de Transferencia de Archivos.

**SMTP:** Simple Mail Transfer Protocol.

**POP3:** Protocolo Post Office versión 3.

**IMAP:** Internet Message Access Protocol

**ACL:** Listas de Control de Acceso. (Access Control Lists)

**GS:** Ginger Saltos

**SA:** Sandra Agudo

**MR:** Marlon Rodríguez

**CSS:** Hojas de estilo en cascada (Cascading Style Sheets).

**MVC:** Modelo Vista Controlador

# **GLOSARIO**

#### **IEEE 802.3**

La norma 802.3 es una especificación estándar sobre la que se monta Ethernet, un método de establecimiento de comunicaciones físicas a través de una red de área local o LAN, creada por el IEEE. 802.3. Especifica el protocolo de transporte de información del nivel físico dentro de una arquitectura de red a capas, tal como TCP/IP, basada a su vez en el modelo OSI.

#### **TCP/IP**

Es un sistema de protocolos que hacen posibles servicios Telnet, FTP, E-mail, y otros entre ordenadores que no pertenecen a la misma red.

#### **DIRECCIÓN MAC**

Es un identificador único en el mundo que se asigna a las tarjetas de red. Es representado en notación hexadecimal y conformado por 48 bits.

#### **CLASES DE JAVA**

Una clase es una agrupación de datos (variables o campos) y de funciones (métodos) que operan sobre esos datos.

#### **SERVLETS**

Un servlet es un programa ejecutado en el servidor. Reciben peticiones y mandan resultados en HTTP, siendo el formato más común de salida una página HTML o un archivo XML

#### **FILTROS**

Un filtro es un proceso que se aplica a los datos que se reciben o se envían por el servidor. Los datos enviados por los clientes al servidor son procesados por filtros de entrada mientras que los datos enviados por el servidor se procesan por los filtros de salida.

#### **JAVASCRIPT**

Es un lenguaje de programación del lado del cliente, utilizado para crear pequeños programitas encargados de realizar acciones dentro del ámbito de una página web.

#### **CSS**

Es un lenguaje usado para definir la presentación de un documento estructurado escrito en HTML o XML. La idea que se encuentra detrás del desarrollo de CSS es separar la estructura de un documento de su presentación.

#### **MVC**

Modelo Vista Controlador (MVC) es un estilo de arquitectura de software que separa los datos de una aplicación, la interfaz de usuario, y la lógica de control en tres componentes distintos. El estilo de llamada y retorno MVC (según CMU), se ve frecuentemente en aplicaciones web, donde la vista es la página HTML y el código que provee de datos dinámicos a la página. El modelo es el Sistema de Gestión de Base de Datos y la Lógica de negocio, y el controlador es el responsable de recibir los eventos de entrada desde la vista.

- Modelo: Esta es la representación específica de la información con la cual el sistema opera. En resumen, el modelo se limita a lo relativo de la vista y su controlador facilitando las presentaciones visuales complejas. El sistema también puede operar con más datos no relativos a la presentación, haciendo uso integrado de otras lógicas de negocio y de datos afines con el sistema modelado.
- Vista: Este presenta el modelo en un formato adecuado para interactuar, usualmente la interfaz de usuario.
- Controlador: Este responde a eventos, usualmente acciones del usuario, e invoca peticiones al modelo y, probablemente, a la vista.

#### **iTEXT**

iText es una biblioteca Open Source para crear y manipular archivos PDF, RTF, y HTML en Java. Fue escrita por Bruno Lowagie, Paulo Soares, y otros; está distribuida bajo la Mozilla Public License con la LGPL como licencia alternativa.

El mismo documento puede ser exportado en múltiples formatos, o múltiples instancias del mismo formato. Los datos pueden ser escritos a un fichero o, por ejemplo, desde un servlet a un navegador web.

Más recientemente, ha sido extendida a una biblioteca PDF de propósito general, capaz de rellenar formularios, mover páginas de un PDF a otro, y otras cosas. Estas extensiones son a menudo mutuamente excluyentes. Una clase te permite rellenar en formularios, mientras una clase diferente e incompatible hace posible copiar páginas de un PDF a otro.

El soporte de PDF de iText es, sin embargo, bastante extensivo. Esto soporta firmas basadas en PKI de PDF, cifrado de 40-bit y 128-bit, corrección de colores, PDF/X, gestión de colores por perfiles ICC, y es anfitriona de otras características.

# **ANEXOS**

# **ANEXO A:**

# **SOLICITUD DEL CENTRO GERIÁTRICO A LA ESPOL**

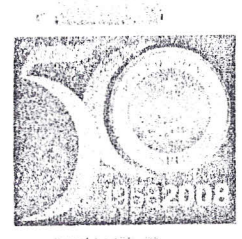

### ESCUELA SUPERIOR POLITÉCNICA DEL LITORAL

"Impulsando la Sociedad del Conocimiento" [2002/2003]

*Comisión Vínculos COIl la Colectividad (CVC) Teléfonos:* <sup>2269455</sup> *í <sup>2269493</sup>*

Guayaquil, 12 de marzo de 2010 cve 0051-10

 $\ddotsc$ 

Ingeniero Sergio Flores Decano FIEC En su despacho.-

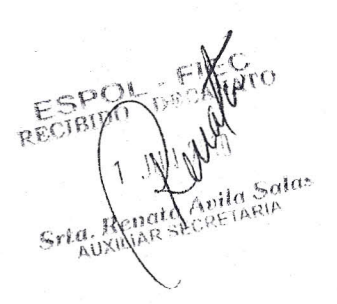

De nuestra consideración:

En cumplimiento de la Guía Académica para el proceso de Graduación de Pregrado de la ESPOL, el 14 de octubre de 2009, en las instalaciones de la Oficina de Vínculos con la Colectividad, se reunieron para definir los requerimientos para la elaboración del proyecto "Sistema de Administración Médica del Centro Geriátrico - El Hogar La Esperanza No. 2 Guayas": el Capitán de Navío EMS, Schubert Suing Jaramillo, Gerente del Hogar La Esperanza No. 2 Guayas; el Ing. Eduardo Cervantes B., Director de la oficina de Vínculos con la Colectividad; el lng. Fabricio Echeverria, profesor delegado por la FrEc, para la supervisión del proyecto, según sumilla del Decano de esta unidad en oficio CVC-0128-09 enviado el 30 de junio de 2009, por lo cual el Ing. Eduardo Cervantes y el Ing. Fabricio Echeverría informan:

- •• Es factible que el proyecto sea realizado bajo la modalidad de Prácticas Comunitarias.
- Debe ser llevado a cabo por dos estudiantes de la Carrera de Ingeniería en Computación y un estudiante de la Carrera de Ingeniería en Telemática.
- El tiempo requerido es de 400 horas por estudiante.
- •• El método utilizado en el proyecto será: desarrollo e implementación de software; y, diseño e implementación de redes computacionales. I

Al término del mismo, los resultados a ser presentados por los estudiantes serán:

- Proveer al centro geriátrico de un software que permita al Departamento Médico y las estaciones de enfermería, lo siguiente:
	- o Control de medicinas
	- o Control y creación de historiales por paciente
	- o Control de equipo médico
	- o Control de chequeo de signos vitales
	- o Pedido de rnedicina a farmacia
	- o Reporte de enfermerías
	- o Bitácora de guardia
	- o Seguridad del sistema

GUAYAQUIL: Campus "Gustavo Galindo V.", Km. 30.5 vía Perimetral, contiguo a la Cdla. Santa Cecilia Casilia: 09-01-5863 hx: (593-<1)2854629 '{.el",,,,,,,,,: 2.269269 "2850341 - 2851094 - 2854482 - 28545tiO ..2854518 - 2854486 - 2054501

Campus "Las Penas", Malecón 100 y Loja Fax: (593-4) 2530283 Teléfonos: 2530491 - 2530271

QUITO: Av, 6 de Diciembre N 33-55 y Av, Eloy Alfaro, Edif. Torre Blanca, Piso 2 Casilla: 17-01-1076 Telefaxes: (593-2) 2521408 - 2561199 - 2235150 - 2527986 - 2550618

El Ecuador ha sido. es y será País Amazónico

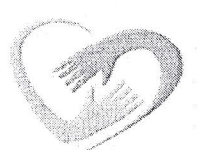

#### **FUERZAS ARMADAS DEL ECUADOR El Hogar La Esperanza N° 2 Guayas**

#### **Oficio- No-HLE-2-PER-116-0 Guayaquil, 22 de Junio del 2009**

1999<br>1990 - 1990<br>1990 - 1990<br>1990 - 1990<br>1990 - 1990<br>1990 - 1990<br>1990 - 1990 - 1990 - 1990 - 1990 - 1990 - 1990 - 1990 - 1990 - 1990 - 1990 - 1990 - 1990 - 1990 - 1990 - 1990 - 1990 - 1990 - 1990 - 1990 - 1990 - 1990 - 199

, l;

Señor: Ing. Eduardo CERVANTES B. Director de la Oficina de Vinculo con la Colectividad de la ESPOL Ciudad,-

De mis consideraciones:

Reciba usted un cordial saludo a nombre de quienes hacemos **"EL HOGAR LA ESPERANZA No. 2 GUAYAS",** organismo de las Fuerzas Armadas, sin fines de lucros, que fue creado por el Ministerio de Defensa Nacional, para brindar bienestar y protección a los Militares en Servicios Pasivos, Dependientes y Personal Civil de la Tercera Edad. El motivo de la presente es para solicitarle que los siguientes Alumnos de la Facultad de Ingeniería Eléctrica y Computación, realicen un proyecto de voluntariado, en el desarrollo de un software y la implementación de la red cornputacional, para el Control Medico y de Enfermería de este Centro Geriátrico y el diseño y desarrollo del portal Web, a fin de brindar bienestar al Adulto Mayor:

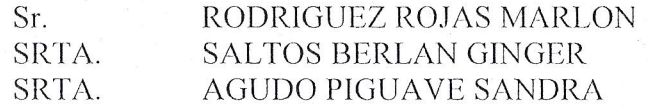

Para mayor información de este Centro Geriátrico, estamos situados frente a Samanes V al final de la avenida Isidro Ayora (Atrás de la Iglesia de la Cruz de el Papa) Teléfono 2212189, 2215007.

Por la favorable atención que se digne dar a la presente, anticipo a usted mis sinceros agradecimientos.

Atentamente.. Schubert SUING Jaramillo Capitán de Navío-EMS Gerente del Hogar Esperanza-2

Original Copia : Destinatario : Archivo VHLE

Cesar

Samanes V CALLE 21 NE s/n (Atrás de la Iglesia Mercedes de Jesús Molina) Telefax: 2-212189 - 2-215007 Visite nuestra pagina Web www. hogaresperanza2guayas.com/

 $\ddot{\bullet}$ 

, ~ i

**INTERNATIONAL** ¡ **ESPOL - FIEC** RECIBIDO· DECANAT

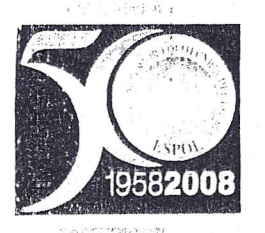

 $\frac{1}{2}$ 

刊

### **ESCUELA SUPERIOR POLITÉCNICA** DEL LITORAL

*"lnuntlsnnclo la SO( ·¡eclwl d~1 CO!locillliclJtu"* ister et a

*Comisión Vínculos con la Colectividad (CVC) Teléfonos:* 2269455/2269493 --- ~----------\_..\_------------

Guayaquil, 30 de junio de 2009 CVC-O 134-09

Ingeniero<br>
Sergio Flores<br>
Decano FIEC<br>
ESPOL<br>
1<br>
Srta.Re Ingeniero Sergio Flores Decano FIEC  $\text{ESPOL}$  3.0 JUN ZU

1

De mi consideración:

Con alcance al oficio CVC 0111-09 con fecha 26 de mayo del presente, estoy enviando a Usted la comunicación firmada por el Capitán de Navío-EMS Schubert Suing Jaramillo, quien solicita la colaboración de la ESPOL, para el desarrollo de un software y la implementación de la red cornputacional, para el control médico y de enfermería del centro geriátrico "El Hogar La Esperanza No. 2 Guayas y el respectivo desarrollo del portal Web.

Este sistema ha sido investigado y discutido por los estudiantes de la Facultad de Ingeniería Eléctrica (FIEC), Marlon Rodríguez Rojas, Ginger Saltos Berlan y Sandra Agudo Piguave, quienes se muestran interesados en ejecutar este trabajo en conjunto con el Ing. Fabricio Echeverría del CSI, quien ha mostrado su interés en el desarrollo del tema.

Con estos antecedentes solicito a Usted, que se designe el profesor delegado según la GUÍA ACADÉMICA PARA EL PROCESO DE GRADUACIÓN DE PREGRADO DE LA E9POL, Opción: Práctica Comunitaria de Graduación.

Particular que pongo a su conocimiento para los fines pertinentes.

Agradeciendo la atención brindada a la presente.

Atentamente,

~~3 *Ing. Eduardo Cervantes B.*

Director Vínculos con la Colectividad. ESPOL.

Cc: -Archivo

(;U,~:Y.I\U~IL. C:'llllpllS "I"lllst~!\!O G~!ndo *v,* ,~\>ll 30.5 via Penmstral. contiquo a la Cdla. Santa Cecilia C~!'i¡lIa: 09-01-5863 ..,.:~ , 1"ax: (593-4) 2854629 Telefonos: 2269269 - 2850341 - 2851094 - 2854482 - 2854560 - 2854518 - 2854486 - 2854501<br>Campus "Las Peñas", Malecón 100 y Loja Fax: (593-4) 2530283 Telefonos: 2530491 - 2530271 Campus: "Las Peñas", Malecón 100 y Loja: Fax: (593-4) 2530283 - Teléfonos: 2530491 - 2530271<br>- المستخدم و 1530271 Av. 6 de Diciembre N 33-55 y Av. Eloy Alfaro, Edif. Totre Blanca, Piso 2: Casilla: 17-01-1076 - Telefaxes: (

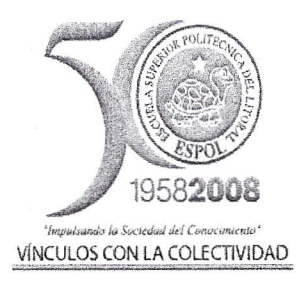

#### **ACTA DE REUNIÓN PARA TRATAR TEMAS DE PRÁCTICAS COMUNITARIAS**

FECHA: Miércoles, 14 de octubre de 2009

PROYECTO PRESENTADO: Sistema de Administración Médica del Centro Geriátrico "El Hogar La Esperanza No. 2 Guayas"

POR: Srta. Sandra Agudo Piguave y el Sr. Marlon Rodríguez Rojas, estudiantes de Ingeniería en Computación especialización Sistemas de Información y Sistemas Multimedia, respectivamente; y, la Srta. Ginger Saltos Bernal, estudiante de Ingeniería en Telemática.

#### ACUERDOS ADOPTADOS:

En Guayaquil, a los catorce días del mes de octubre de dos mil nueve, en cumplimiento de la Guía Académica para el proceso de Graduación de Pregrado de la ESPOL, en la Oficina de Vínculos con la Colectividad, a las doce horas se instala la reunión para tratar el tema de graduación por prácticas comunitarias y definir los requerimientos para el desarrollo del proyecto Sistema de Administración Médica del Centro Geriátrico "El Hogar La Esperanza No. 2 Guayas", presentado por la Srta. Sandra Agudo Piguave y el Sr. Marlon Rodríguez Rojas, estudiantes de Ingeniería en Computación especialización Sistemas de Información y Sistemas Multimedia, respectivamente; y, la Srta. Ginger Saltos Bernal, estudiante de Ingeniería en Telemática.

Asisten a la celebración de la presente reunión las siguientes personas:

El Capitán de Navío EMS, Schubert Suing Jaramillo, Gerente del Hogar La Esperanza No. 2 Guayas; el Ing. Eduardo Cervantes B., Director de la oficina de Vínculos con la Colectividad; el lng. Fabricio Echeverría, profesor delegado por la FIEC, para la supervisión del proyecto, según sumilla del Decano de esta unidad en oficio CVC-0134-09 enviado el30 dejunio del presente; la Srta. Sandra Agudo Piguave, el Sr. Marlon Rodríguez Rojas y la Srta. Ginger Saltos Bernal, estudiantes proponentes del proyecto.

#### ACUERDAN:

• Ejecutar el proyecto: Sistema de Administración Médica del Centro Geriátrico "El Hogar La Esperanza No. 2 Guayas", en los términos presentados en la propuesta entregada al Capitán de Navío-EMS Shubert Suing Jaramillo.

El Hogar La Esperanza No. 2 Guayas se compromete a:

- *(1* Designar a un responsable de la fundación para que trabaje en el diseño de la Página Web
- Designar a un responsable que guíe y revise los avances del proyecto *(1*
- Brindar un espacio tísico para que los estudiantes trabajen en el proyecto •

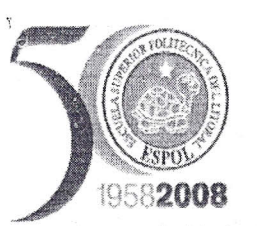

#### **ACTA DE REUNIÓN PARA TRATAR TEMAS DE PRÁCTICAS COMUNITARIAS**

Virgislando la Suciedad del Consecundente"<br>VÍNCULOS CON LA COLECTIVIDAD

- Permitir el uso de equipos, un escritorio y una computadora
- Controlar la asistencia mediante el registro de ingreso y salida, cuyo reporte será enviado quincenalmente

ESPOL, a través del Director de la Oficina de Vínculos con la Colectividad y de acuerdo a la Guía Académica pata el proceso de Graduación de Pregrado de la ESPOL: 2.2.5. Opción: Práctica Comunitaria de Graduación, se compromete a:

• Dar seguimiento del cumplimiento y desarrollo del proyecto, así como colaborar en los aspectos logísticos y administrativos necesarios.

Los estudiantes, proponentes del proyecto, se comprometen a:

- Proveer al centro geriátrico de un software que permita al Departamento Médico y las estaciones de enfermería, lo siguiente:
	- o Control de medicinas
	- o Control y creación de historiales por paciente
	- o Control de equipo médico
	- o Control de chequeo de signos vitales
	- o Pedido de medicina a farmacia
	- o Reporte de enfermerías
	- o Bitácora de guardia
	- o Seguridad del sistema
- Diseñar una red de computadoras para automatizar su sistema de comunicación de datos de manera segura, entre las diversas áreas médicas existentes en el centro médico.
- Capacitar al menos 8 personas del centro geriátrico, en el manejo correcto del sistema de administración médica, mediante un curso de 4 horas. •
- Entregar un manual de usuario •
- Entregar el proyecto, a conformidad de los usuarios, en junio de 2010. •

#### RESULTADOS DEL PROYECTO:

."

• Al término del proyecto, se habrá implernentado un Sistema de Administración Médica para el Centro Geriátrico "El Hogar La Esperanza No. 2 Guayas", en los términos establecidos en la propuesta y en los tiempos especificados en el cronograma, que se encuentran anexos a este documento.

No habiendo otro punto que tratar, se declara concluida la reunión a las 13h 15.

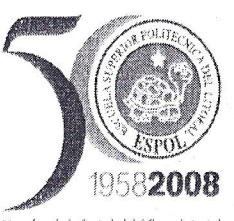

#### **ACTA DE REUNIÓN PARA TRATAR TEMAS DE PRÁCTICAS COMUNITARIAS**

VfNCIJLOS CON LA COLECTIVIDAD u:.N"'''WN'''''''''¡;~=·WlW'=''·WW - -y"-",,,-,, ~",., ~"''''''"'''

Atentamente, Schubert Suing Jaramillo lng, Eduardo Cervantes Bernabé Capitán de Navío EMS *.i->:~ ~* ~  $\leftarrow$  $\overline{\phantom{a}}$  , **Director de Vínculos con la Colectividad Gerente del HogaYL¡fEsperanza No. 2 Guayas**  $\begin{array}{c} \begin{array}{c} \begin{array}{c} \begin{array}{c} \end{array} \\ \end{array} \end{array} \end{array} \end{array}$ **ESPOL** . The contract of the contract of the contract of the contract of the contract of the contract of the contract of the contract of the contract of the contract of the contract of the contract of the contract of the contrac Srta. Ginger Saltos Bernal Srta. Sandra Agudo Piguave  $\bigwedge$ / andro *1/* **Y** where the 3 <... ·~. .. *~L\_~--!....:;?'--4i.~---·--- ~* Estudiante proponente del proyecto Estudiante proponente del proyecto<br>FIEC - ESPOL rt<IEC - **ESPOL** Sr. Marlon Rodríguez Rojas Ing. Fabricio Echeyerría  $\perp$ GH Storf lein 3 rediguer .~---- Profesor Delegado para supervisar **el** projecto **segun sumilla CVC - Estudiante proponente del** proyecto **FIEC-ESPOL FIEC - ESPOL**  $^+$   $^+$ 

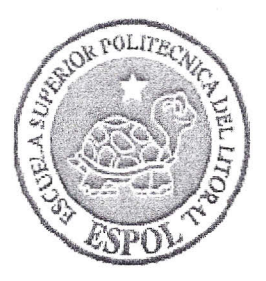

### **ACTA DE CONFORMIDAD DE lOS RESULTADOS DE LOS PROYECTOS DE PRÁCTICAS COMUNITARIAS**

FECHA: Viernes, 6 de agosto de 2010

PROYECTO PRESENTADO: Sistema de Administración Médica del Centro Geriátrico "El Hogar La Esperanza No. 2 Guavas"

POR: Srta. Sandra Agudo Piguave y el Sr. Marlon Rodríguez Rojas, estudiantes de Ingeniería en Computación especialización Sistemas de Información y Sistemas Multimedia, respectivamente; y, la Srta. Ginger Saltos Bernal, estudiante de Ingeniería en Telemática.

En Guayaquil, al primer día del mes de julio de dos mil diez, en las instalaciones del Hogar La Esperanza No. 2, a las trece horas se procede a la entrega formal de los productos definidos en el proyecto "Sistema de Administración Médica del Centro Geriátrico "El Hogar La Esperanza No. 2 Guayas", presentado por la Sita. Sandra Agudo Piguave y el Sr. Marlon Rodríguez Rojas, estudiantes de Ingeniería en Computación especialización Sistemas de Información y Sistemas Multimedia, respectivamente; y, la Srta. Ginger Saltos Bernal, estudiante de Ingeniería en Telemática, según Acta de Reunión elaborada el 14 de octubre de 2009.

Asisten a la celebración de la presente entrega las siguientes personas:

El Tnte. Santiago Marchán, Gerente (e) del Hogar La Esperanza No. 2 Guayas; el Ing. Eduardo Cervantes B., Director de la oficina de Vínculos con la Colectividad; el Ing. Fabricio Echeverría, profesor delegado por la FIEC, para la supervisión del proyecto, según sumilla del Decano de esta unidad en oficio CVC-O134-09 enviado el 30 de junio del presente; la Srta. Sandra Agudo Piguave, el Sr. Marlon Rodríguez Rojas y la Srta. Ginger Saltos Bernal, estudiantes proponentes del proyecto.

#### l. ANTECEDENTES:

En la sesión celebrada el 14 de octubre del 2009, los estudiantes proponentes del proyecto acordaron:

• Ejecutar el proyecto: Sistema de Administración Médica del Centro Geriátrico "El Hogar La Esperanza No. 2 Guayas", en los términos presentados en la propuesta entregada al Capitán de Navío-EMS Shubert Suing Jaramillo, ex Gerente del Hogar La Esperanza No. 2 Guayas.

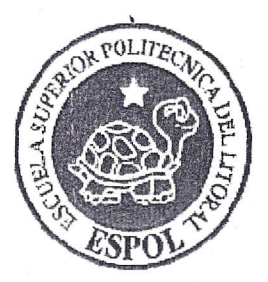

#### **ACTA DE CONFORMIDAD DE LOS RESULTADOS DE LOS PROYECTOS DE PRÁCTICAS COMUNITARIAS**

De igual manera, los estudiantes, proponentes del proyecto, se comprometieron a:

- Diseñar e implementar un Sitio Web para el Hogar la Esperanza No.2
- Proveer al centro geriátrico de un software que permita al Departamento Médico y las estaciones de enfermería, lo siguiente:
	- o Control de medicinas
	- o Control y creación de historiales por paciente
	- o Control de personal médico
	- o Control de chequeo de signos vitales
	- o Reporte de enfermerías
	- o Control de visitas
	- o Seguridad del sistema
- Diseñar una red de computadoras para automatizar su sistema de comunicación de datos de manera segura, entre las diversas áreas médicas existentes en el centro médico.
- Capacitar al menos 8 personas del centro geriátrieo, en el manejo correcto del sistema de administración médica, mediante un curso de 4 horas.
- Entregar un manual de usuario

A esa fecha (14 de octubre de 2009), los resultados esperados del proyecto son:

- Al término del proyecto, se habrá implernentado un Sistema de Administración Médica para el Centro Geriátrico "El Hogar La Esperanza No. 2 Guayas", en los términos establecidos en la propuesta y en los tiempos especificados en el cronograma presentado por los estudiantes.
- Capacitación de al menos 8 personas del centro geriátrico, en el manejo conecto del sistema de administración médica, mediante un curso de 4 horas.

#### Il. CONFORMIDAD CON LOS RESULTADOS

Por medio de la presente, los abajo firmantes dejan constancia de su conformidad con los resultados del presente proyecto, el cual fue ejecutado en los tiempos propuestos.

Atentamente,

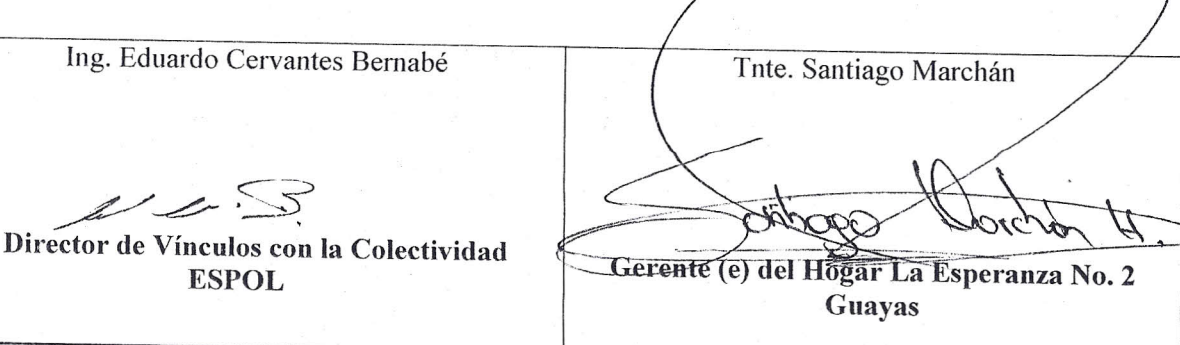

2

.j it is a

**TERMINAL** , 200,000,000  $\frac{1}{2}$ [ ,  $\mu$ , where  $\mu$ 

**IN THE STATE CAN** 

**INTERNATIONALIST** 

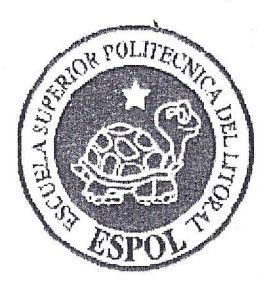

#### **ACT!\ DE CONFORMIDAD DE LOS RESULTADOS DE LOS PROYECTOS DE PRÁCTICAS COMUNITARIAS**

Ing. Fabricio Echeverría Srta. Sandra Agudo Piguave protrar awik Profesor Delegado para supervisar el proyecto según sumilla CVC -Estudiante proponente del proyecto **FIEC-ESPOL** FIEC-ESPOL Srta. Ginger Saltos Bernal Sr. Marlon Rodríguez Rojas *,j}* fou Kodríguez Fintal Jott Estudiante proponente del proyecto Estudiante proponente del proyecto FIEC - ESPOL FIEC - ESPOL

s

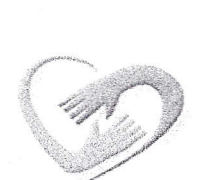

FUERZAS ARMADAS DEL ECUADOR El Hogar La Esperanza N° 2 Guayas

Guayaquil, 26 de Agosto del 2010

Señor Ing. Eduardo CERVANTES Bernabé DIRECTOR DE *VINCULOS CON* LA COLECTIVIDAD-ESPOL., Ciudad.-

De mis consideraciones:

Reciba usted Estimado Ingeniero un cordial saludo a nombre de quienes hacemos El Hogar La Esperanza N° 2 Guayas, cuyo objetivo es el brindar protección y asistencia social sin fines de lucro al personal que se encuentra comprendido en la tercera edad, que en forma libre expresen su voluntad de acogerse a los beneficios que presta este centro.

El motivo de esta carta es para agradecer a usted y por su digno intermedio a la ESCUELA SUPERIOR POLITECNICA DEL LITORAL, por habernos enviado a los estudiantes MARLON RODRIGUEZ ROJAS, SANDRA AGUDO PlGUAVE y GINGER SALTOS BERNAL de la Facultad de Ingeniería en Sistemas y Telemática, quienes desarrollaron el Proyecto SAG (Sistema de Administración Geriátrica) el mismoque servirá para el control de las diferentes aéreas de este centro geriátrico.

Haciendo votos porque sus actividades se desenvuelvan siempre con éxito, le reitero a usted mis sentimientos de consideración más distinguida.

Atentamente, DIOS, PATRIA Y LIBERTAD & Cecilia BUCARAM Záccida Capitán de Fragata-CSM. PAHAN! Gerente de El Hogar Esperanza Nº 2 Guayas

ppia para: Archivo 'Cecilia

El Ecuador ha sido, es y será País Amazónico

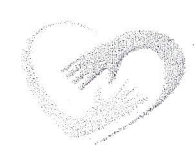

FUERZAS ARMADAS DEL ECUADOR El Hogar La Esperanza N° 2 Guayas

Guayaquil, 26 *de* Agosto del 2010

Señor Ing. Eduardo CERVANTES Bernabé DIRECTOR DE VINCULOS CON LA COLECTIVIDAD-ESPOL., Ciudad.-

De mis consideraciones:

Por' medio de! presente comunico a usted Señor Ingeniero, que el día de hoy Jueves 26 e Aqosro del 2010, se realizó la entrega del sistema SAG, el mismo que será instalado en una de maquina del Centro previa la compra del servidor que se requiera para que la aplicación funcione en todas las áreas de este Centro Geriátrico.

Además informo a usted que los estudiantes MARLON RODRIGUEZ ROJAS, SANDRA AGUDO PIGUAVE y GINGER SALTOS BERNAL, han cumplidocon las 400 horas requeridas en la elaboración de este sistema, en cuanto a la capacitación para el manejo del SAG fue impartido a los Jefes Departamentales de El Hogar La Esperanza N° 2 Guayas.

Atentamente, IOS, PATRIA Y LIBERT Cecilia BUCARAM Záccida Capitán de Fragata-CSM.

Gerente de El Hogar Esperanza Nº 2 Guayas

Copia para: Archivo SMH/Cecilia

Santiago MARCHAN Hernández Teniente de Navio-AB JEFE FINANCIERO

Samanes V (ALLE 21 NF, son (Atràs de la Iglesia Mercedes de Jesús Molina) Telefax: 2-212189 - 2-215007<br>Visite nuestra pagina Web ANW, hogaresperanza2guayas.com/

## **ANEXO B:**

# **MANUAL DE USO Y CREACIÓN DE CONTRASEÑAS**

#### **Manual de Uso y Creación de Contraseñas**

Para crear una contraseña segura es necesario seguir las siguientes pautas:

- 1. No haga lo siguiente*:*
	- a) *No utilice solamente palabras o números en una contraseña*. Por Ejemplo:
		- o 9874909
		- o pablo
	- b) *No utilice palabras reconocibles* Palabras tales como nombres propios, provenientes del diccionario o hasta términos de shows de televisión o novelas deberían ser evitados, inclusive si poseen números. Por Ejemplo:
		- o pablo1
		- $\circ$  tc10
	- c) *No utilice palabras en idiomas extranjeros* Los programas de descifrado de contraseñas a menudo verifican contra listas de palabras que abarcan diccionarios de muchos idiomas. No es seguro confiarse en un idioma extranjero para asegurar una contraseña. Por Ejemplo:
		- o cheguevara
		- o 3dummies
	- d) *No utilice terminología de hackers* Los programas de descifrado de contraseñas poseen una base con palabras que incluyen lenguaje LEET. Por Ejemplo:
		- o H4X0R
		- o 1337
	- e) *No* e quién es usted, la tarea de deducir su contraseña será aún más fácil. La lista siguiente muestra los tipos de información que debería evitar cuando está creando una contraseña:
- o Su nombre.
- o El nombre de sus mascotas.
- o El nombre de los miembros de su familia.
- o Fechas de cumpleaños.
- o Su número telefónico o código postal.
- f) *No invierta palabras reconocibles* Los buenos verificadores de contraseñas siempre invierten las palabras comunes, por tanto invertir una mala contraseña no la hace para nada más segura. Por Ejemplo:
	- o olbap
	- $\circ$  01ct
- g) *No escriba su contraseña* Nunca guarde su contraseña en un papel. Es mucho más seguro memorizarla.
- h) *No utilice la misma contraseña para todas las máquinas* Es importante que tenga contraseñas separadas para cada máquina. De esta forma, si un sistema es comprometido, no todas sus máquinas estarán en peligro inmediato.
- 2. *Haga lo siguiente:*
	- a) *Cree contraseñas de al menos ocho caracteres* Mientras más larga sea la contraseña, mejor.
	- b) *Mezcle letras mayúsculas y minúsculas* La mayoría de los Sistemas Operativos son sensitivos a las mayúsculas y minúsculas, por la tanto mezcle las letras para reforzar su contraseña.
	- c) *Mezcle letras y números* Agregando números a las contraseñas, especialmente cuando se añaden en el medio (no solamente al comienzo o al final), puede mejorar la fortaleza de su contraseña.
- d) *Incluya caracteres no alfanuméricos* Los caracteres especiales tales como &, \$, y > pueden mejorar considerablemente su contraseña.
- e) *Seleccione una contraseña que pueda recordar* La mejor contraseña en el mundo será de poca utilidad si usted no puede recordarla. Por lo tanto utilice para que lo ayuden a memorizar las contraseñas.

Con todas estas reglas, puede parecer difícil crear una contraseña que reúna todos estos requisitos. Afortunadamente, hay algunos pasos que uno puede tomar para generar una contraseña segura y fácil de recordar.

#### **¿Cómo crear una contraseña Segura?**

Existen varios métodos que se pueden utilizar para crear contraseñas seguras. Uno de los métodos más populares incluyen acrónimos. Por ejemplo:

• Piense en una frase memorable, tal como:

"Lo que no me mata me hace más fuerte."

• Luego, cámbielo a un acrónimo (incluyendo la puntuación).

#### **lqnmmmhmf.**

• Añada un poco de complejidad sustituyendo números y símbolos por letras en el acrónimo. Por ejemplo, sustituya **1** por q y el símbolo arroba (**@**) por **h**:

#### **l1nmmm@mf.**

• Ahora puede hacerla aún más compleja colocando mayúscula al menos una letra, tal como **l**.

#### **L1nmmm@mf.**

• *Por último, no utilice esta contraseña de ejemplo en ninguno de sus sistemas*.

# **ANEXO C:**

# **DETALLES DE LAS CONVECIONES DE NOMBRES PARA LAS ETIQUETAS EN LOS RACKS**

- PBR1RC-E : significa que se encuentra en Planta Baja (PB) en el Rack 1(R1) conectado al Router Central (RC) y es de Entrada(E) de señal, en este caso la entrada del internet.
- PBR1RC-# : se encuentra en Planta Baja (PB) en el Rack 1(R1) conectado al Router Central (RC) en el puerto que se especifique (#).
- PBR1SW1-2 : se encuentra en Planta Baja (PB) en el Rack 1(R1) conectado al Switch 1(SW1) en el puerto que se especifique (#).
- PAR2SW1-2 : se encuentra en Planta Alta (PA) en el Rack 2(R2) conectado al Switch 1(SW1) en el puerto que se especifique (#).

## **ANEXO D:**

# **MANUAL DE USUARIO PARA EL SISTEMA DE ADMINISTRACIÓN GERIÁTRICA (SAG)**

#### **INTRODUCCIÓN**

SAG es una herramienta que permite la administración de los datos de ingreso, medicina, signos vitales, historia clínica, visitas de cada uno de los pacientes del Centro Geriátrico "Hogar la Esperanza No. 2 Guayas", también cuenta con una sección que permite el ingreso de las actividades de voluntariado que se realizan en el centro.

#### **1. INGRESO**

Al iniciarse la aplicación se mostrará una pantalla en la cual se deberá ingresar el "usuario" y a continuación la "clave". Luego clic en el botón.

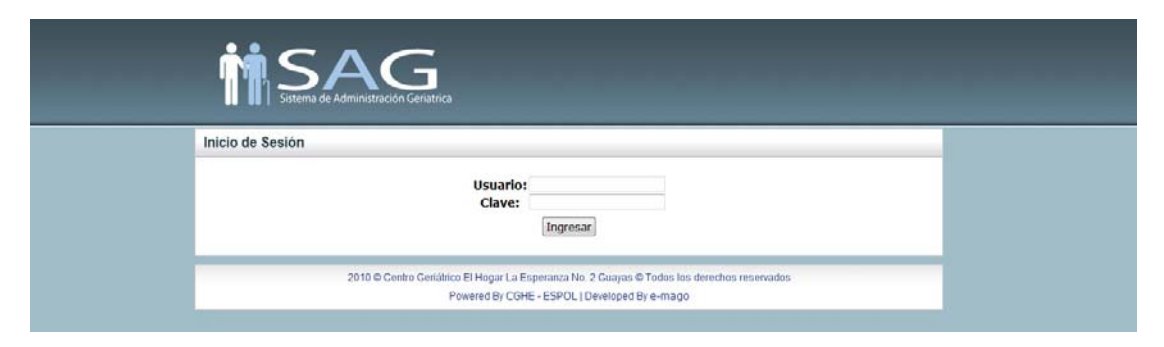

Figura C.1.1: Pantalla de Inicio de Sesión

#### **2. BIENVENIDA**

Una vez que ingrese al sistema se mostrará una imagen de bienvenida para los usuarios (véase Fig. C.2.1). Las opciones disponibles luego del ingreso varían de acuerdo al rol que posea el usuario del sistema.

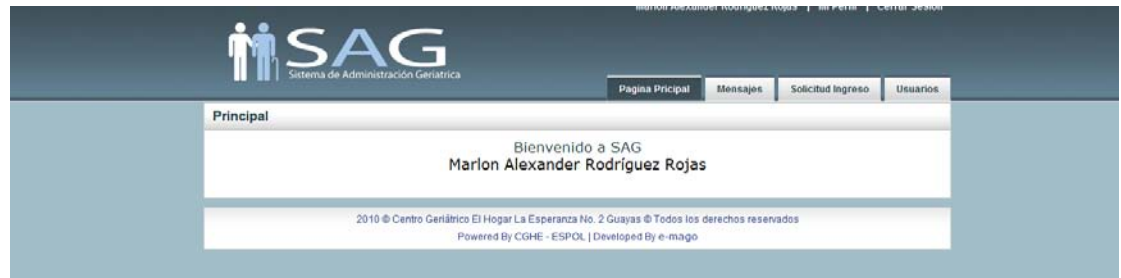

Figura C.2.1: Pantalla de Bienvenida

#### **3. DETALLE POR ROLES**

#### **3.1. ADMINISTRADOR**

El rol "administrador" cuenta con las opciones de: "Mensajes", "Solicitud de Ingreso", "Usuarios".

#### **3.1.1. MENSAJES**

Muestra al administrador mensajes acerca del término de medicina o de alguna anomalía que presenta un paciente reportada por enfermería.

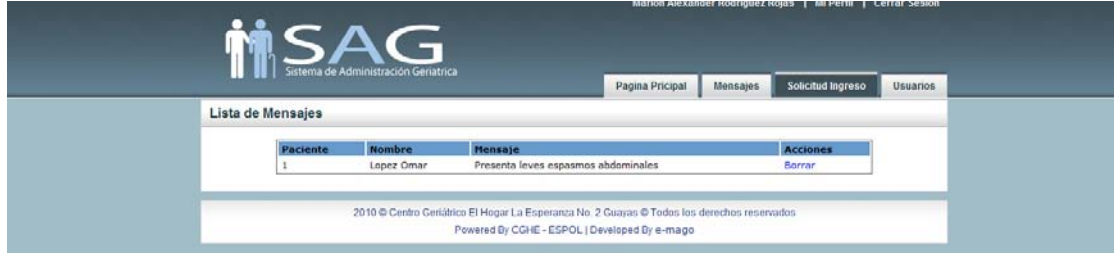

Figura C.3.1.1 Mensajes

#### **3.1.2. SOLICITUD DE INGRESO**

En esta opción el administrador podrá elegir las solicitudes pendientes para poder revisarlas y proceder a su aprobación o anulación (véase figura C.3.1.2a). Si elegimos la opción "ver", se muestran los datos de la persona aspirante a ingresar al centro geriátrico (Fig. C.3.1.2b) En caso de que no existan solicitudes de ingreso pendientes se visualizará en la pantalla un mensaje indicando mencionado evento (véase Fig. C.3.1.2c).

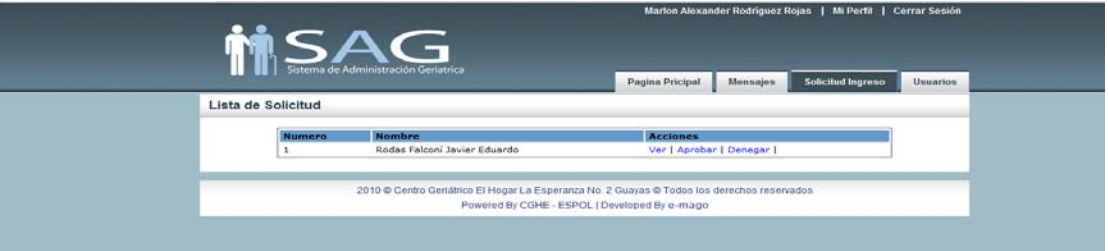

Figura C.3.1.2a Solicitudes Pendientes

|                                                | <b>Solicited Ingress</b><br><b>Pages Fricard</b><br>Mensen :<br><b>Unuscion</b> |
|------------------------------------------------|---------------------------------------------------------------------------------|
| VER SOLICITUD                                  |                                                                                 |
| CEI.                                           | 0908772345                                                                      |
| <b>Apellidon:</b>                              | Rodas Falconi                                                                   |
| Mondates:                                      | <b>Javier Eduardo</b>                                                           |
| Sexa:                                          | Masissimo                                                                       |
| Estado Civil:                                  | <b>Violat</b>                                                                   |
| Fecha Nacimiento:                              | 10/06/1928                                                                      |
| Celular:                                       | 097181637                                                                       |
| Teléfone:                                      | 2898766                                                                         |
| <b>Elimeccide:</b>                             | Cdla Los Almendros md 12 villa 4                                                |
| Estatus Actual:                                |                                                                                 |
| Enformationen!                                 | Hiperbansen                                                                     |
| <b>Medicación Continue:</b>                    | Zutis                                                                           |
| (Realize Actividades Solo?)                    | si.                                                                             |
| <b>Hubbles:</b>                                | Leer, escurhar militara                                                         |
| <b>Representants Legal</b>                     |                                                                                 |
| $\alpha$                                       | 09046773210                                                                     |
| <b>Apellidos:</b>                              | <b>Findles Vera</b>                                                             |
| Nosebres:                                      | Robert Edmundo                                                                  |
| Cabdiar:                                       | 000403040                                                                       |
| Teléfone:                                      | 2778907                                                                         |
| Dirección Donacilla:                           | Colla Los Almendros ma 12 villa 4                                               |
| Empresa donde Labora:                          | Holcan.                                                                         |
| Cargo:                                         | Jefe de Veritas                                                                 |
| <b>Teléfono Empresa:</b>                       | 2330095                                                                         |
| Dirección Empresa:                             | km a via Daule                                                                  |
| Información Adicional                          |                                                                                 |
| (Conoce of la Ley del Anciano?)                | Peter                                                                           |
| Razones por las que quiere ingresar al Centro: | Cuidados estratos                                                               |
| Aprobar I Denegar                              |                                                                                 |

Figura C.3.1.2b Solicitudes Pendientes – "Ver"

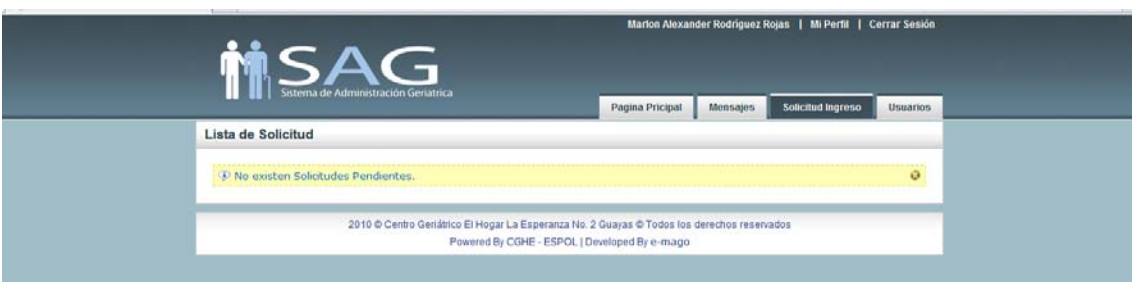

Figura C.3.1.2c Solicitudes Pendientes – No existen

#### **3.1.3 USUARIOS**

Muestra el número de identificación, nombre y rol de cada uno de los usuarios del sistema. Cuenta con las opciones "ver" y "editar" y en la parte superior se muestra la opción "Nuevo Usuario" (Fig. C.3.1.3a). En la parte inferior de la tabla de datos encontramos una opción que nos permite exportarlos a documentos en Excel o PDF para poder imprimirlos o mostrar reportes de los mismos.

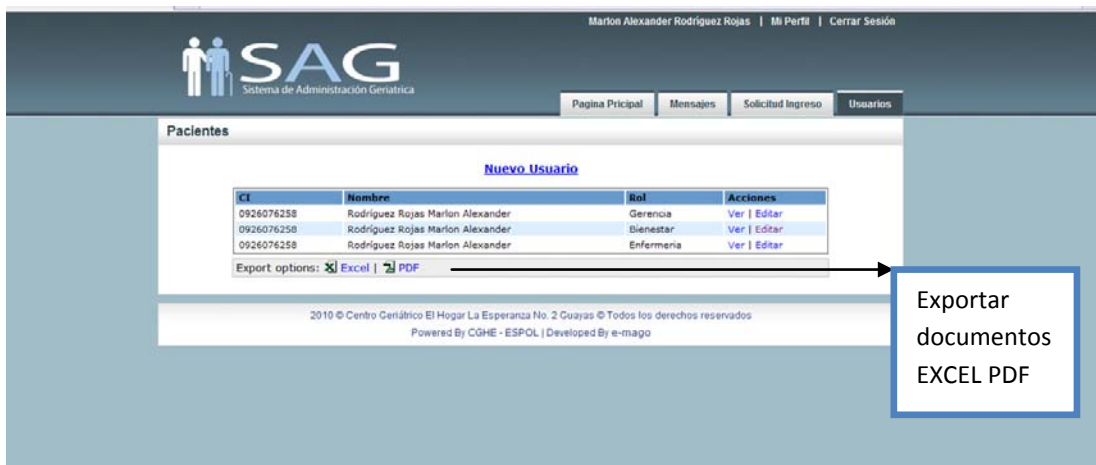

Figura C.3.1.3a Usuarios

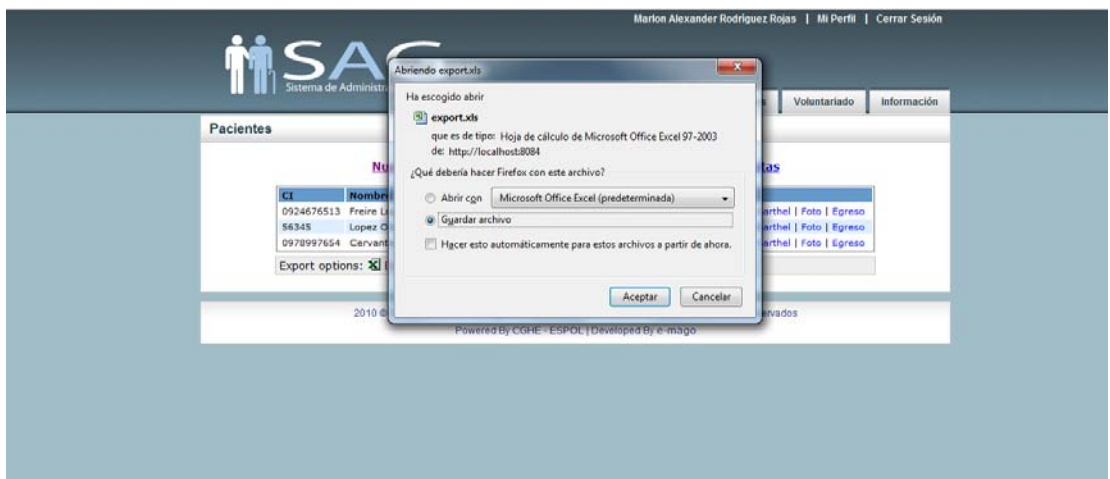

Figura C.3.1.3b Usuarios- Exportar Datos

Al escoger la opción "ver" de uno de los usuarios se podrá visualizar el detalle del mismo (Fig. C.3.1.4a). Si elige la opción de "editar" podrá cambiar el dato que desee y guardar los cambios (Fig. C.3.1.4b).

La alternativa "Nuevo Usuario" permite el ingreso de un nuevo usuario, se despliega una ventana de búsqueda en la que se deberá elegir a la persona que se desea crear su usuario (Fig. C.3.1.4c-1). Cabe mencionar que dicha persona debe constar en la base de datos del sistema como miembro activo del Centro Geriátrico, caso contrario deberá ingresarla al sistema para luego poder asignarle un usuario. Una vez seleccionado de la lista (Fig. C.3.1.4c-2) se procede a llenar los campos requeridos y guardar (Fig. C.3.1.4c-3)

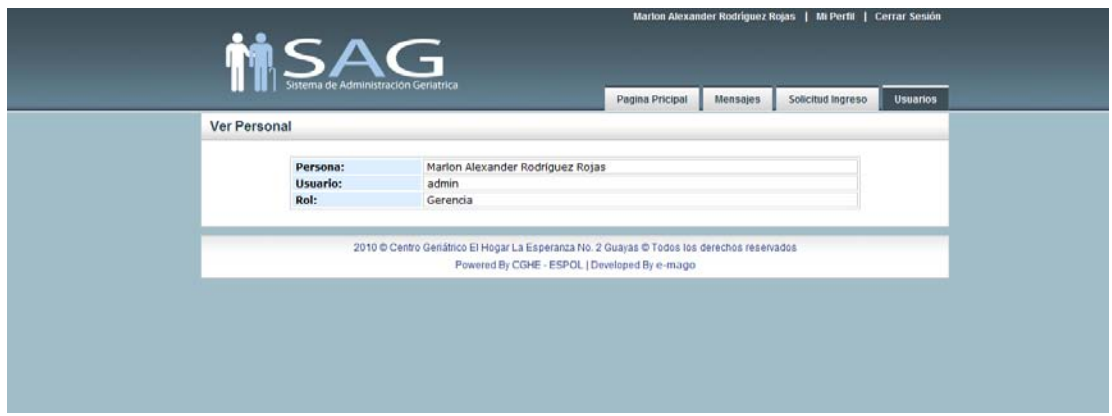

Figura C.3.1.4a Usuarios - Ver

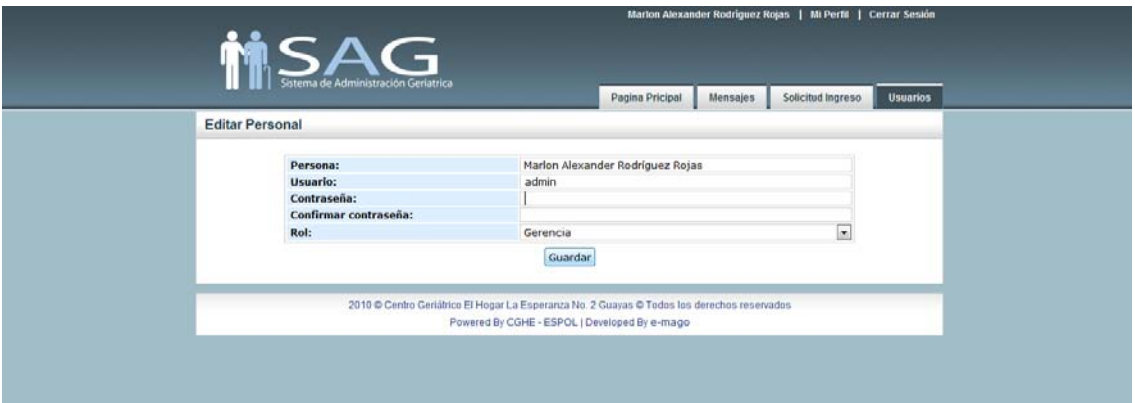

Figura C.3.1.4b Usuarios - Editar

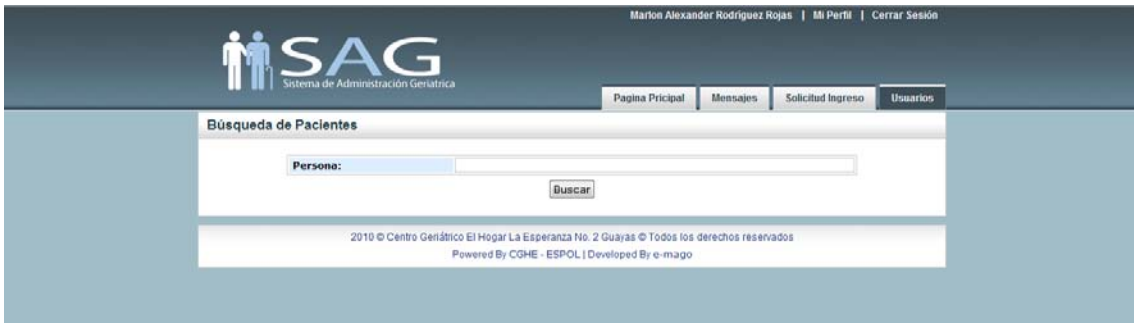

Figura C.3.1.4c-1 Usuarios – Nuevo Usuario - Buscar

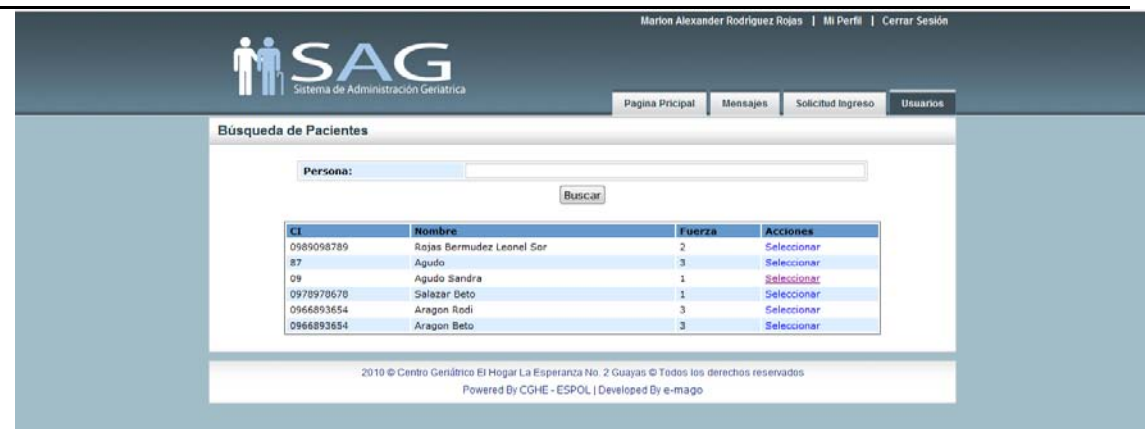

Figura C.3.1.4c-2 Usuarios – Nuevo Usuario – Seleccionar Persona

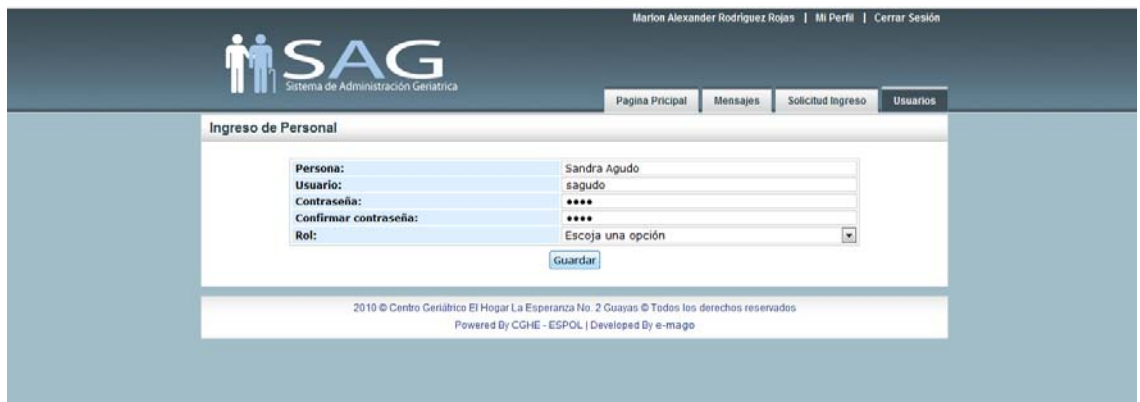

Figura C.3.1.4c-3 Usuarios – Nuevo Usuario – Llenar campos

#### **3.2. BIENESTAR**

El rol "bienestar" cuenta con las opciones de: "Paciente", "Personas", "Voluntariado", "Información"

#### **3.2.1. PACIENTE**

En esta pestaña se muestra el nombre, número de identidad de cada uno de los pacientes activos del Centro así como ciertas acciones referentes a cada persona (Fig. C.3.2.1).

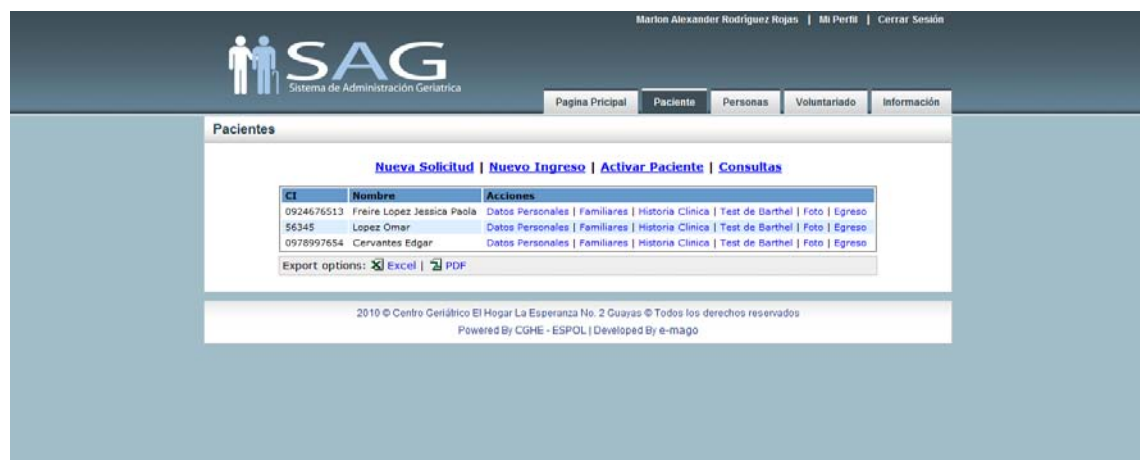

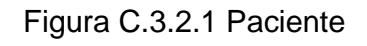

Si escogemos la acción "Datos Personales" se mostrará en detalle los datos del paciente elegido (Fig. C.3.2.2a)

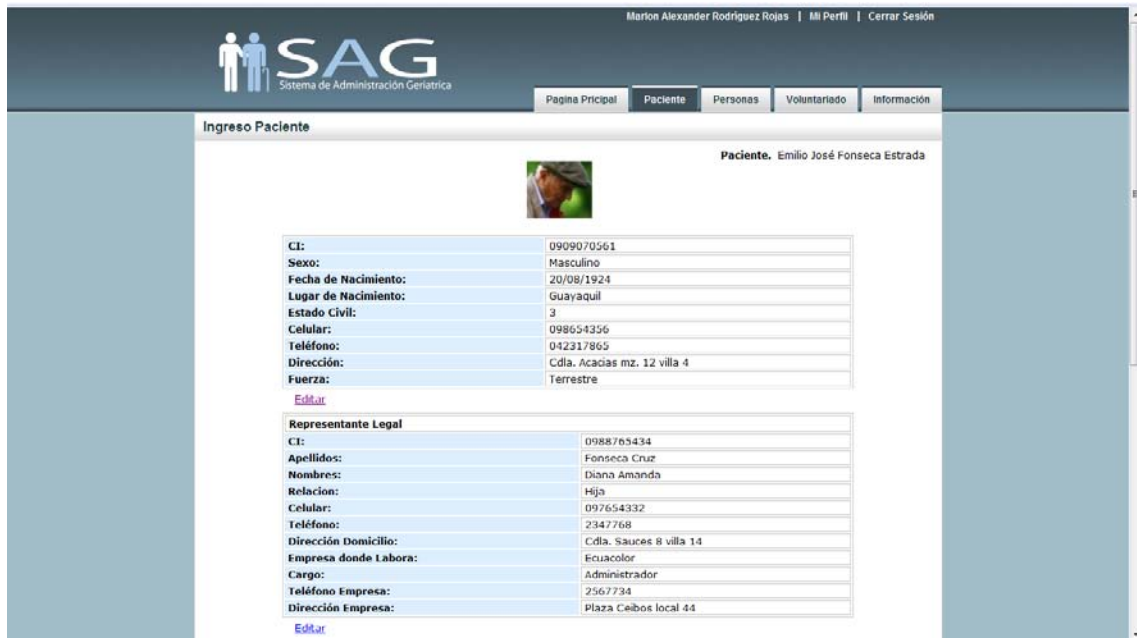

Figura C.3.2.2a Paciente - Datos Personales

La opción "Familiares" muestra una lista de los familiares del paciente que han sido ingresados al sistema (Fig. C.3.2.2b-1), si
se desea saber la información completa de uno de ellos se lo selecciona y si desea se puede editar los datos de mencionado familiar (Fig. C.3.2.2b-2).

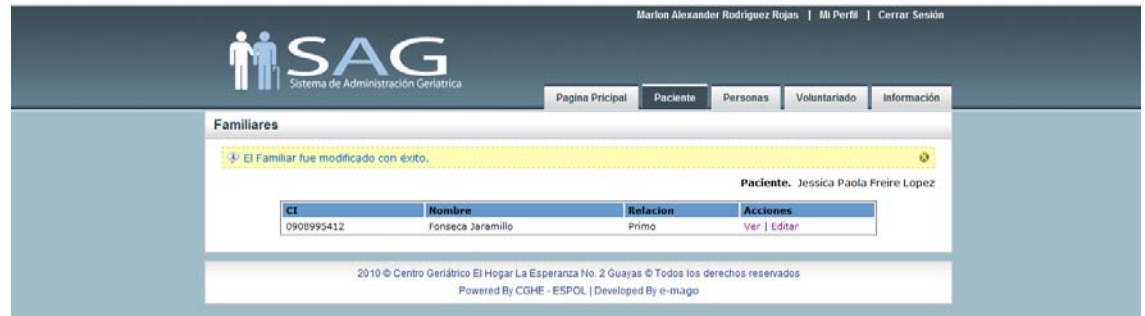

Figura C.3.2.2b-1 Paciente – Familiares – Lista de Familiares

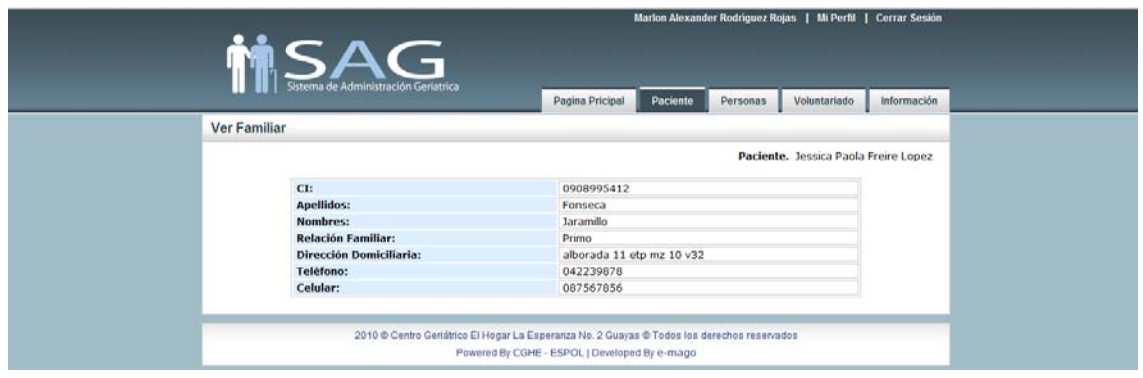

Figura C.3.2.2b-2 Paciente – Familiares – Detalle del Familiar

La opción "Historia Clínica" muestra la historia clínica del paciente para poder consultarla o editarla. (Fig. C.3.2.2c).

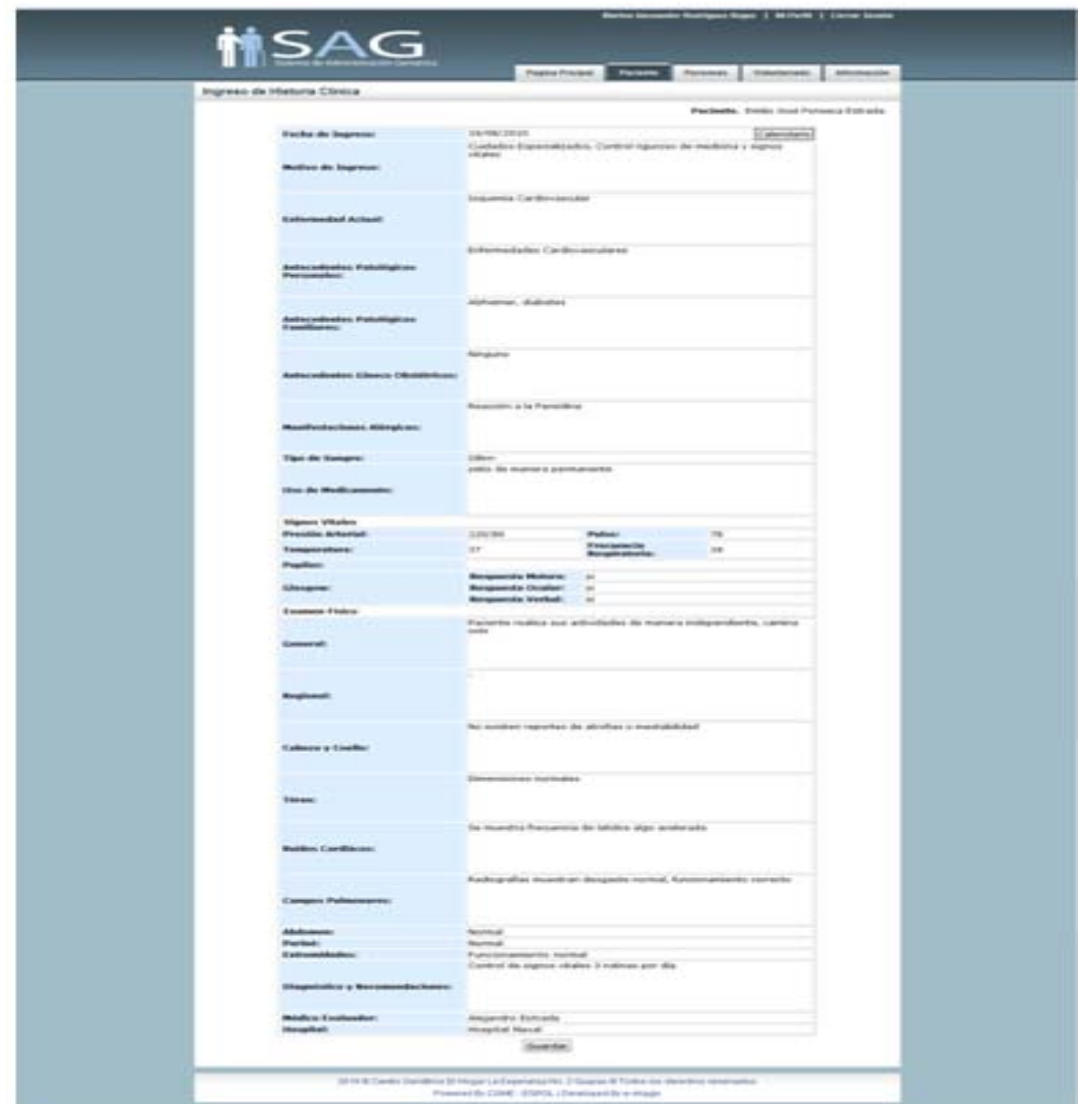

Figura C.3.2.2c Paciente – Historia Clínica

"Test de Barthel", examen que se realiza al paciente de centro al momento de su ingreso. Esta opción nos permite consultar las calificaciones obtenidas y las observaciones al momento de realizar el test. También se podrá editar. (Fig. C.3.2.2d)

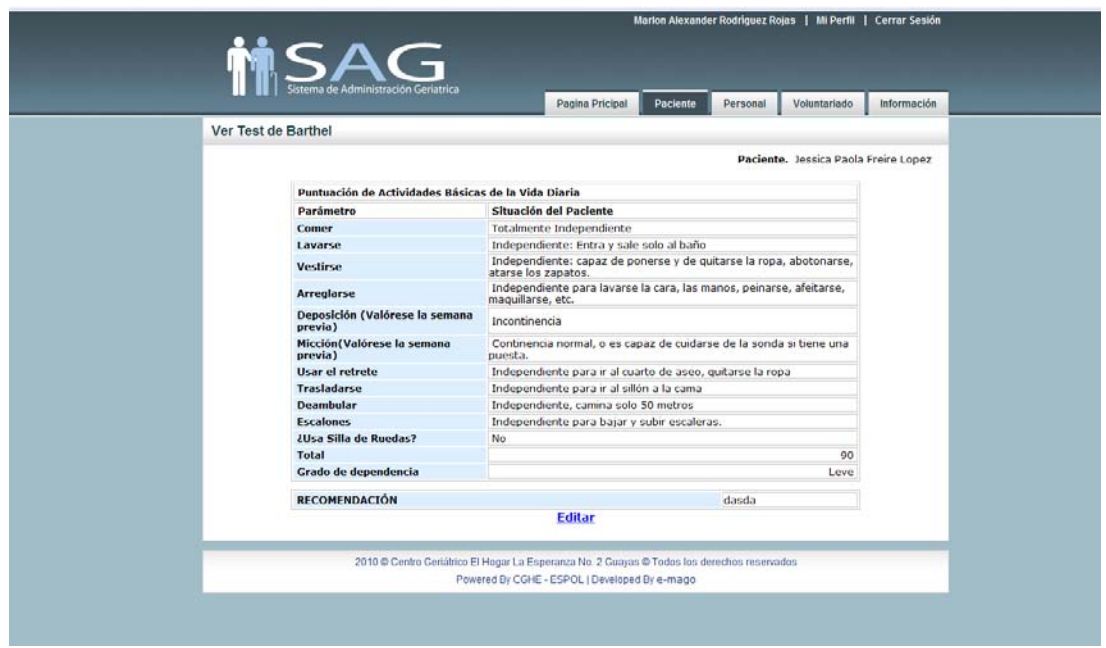

Figura C.3.2.2d Paciente – Test de Barthel

"Foto", muestra en pantalla una foto del paciente, permite cambiarla en caso de que se requiera actualizarla. (Fig. C.3.2.2e).

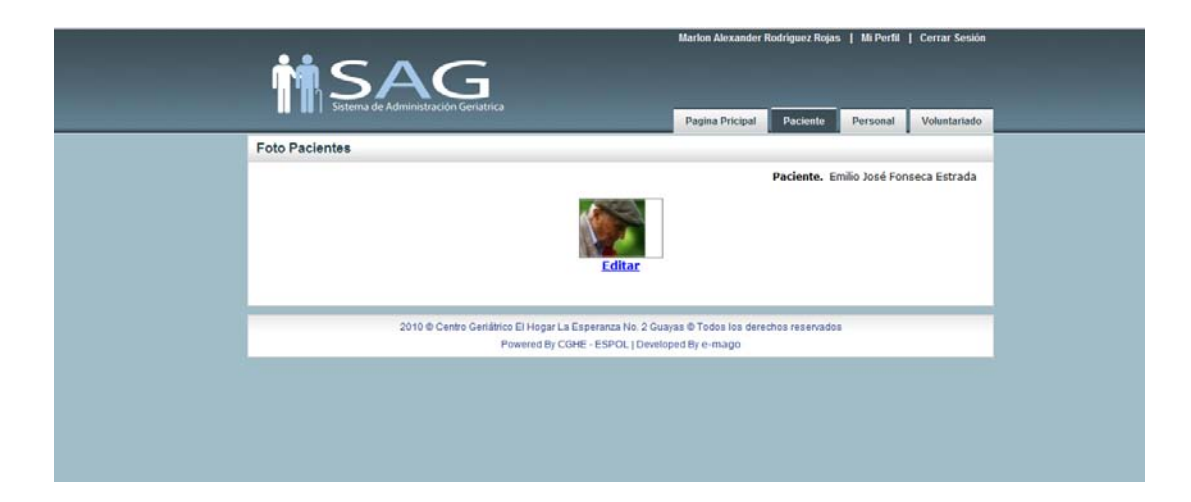

Figura C.3.2.2e Paciente – Foto

La opción "Egreso", permite registrar la fecha, el motivo y alguna observación por la cual el paciente abandona el centro geriátrico. (Fig. C.3.2.2f). Una vez guardados los cambios el estado del paciente en el sistema será "inactivo"

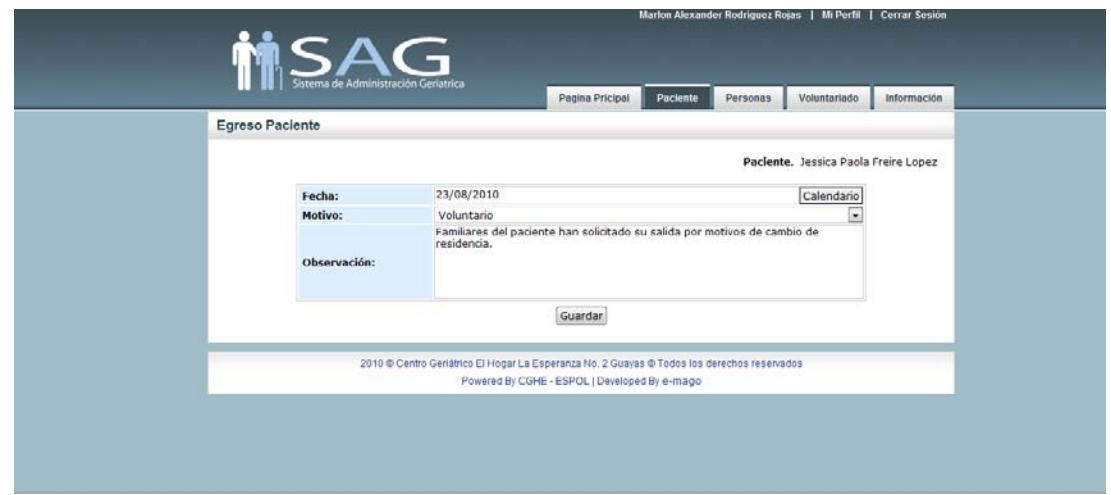

Figura C.3.2.2f Paciente – Egreso

## **3.2.1.1. NUEVA SOLICITUD**

Esta alternativa permite crear una solicitud en la cual se detalla información sobre el aspirante a Ingresar al Centro, una vez ingresados todos los datos se guardarán en el sistema y se esperará la aprobación del Administrador como se indica en el ítem 3.1.2.

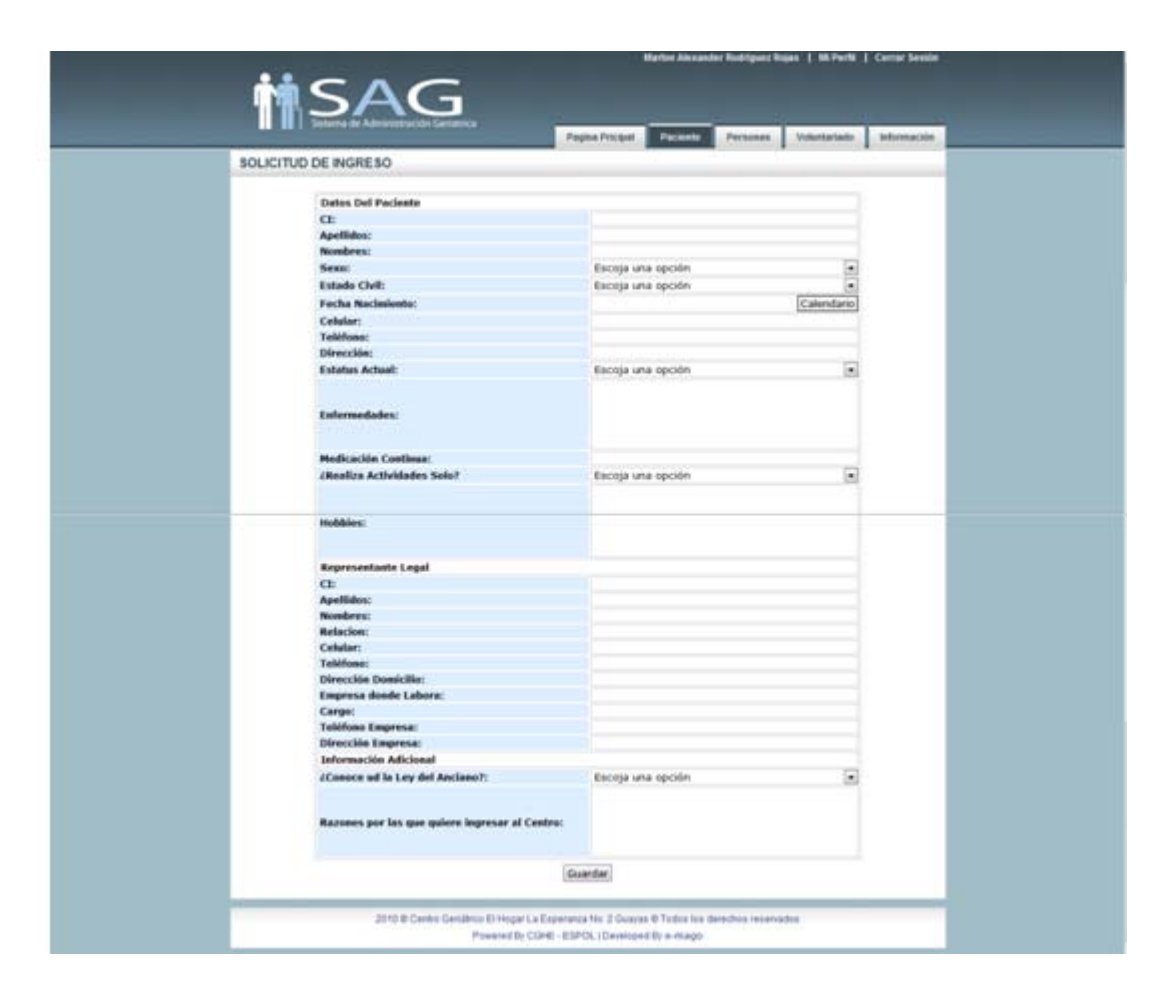

Figura C.3.2.3 Paciente – Nueva Solicitud

# **3.2.1.2. NUEVO INGRESO**

Una vez seleccionada esta opción aparecerá una pantalla en la que se muestra el listado de los pacientes cuyas solicitudes de ingreso han sido aprobadas (Fig. C.3.2.4a)

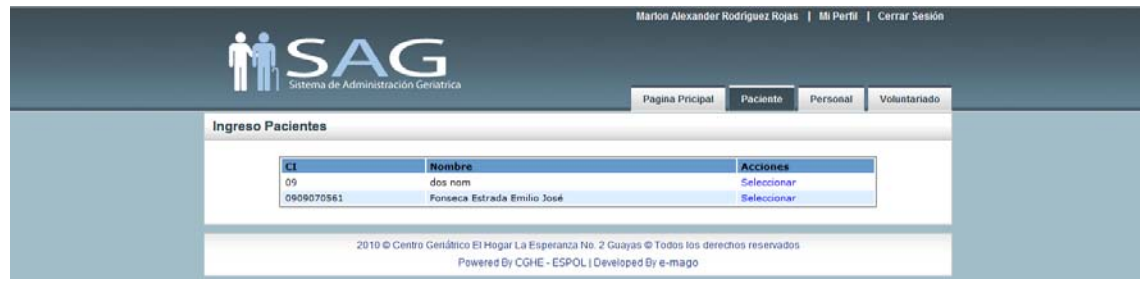

Figura C.3.2.4a: Paciente – Nuevo Ingreso – Lista de Pacientes

Una vez seleccionado el paciente se mostrará un formulario que deberá ser llenado para complementar la información registrada en la solicitud de ingreso.

En este formulario podemos encontrar una opción que nos permite añadir información de familiares del paciente ("Añadir otro Usuario") en caso de que se requiera (Fig. C.3.2.5a-1), podrá añadir información de la cantidad e familiares que se crea necesario y en caso de que ya no se desee ingresar más familiares, se podrá eliminar la tabla haciendo clic en la opción "eliminar" (Fig. C.3.2.5a-2)

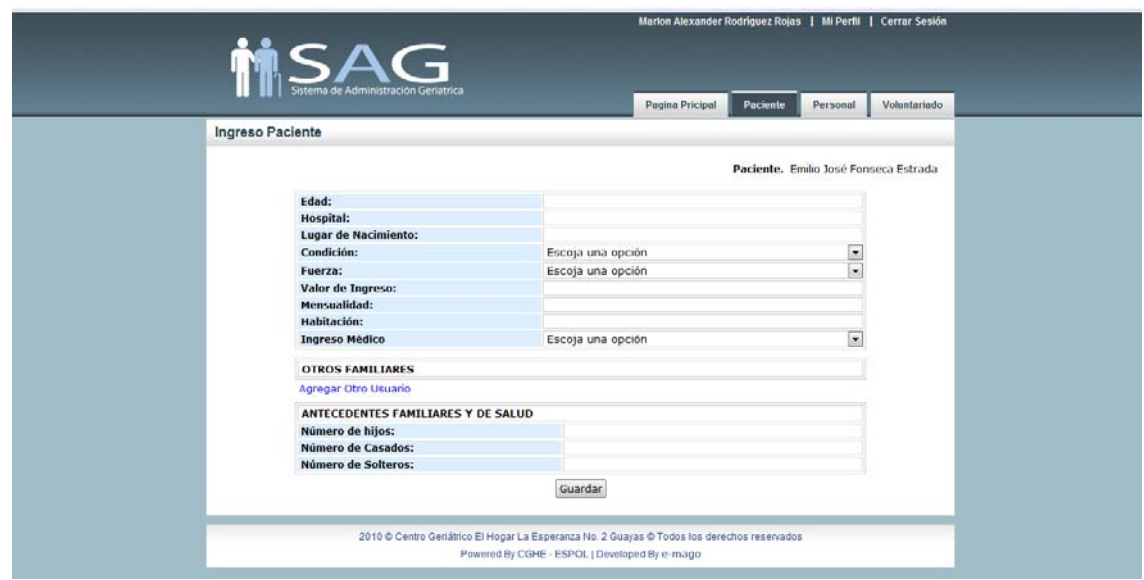

Figura C.3.2.5a-1: Paciente – Nuevo Ingreso – Formulario

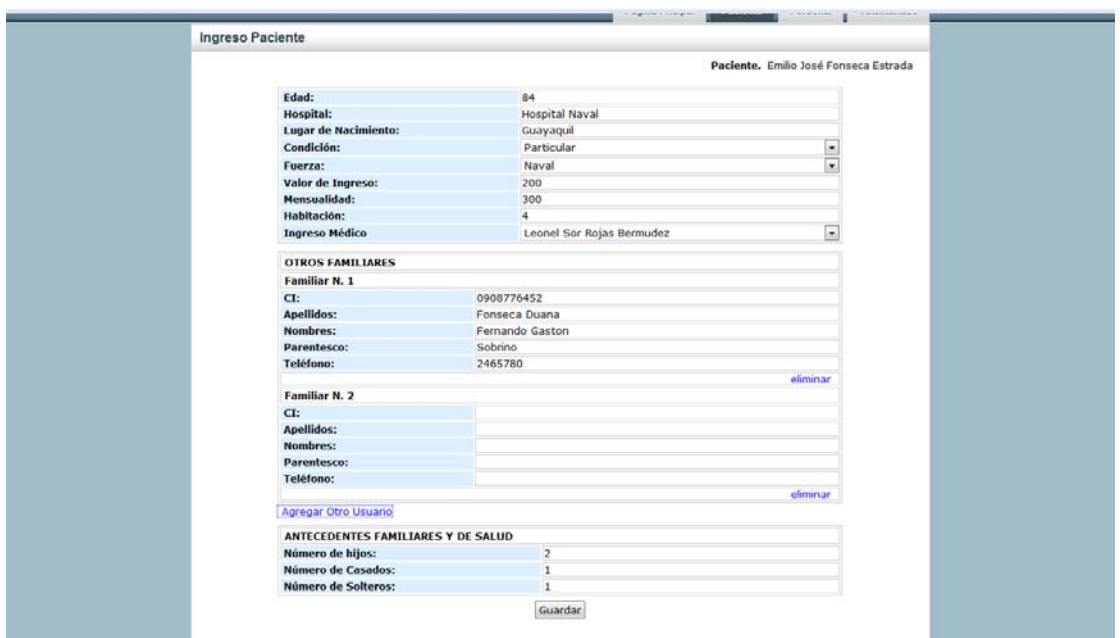

Figura C.3.2.5a-2: Paciente – Nuevo Ingreso – Formulario lleno

Una vez que se llena el formulario de Ingreso y se guardan los datos, el siguiente paso es llenar la Historia Clínica del

paciente, se mostrará en pantalla el formulario para registrar los datos que corresponden al historial médico (Fig. C.3.2.5b).

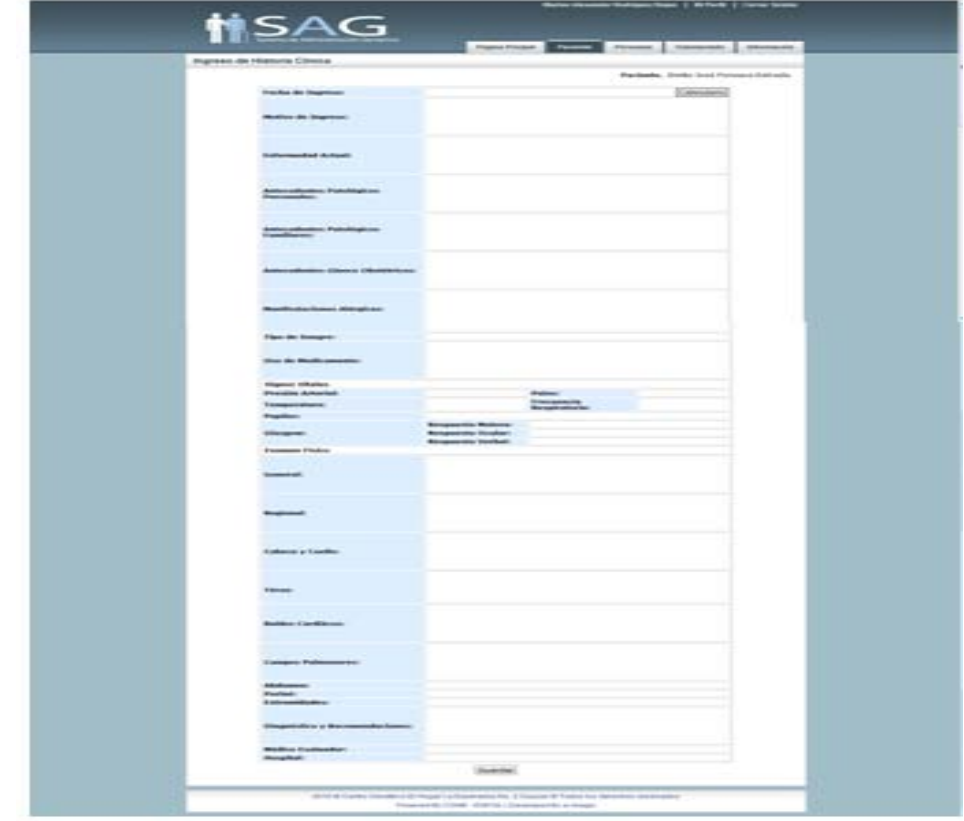

Figura C.3.2.5b: Paciente – Nuevo Ingreso – Historia Clínica

Una vez llenos los registros de la Historia Clínica, aparecerá el formulario correspondiente al Test de Barthel (Fig. C.3.2.5c).

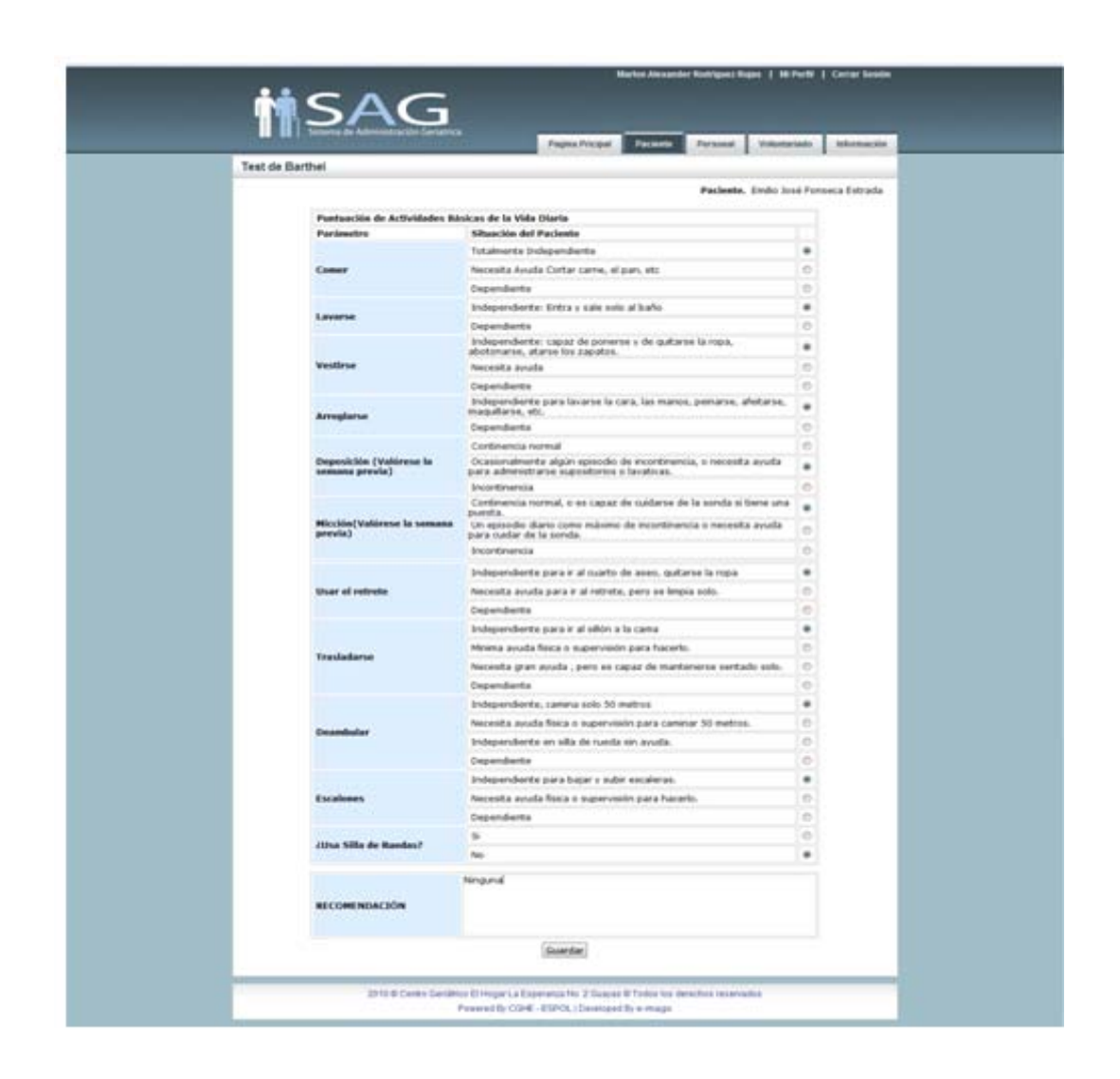

Figura C.3.2.5c Paciente – Nuevo Ingreso – Test de Barthel

Luego de llenar estos datos principales podemos volver a la pestaña "Pacientes", en la que encontraremos las opciones para verificar los datos de cada paciente y en caso de que se requiera se pueden editar (Fig. C.3.2.1).

Al escoger esta opción podremos visualizar la lista de los pacientes que se encuentran en estado inactivo debido a que han abandonado el centro (Fig. C.3.2.6a). Seleccionamos el paciente que se desea activar y registramos las razones y fecha por las cuales se reintegra al centro.

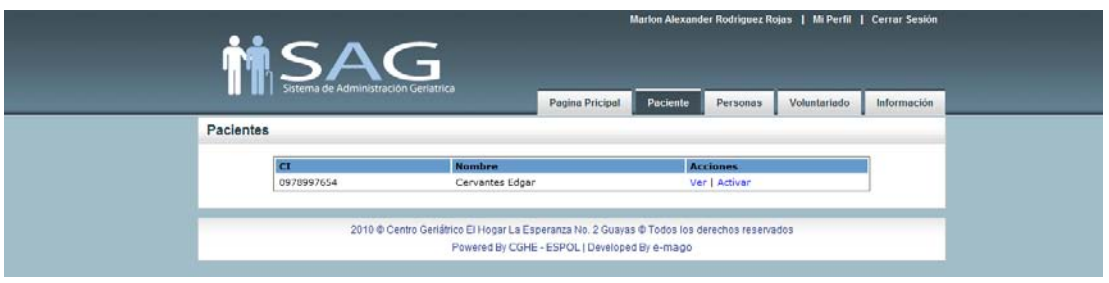

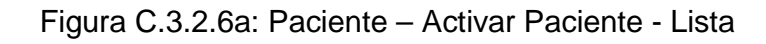

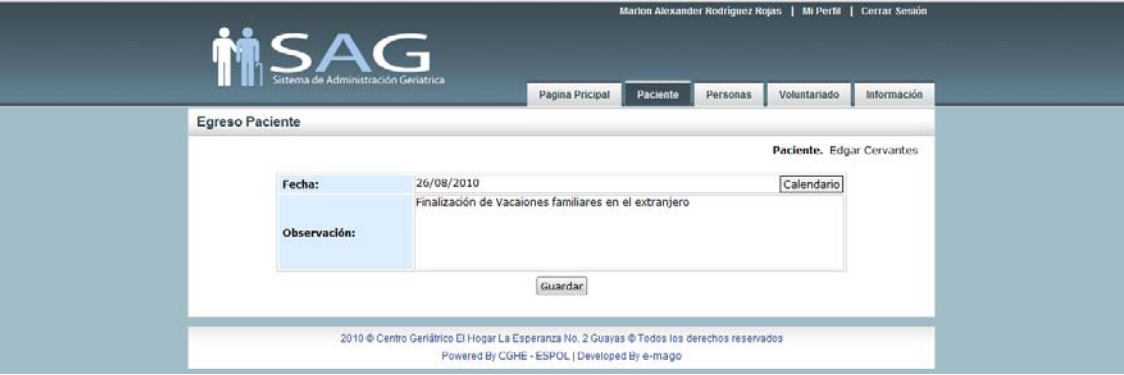

Figura C.3.2.6b: Paciente – Activar Paciente - Activación

# **3.2.1.4. CONSULTA**

La alternativa "Consulta" permite filtrar los datos un paciente de acuerdo a la *fecha de ingreso (*Fig. C.3.2.7a*)*, por ejemplo si se quiere saber la cantidad de pacientes que han ingresado en un rango de fechas, se deberán especificar las mismas en los campos asignados; también se podrá consultar que pacientes poseen una *enfermedad* en común (Fig. C.3. 2.7b). Como resultado se mostrará el listado de las personas que coinciden con las características solicitadas (Fig. C.3. 2.7c).

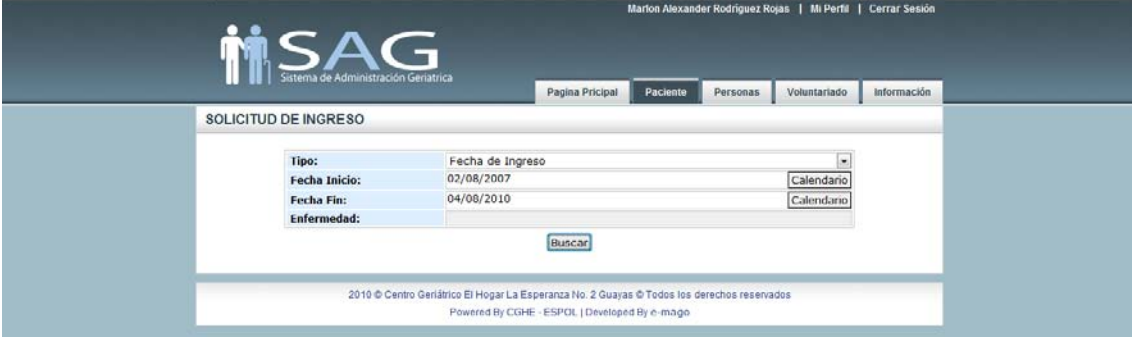

Figura C.3.2.7a: Paciente – Consultas – Fecha de Ingreso

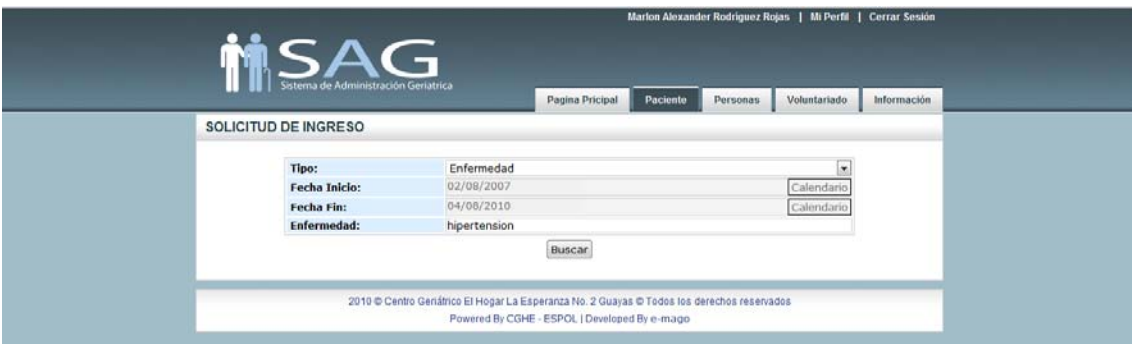

Figura C.3.2.7b: Paciente – Consultas - Enfermedad

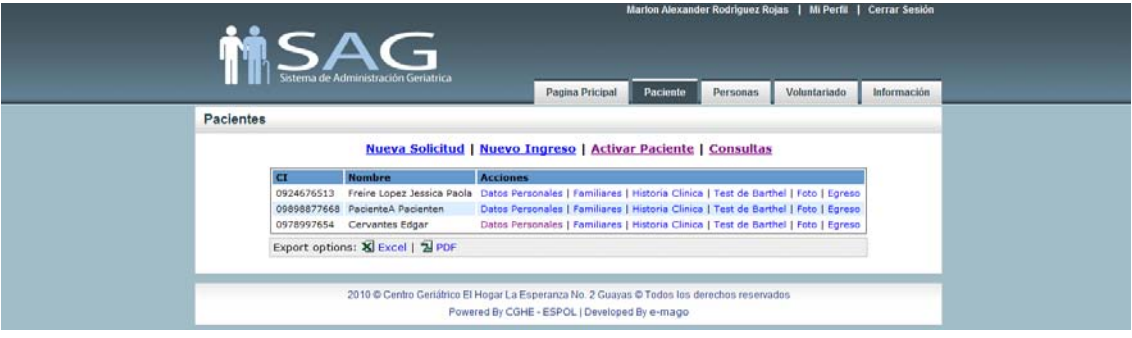

Figura C.3.2.7c: Paciente – Activar Paciente - Resultados

## **3.2.2. PERSONAS**

Esta opción permite visualizar el listado de las personas que trabajan en el centro, que realizan actividades de voluntariado, custodios particulares de los pacientes y de alguna otra persona particular de la cual el centro considere necesario archivar sus datos (Fig. C.3.2.8).

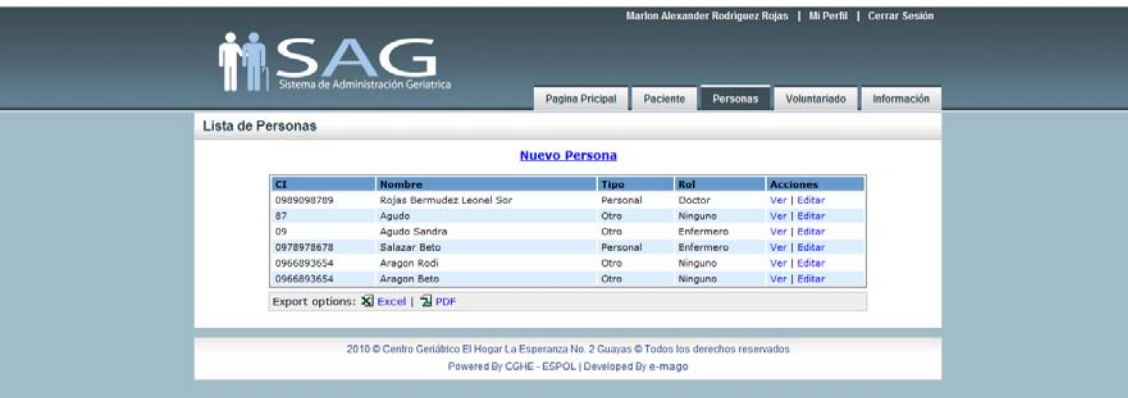

Figura C.3.2.8: Personas

## **3.2.2.1. NUEVA PERSONA**

Al seleccionar esta alternativa aparecerá el formulario en el que se deberán los campos para almacenar el registro de una persona en la base de datos del sistema (Fig. C.3.2.9a).

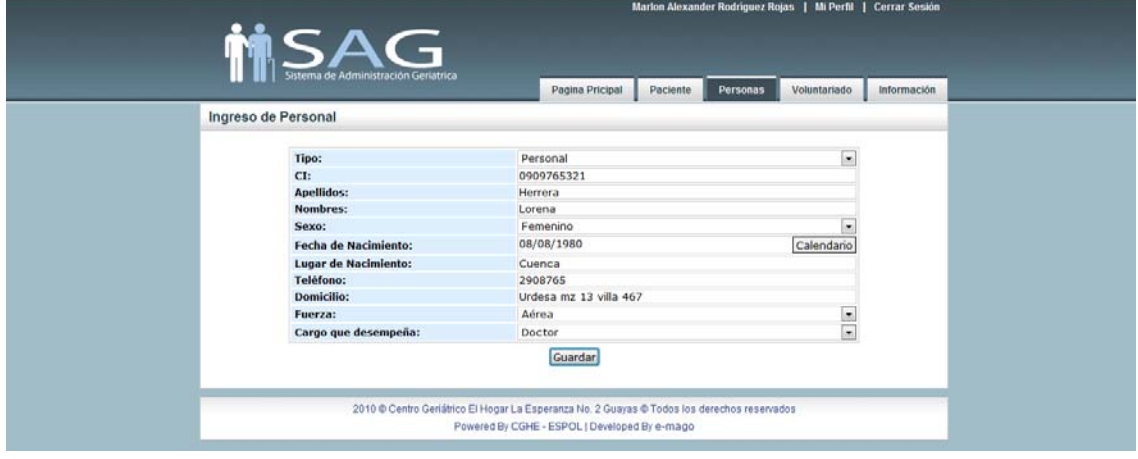

Figura C.3.2.9a: Personas – Nueva Persona

Una vez que se guardan los cambios aparecerá un mensaje de confirmación indicándonos que el ingreso de la persona se realizó con éxito, e inmediatamente aparecerá una nueva lista en la que ahora consta el nombre de la persona que acaba de ser registrada (Fig. C.3.2.9b).

| Lista de Personas<br>® El registro fue ingresado con éxito.<br><b>Nuevo Persona</b> | ø |
|-------------------------------------------------------------------------------------|---|
|                                                                                     |   |
|                                                                                     |   |
|                                                                                     |   |
| Rol<br><b>Nombre</b><br>Tipo<br><b>Acciones</b><br>$\overline{a}$                   |   |
| Rojas Bermudez Leonel Sor<br>Ver   Editar<br>0989098789<br>Personal<br>Doctor       |   |
| 87<br>Ver   Editor<br>Agudo<br>Otro<br>Ninguno                                      |   |
| Agudo Sandra<br>Enfermero<br>Ver   Editar<br>09<br>Otro                             |   |
| 0978978678<br>Salazar Beto<br>Ver   Editar<br>Personal<br>Enfermero                 |   |
| Ver   Editar<br>Aragon Rodi<br>0966893654<br>Otro<br>Ninguno                        |   |
|                                                                                     |   |
| Aragon Beto<br>Ver   Editar<br>0966893654<br>Otro<br>Ninguno                        |   |

Figura C.3.2.9b: Personas – Nueva Persona – Mensaje de confirmación

#### **3.2.3. VOLUNTARIADO**

En esta opción se registran las actividades de voluntariado que se realizan en el Centro Geriátrico. La primera pantalla que se muestra es un listado de todas las actividades que se han llevado a cabo (Fig. C.3.2.10a), en ella se muestran las acciones de "ver" (Fig. C.3.2.10b) y "editar" (Fig. C.3.2.10c) en las que se podrá ver el detalle o modificar algún campo de una actividad específica.

| AG<br>Sistema de Administración Geriatrica |                                                                                             |                        |                                               |                  | Marlon Alexander Rodriguez Rojas   Mi Perfil   Cerrar Sesión |             |
|--------------------------------------------|---------------------------------------------------------------------------------------------|------------------------|-----------------------------------------------|------------------|--------------------------------------------------------------|-------------|
| Voluntariado                               |                                                                                             | Pagina Pricipal        | Paciente                                      | Personas         | Voluntariado                                                 | Información |
|                                            |                                                                                             | <b>Nuevo Actividad</b> |                                               |                  |                                                              |             |
| <b>Responsable</b>                         | Fecha                                                                                       | Fuerza                 | Rol                                           | <b>Actividad</b> | <b>Acciones</b>                                              |             |
| Rojas Bermudez Leonel Sor                  | 08/07/2010                                                                                  | Terrestre              | Doctor                                        | foas             | Ver I Editar                                                 |             |
| Rojas Bermudez Leonel Sor                  | 03/08/2010                                                                                  | Naval                  | Doctor                                        | Baile            | Ver   Editor                                                 |             |
| Agudo Sandra                               | 06/08/2010                                                                                  | Aérea                  | Enfermero                                     | Baile            | Ver   Editar                                                 |             |
| Rojas Bermudez Leonel Sor                  | 13/08/2010                                                                                  | Terrestre              | Doctor                                        | Ialal            | Ver   Editar                                                 |             |
| Export options: & Excel   2 PDF            |                                                                                             |                        |                                               |                  |                                                              |             |
|                                            | 2010 C Centro Geriátrico El Hogar La Esperanza No. 2 Guayas @ Todos los derechos reservados |                        | Powered By CGHE - ESPOL   Developed By e-mago |                  |                                                              |             |

Figura C.3.2.10a: Voluntariado – Listado de Actividades

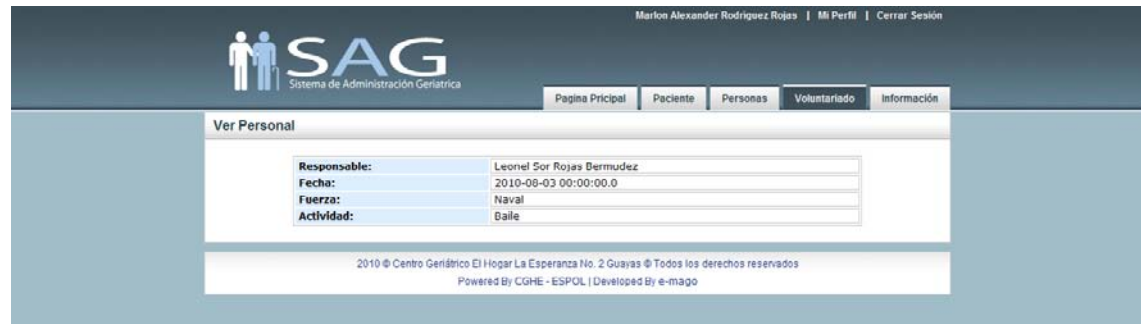

Figura C.3.2.10b: Voluntariado – Listado de Actividades - Ver

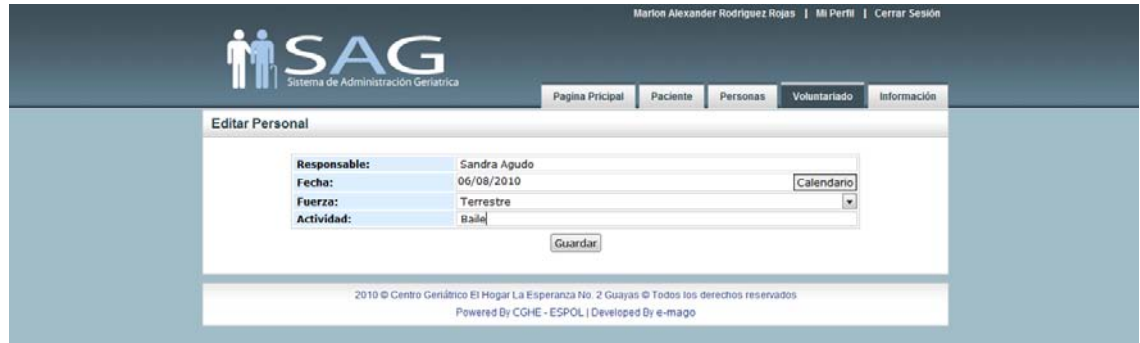

Figura C.3.2.10c: Voluntariado – Listado de Actividades - Editar

## **3.2.3.1. NUEVA ACTIVIDAD**

Esta alternativa nos muestra un pantalla en la que se deberá buscar a la persona que realizará la actividad de voluntariado, es decir que para que se pueda registrar mencionado acto, el responsable deberá ser registrado en la pestaña persona ya que no existe en el sistema. Si se selecciona "Buscar" se mostrará una pantalla con el listado de las personas que se encuentran ingresadas en el sistema (Fig. C.3.2.11a-1 y Fig. C.3.2.11a-2).

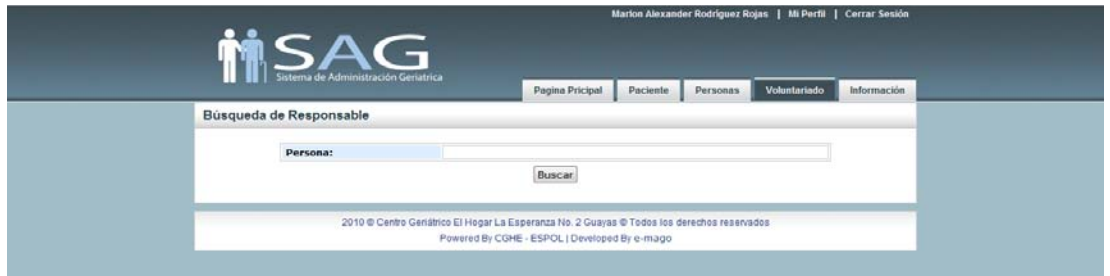

Figura C.3.2.11a-1: Voluntariado – Nueva Actividad – Buscar

| <b>MSAG</b>             | Sistema de Administración Geriatrica |                 |           |          |                 |             |
|-------------------------|--------------------------------------|-----------------|-----------|----------|-----------------|-------------|
|                         |                                      | Pagina Pricipal | Paciente  | Personas | Voluntariado    | Información |
| Búsqueda de Responsable |                                      |                 |           |          |                 |             |
|                         |                                      |                 |           |          |                 |             |
| Persona:                |                                      |                 |           |          |                 |             |
|                         |                                      | Buscar          |           |          |                 |             |
| lст                     | <b>Nombre</b>                        |                 | Fuerza    |          | <b>Acciones</b> |             |
| 0989098789              | Rojas Bermudez Leonel Sor            |                 | Naval     |          | Seleccionar     |             |
| 87                      | Agudo                                |                 | Aérea     |          | Seleccionar     |             |
| O9                      | Agudo Sandra                         |                 | Terrestre |          | Seleccionar     |             |
| 0978978678              | Salazar Beto                         |                 | Terrestre |          | Seleccionar     |             |
| 0966893654              | Aragon Rodi                          |                 | Aérea     |          | Seleccionar     |             |
| 0966893654              | Aragon Beto                          |                 | Aérea     |          | Seleccionar     |             |
| 0909765321              | Herrera Lorena                       |                 | Aérea     |          | Seleccionar     |             |

Figura C.3.2.11a-2: Voluntariado – Nueva Actividad – Seleccionar Persona

Luego de tener al responsable del voluntariado se procede a llenar los demás campos del formulario y guardar los cambios para que el registro sea exitoso (Fig. C.3.2.11b).

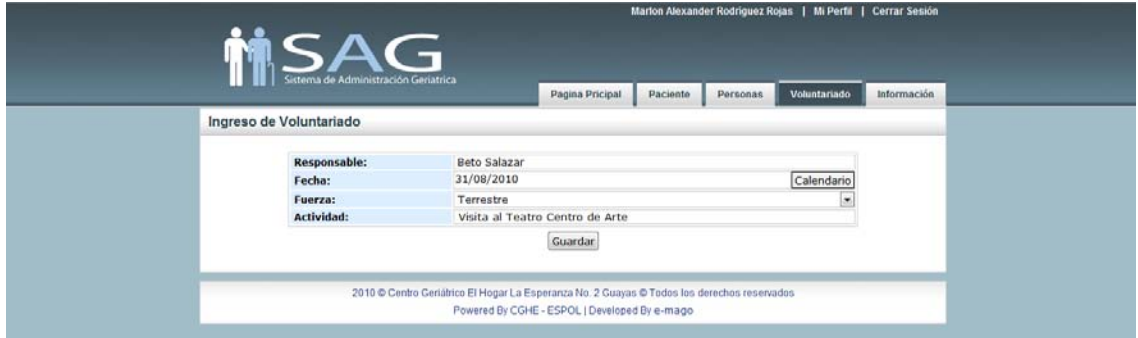

Figura C.3.2.11b Voluntariado – Nueva Actividad – Registro

# **3.2.4. INFORMACIÓN**

En esta pestaña la pantalla inicial a mostrarse es la que contiene una tabla con las actividades que se han realizado en el centro. Con las opciones de "ver" y "editar" en caso de que se requiera hacer algo de lo antes mencionado (Fig. C.3.2.12).

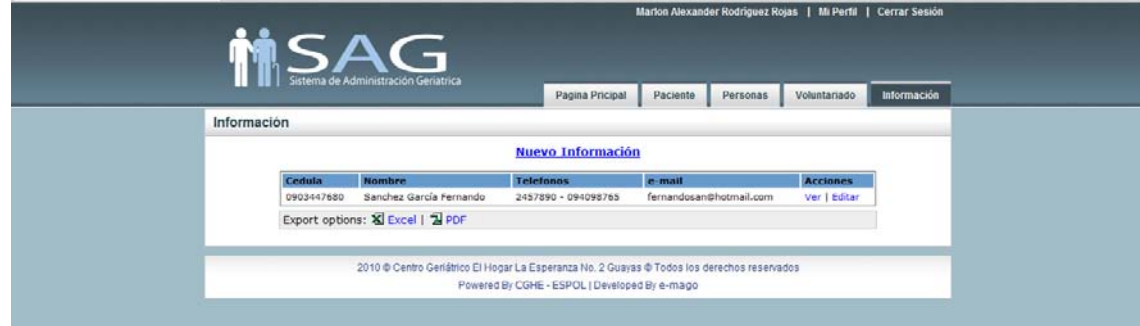

Figura C.3.2.12: Información – Lista

## **3.2.4.1. NUEVA INFORMACIÓN**

Cabe mencionar que en esta opción se registran únicamente a aquellas personas que se acercan a las instalaciones del Centro Geriátrico "Nueva Información" para solicitar información sobre las actividades, costos, servicios médicos (Fig. C.3.2.13).

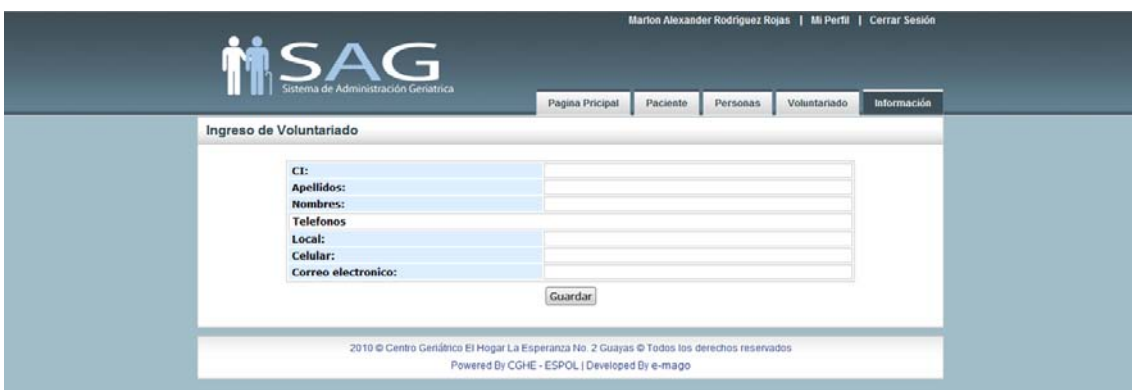

Figura C.3.2.13: Información – Nueva Información

# **3.3. ENFERMERÍA**

Este rol presenta las opciones de: "Signos Vitales", "Reporte Evolución", "Medicamentos" y "Control" (Fig. C.3.3).

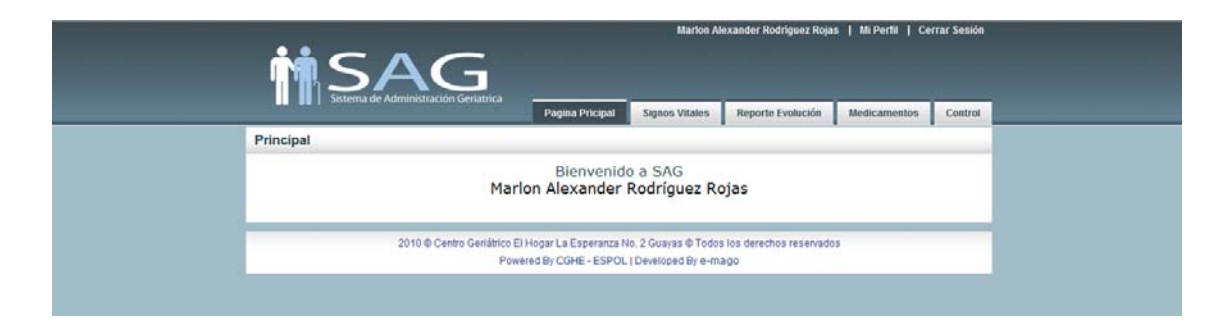

Figura C.3.3: Rol Enfermería

## **3.3.1. SIGNOS VITALES**

Al escoger esta pestaña debemos realizar una búsqueda y seleccionar al paciente de quien se va a ingresar el valor de los signos vitales (Fig. C.3.3.1a-1 y Fig. C.3.3.1a-2).

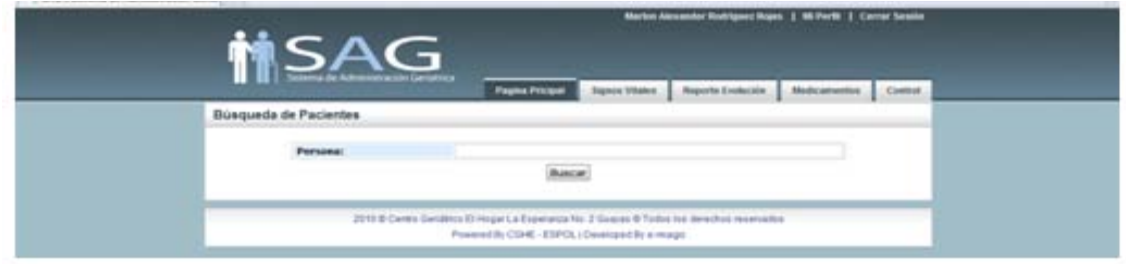

Figura C.3.3.1a-1 Enfermería – Buscar Paciente

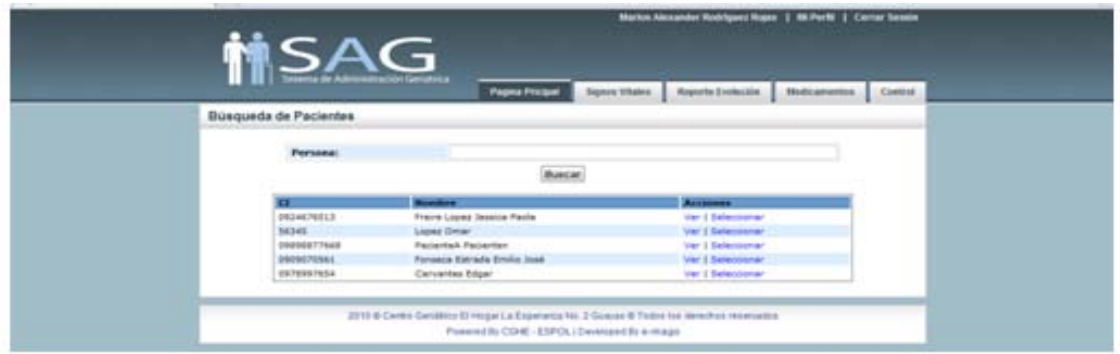

Figura C.3.3.1a-2 Enfermería – Escoger Paciente

Al seleccionar a un paciente se mostrará una pantalla donde se visualizará el nombre del Paciente, nombre del responsable y su número de teléfono; así mismo se muestran las opciones "Ingresar Nuevo" y "Consulta Fechas" (Fig. C.3.3.1b). En caso de que en el día sea la segunda toma de signos vitales en esta misma pantalla se verá el reporte de la primera toma (Fig. C.3.3.1c).

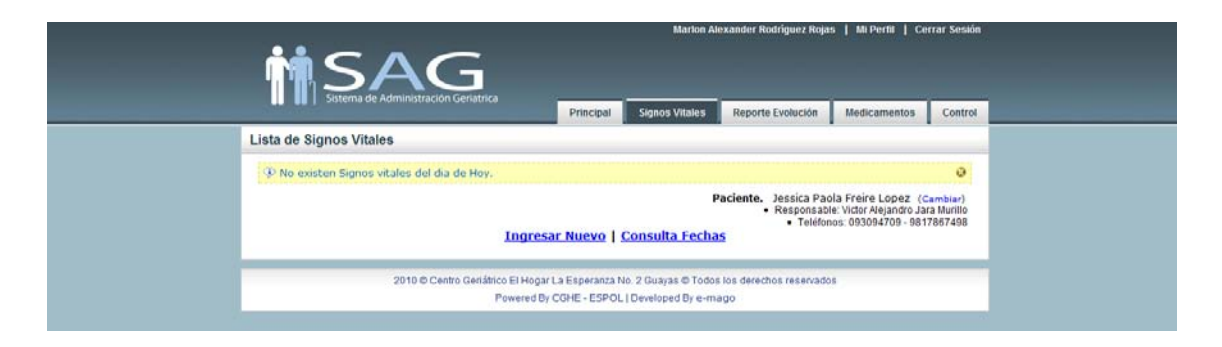

Figura C.3.3.1b Enfermería – Signos Vitales

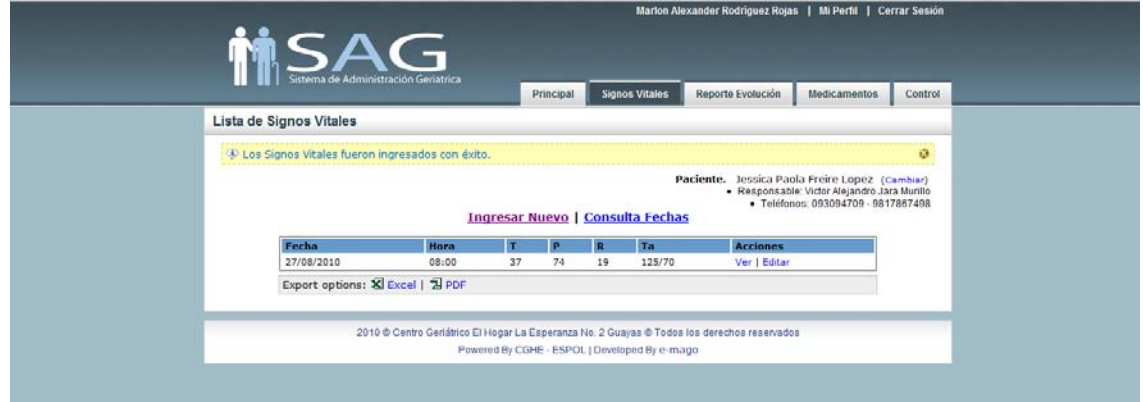

Figura C.3.3.1c Enfermería – Signos Vitales

# **3.3.1.1. INGRESAR NUEVO**

En esta alternativa se realizará el ingreso de los Signos Vitales llenando el formulario y guardando los cambios realizados (Fig. C.3.3.2).

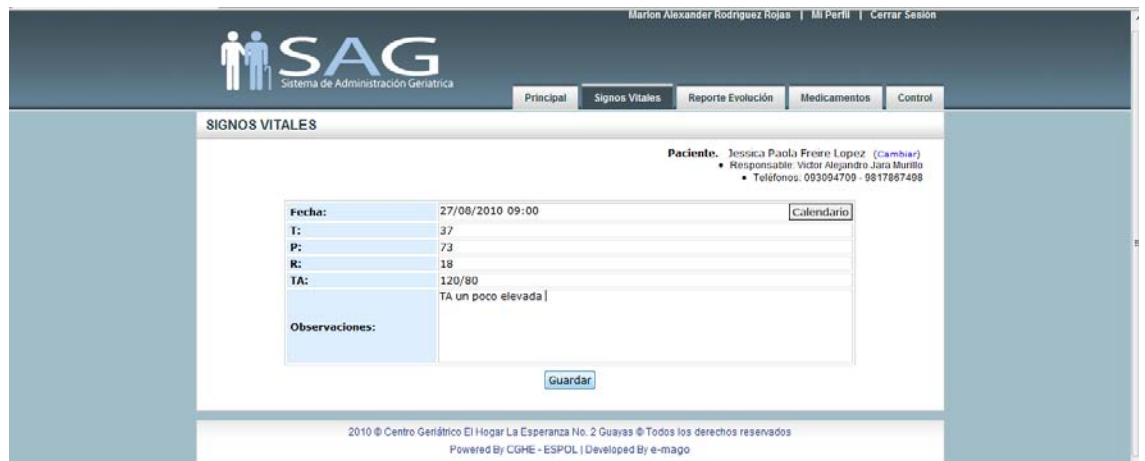

Figura C.3.3.2: Enfermería – Ingreso de Signos Vitales

# **3.3.1.2. CONSULTA FECHAS**

En esta opción se podrá consultar el reporte de los signos vitales del paciente seleccionado en un rango de fechas determinado (Fig. C.3.3.3a y Fig. C.3.3.3b).

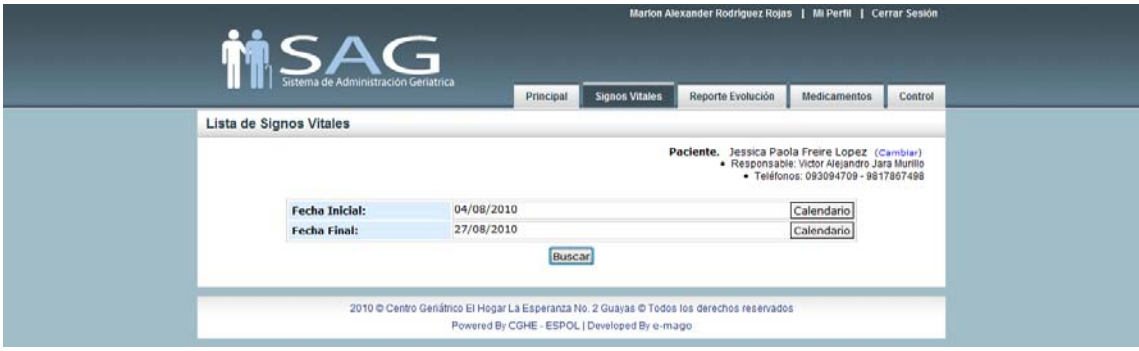

Figura C.3.3.3a: Enfermería – Consulta Fechas

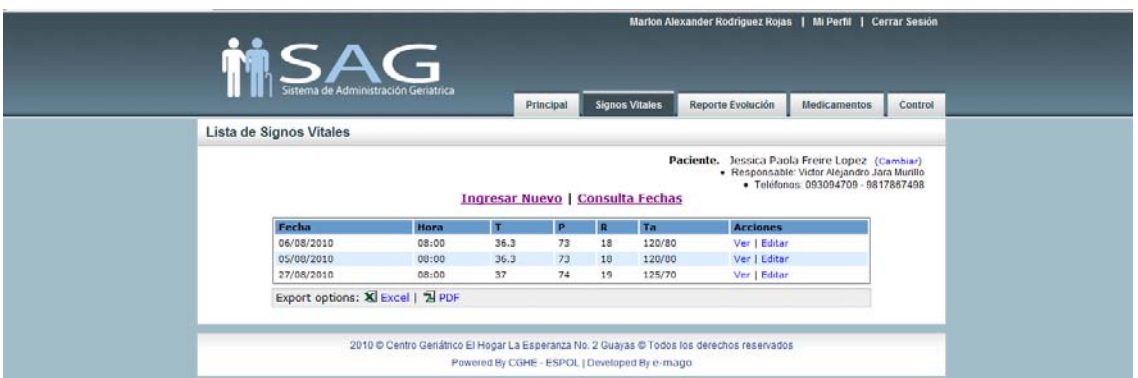

Figura C.3.3.3b Enfermería – Listar Consulta Fechas

# **3.3.2. REPORTE DE EVOLUCIÓN**

Para el ingreso del reporte de evolución el enfermero deberá buscar y seleccionar al paciente del cual se hará mencionado informe (Fig. C.3.3.4a-1 y Fig. C.3.3.4a-2).

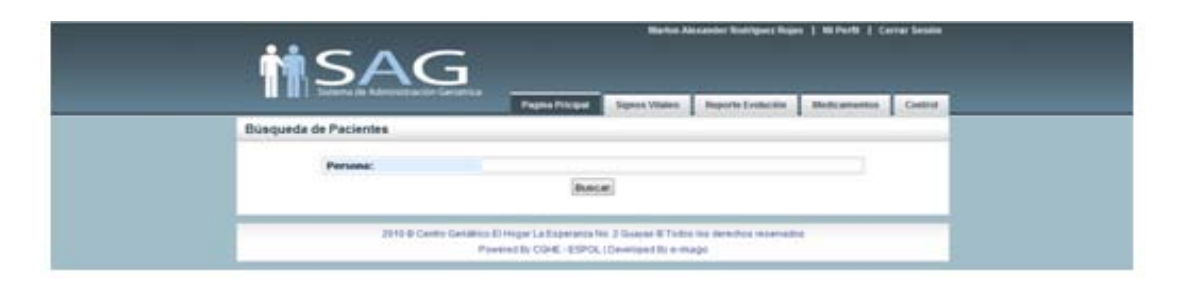

Figura C.3.3.4a-1: Enfermería – Reporte de Evolución –Buscar Paciente

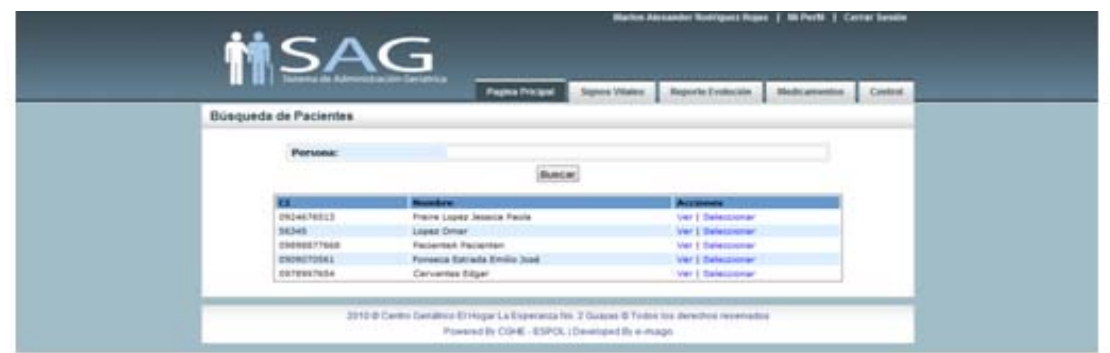

Figura C.3.3.4a-2 Enfermería – Reporte de Evolución – Escoger Paciente

Al seleccionar al paciente se mostrará en pantalla el nombre del Paciente, nombre del responsable y su número de teléfono; así mismo se muestran las opciones "Ingresar Nuevo" y "Consulta Fechas" (Fig. C.3.3.4b). En caso de que en el día ya se haya dado uno o varios reportes de evolución se los visualizará en pantalla (Fig. C.3.3.4c).

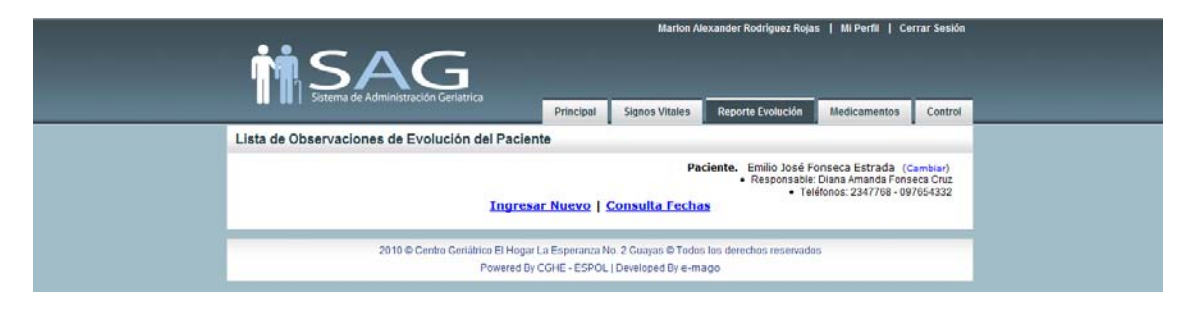

Figura C.3.3.4b: Enfermería –Reporte de Evolución

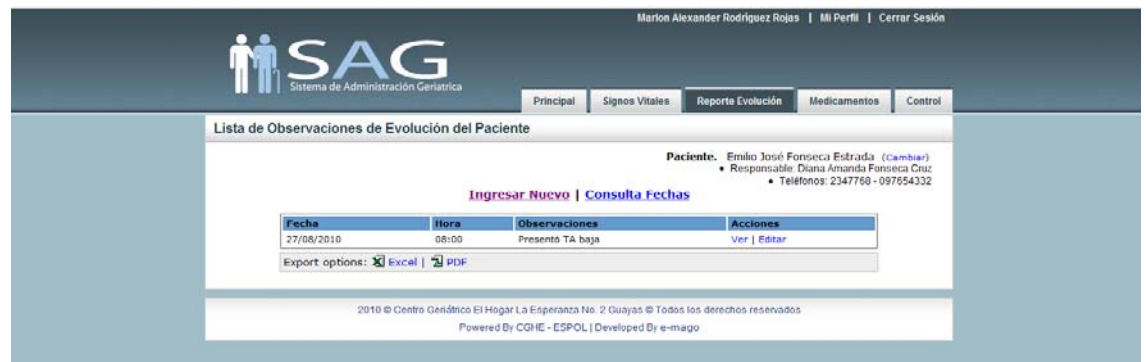

Figura C.3.3.4c: Enfermería –Reporte de Evolución – Reportes anteriores

# **3.3.2.1. INGRESAR NUEVO**

Se realiza el ingreso de un nuevo reporte de evolución del paciente seleccionado, llenando los campos e fecha y las observaciones por parte del enfermero (Fig. C.3.3.5).

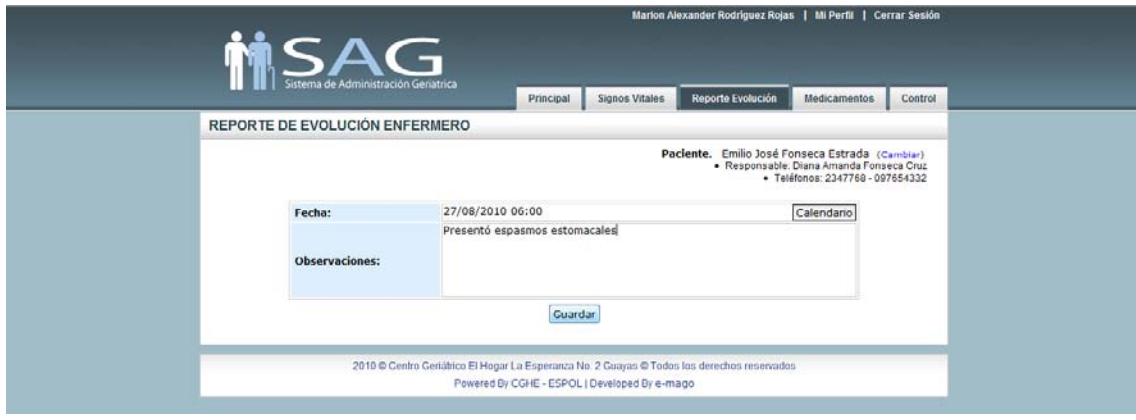

Figura C.3.3.5 Enfermería –Reporte de Evolución – Ingresar Nuevo

# **3.3.2.2. CONSULTA FECHAS**

En esta opción se podrán consultar los reportes de evolución del paciente seleccionado en un rango de fechas determinado (Fig. C.3.3.6).

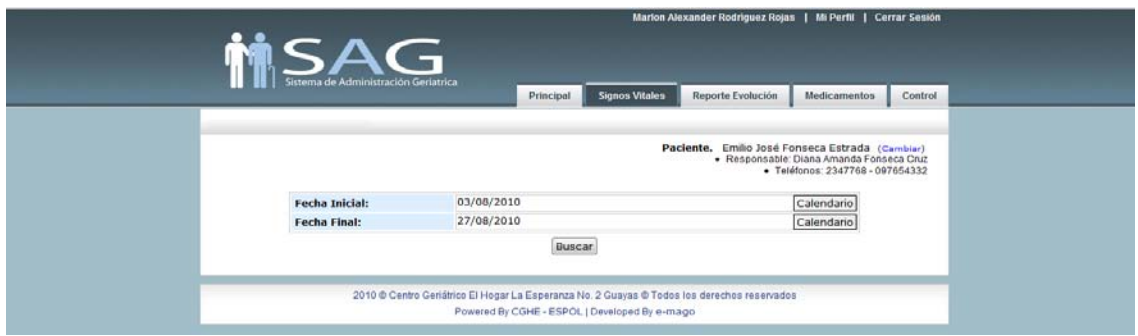

Figura C.3.3.6: Enfermería –Reporte de Evolución – Consulta Fechas

# **3.3.3. MEDICAMENTOS**

Previo al ingreso de un medicamento se debe buscar y seleccionar al paciente del cual se hará mencionado control de medicina (Fig. C.3.3.7a). En esta opción se podrá llevar un control de o de los medicamentos que deben ser suministrados a un paciente (Fig. C.3.3.7b). En caso existan medicamentos registrados se mostrará una tabla con una breve descripción de los mismos, cuenta con las acciones de "ver" y "editar", en caso de que se requiera modificar la cantidad o fecha de ingreso del medicamento (Fig. C.3.3.7c).

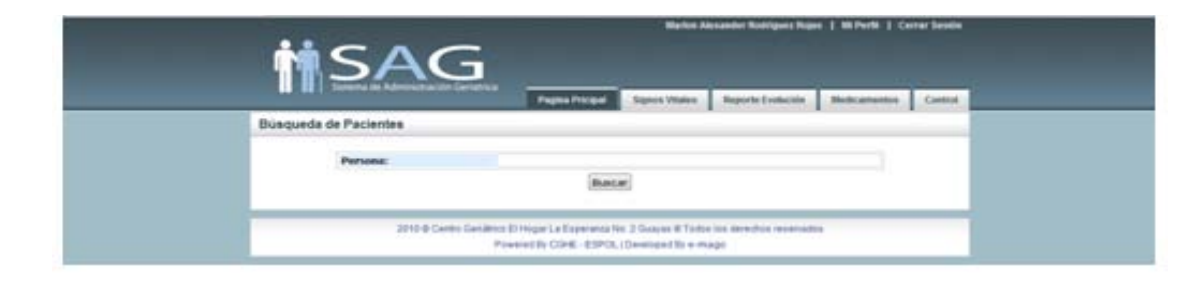

Figura C.3.3.6a-1: Enfermería –Medicamentos – Buscar Paciente

| <b>MSAG</b>           |                             |                                            |                              |  |
|-----------------------|-----------------------------|--------------------------------------------|------------------------------|--|
|                       | <b>Fagma Pricipal</b>       | <b>Reports Eveneties</b><br>Signon Vitalen | <b>Biolicamentos Control</b> |  |
| Büsqueda de Pacientes |                             |                                            |                              |  |
| <b>Persona:</b>       |                             |                                            |                              |  |
|                       | <b>Bundar</b>               |                                            |                              |  |
|                       | <b>Number</b>               | Accounts                                   |                              |  |
| 0024676513            | Fraire Lopez Jessicia Facia | Ver I Salassierer                          |                              |  |
| SAS48                 | Leased Conar                | Var I Saleccionar                          |                              |  |
| CHOSSETTINAS          | Packritish Packriters       | <b>Ver 1 Selezzionari</b>                  |                              |  |
| CRONOFUBRI            | Fonsaca Estrada Emilio Juan | Ver 1 Selectionar                          |                              |  |
| DETENSIVES            | Carvanies Edgar             | Ver 1 Selections                           |                              |  |

Figura C.3.3.6a-2: Enfermería –Medicamentos – Seleccionar Paciente

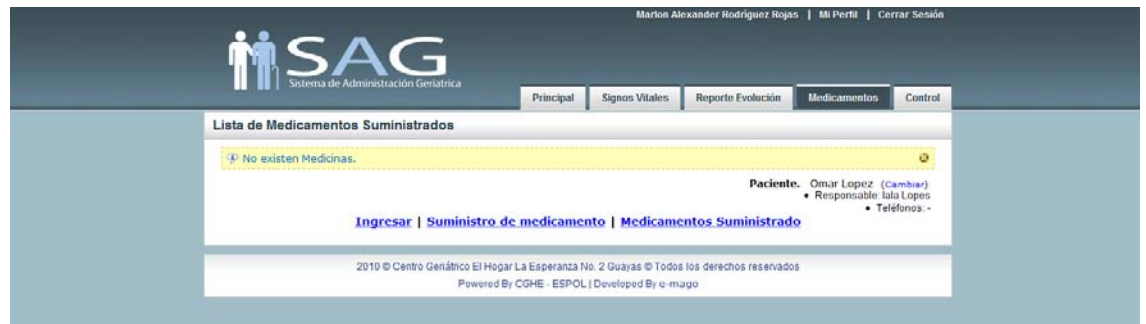

Figura C.3.3.6b: Enfermería –Medicamentos – Paciente

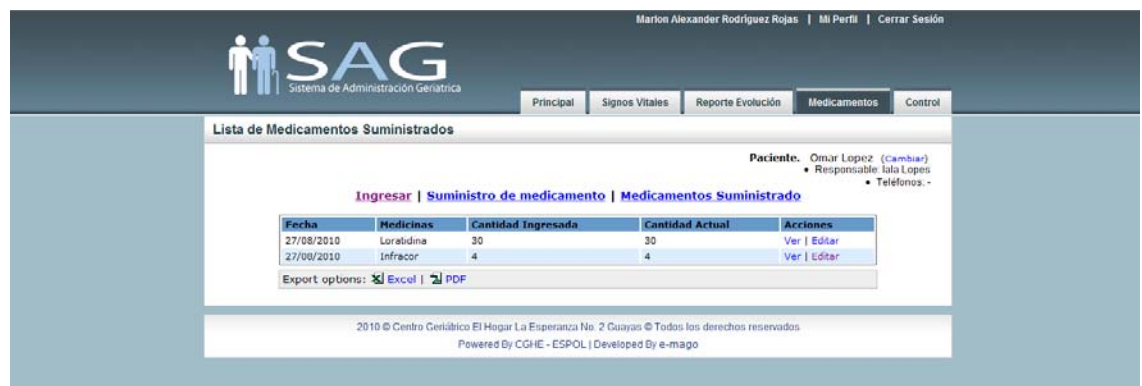

Figura C.3.3.6c: Enfermería –Medicamentos – Medicina Existente

## **3.3.3.1. INGRESAR**

En esta alternativa se podrá ingresar por primera vez un medicamento del paciente seleccionado, llenando la fecha, nombre y cantidad de medicina (Fig. C.3.3.7a); una vez ingresado aparecerá un mensaje en pantalla indicando que el ingreso se realizó con éxito y la medicina aparecerá en el listado (Fig. C.3.3.7b).

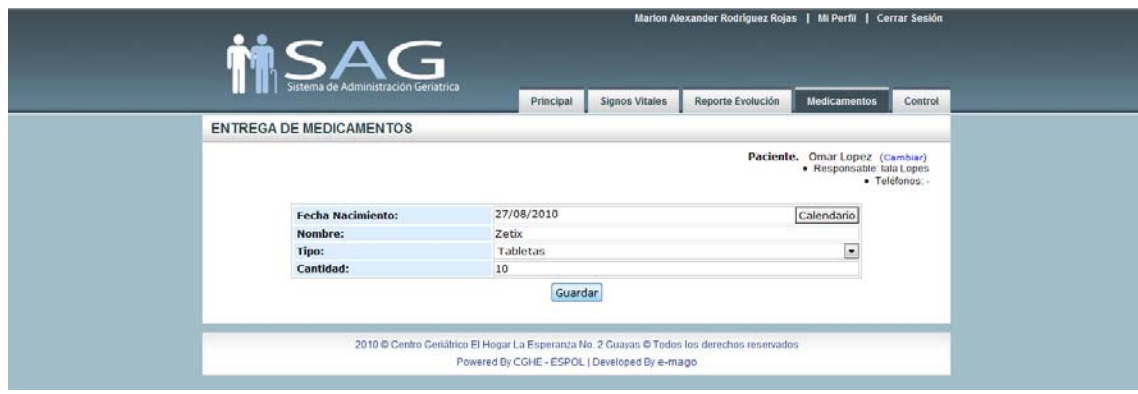

Figura C.3.3.7a: Enfermería –Medicamentos – Ingresar

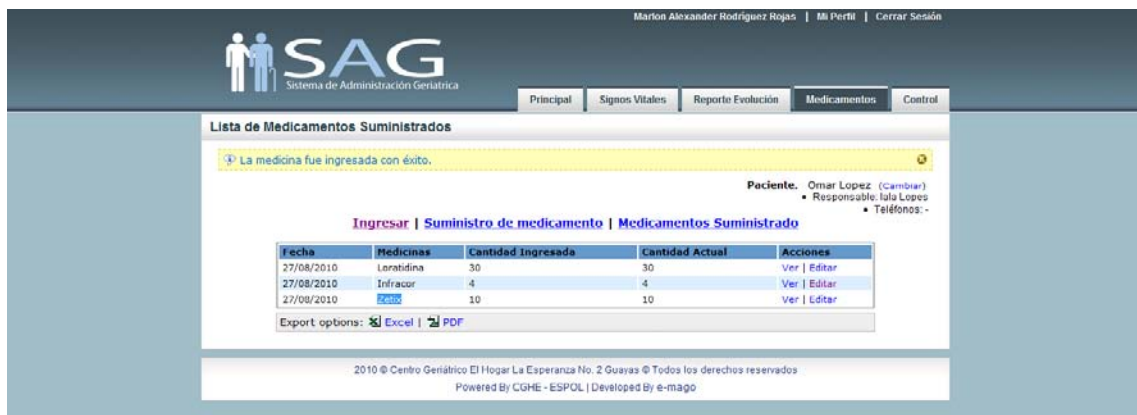

Figura C.3.3.7b: Enfermería –Medicamentos – Ingreso exitoso

## **3.3.3.2. SUMINISTRO DE MEDICAMENTO**

En esta opción se realiza el ingreso de la toma de un medicamento; se deberá escoger la fecha, hora a la que la medicina será administrada, cantidad y si se desea hacer algún tipo de reporte para añadir alguna observación (Fig. C.3.3.8a). Una vez ingresado el reporte de suministro se mostrará un mensaje de que el suministro fue realizado con éxito y se lo visualizará en una lista para poder ser exportado e impreso (Fig. C.3.3.8b).

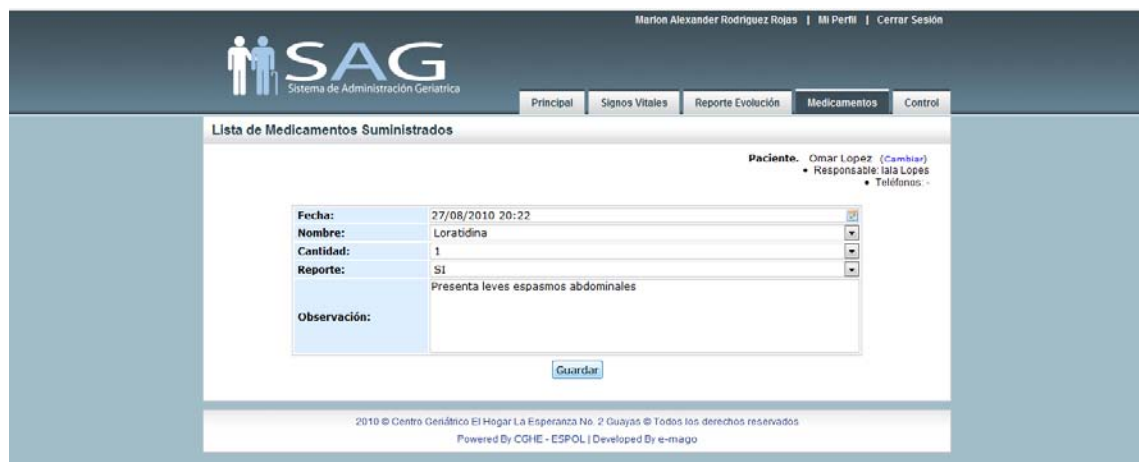

Figura C.3.3.8a: Enfermería –Medicamentos – Suministro de Medicamento

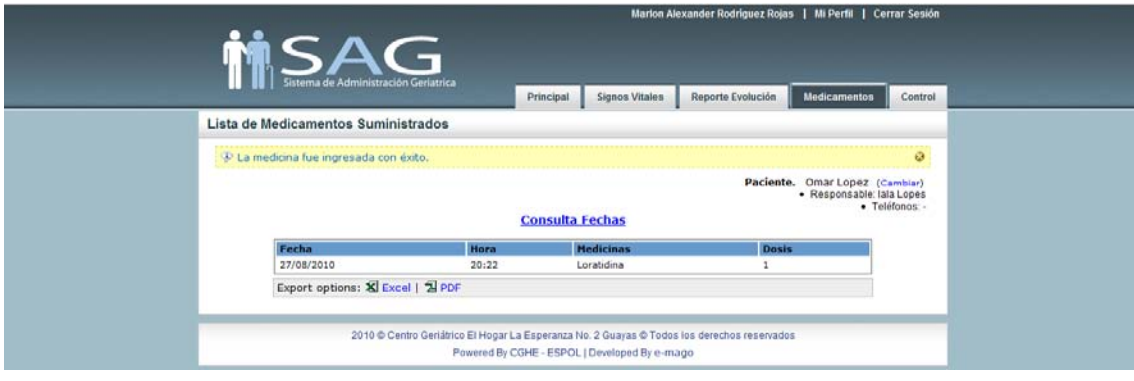

Figura C.3.3.8b: Enfermería –Medicamentos – Suministro de Medicamento

Se visualizará en pantalla una lista de los medicamentos que han sido suministrados en el día (Fig. C.3.3.9a); también se podrá realizar consultas de los reportes de la medicina suministrada en un rango de fechas determinado (Fig. C.3.3.9b).

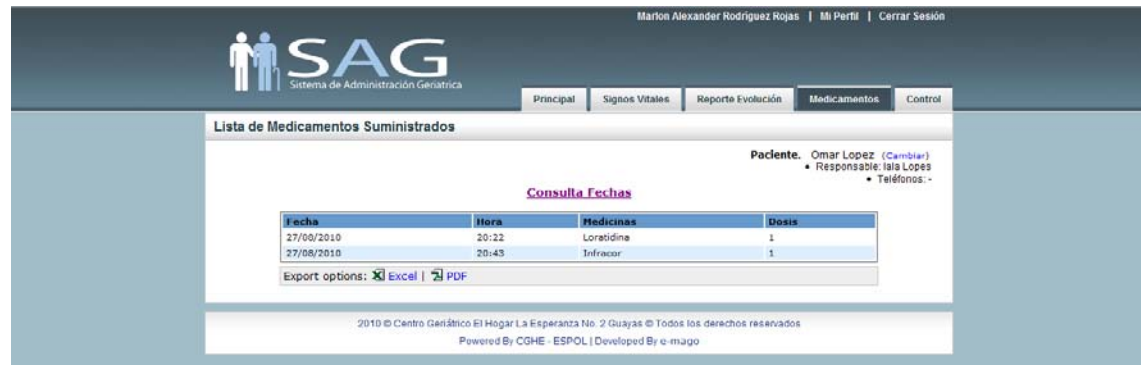

Figura C.3.3.9a: Enfermería –Medicamentos –Medicamento Suministrado

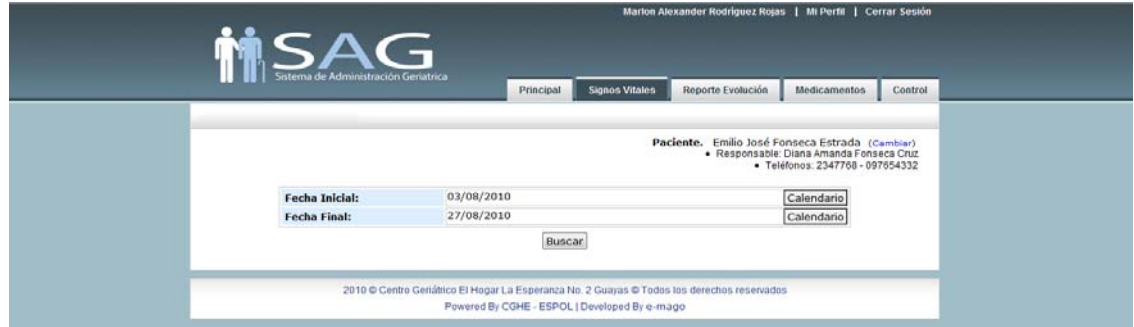

Figura C.3.3.9b: Enfermería –Medicamentos –Medicamento Suministrado – Consultas

# **3.3.4. CONTROL**

En esta pestaña se registrará las visitas que recibe un paciente del centro geriátrico (Fig. C.3.3.10)

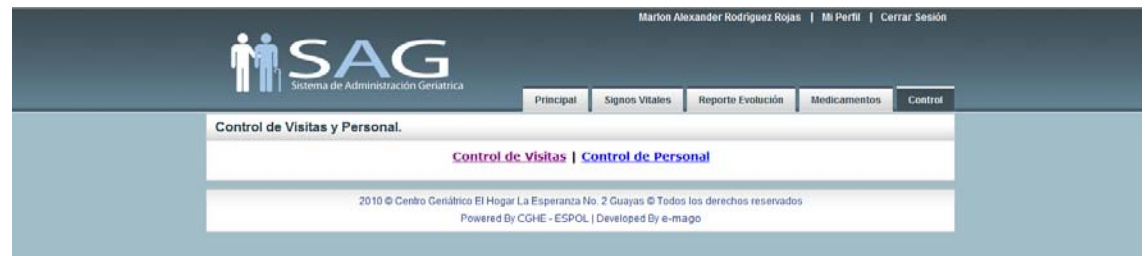

Figura C.3.3.10: Control

## **3.3.4.1. CONTROL DE VISITAS**

Al escoger esta opción aparecerá en pantalla una opción para realizar la búsqueda del paciente que está recibiendo la visita por parte de algún amigo o familiar (Fig. C.3.3.11a-1 y Fig. C.3.3.11a-2).

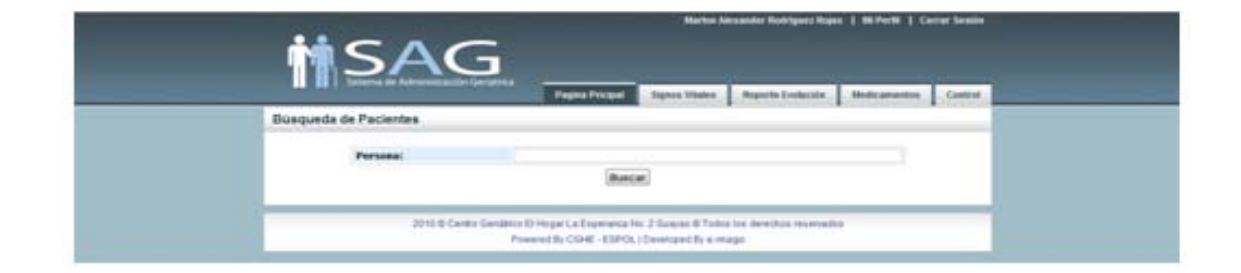

Figura C.3.3.11a-1: Control – Buscar Paciente

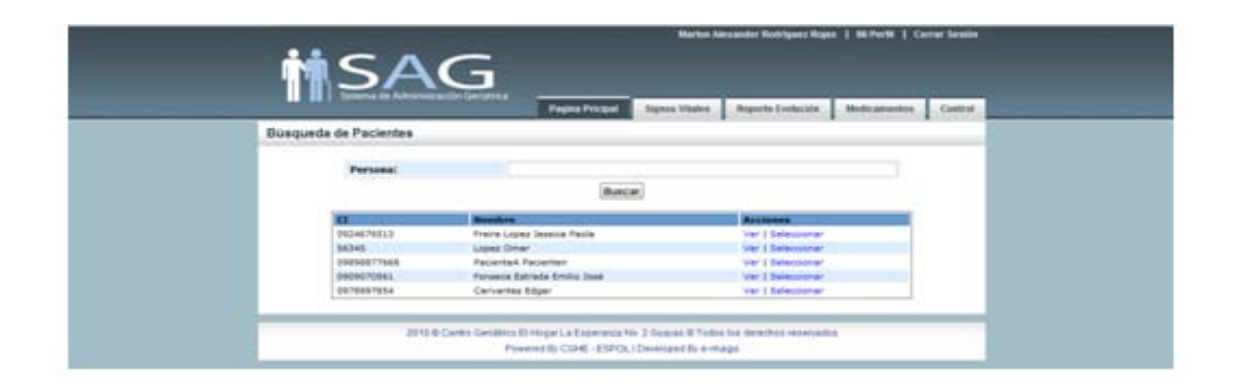

Figura C.3.3.11a-2: Control – Seleccionar Paciente

Una vez seleccionado el paciente aparecerá una pantalla en la cual se deberá escoger el tipo de visita que recibe el paciente (Fig. C.3.3. 11b).

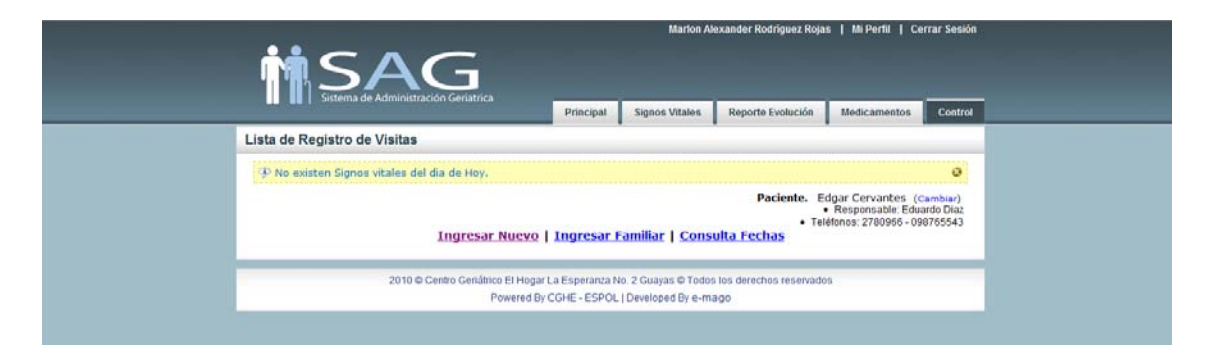

Figura C.3.3.11b: Control – Seleccionar Opción

# **3.3.4.1.1. INGRESAR NUEVO**

Se realiza el ingreso de la persona que está realizando la visita, esta persona debe estar registrada en el sistema para poder hacer el ingreso de la visita (Fig. C.3.3.12a). Una vez que se realiza el ingreso se visualizará en pantalla un mensaje de que el registro fue exitoso y la visita aparece en una tabla (Fig. C.3.3.12b).

*Nota: En caso de que la persona no se encuentre registrada como familiar del paciente se deberá ir a la opción "Ingresar Familiar" para hacer el respectivo registro.*

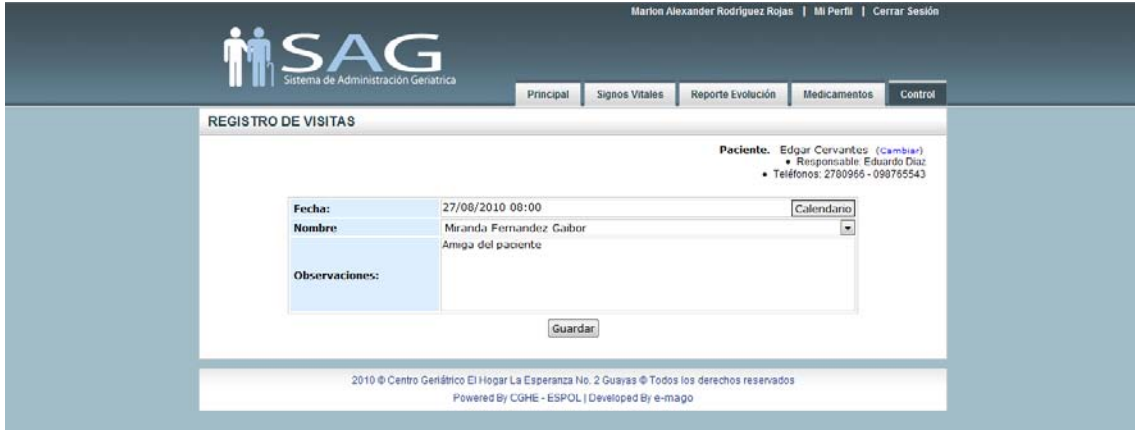

Figura C.3.3.12a: Control – Ingresar Nuevo

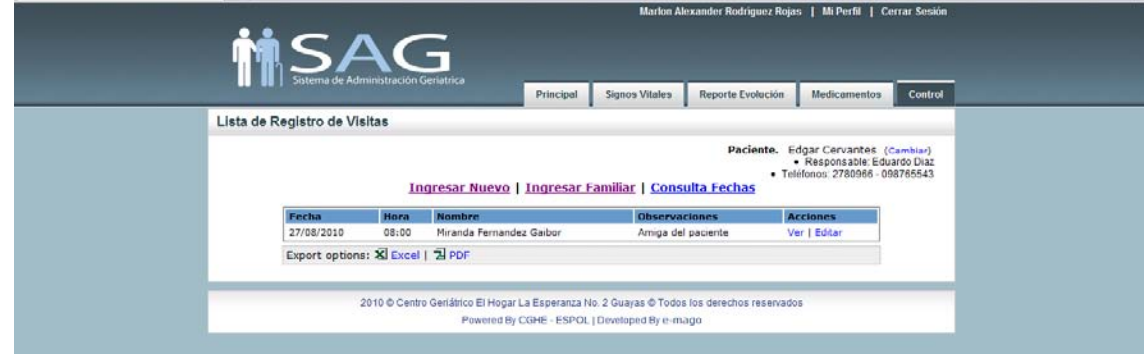

Figura C.3.3.12b: Control – Registro Exitoso

#### **3.3.4.1.2. INGRESAR FAMILIAR**

Esta opción permite registrar a un nuevo familiar del paciente en caso de que este le realice una visita (Fig. C.3.3.13). Una vez que se ingrese al familiar se podrá proceder a registrar la visita.

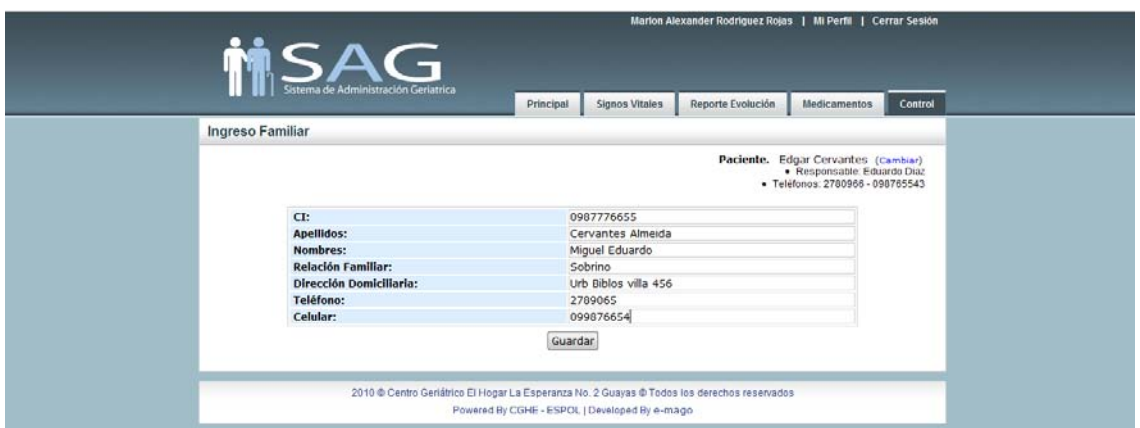

Figura C.3.3.13: Control – Ingresar Familiar

# **3.3.4.1.3. CONSULTA FECHAS**

En esta opción se podrá consultar las visitas que ha recibido un paciente en un rango de fechas determinado (Fig. C.3.3.14).

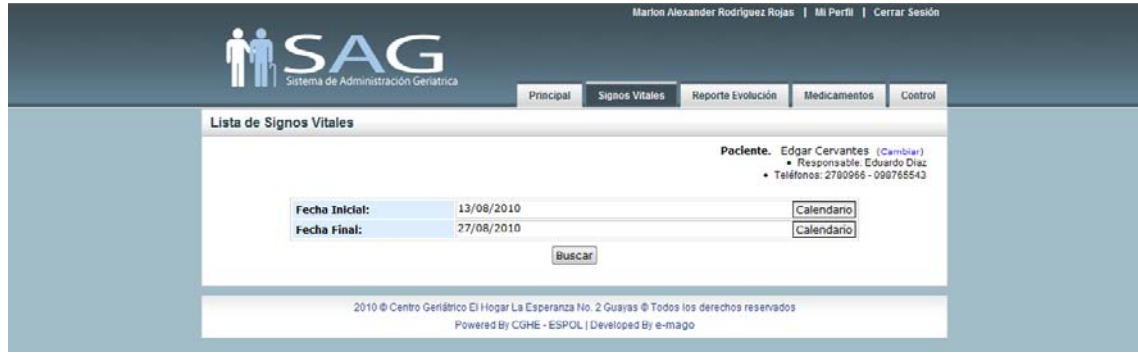

Figura C.3.3.14: Control – Consulta Fechas

# **3.3.4.2. CONTROL DE PERSONAL**

En esta opción se podrá realizar el registro del personal médico que dará consultas en el centro. En pantalla se mostrará los médicos que se encuentran activos, es decir que están atendiendo pacientes en la fecha actual. (Fig. C.3.3.15a). En caso de que en la presente fecha no existan visitas de algún médico aparecerá un mensaje indicando que no existen médicos activos (Fig. C.3.3.15b).

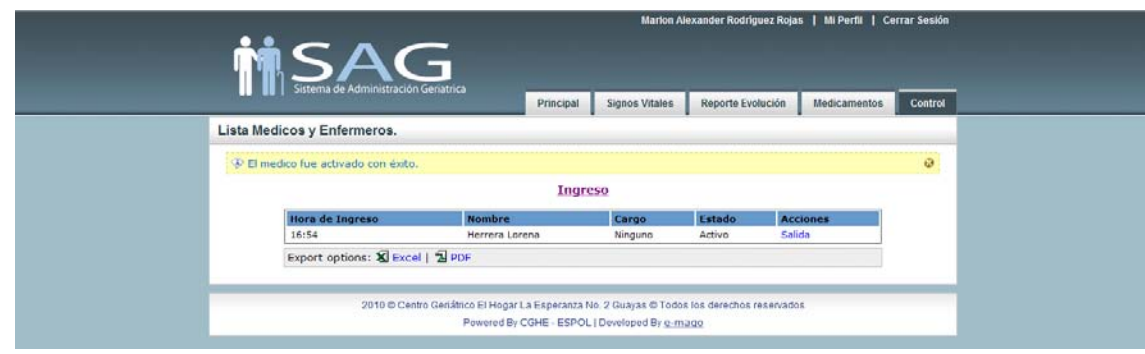

Figura C:3.3.15a: Control de Personal – Doctores Activos

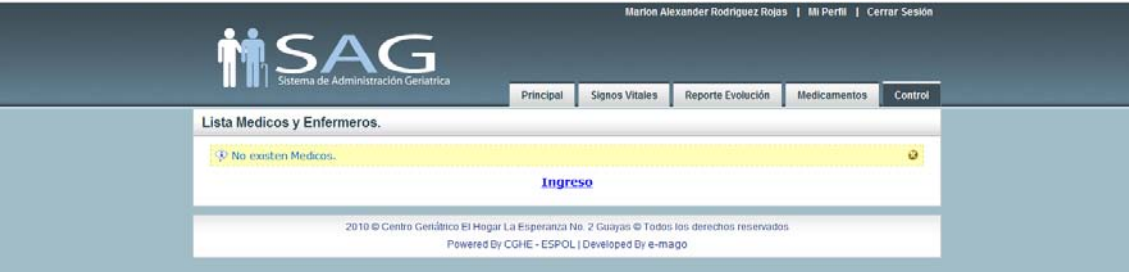

Figura C.3.3.15b: Control de Personal – No existen Doctores Activos

## **3.3.4.2.1. INGRESO**

Esta opción permite el ingreso del médico que atenderá en la fecha indicada (Fig. C.3.3.16a). Una vez ingresado si la fecha es la fecha actual el médico aparecerá como activo en la pantalla de Control de Personal (Fig. C.3.3.16b).

La acción "Salida" se refiere al momento en el que el médico abandona el Centro Geriátrico, pasará a tener un estado INACTIVO (Fig. C.3.3.16c).

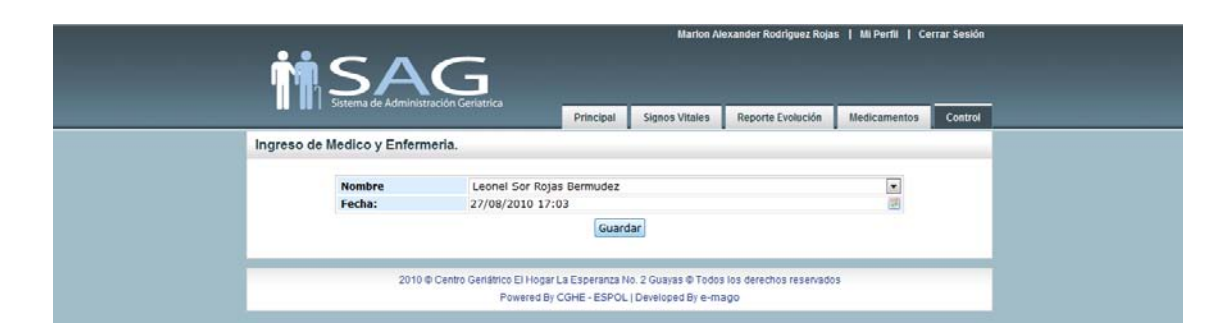

Figura C.3.3.16a: Control de Personal – Ingreso

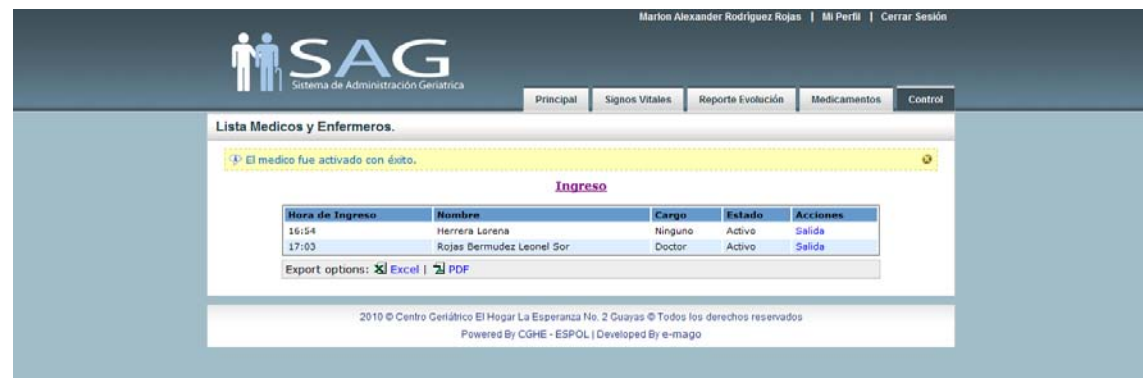

Figura C.3.3.16b: Control de Personal – Ingreso Exitoso

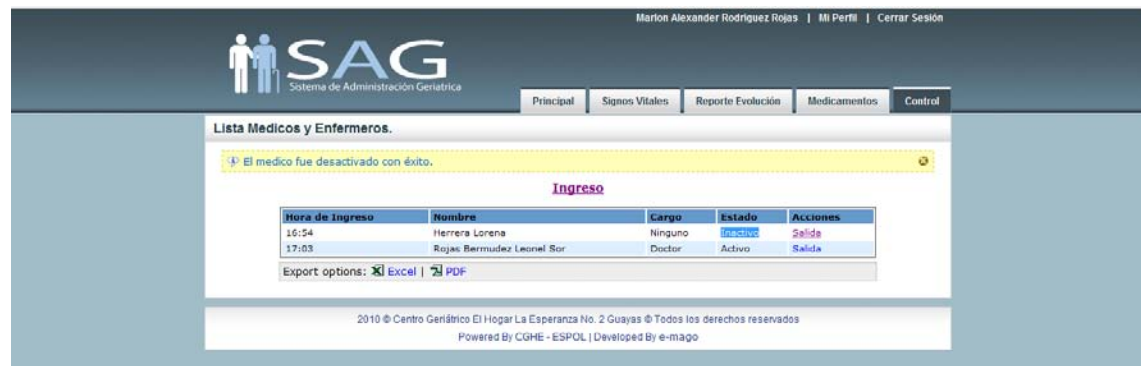

Figura C.3.3.16c: Control de Personal – Acción "Salida"

# **REFERENCIAS BIBLIOGRÁFICAS**

- [1] CIUDAD WIRELESS, Cisco SMB rv082 10/100 8-Port Router, http://www.ciudadwireless.com/cisco\_rv082\_10-100\_8-port\_router-p-388.html, 2007
- [2] TP-LINK, 24-port Unmanaged 10/100M Rackmount Switch, http://www.tplink.com/products/productDetails.asp?class=switch&content= fea&pmodel=TL%2DSF1024, 2009
- [3] HIBERNATE, Relational Persistence for Java and .NET, http://www.hibernate.org/, 2010
- [4] DISPLAYTAG, DiplayTag Library 1.2, http://displaytag.sourceforge.net/1.2/, 2010